# $\begin{tabular}{c} \bf . & \bf . & \bf . \\ \bf . & \bf . & \bf . \\ \bf . & \bf . &$ **CISCO**  Cisco עבור Webex מדריך תצורה של **BroadWorks**

44.6 שחרור מסמך גרסה 1

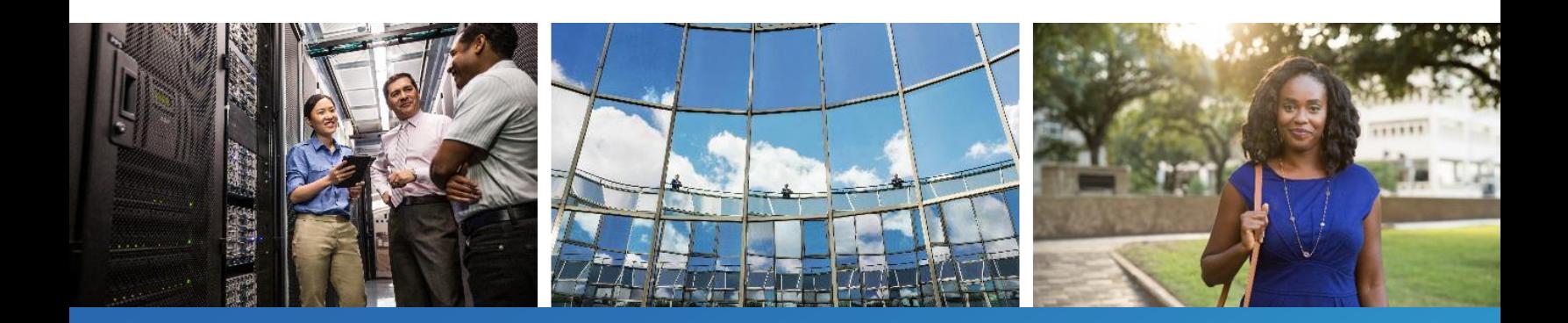

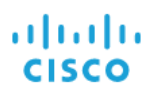

# תוכן העניינים

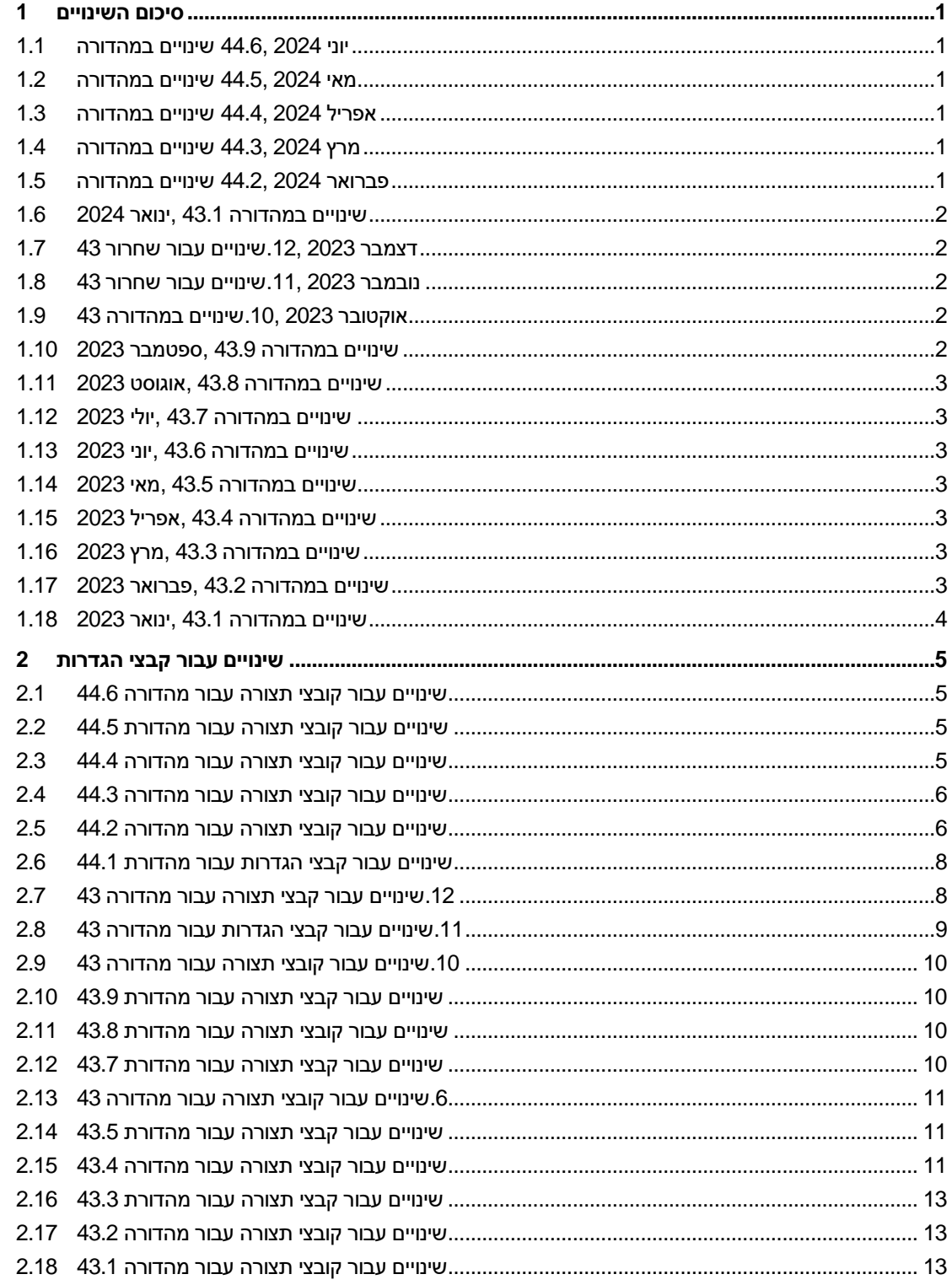

# $\frac{d\ln\ln}{d}$

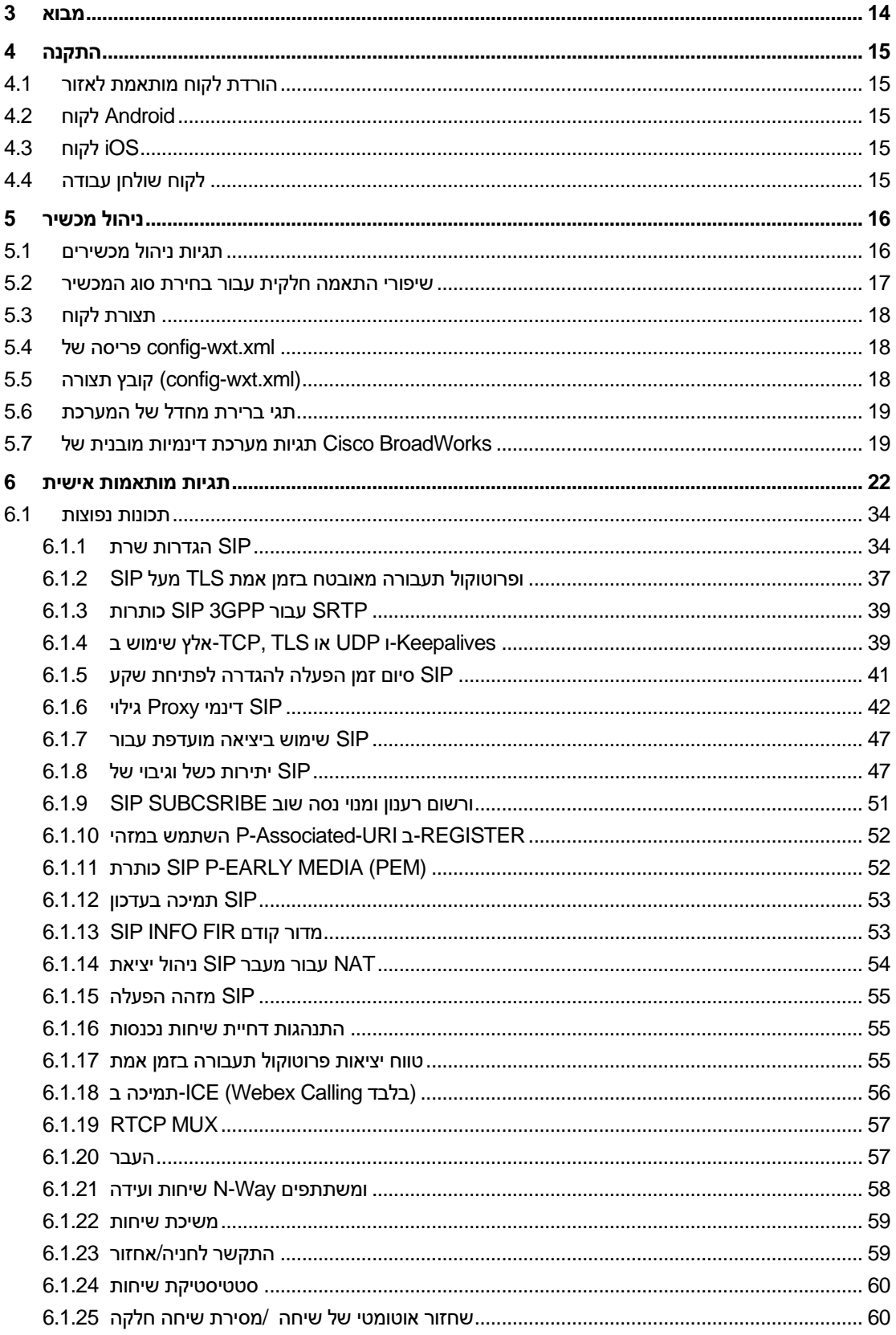

# $\frac{d\ln\ln}{d}$

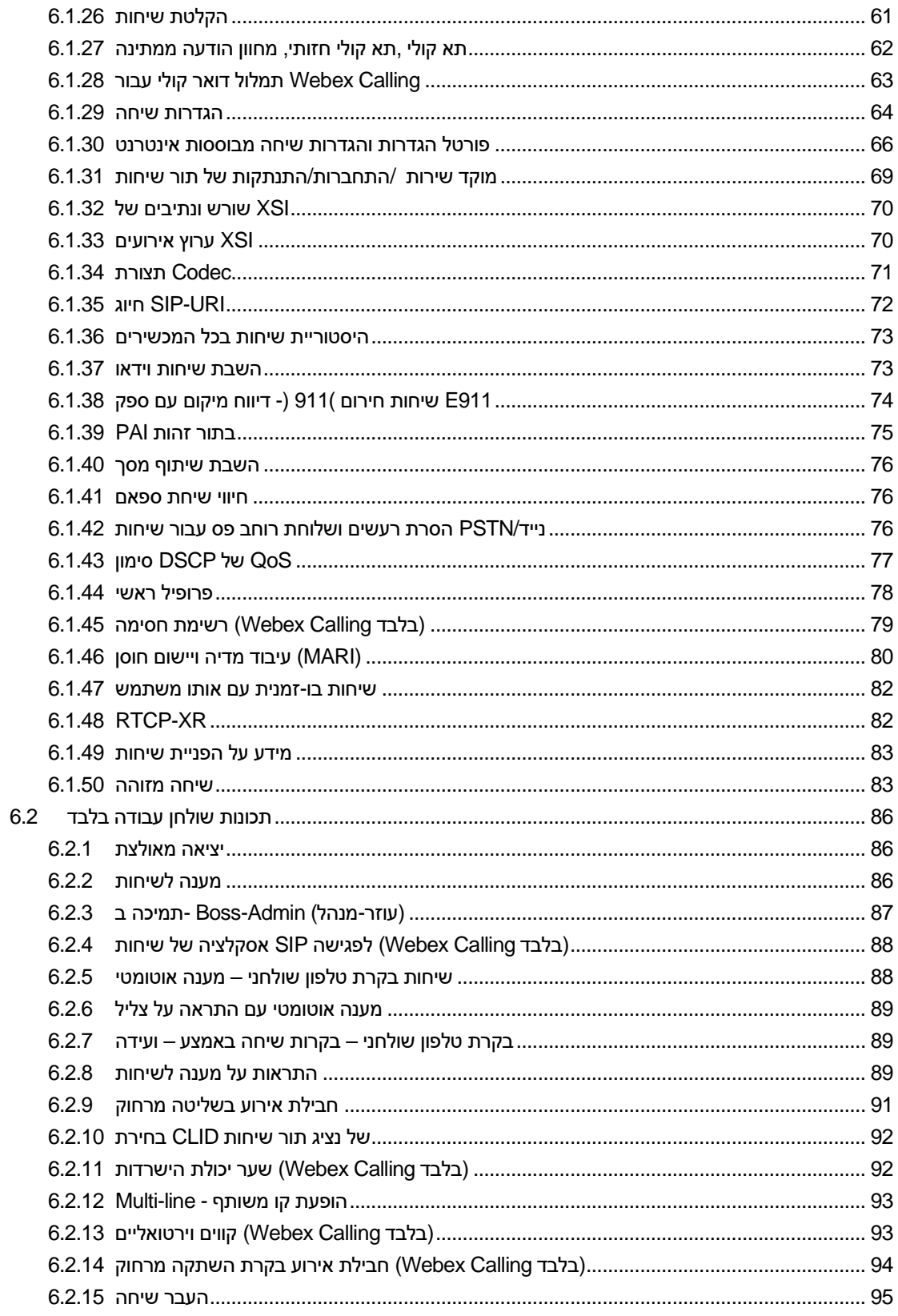

# $\frac{d\ln\ln}{d}$

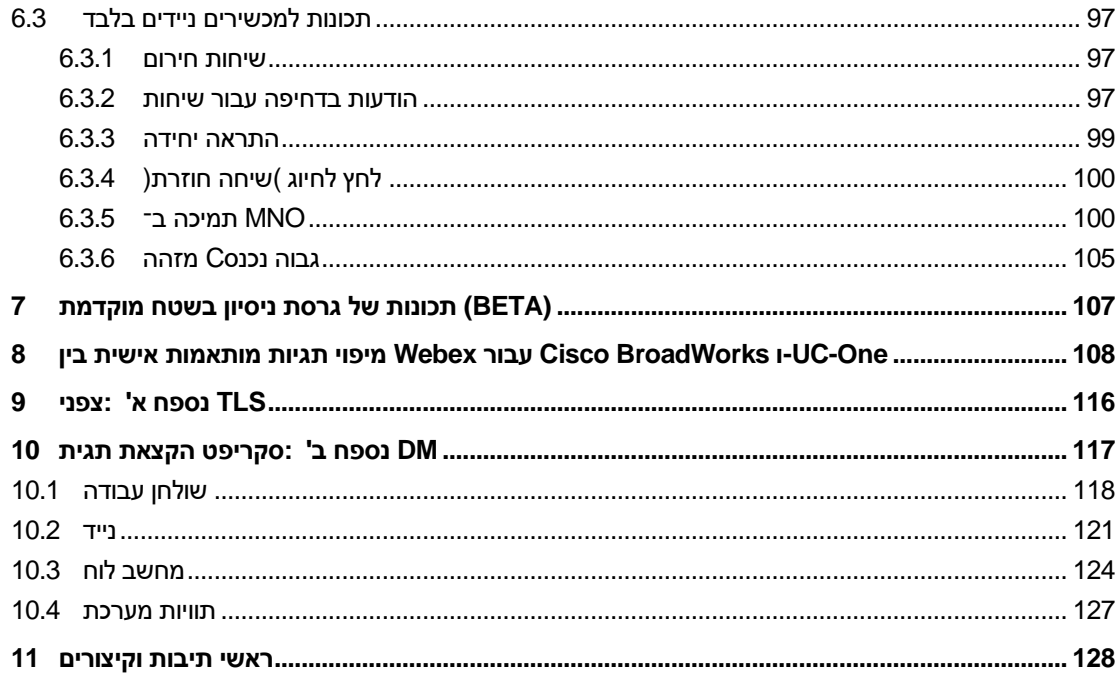

# <span id="page-5-0"></span>1 **סיכום השינויים**

סעיף זה מתאר את השינויים במסמך זה עבור כל מהדורה וגרסת מסמך.

# <span id="page-5-1"></span>1.1 **יוני 2024 44.6, שינויים במהדורה**

גרסה זו של המסמך כוללת את השינויים הבאים :

▪ *גבוה נכנס* – הוספת פרטים נוספים על החוויה הטבעית וכיצד התכונה*C* סעיף מעודכן *[6.3.6 .מזהה](#page-109-0)* עובדת

# <span id="page-5-2"></span>1.2 **מאי 2024 44.5, שינויים במהדורה**

גרסה זו של המסמך כוללת את השינויים הבאים :

- 64.NAT באמצעות 6IPv-הוסיף תמיכה ב –*[\(בלבד Calling Webex](#page-60-0) (ICE-*סעיף מעודכן*[6.1.18ת](#page-60-0)מיכה ב*
	- .סעיף מעודכן *[6.1.50ש](#page-87-1)יחה [מזוהה](#page-87-1)* סעיף משנה נוסף *[6.1.50.2ש](#page-88-0)ם מזהה [מתקשר](#page-88-0) מרוחק*

# <span id="page-5-3"></span>1.3 **אפריל 2024 44.4, שינויים במהדורה**

גרסה זו של המסמך כוללת את השינויים הבאים :

- .*[\(בלבד Calling Webex](#page-87-2) (*מקטע מעודכן *[6.1.50.1מ](#page-87-2)זהה מתקשר יוצא*
- ב- keepalive סעיף מעודכן *שינויים עבור קובצי תצורה עבור [מהדורה](#page-10-0) 44.3* פרטים נוספים על עדכוני 44.3.

# <span id="page-5-4"></span>1.4 **מרץ 2024 44.3, שינויים במהדורה**

גרסה זו של המסמך כוללת את השינויים הבאים :

- *גבוה נכנסC* סעיף מעודכן *[6.3.6 .מזהה](#page-109-0)*
- o כנפוץ עבור שולחן *[\(בלבד Calling Webex](#page-87-2) (*העברת מקטע *[6.1.50.1מ](#page-87-2)זהה מתקשר יוצא* עבודה ומובייל, ועדכן אותו עם פרטים נוספים.
- keepalives פרטים נוספים על *[Keepalives-ו UDP](#page-43-1) או TLS ,TCP-*סעיף מעודכן *[6.1.4א](#page-43-1)לץ שימוש ב* הניתנים להגדרה באמצעות תגיות מותאמות אישית.

# <span id="page-5-5"></span>1.5 **פברואר 2024 44.2, שינויים במהדורה**

גרסה זו של המסמך כוללת את השינויים הבאים :

- *גבוה נכנס* עם סעיפי משנה:*C* נוסף קטע *[6.3.6מזהה](#page-109-0)*
	- o מזהה מתקשר נכנס 6.3.6.1
- o) בלבד Calling Webex (מזהה מתקשר יוצא 6.3.6.2
	- המקטע עודכן *[6.2.8](#page-93-2) [התראות על](#page-93-2) מענה* לשיחות
- o בו. BLF נוסף סעיף משנה *[6.2.8.1ש](#page-93-3)דה [מנורה](#page-93-3) עמוס* העברת פרטי
- o .*[\)בלבד Calling Webex](#page-94-0) (*נוסף סעיף משנה *[6.2.8.2ק](#page-94-0)בוצת מענה לשיחות*
	- .נוסף מקטע *[6.1.49מ](#page-87-0)ידע על [הפניית](#page-87-0)* שיחות

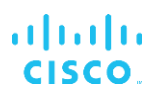

- החדש. *64nat* פרטים נוספים עבור מצב *IP* סעיף מעודכן *[6.1.8.3אכוף](#page-54-0) גרסת*
- *נייד* נוספו פרטים עבור*/PSTN* סעיף מעודכן *[6.1.42הסרת](#page-80-2) רעשים ושלוחת רוחב פס עבור שיחות PSTN* תמיכת הרחבת רוחב הפס החדשה ועדכוני הסרת רעשים. שיפורי *דיבור בסעיף עבור שיחות* מוסרים מבטא.

#### <span id="page-6-0"></span>1.6 **שינויים במהדורה 43.1 ,ינואר 2024**

לא היו שינויים במסמך זה עבור מהדורה זו .

#### <span id="page-6-1"></span>1.7 **דצמבר 2023 .12,שינויים עבור שחרור 43**

גרסה זו של המסמך כוללת את השינויים הבאים :

- .עדכון הדוגמא )דומיין נוסף ומזהה חיצוני לכל קו( *SIP* סעיף מעודכן *[6.1.1הגדרות](#page-38-1) שרת*
	- .נוסף קטע *[6.2.15העבר](#page-99-0) שיחה*
- סעיף מעודכן *[6.3.5.1](#page-104-2)שיחה עם [חייגן מקורי](#page-104-2)* פרטים נוספים על תמיכת הקידומת שניתן לקבוע את התצורה עבור שיחות יוצאות סלולריות.
	- סעיף מעודכן *[6.1.20העבר](#page-61-1)* פרטים נוספים על אפשרות החזקה האוטומטית החדשה .
		- .*[XR-RTCP](#page-86-1)*נוסף מקטע *[6.1.48](#page-86-1)*
		- בגרסת ביתא. *PSTN* נוספו שיפורי *דיבור בסעיף עבור שיחות*

# <span id="page-6-2"></span>1.8 **נובמבר 2023 .11,שינויים עבור שחרור 43**

גרסה זו של המסמך כוללת את השינויים הבאים :

▪ .q-פרטים נוספים על ניקוי הרישום ועדכוני ערך - SIP סעיף מעודכן *[6.1.8.1יתירות](#page-51-2) כשל* של

# <span id="page-6-3"></span>1.9 **אוקטובר 2023 .10,שינויים במהדורה 43**

גרסה זו של המסמך כוללת את השינויים הבאים :

- העברת קטע *[6.1.29.2ה](#page-68-1)עברת [שיחות לתא](#page-68-1) קולי* מתוך ביתא.
- סעיף מעודכן *[6.3.5.2פקדים](#page-105-0) במהלך* השיחה- נוסף פרטים על העברת ייעוץ והעברה לשיחה פעילה אחרת.
	- *ווידג'ט* בשיחה נוספו פרטים לגבי העברה מלאה.  *MNO* סעיף מעודכן *[6.3.5.6ניידות](#page-108-0)*

#### <span id="page-6-4"></span>1.10 **שינויים במהדורה 43.9 ,ספטמבר 2023**

גרסה זו של המסמך כוללת את השינויים הבאים :

- העברת קטע*[6.1.47ש](#page-86-0)יחות [בו -זמנית](#page-86-0) עם אותו משתמש*מתוך ביתא.
- סעיף מעודכן*[6.1.20העבר](#page-61-1)* פרטים נוספים על העברה לשיחה פעילה.
- קטע נוסף *[6.2.14](#page-98-0)* ▪
- .(בלבד *[Calling Webex](#page-98-1) (חבילת אירוע בקרת השתקה מרחוק*
	- נוסף קטע *העברת [שיחות לדואר קולי](#page-68-1)* בגרסת ביתא.

# <span id="page-7-0"></span>1.11 **שינויים במהדורה 43.8 ,אוגוסט 2023**

גרסה זו של המסמך כוללת את השינויים הבאים :

▪ נוסף קטע*שיחות בו -זמנית עם [אותו משתמש](#page-86-0)*בגרסת ביתא.

# <span id="page-7-1"></span>1.12 **שינויים במהדורה 43.7 ,יולי 2023**

גרסה זו של המסמך כוללת את השינויים הבאים :

▪ *[.ו](#page-82-0)וידג'ט* בשיחה מתוך ביתא *- MNO* קטע *[6.3.5.6ניידות](#page-108-0)*

# <span id="page-7-2"></span>1.13 **שינויים במהדורה 43.6 ,יוני 2023**

גרסה זו של המסמך כוללת את השינויים הבאים :

- *[.](#page-82-0)*מתוך ביתא *(MARI (*קטע *[6.1.46עיבוד](#page-84-0) מדיה ויישום חוסן* 
	- *ווידג'ט* בשיחה בגרסת ביתא.  *[MNO](#page-108-0)* נוסף קטע *ניידות*
- המלצה נוספת לעדכן את תבנית התצורה עם גרסת *[xml.wxt-config](#page-22-1)* סעיף מעודכן *[5.4פ](#page-22-1)ריסה של* .Webex המהדורה העדכנית ביותר של יישום

# <span id="page-7-3"></span>1.14 **שינויים במהדורה 43.5 ,מאי 2023**

גרסה זו של המסמך כוללת את השינויים הבאים :

- .*[\(בלבד Calling Webex](#page-83-0) (*נוסף מקטע *[6.1.45ר](#page-83-0)שימת חסימה*
	- .פרופיל *[6.1.44](#page-82-0) [ראשי מעודכן בקטע](#page-82-0)*

# <span id="page-7-4"></span>1.15 **שינויים במהדורה 43.4 ,אפריל 2023**

גרסה זו של המסמך כוללת את השינויים הבאים :

המקטע עודכן *[6.2.8](#page-93-2) [התראות על](#page-93-2) מענה* לשיחות ▪

- <span id="page-7-5"></span> $\blacksquare$
- .*[\(בלבד Calling Webex](#page-97-1) (*נוסף מקטע *[6.2.13ק](#page-97-1)ווים וירטואליים*
	- *[.](#page-82-0)*בגרסת ביתא *(MARI (*נוסף קטע *עיבוד [מדיה ויישום](#page-84-0) חוסן*

# 1.16 **שינויים במהדורה 43.3 ,מרץ 2023**

גרסה זו של המסמך כוללת את השינויים הבאים :

▪ *.*נוסף פרופיל *[6.1.44](#page-82-0) [ראשי בקטע](#page-82-0)*

המקטע עודכן *[6.2.12](#page-97-0)* ▪

▪ .*הופעת* קו משותף *[- line-Multi](#page-97-2)*

# <span id="page-7-6"></span>1.17 **שינויים במהדורה 43.2 ,פברואר 2023**

גרסה זו של המסמך כוללת את השינויים הבאים :

המקטע עודכן *[6.2.12](#page-97-0)* ▪

- <span id="page-8-0"></span>▪ .*הופעת* קו משותף *[- line-Multi](#page-97-2)*
- .(בלבד *[Calling Webex](#page-96-1) (*נוסף *[6.2.11ש](#page-96-1)ער יכולת הישרדות*
- .*[Keepalives-ו UDP](#page-43-1) או TLS ,TCP-*מקטע מעודכן *[6.1.4א](#page-43-1)לץ שימוש ב*

# 1.18 **שינויים במהדורה 43.1 ,ינואר 2023**

גרסה זו של המסמך כוללת את השינויים הבאים :

המקטע עודכן *[6.2.12](#page-97-0)* ▪

▪ .*הופעת* קו משותף *[- line-Multi](#page-97-2)*

# <span id="page-9-1"></span><span id="page-9-0"></span>2 **שינויים עבור קבצי הגדרות**

#### 2.1 **שינויים עבור קובצי תצורה עבור מהדורה 44.6**

לא היו עדכונים בקבצי התצורה עבור גרסה זו.

# <span id="page-9-2"></span>2.2 **שינויים עבור קובצי תצורה עבור מהדורת 44.5**

[עלבד Webex Calling] תמיכה תכונת נוספה-enable-ipv6 לתג> protocols><rtp><ice>.

```
<config>
                        <protocols><rtp> 
            <ice enabled="%ENABLE_RTP_ICE_WXT%"
enable-ipv6-support="%ENABLE_RTP_ICE_IPV6_WXT%"
                      mode="%RTP_ICE_MODE_WXT%"
        service-uri="%RTP_ICE_SERVICE_URI_WXT%"
                     port="%RTP_ICE_PORT_WXT%"/>
```
תג> remote-name> בקטע נוסף> services><calls><caller-id> עם> machine> .משנה כתג▪

```
<config>
                                  <services><calls> 
                                              <caller-id>
                                            <remote-name>
 <machine mode="%CLID_REMOTE_NAME_MACHINE_MODE_WXT%"/>
```
הבאים נוספו: s%TAG%

- %ENABLE\_RTP\_ICE\_IPV6\_WXT% ·
- %CLID\_REMOTE\_NAME\_MACHINE\_MODE\_WXT%

# <span id="page-9-3"></span>2.3 **שינויים עבור קובצי תצורה עבור מהדורה 44.4**

▪ [בלבד Calling Webex] [שולחן עבודה בלבד] -caller> תחת <caller>רגים נוספו >מספרים נוספים,< >קבוצת גישוש< ו<br><waller>רגים ווצאות><id

```
<config>
                                                       <services><calls>
                                                              <caller-id>
         <outgoing-calls enabled="%ENABLE_CLID_OUTGOING_CALLS_WXT%">
                                                      <additional-numbers
    enabled="%ENABLE_CLID_OUTGOING_CALLS_ADDITIONAL_NUMBERS_WXT%"/>
                                                            \overline{\text{cal}}-center
           enabled="%ENABLE_CLID_OUTGOING_CALLS_CALL_CENTER_WXT%"/>
 <hunt-group enabled="%ENABLE_CLID_OUTGOING_CALLS_HUNT_GROUP_WXT%"/>
                                                 <clid-delivery-blocking
     enabled="%ENABLE_CLID_OUTGOING_CALLS_DELIVERY_BLOCKING_WXT%"/>
                                                       \overline{\langle}/outgoing-calls>
```
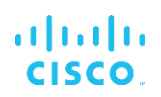

# <span id="page-10-0"></span>2.4 **שינויים עבור קובצי תצורה עבור מהדורה 44.3**

▪ [בלבד Calling Webex] [שולחן עבודה בלבד] כתג משנה. <call-center- החדש, עם <Caller-id- נוספו >שיחות יוצאות <תחת הקטע

```
<config>
                                            <services><calls>
                                                   <caller-id>
 <outgoing-calls enabled="%ENABLE_CLID_OUTGOING_CALLS_WXT%">
                                                  <call-center
   enabled="%ENABLE_CLID_OUTGOING_CALLS_CALL_CENTER_WXT%"/>
                                             </outgoing-calls>
```
נוספו תגים מותאמים אישית (%UDP\_KEEPALIVE\_ENABLED\_WXT%, %TCP\_KEEPALIVE\_ENABLED\_WXT% ו-%TLS\_KEEPALIVE\_ENABLED\_WXT%) כדי להחליף את הערך המותאם אישית המותאם לכל תעבורה תחת

<protocols><sip><transports>.

```
<config>
                                    <protocols><sip>
                                         <transports>
                                                  <udp>
 <keepalive enabled="%UDP_KEEPALIVE_ENABLED_WXT%">
                                                …
                                                 </udp>
                                                  <tcp>
 <keepalive enabled="%TCP_KEEPALIVE_ENABLED_WXT%">
                                                      …
                                                \langle /top \rangle<tls> <keepalive enabled="%TLS_KEEPALIVE_ENABLED_WXT%">
                                                …
                                                \langle/tls>
```
הבאים נוספו: s%TAG%

- %UDP\_KEEPALIVE\_ENABLED\_WXT% .
- %TCP\_KEEPALIVE\_ENABLED\_WXT% .
- %TLS\_KEEPALIVE\_ENABLED\_WXT% ·

# <span id="page-10-1"></span>2.5 **שינויים עבור קובצי תצורה עבור מהדורה 44.2**

▪ [נייד בלבד ]

 <נוספו תגיות משנה >שיחה נכנסת .<calls><services <נוסף קטע >מזהה מתקשר <תחת לשניהם. <number-append <ו>שיחה שלא נענתה ,<עם תג משנה חדש

```
<config>
                                           <services><calls>
                                                  <caller-id>
                                             <incoming-calls>
                                               <append-number
enabled="%ENABLE CLID INCOMING CALLS APPEND NUMBER WXT%"/>
                                           </incoming-calls>
                                               <missed-calls>
```

```
 <append-number
enabled="%ENABLE_CLID_MISSED_CALLS_APPEND_NUMBER_WXT%"/>
                                            </missed-calls>
```
▪ [בלבד Calling Webex] [נייד בלבד ] נוספו >שיחות יוצאות <תחת הקטע >מזהה המתקשר <החדש.

```
<config>
                                                   <services><calls>
                                                           <caller-id>
         <outgoing-calls enabled="%ENABLE_CLID_OUTGOING_CALLS_WXT%">
                                                  <additional-numbers
    enabled="%ENABLE_CLID_OUTGOING_CALLS_ADDITIONAL_NUMBERS_WXT%"/>
                                                          <call-center
           enabled="%ENABLE_CLID_OUTGOING_CALLS_CALL_CENTER_WXT%"/>
 <hunt-group enabled="%ENABLE_CLID_OUTGOING_CALLS_HUNT_GROUP_WXT%"/>
                                              <clid-delivery-blocking
     enabled="%ENABLE_CLID_OUTGOING_CALLS_DELIVERY_BLOCKING_WXT%"/>
                                                    </outgoing-calls>
```
▪ .<calls><services <התווסף תג >העברת שיחות-מידע <בקטע

```
<config>
                                   <services><calls>
                                <call-forwarding-info
enabled="%ENABLE_CALL_FORWARDING_INFO_CALLS_WXT%"/>
```
▪ [בלבד Calling Webex] [שולחן עבודה בלבד] נוסף> group-call-pickup-notifications> תחת> services><calls>, עם> display-caller> ו- בקטע <line <תחת כל תג <pickup-call-group <כתגי משנה . נוסף תג <timeout-max< <protocols><sip><lines>.

```
<config>
                                                    <services><calls>
                                     <group-call-pickup-notifications
                           enabled="%ENABLE GCP NOTIFICATIONS WXT%">
         <display-caller enabled="%ENABLE_GCP_DISPLAY_CALLER_WXT%"/>
     <max-timeout value="%GCP_NOTIFICATION_MAX_TIMEOUT_VALUE_WXT%"/>
                                   </group-call-pickup-notifications>
                                                                     …
                                                      <protocols><sip>
                                                                <lines>
                                                                 <line>
 <group-call-pickup>%BWGROUP-CALL-PICKUP-BOOL-1%</group-call-pickup>
                                                              ...
                                                               \langle/line>
                                                                 <line>
 <group-call-pickup>%BWGROUP-CALL-PICKUP-BOOL-2%</group-call-pickup>
                                                                     ...
                                                               \langleline>
                                                                  …
```
הבאים נוספו: s%TAG%

- %ENABLE\_CLID\_INCOMING\_CALLS\_APPEND\_NUMBER\_WXT%
	- %ENABLE\_CLID\_MISSED\_CALLS\_APPEND\_NUMBER\_WXT% .

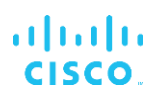

- %ENABLE\_CLID\_OUTGOING\_CALLS\_WXT% .
- %ENABLE\_CLID\_OUTGOING\_CALLS\_ADDITIONAL\_NUMBERS\_WXT% ·
	- %ENABLE\_CLID\_OUTGOING\_CALLS\_CALL\_CENTER\_WXT%
	- %ENABLE\_CLID\_OUTGOING\_CALLS\_HUNT\_GROUP\_WXT% .
	- %ENABLE\_CLID\_OUTGOING\_CALLS\_DELIVERY\_BLOCKING\_WXT% .
		- %ENABLE\_CALL\_FORWARDING\_INFO\_CALLS\_WXT% .
			- %ENABLE\_GCP\_NOTIFICATIONS\_WXT% .
			- %ENABLE\_GCP\_DISPLAY\_CALLER\_WXT% .
		- %GCP\_NOTIFICATION\_MAX\_TIMEOUT\_VALUE\_WXT% .
			- %BWGROUP-CALL-PICKUP-BOOL-n%

הבאים הוצא משימוש : %TAG%

%ENABLE\_NOISE\_REMOVAL\_WXT%

# <span id="page-12-0"></span>2.6 **שינויים עבור קבצי הגדרות עבור מהדורת 44.1**

לא היו עדכונים בקבצי התצורה עבור גרסה זו.

# <span id="page-12-1"></span>2.7 **.12שינויים עבור קבצי תצורה עבור מהדורה 43**

■ . <קווים><sip><sip><config><protocols><sip> <

```
<config>
            <protocols><sip>
                        <lines>
                         <line>
 <domain>%BWHOST-1%</domain>
                             ...
                        </line>
                         <line>
 <domain>%BWHOST-2%</domain>
                             ...
                        </line>
                             ...
```
▪ [שולחן עבודה בלבד]

נוסף> call-move> מקטע> move-here> תג עם> config><services><calls>.

```
<config>
                                  <services><calls>
                                          <call-move>
 <move-here enabled="%ENABLE_CALL_MOVE_HERE_WXT%"/>
```
▪ .<calls><services><config <נוסף תג >שיפורי דיבור <תחת סעיף

```
<config>
                                                 <services><calls>
 <speech-enhancements enabled="%ENABLE_SPEECH_ENHANCEMENTS_WXT%"/>
```
▪ [נייד בלבד ] תג נוסף> fac-prefix> סעיף תחת> config><services><dialing><native>.

```
<config>
                                                          <services>
                                                            <dialing>
<native enabled="%ENABLE_DIALING_NATIVE_WXT%" enable-bwks-mobility-
dependency="%DIALING_NATIVE_ENABLE_BWKS_MOBILITY_DEPENDENCY_WXT%">
               <fac-prefix value="%DIALING_NATIVE_FAC_PREFIX_WXT%"/>
```
▪ .<call-transfer><calls><services><config <נוספה תכונת החזקה אוטומטית בתגית

```
<config>
                                                        <services><calls>
                 <transfer-call enabled="%ENABLE_TRANSFER_CALLS_WXT%" xsi-
enabled="%ENABLE_XSI_TRANSFER_CALLS_WXT%" type="%TRANSFER_CALL_TYPE_WXT%"
                            auto-hold="%ENABLE_TRANSFER_AUTO_HOLD_WXT%"/>
```
קטע נוסף> rtcp-xr> תחת> config><protocols><sip>. ▪

```
<config>
                                           <protocols><sip>
                                                   <rtcp-xr>
 <negotiation enabled="%ENABLE_RTCP_XR_NEGOTIATION_WXT%"/>
```
הבאים נוספו: s%TAG%

- %BWHOST-n%
- %ENABLE\_CALL\_MOVE\_HERE\_WXT% .
- %ENABLE\_SPEECH\_ENHANCEMENTS\_WXT% ·
	- %DIALING\_NATIVE\_FAC\_PREFIX\_WXT% .
	- %ENABLE\_TRANSFER\_AUTO\_HOLD\_WXT% ·
	- %ENABLE\_RTCP\_XR\_NEGOTIATION\_WXT% ·

# <span id="page-13-0"></span>2.8 **.11שינויים עבור קבצי הגדרות עבור מהדורה 43**

כתג משנה תחת סעיף <registration-cleanup- רבא משנה תחת סעיף לאו <register-failover>. הועבר תחת התג<register-failover>.

```
<config>
                                                         <protocols><sip>
                                 <q-value>1.0</q-value> <!—DEPRECATED ->
                                                       <register-failover>
                                                             <registration-
cleanup>%SIP_REGISTER_FAILOVER_REGISTRATION_CLEANUP_WXT%</registration-
                                                                  cleanup>
                                                    <q-value>1.0</q-value>
```
הבאים נוספו : %TAG%

%SIP\_REGISTER\_FAILOVER\_REGISTRATION\_CLEANUP\_WXT% ▪

# <span id="page-14-0"></span>2.9 **.10שינויים עבור קובצי תצורה עבור מהדורה 43**

<span id="page-14-1"></span>.זו גרסה עבור התצורה בקבצי עדכונים היו לא

#### 2.10 **43.9 מהדורת עבור תצורה קבצי עבור שינויים**

לתגית חדש שם נתן> multiple-calls-per-user> בקטע> config><services><calls><call-with- ▪ same-user>.

```
<config>
                                         <services><calls>
                        <simultaneous-calls-with-same-user
enabled="%ENABLE_SIMULTANEOUS_CALLS_WITH_SAME_USER_WXT%"/>
```
חדש תג נוסף> remote-mute-control> סעיף תחת> config><services><calls>. ▪

```
<config>
                                                <services><calls>
<remote-mute-control enabled="%ENABLE_REMOTE_MUTE_CONTROL_WXT%"/>
```
▪ .<mail-voice><services><config <נוספה תווית חדשה >העברה <תחת סעיף

```
<config>
                                    <services><voice-mail>
<forwarding enabled="%ENABLE_VOICE_MAIL_FORWARDING_WXT%"/>
```
הבאים עודכן: %TAG%

%ENABLE\_MULTIPLE\_CALLS\_PER\_USER\_WXT% :הקובץ שם▪ %ENABLE\_SIMULTANEOUS\_CALLS\_WITH\_SAME\_USER\_WXT%

הבאים נוספו: s%TAG%

- %ENABLE\_REMOTE\_MUTE\_CONTROL\_WXT% .
- %ENABLE\_VOICE\_MAIL\_FORWARDING\_WXT% .

#### <span id="page-14-2"></span>2.11 **שינויים עבור קובצי תצורה עבור מהדורת 43.8**

חדש תג נוסף> multiple-calls-per-user> בקטע> config><services><calls>. ▪

```
\overline{\text{confi}}<services><calls>
<multiple-calls-per-user enabled="%ENABLE_MULTIPLE_CALLS_PER_USER_WXT%"/>
```
הבאים נוספו : %TAG%

%ENABLE\_MULTIPLE\_CALLS\_PER\_USER\_WXT% ·

#### <span id="page-14-3"></span>2.12 **שינויים עבור קבצי תצורה עבור מהדורת 43.7**

לא היו עדכונים בקבצי התצורה עבור גרסה זו.

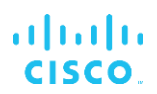

# <span id="page-15-0"></span>2.13 **.6שינויים עבור קובצי תצורה עבור מהדורה 43**

▪ [נייד בלבד ]

בתגיות יישומונים מופעלות חדשות תכונות נוספו> hold>, <transfer-call> ו->escalate-towebex-meeting> המקטע תחת> config><services><calls>

```
<config>
                                              <services><calls>
         <hold xsi-enabled="%ENABLE_XSI_HOLD_CALLS_WXT%" widget-
                    enabled="%ENABLE_WIDGET_HOLD_CALLS_WXT%"/>
      <transfer-call enabled="%ENABLE_TRANSFER_CALLS_WXT%" xsi-
              enabled="%ENABLE_XSI_TRANSFER_CALLS_WXT%" widget-
                   enabled="%ENABLE_WIDGET_TRANSFER_CALLS_WXT%"
                              type="%TRANSFER_CALL_TYPE_WXT%"/>
                                      <escalate-to-webex-meeting
enabled="%ENABLE_CALLS_ESCALATE_TO_WEBEX_MEETING_WXT%" widget-
enabled="%ENABLE_WIDGET_CALLS_ESCALATE_TO_WEBEX_MEETING_WXT%"/>
```
הבאים נוספו: s%TAG%

- %ENABLE\_WIDGET\_HOLD\_CALLS\_WXT%
- %ENABLE\_WIDGET\_TRANSFER\_CALLS\_WXT% ▪
- %ENABLE\_WIDGET\_CALLS\_ESCALATE\_TO\_WEBEX\_MEETING\_WXT% ·

# <span id="page-15-1"></span>2.14 **שינויים עבור קבצי תצורה עבור מהדורת 43.5**

[Webex Calling בלבד▪ [ תג התווסף> call-block> קטע תחת> config><services><calls>

```
<config>
                               <services><calls>
 <call-block enabled="%ENABLE_CALL_BLOCK_WXT%"/>
```
הבאים נוספו : %TAG%

%ENABLE\_CALL\_BLOCK\_WXT% ·

# <span id="page-15-2"></span>2.15 **שינויים עבור קובצי תצורה עבור מהדורה 43.4**

[בלבד Webex Calling]

.<line> תחת כל תג <external-id> נוסף תג . *lineType בו*סף תג .kine> עבור כל תג

```
<config><protocols>
                                                      <sip>
   <lines multi-line-enabled="%ENABLE_MULTI_LINE_WXT%">
                                            ... 
             <line lineType="%BW-MEMBERTYPE-1%"> 
<external-id>%BWUSEREXTID-1%</external-id> 
                                     ... 
                                       </line> 
             <line lineType="%BW-MEMBERTYPE-2%"> 
<external-id>%BWUSEREXTID-2%</external-id> 
                                     ... 
                                        </line>
```

```
... 
            <line lineType="%BW-MEMBERTYPE-10%"> 
<external-id>%BWUSEREXTID-10%</external-id> 
                                   ... 
                                     </line>
```
▪ ושיפורים <audio><calls><services <תחת מקטע <enhancements-quality <נוסף מקטע <video><services <באיכות הווידאו <תחת

```
<config>
                                                             <services><calls>
                                                                        <calls>
                                                       <audio> 
                                <audio-quality-enhancements> 
                                                                         <mari><fec enabled="%ENABLE_AUDIO_MARI_FEC_WXT%"> 
        <x-ulpfecuc>8000</x-ulpfecuc> 
                                                <payload>111</payload>
                             <max_esel>1400</max_esel> 
                                             <max_n>255</max_n> 
                                        <\!m > 8</m >
            <multi_ssrc>1</multi_ssrc> 
                                                 <non_seq>1</non_seq>
                                        <feedback>0</feedback> 
                               <order>FEC_SRTP</order> 
                                          \langle fec>
<rtx enabled="%ENABLE_AUDIO_MARI_RTX_WXT%"> 
           \frac{1}{\text{maxi}-\text{rtx}}>90000 \sqrt{\text{maxi}-\text{rtx}}<payload>112</payload> 
                       <time>180</time>
              <data-flow>1</data-flow>
               <order>RTX_SRTP</order> 
                                           \langlertx>
                                         </mari> 
                               </audio-quality-enhancements>
                                                                              ...
                                                                <video>
                                <video-quality-enhancements> 
                                                  <mari><fec enabled="%ENABLE_VIDEO_MARI_FEC_WXT%"> 
        <x-ulpfecuc>8000</x-ulpfecuc> 
                <payload>111</payload> 
             <max_esel>1400</max_esel>
                     <max_n>255</max_n>
                                \langle m > 8 \langle \overline{m} \rangle<multi_ssrc>1</multi_ssrc>
                   <non_seq>1</non_seq>
                <feedback>0</feedback>
                         <order>FEC_SRTP</order> 
                                           \langle fec>
<rtx enabled="%ENABLE_VIDEO_MARI_RTX_WXT%">
            <mari-rtx>90000</mari-rtx> 
                <payload>112</payload> 
                       <time>180</time>
              <data-flow>1</data-flow>
               <order>RTX_SRTP</order> 
                                          \langlertx>
                                         </mari> 
                               </video-quality-enhancements>
```
▪ [שולחן עבודה בלבד] .<rbpotocols><sip>. תואם תחת <line הוסר ערך מקודד עבור שם תווית הקו הראשון תחת קטע

```
<config>
                                     <protocols><sip>
<lines multi-line-enabled="%ENABLE_MULTI_LINE_WXT%">
                                                   …
                                                <line>
        <label>%BWAPPEARANCE-LABEL-1%</label> 
                                              …
```
הבאים נוספו: s%TAG%

- %ENABLE\_AUDIO\_MARI\_FEC\_WXT%
- %ENABLE\_AUDIO\_MARI\_RTX\_WXT% .
- %ENABLE\_VIDEO\_MARI\_FEC\_WXT% .
- %ENABLE\_VIDEO\_MARI\_RTX\_WXT% .

נוספו: s%TAG% רמת המערכת הבאה

- %BW-MEMBERTYPE-n% ·
	- %BWUSEREXTID-n% ·

# <span id="page-17-0"></span>2.16 **שינויים עבור קבצי תצורה עבור מהדורת 43.3**

לא היו עדכונים בקבצי התצורה עבור גרסה זו.

# <span id="page-17-1"></span>2.17 **שינויים עבור קובצי תצורה עבור מהדורה 43.2**

תג נוסף> device-owner-restriction> סעיף תחת> services><calls>.

```
<config>
                                <services><calls>
                        <device-owner-restriction
enabled="%ENABLE_DEVICE_OWNER_RESTRICTION_WXT%"/>
```
הבאים נוספו : %TAG%

%ENABLE\_DEVICE\_OWNER\_RESTRICTION\_WXT% .

# <span id="page-17-2"></span>2.18 **שינויים עבור קובצי תצורה עבור מהדורה 43.1**

לא היו עדכונים בקבצי התצורה עבור גרסה זו.

# <span id="page-18-0"></span>3 **מבוא**

.BroadWorks Cisco עבור Webex מטרת מסמך זה היא לספק תיאור של התצורה של לקוח

ואחת למחשב שולחני (iOS-ו Android (מסופק בשתי גרסאות - אחת לנייד xml.wxt-config קובץ תצורה (Windows ו-MacOS).

מספק מידע ספציפי לשרת, כגון *xml.wxt-config* הלקוחות מוגדרים באמצעות תצורה שאינה גלויה משתמש קצה. כתובות שרת, יציאות ואפשרויות זמן ריצה עבור הלקוח עצמו )לדוגמה, אפשרויות הגלויות במסך *הגדרות* .(

קבצי התצורה נקראים על ידי הלקוח בעת הפעלתו, לאחר אחזור מניהול ההתקנים. המידע מקבצי התצורה מאוחסן מוצפן, ובכך הופך אותו לבלתי נראה ובלתי נגיש משתמש קצה.

> call-transfer <לא צריכים להכיל רווחים )לדוגמה, XML-**הערה:** מאפייני ה enabled="%ENABLE\_TRANSFER\_CALLS\_WXT%<br />
> r/<transfer-call enabled = "%ENABLE\_TRANSFER\_CALLS\_WXT%>)."/

# <span id="page-19-0"></span>4 **התקנה**

מהפעולות הבאות: BroadWorks Cisco עבור Webex ניתן להתקין את לקוחות

<https://www.webex.com/webexfromserviceproviders-downloads.html>

# <span id="page-19-1"></span>4.1 **הורדת לקוח מותאמת לאזור**

באופן BroadWorks Cisco עבור Webex ניתן להוריד את הגרסאות המותאמות המקומיות הבאות של לקוחות הבא:

> <https://www.webex.com/ko/webexfromserviceproviders-downloads.html> <https://www.webex.com/fr/webexfromserviceproviders-downloads.html> <https://www.webex.com/pt/webexfromserviceproviders-downloads.html> <https://www.webex.com/zh-tw/webexfromserviceproviders-downloads.html> <https://www.webex.com/zh-cn/webexfromserviceproviders-downloads.html> <https://www.webex.com/ja/webexfromserviceproviders-downloads.html> <https://www.webex.com/es/webexfromserviceproviders-downloads.html> <https://www.webex.com/de/webexfromserviceproviders-downloads.html> <https://www.webex.com/it/webexfromserviceproviders-downloads.html>

# <span id="page-19-2"></span>4.2 **Android לקוח**

ששומרת את הנתונים הקשורים להגדרות ולתצורה ,([APK [חבילת יישום אנדרואיד) מותקן כיישום Android לקוח בתוך האזור הפרטי שלו.

סטנדרטית מסופקת )כלומר, אנדרואיד Play Google הודעת .Play Google יש בקרת גרסאות בהתבסס על נהלי מציין באופן אוטומטי שיש גרסה חדשה של תוכנה זמינה.(

כאשר הגרסה החדשה הורדה, התוכנה הישנה מוחלפת; עם זאת, נתוני המשתמש נשמרים כברירת מחדל.

שים לב שהמשתמש אינו נדרש לבחור אפשרויות כלשהן להתקנה או לבטל התקנה.

# <span id="page-19-3"></span>4.3 **iOS לקוח**

מותקן כיישום, ששומר על הנתונים הקשורים להגדרות בתוך "ארגז חול" ונתוני קובץ התצורה נשמרים iOS לקוח מוצפנים.

מודגש כדי לציין שיש גרסה Store App הסמל של .Apple של Store App יש בקרת גרסאות בהתבסס על נהלי חדשה של תוכנה זמינה.

כאשר הגרסה החדשה הורדה, התוכנה הישנה מוחלפת; עם זאת, נתוני המשתמש נשמרים כברירת מחדל.

שים לב שהמשתמש אינו נדרש לבחור אפשרויות כלשהן להתקנה או לבטל התקנה.

# <span id="page-19-4"></span>4.4 **לקוח שולחן עבודה**

 :(MacOS-ו Windows (ניתן למצוא מידע על בקרת ההתקנה והגרסה של לקוח שולחן העבודה [https://help.webex.com/en-us/nw5p67g/Webex-Installation-and-Automatic-Upgrade.](https://help.webex.com/en-us/nw5p67g/Webex-Installation-and-Automatic-Upgrade)

# <span id="page-20-0"></span>5 **ניהול מכשיר**

# <span id="page-20-1"></span>5.1 **תגיות ניהול מכשירים**

משתמש ב-*ערכות תגי ניהול מכשירים* המוצגות באיור הבא. הגדרת ברירת BroadWorks Cisco עבור Webex המחדל של המערכת ותגיות מותאמות אישית נדרשות כדי להקצות הגדרות מכשיר/לקוח ספציפיות. ערכת תג זו מספקת גמישות בניהול הגדרות קישוריות הרשת/השירות של הלקוח וכן בקרות הפעלת התכונה.

 → *Resources* → *System* ערכת תגים מותאמת אישית זו מוקצית על ידי מנהל מערכת באמצעות האפשרות על מנהל המערכת להוסיף ערכות תוויות חדשות: . *Sets Tag Management Device*

- נייד: התחברות\_תגיות
- תגיות \_Tabletטבליות: התחברות
- תגיות \_BroadTouch שולחן עבודה:

המותאמות התגיות .תג כל עבור מפורטים תיאורים מספקות בקטע הפניות .שלו הערך את והגדר בנפרד תג כל צור .זה במסמך יותר מאוחר ונדונות הפונקציונליות סמך על בקבוצות מופרדות אישית

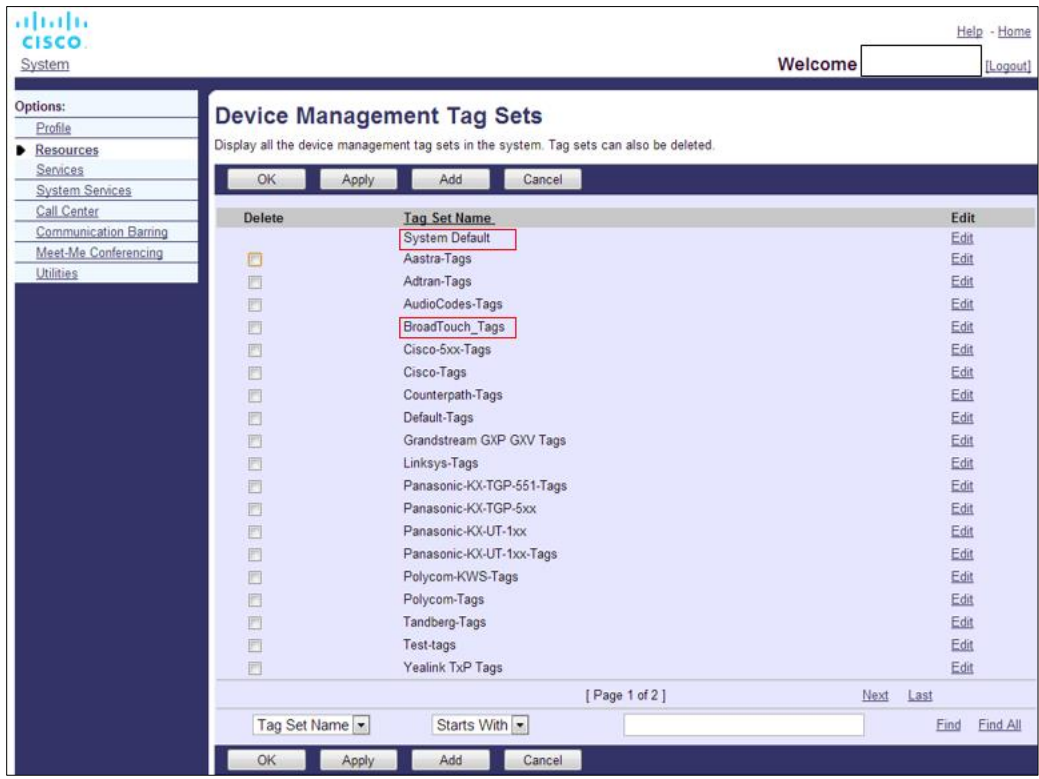

ערכות תגים 1 של ניהול מכשיר שולחני איור

| ahaha                        |                                             |                                                                                         | Help - Home                     |
|------------------------------|---------------------------------------------|-----------------------------------------------------------------------------------------|---------------------------------|
| CISCO.                       |                                             |                                                                                         |                                 |
| <b>System</b>                |                                             |                                                                                         | <b>Welcome TAC TAC [Logout]</b> |
| <b>Options:</b>              |                                             |                                                                                         |                                 |
| Profile                      |                                             | <b>Device Management Tag Sets</b>                                                       |                                 |
| <b>Resources</b><br>▶        |                                             | Display all the device management tag sets in the system. Tag sets can also be deleted. |                                 |
| <b>Services</b>              | OK<br>Apply                                 | Add<br>Cancel                                                                           |                                 |
| <b>System Services</b>       |                                             |                                                                                         |                                 |
| <b>Call Center</b>           | <b>Delete</b>                               | <b>Tag Set Name</b>                                                                     | Edit                            |
| <b>Communication Barring</b> |                                             | <b>System Default</b>                                                                   | Edit                            |
| <b>Meet-Me Conferencing</b>  |                                             | Aastra-Tags                                                                             | Edit                            |
| <b>Utilities</b>             | ⊓                                           | Algo_8180_Tags                                                                          | Edit                            |
|                              | $\Box$                                      | AudioCodes-4xxHD_Tags                                                                   | Edit                            |
|                              | $\Box$                                      | AudioCodes-MP114                                                                        | Edit                            |
|                              | n                                           | <b>Broadsoft</b>                                                                        | Edit                            |
|                              | ∩                                           | BroadTouch_tags                                                                         | Edit                            |
|                              | n                                           | Chrome-Phone-Tags                                                                       | Edit                            |
|                              | ∩                                           | Cisco-3PCC-IP-Phones-Tags                                                               | Edit                            |
|                              | ∩                                           | Cisco-5xx-Tags                                                                          | Edit                            |
|                              | n                                           | Cisco-CP8831_Tags                                                                       | Edit                            |
|                              | ∩                                           | Cisco-Tags                                                                              | Edit                            |
|                              | ⊓                                           | Cisco-Unified_IP_Phones_Tags                                                            | Edit                            |
|                              | □                                           | ConfRoom_Tags                                                                           | Edit                            |
|                              | ∩                                           | Connect_Tags                                                                            | Edit                            |
|                              | п                                           | Grandstream_Tag                                                                         | Edit                            |
|                              | n                                           | Grandstream GXP GXV Tags                                                                | Edit                            |
|                              | ⊓                                           | IHS - AMS phones                                                                        | Edit                            |
|                              | □                                           | Iris                                                                                    | Edit                            |
|                              | ∩                                           | isphone_tags                                                                            | Edit                            |
|                              |                                             | [Page 1 of 3]                                                                           | <b>Next</b><br>Last             |
|                              |                                             |                                                                                         |                                 |
|                              | $ \hat{\mathbf{c}} $<br><b>Tag Set Name</b> | $ \hat{\bm{z}} $<br><b>Starts With</b>                                                  | <b>Find</b><br><b>Find All</b>  |
|                              | OK<br>Apply                                 | Add<br>Cancel                                                                           |                                 |

איור 2 ערכות תג ניהול מכשירים ניידים

# <span id="page-21-0"></span>5.2 **שיפורי התאמה חלקית עבור בחירת סוג המכשיר**

כדי לאפשר גמישות מוגברת בעת בחירת חבילות פונקציונליות עבור קבוצות משתמשים או משתמשים בודדים, סוג פרופיל המכשיר נבחר בהתבסס על התאמה חלקית )ראשונה.( זה מאפשר ללקוחות להשתמש בסוגי מכשירים שונים.

מספק סוג פרופיל מכשיר. הוא BroadWorks Cisco הליך ניהול המכשירים הכללי מציין כי שרת היישומים של – Connect "-נייד "עבור נייד , ו - Connect "עבור שולחן העבודה, "PC – Communicator Business "נקרא טאבלט "עבור טאבלט. ניתן ליצור ולהקצה פרופיל מכשיר למשתמש. לאחר מכן, שרת היישומים בונה קובץ תצורה ומאחסן אותו בשרת הפרופיל.

ויחפש את הפרופיל של סוג המכשיר Xsi בעת הכניסה, הלקוח ישאל את רשימת המכשירים שהוקצו באמצעות המתאים. הלקוח בוחר את הפרופיל הראשון שמתחיל בשם סוג המכשיר המתאים. לאחר מכן נתוני התצורה של פרופיל המכשיר )קובץ תצורה (המשויכים לפרופיל מכשיר זה משמשים כדי להפעיל ולהשבית של תכונות שונות.

דבר זה מאפשר להשתמש באותו תוכנית לקוח עם סוגי פרופיל מכשיר שונים, כך שספק השירות יכול לשנות DM-חבילות תכונות עבור משתמשים בודדים או קבוצות של משתמשים פשוט על-ידי שינוי סוג פרופיל המכשיר ב עבור משתמש או קבוצת משתמשים.

לדוגמה, לספק השירות יכול להיות כל מספר של סוגי פרופיל מכשיר בהתבסס על תפקידי משתמש, כגון "Business Communicator – PC Basic", "Business Communicator – PC Executive"" או, Business ולשנות את הפונקציונליות הזמינה עבור משתמשים בודדים על ידי שינוי סוג"Assistant PC – Communicator פרופיל המכשיר עבורם. רשימת המכשירים שהתקבלו, אלא רק אחד. XML-שים לב כי לא צפוי שיהיו סוגי פרופיל מכשיר תואמים מרובים ב

# <span id="page-22-0"></span>5.3 **תצורת לקוח**

לצורך קביעת תצורה *xml.wxt-config* של הלקוח משתמשת בקובץ BroadWorks Cisco עבור Webex גרסת שאינו מכוסה במסמך זה. Webex של פונקציונליות השיחות שלו . קיים הליך תצורה נפרד עבור

# <span id="page-22-1"></span> **של פריסה config-wxt.xml** 5.4

קובץ את הוסף *config-wxt.xml* ל המתאים-"Connect – Mobile", "Connect – Tablet", ו-" Business Communicator – PC" Device profiles. Webex עבור Cisco BroadWorks מכשיר פרופילי באותם משתמש כדי להקל על הפריסה. One-UC כמו

**הערה 1** :קובץ תצורה חייב להתקיים עבור כל פרופיל מכשיר.

Webex שהתבניות יישמרו מעודכנות עם המהדורה העדכנית ביותר של יישום HIHGLY **הערה 2** :מומלץ

# <span id="page-22-2"></span>**תצורה קובץ) config-wxt.xml)** 5.5

 Webex משמשות להבדל את פריסת התצורה החדשה של, **WXT \_**תגיות מותאמות אישית חדשות, עם סיומת -UC מלקוחות מדור קודם. עם זאת, יש עדיין כמה תגיות )מערכת (המשותפות בין Cisco BroadWorks עבור<br>.One ל-Webex

 . *xml.wxt-config* משמשות גם בקובץ התצורה BroadWorks Cisco חלק מתגיות המותאמות אישית של מערכת [.BroadWorks Cisco](#page-23-1) למידע נוסף על כל אחת מהתגיות הבאות, עיין בסעיף *[5.7ת](#page-23-1)גיות מערכת דינמיות מובנית* של

- %BWNETWORK-CONFERENCE-SIPURI-n% ·
	- %BWVOICE-PORTAL-NUMBER-n% ·
		- %BWLINEPORT-n% ·
		- %BWAUTHUSER-n% ▪
		- %BWAUTHPASSWORD-n% ·
			- %BWE164-n% ·
			- %BWHOST-n% ·
			- %BWNAME-n%
			- %BWEXTENSION-n% ·
		- %BWAPPEARANCE-LABEL-n% ·
		- %BWDISPLAYNAMELINEPORT% .
			- %BWLINEPORT-PRIMARY% .
		- %BWE911-PRIMARY-HELDURL% .
			- %BWE911-CUSTOMERID% ·
			- %BWE911-SECRETKEY% ·

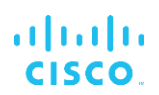

- %BWE911-EMERGENCY-NUMBER-LIST% .
	- %BW-MEMBERTYPE-n% ·
		- %BWUSEREXTID-n% ·
- %BWGROUP-CALL-PICKUP-BOOL-n%" (Webex Calling 1) =

# <span id="page-23-0"></span>5.6 **תגי ברירת מחדל של המערכת**

 → *System* כמנהל המערכת, באפשרותך לגשת לתגי ברירת המחדל של המערכת באמצעות האפשרות יש להקצות את תגי ברירת המחדל הבאים של המערכת . *Sets Tag Management Device* → *Resources* מותקנת. VoIP כאשר חבילת שיחות

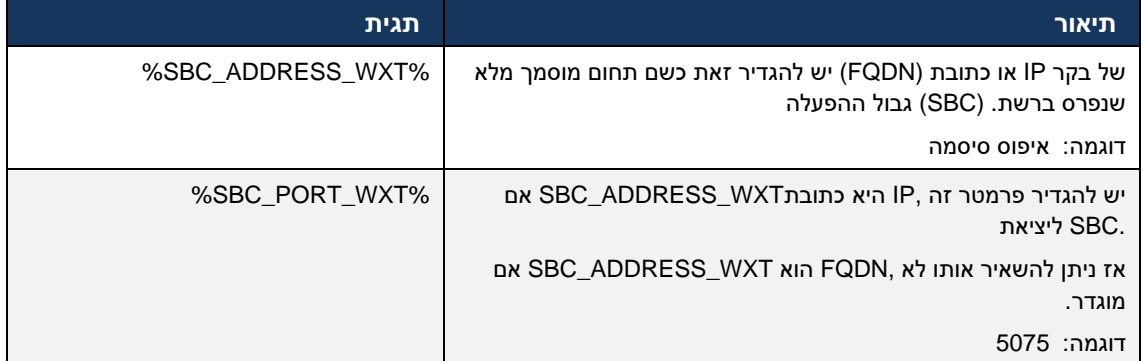

# <span id="page-23-1"></span>5.7 **BroadWorks Cisco תגיות מערכת דינמיות מובנית של**

 Cisco בנוסף לתגי המערכת המוגדרים כברירת מחדל ולתגיות המותאמות אישית שיש להגדיר, ישנם תגי מערכת תגים אלה.(DTAF (קיימים המשמשים בדרך כלל והם חלק מקובץ הארכיון המומלץ מסוג המכשיר BroadWorks מופיעים בסעיף זה. בהתאם לחבילת הפתרון המותקנת, לא נעשה שימוש בכל תגי המערכת.

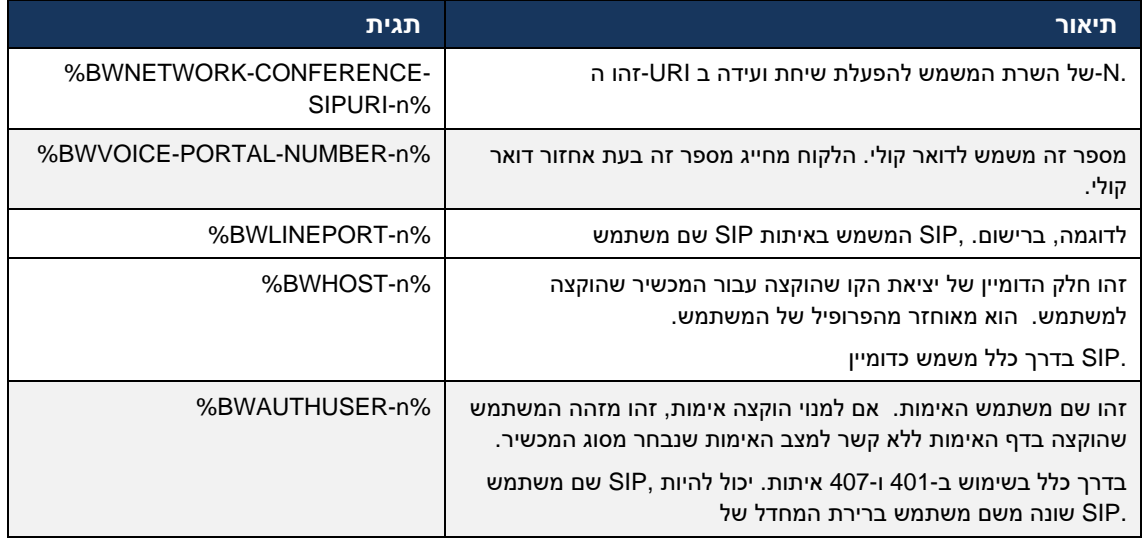

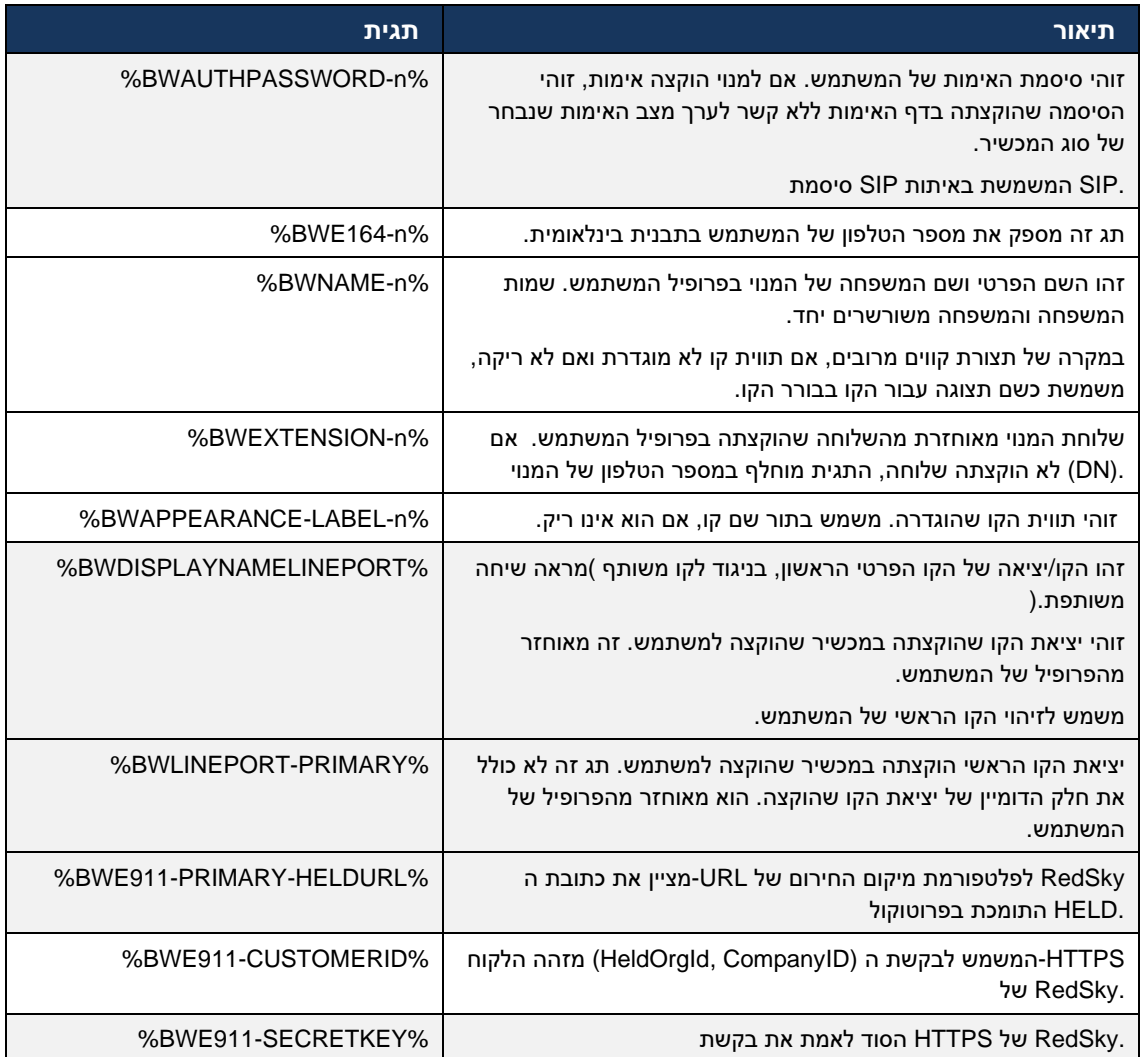

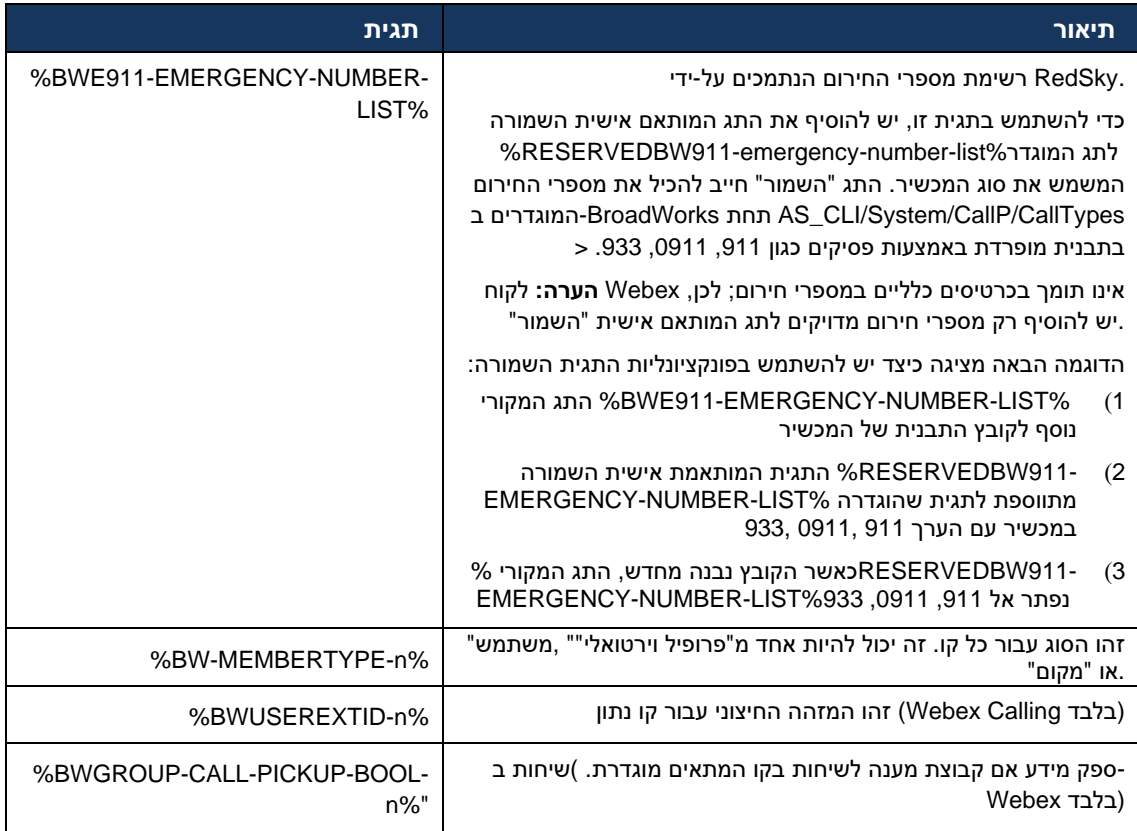

# <span id="page-26-0"></span>6 **תגיות מותאמות אישית**

הוא מפרט את .BroadWorks Cisco עבור Webex-סעיף זה מתאר את התגים המותאמים אישית המשמשים ב .Mobile/Tablet כל התגים המותאמים אישית המשמשים הן לפלטפורמות שולחן עבודה והן לפלטפורמות

עם זאת, שים לב שחלק מההגדרות המתוארות בסעיף זה נתמכות רק עבור המהדורה הספציפית של הלקוח. כדי לקבוע אם הגדרה אינה חלה על גרסת לקוח ישנה יותר, עיין במדריך התצורה המתאים של מהדורה ספציפית.

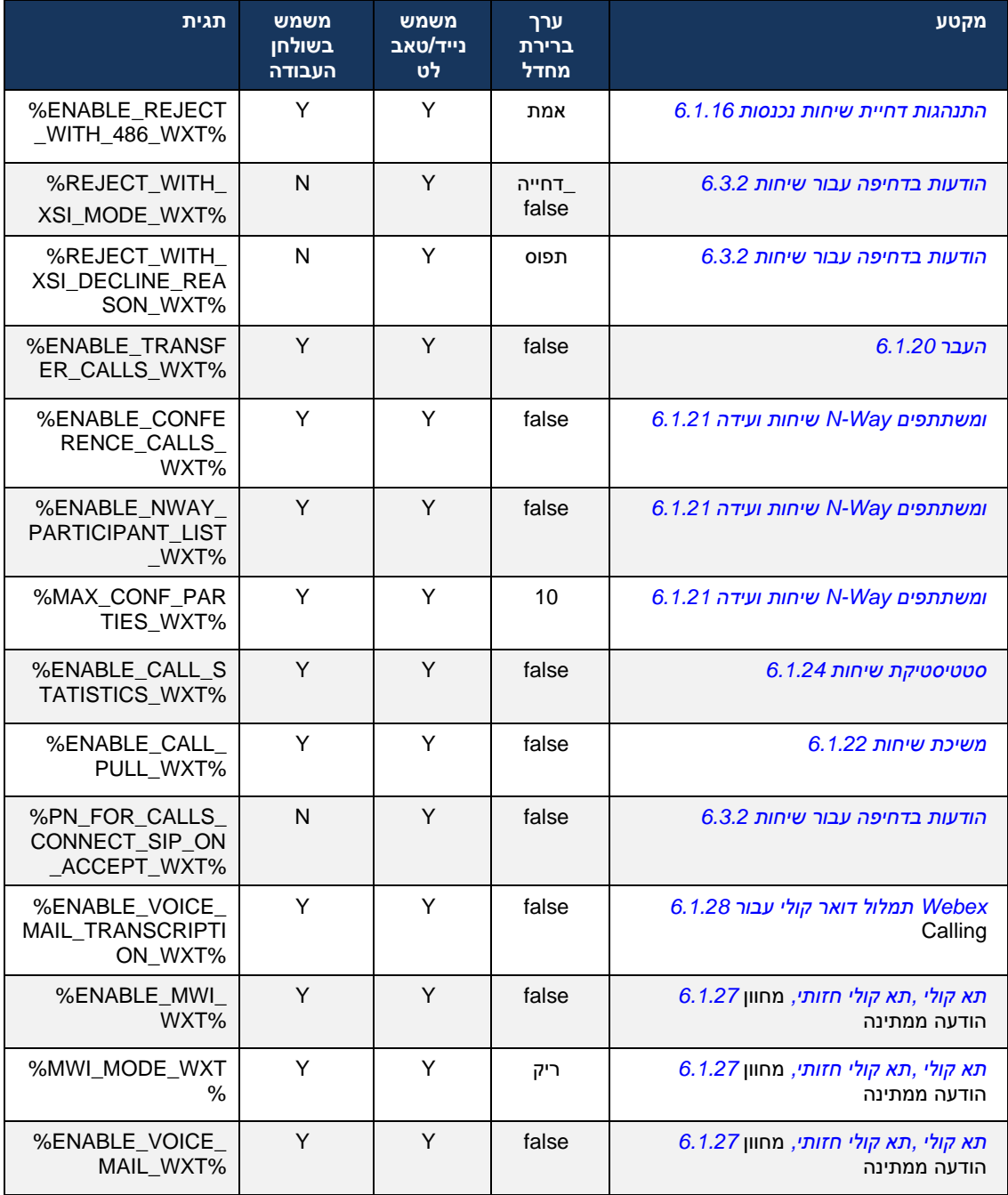

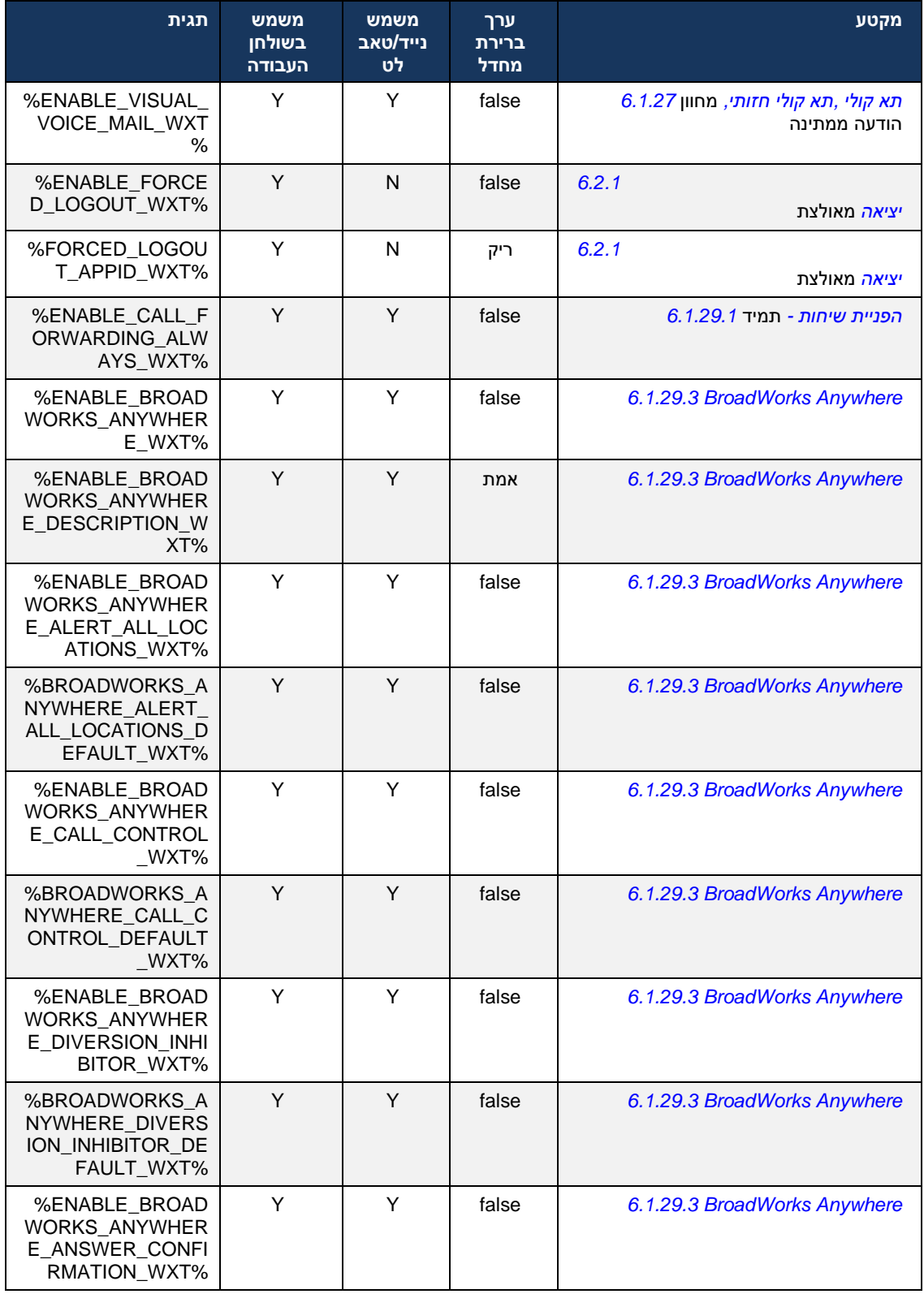

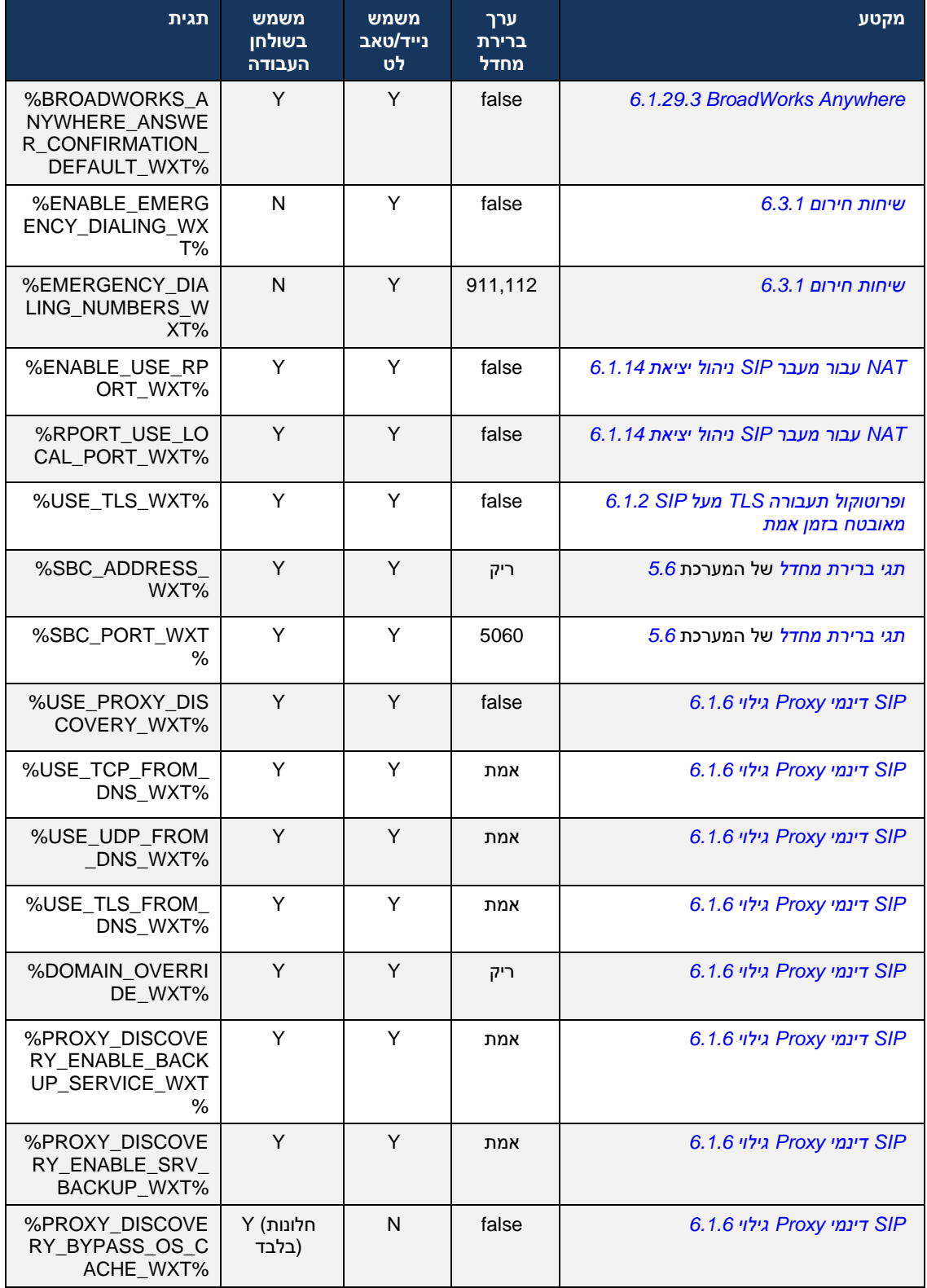

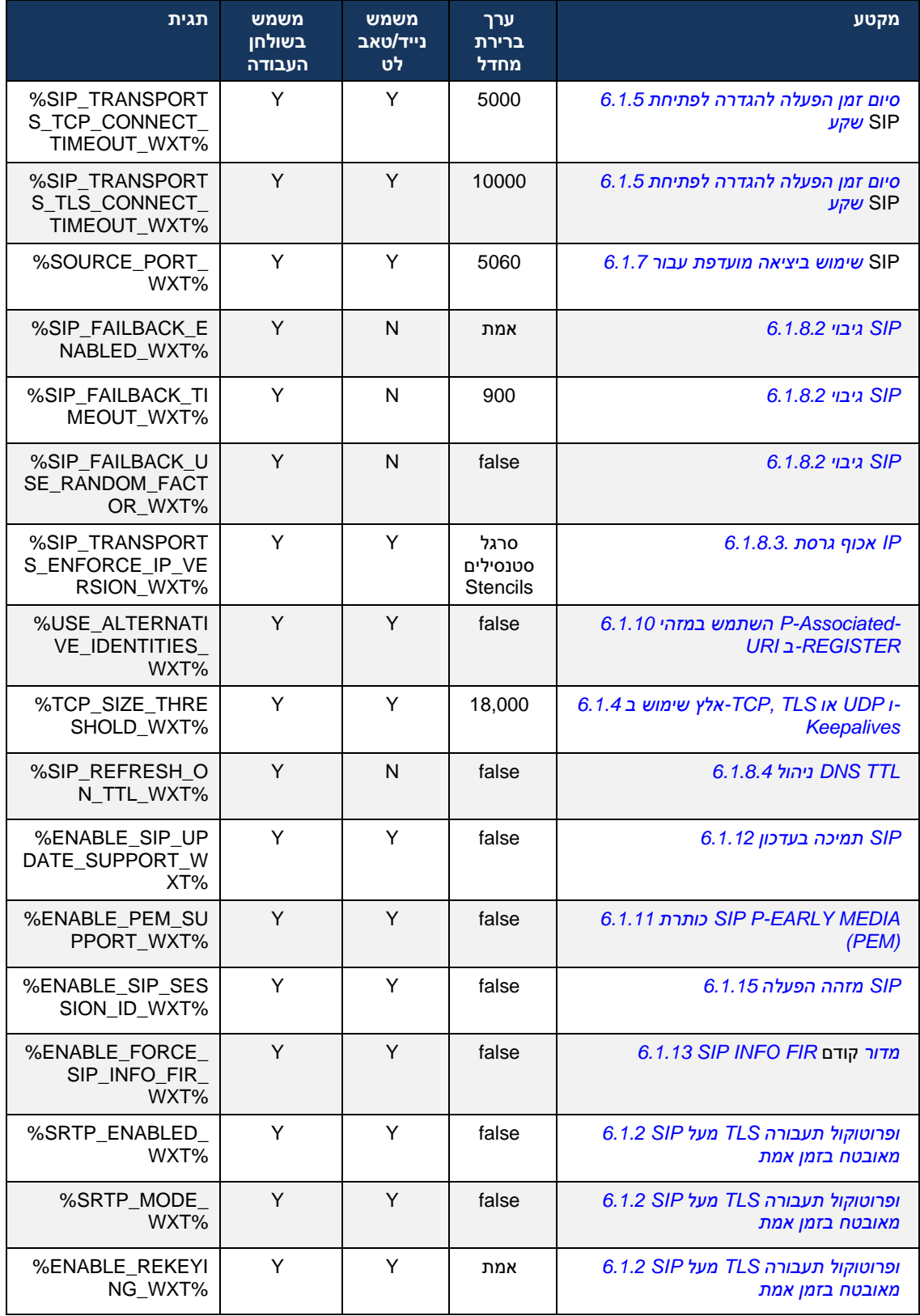

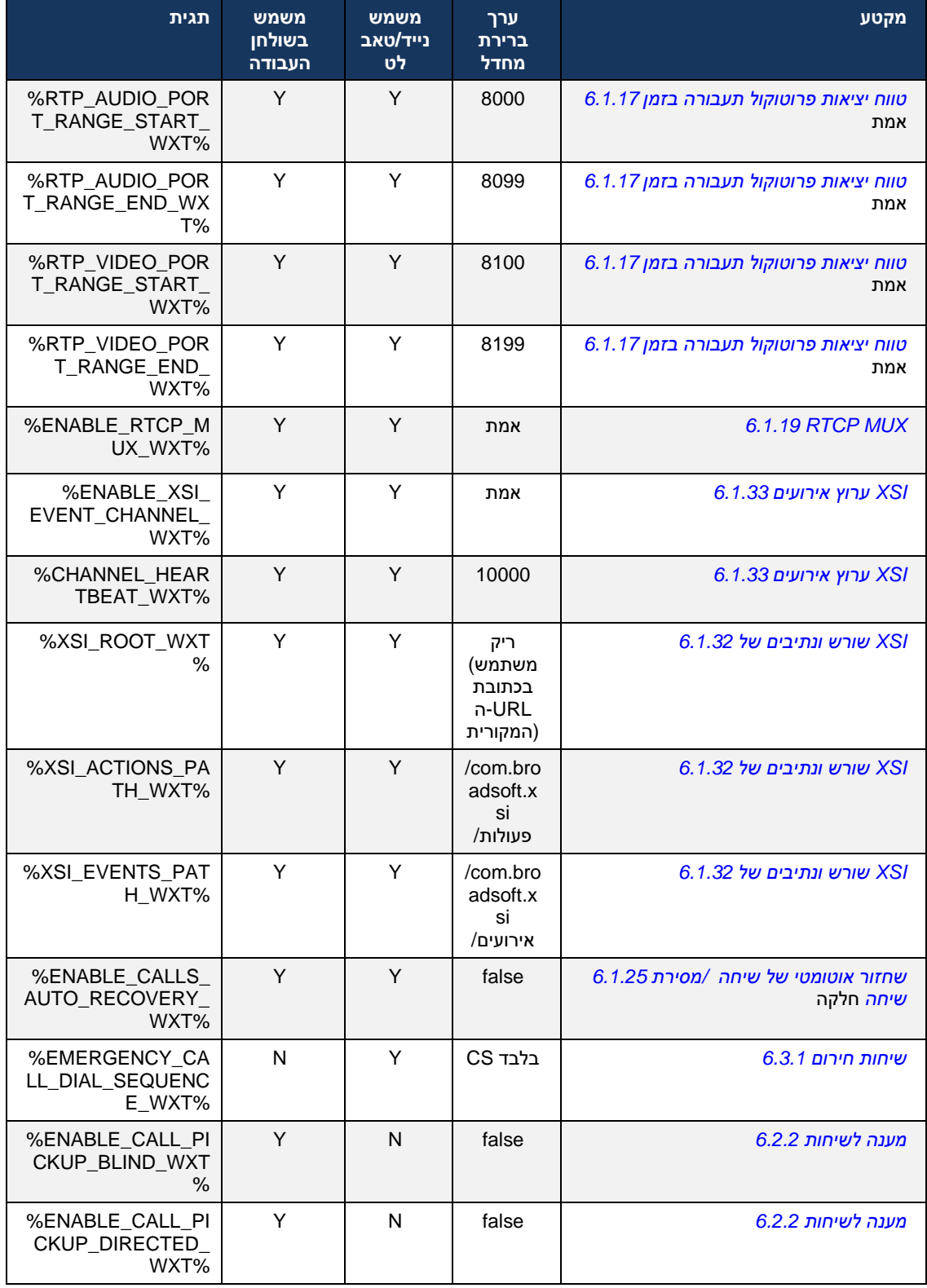

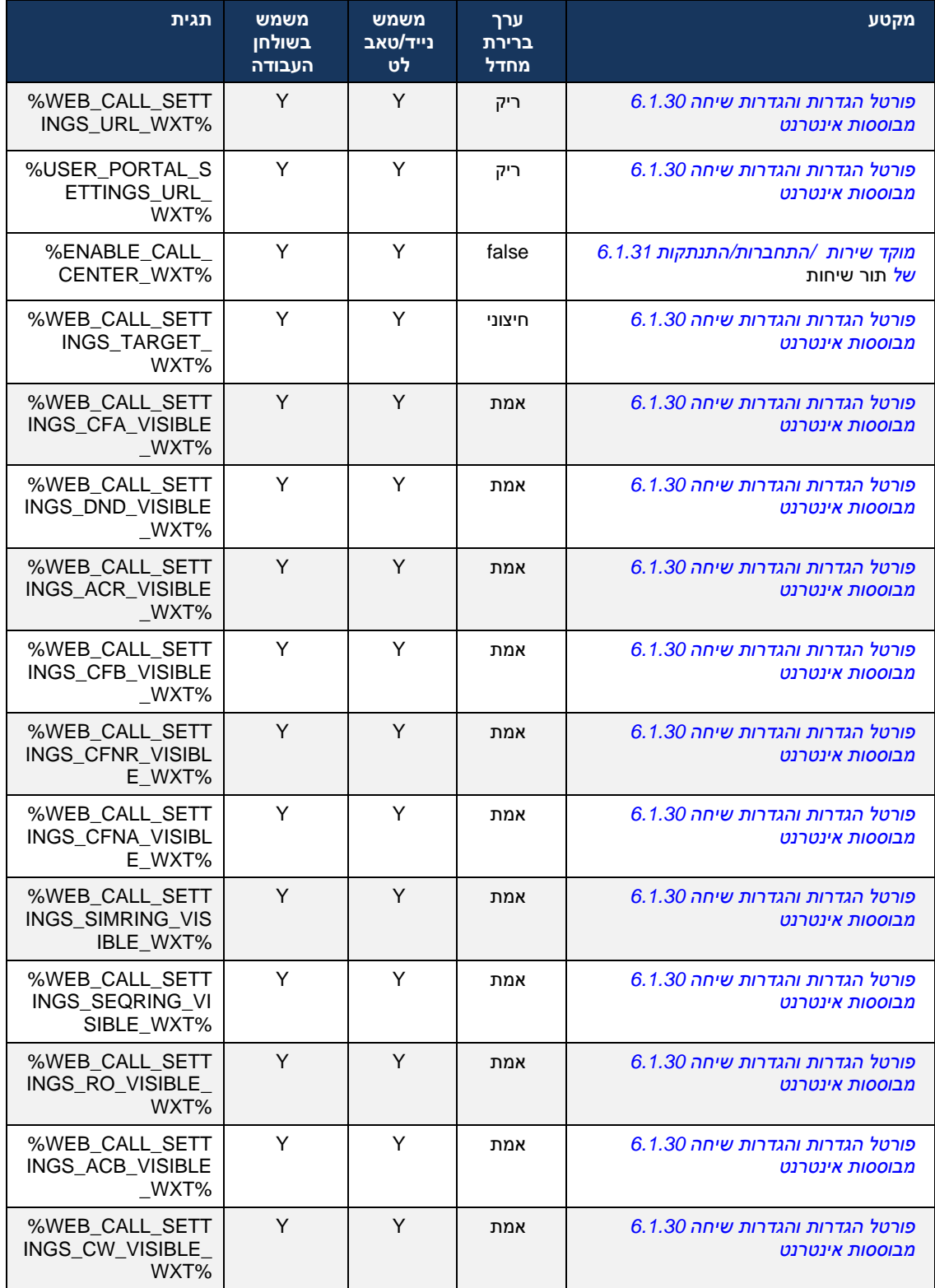

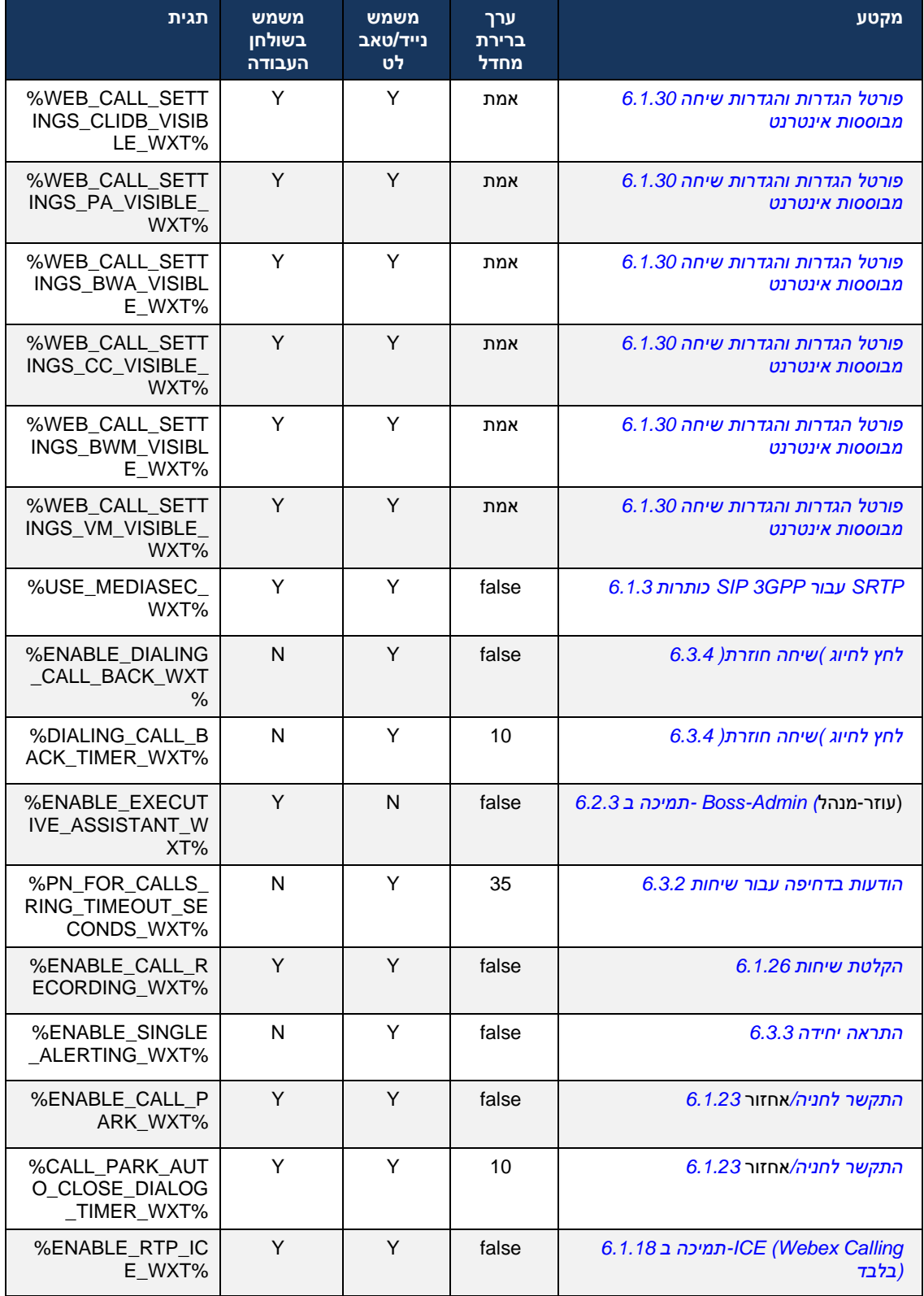

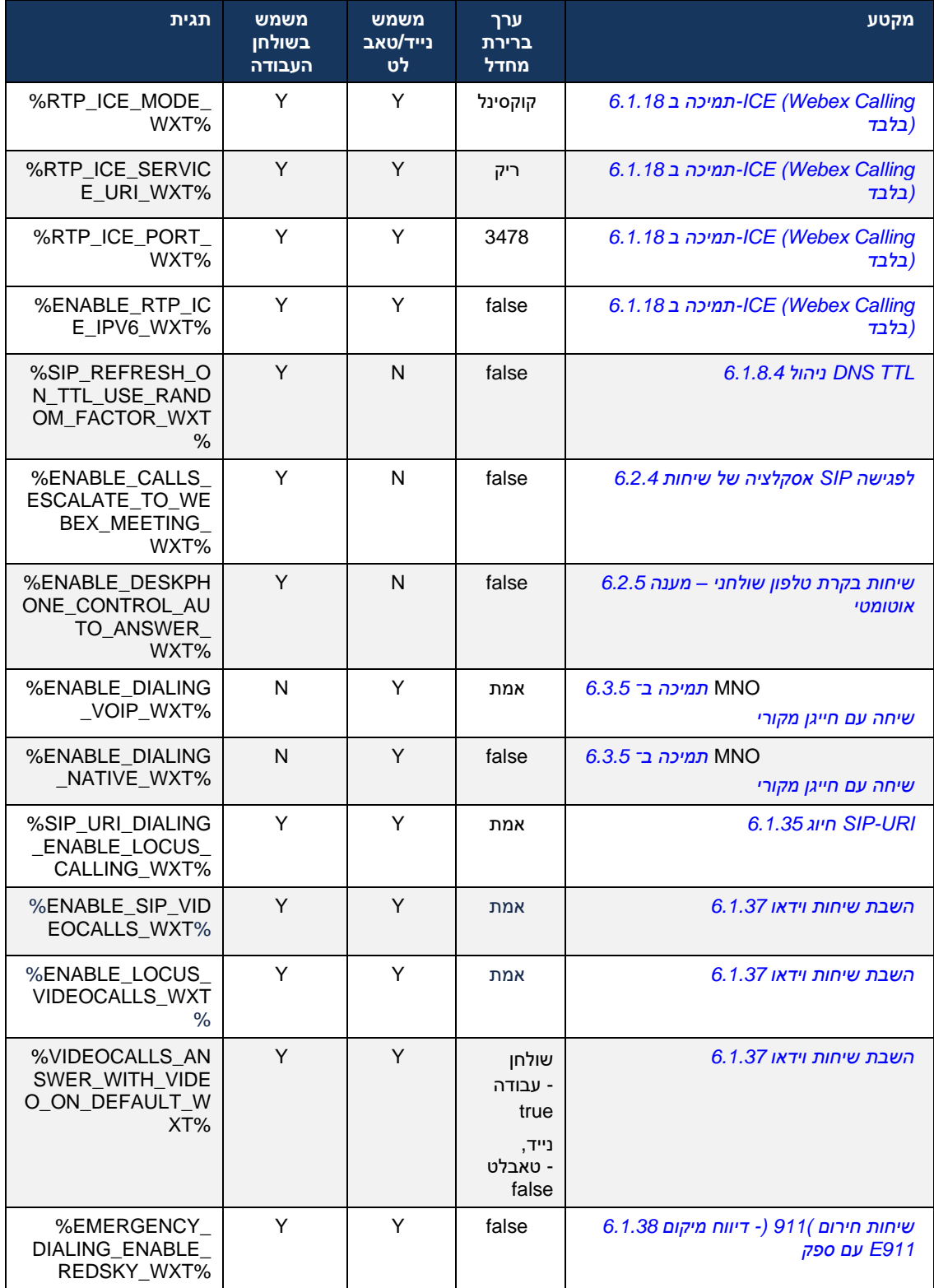

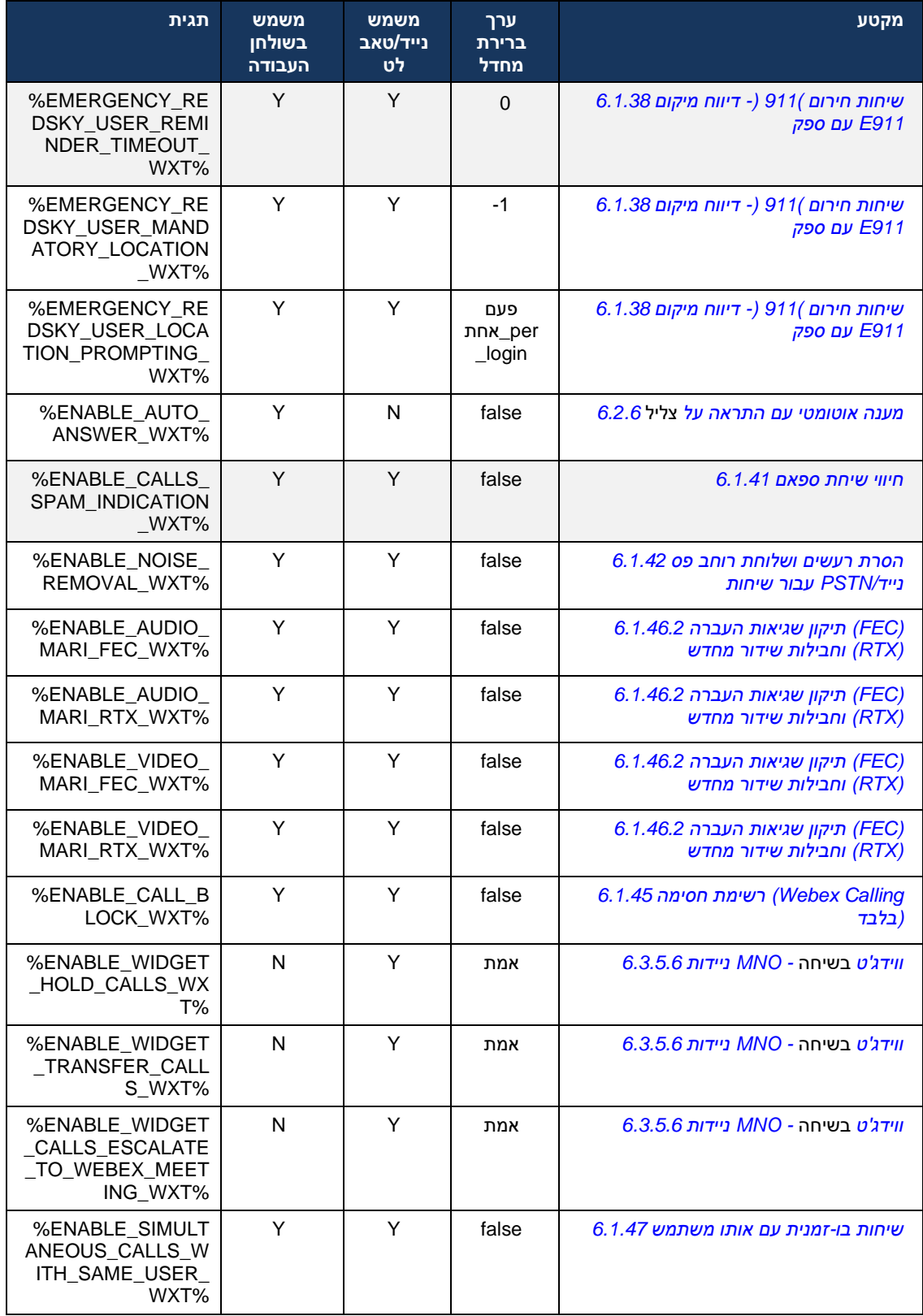

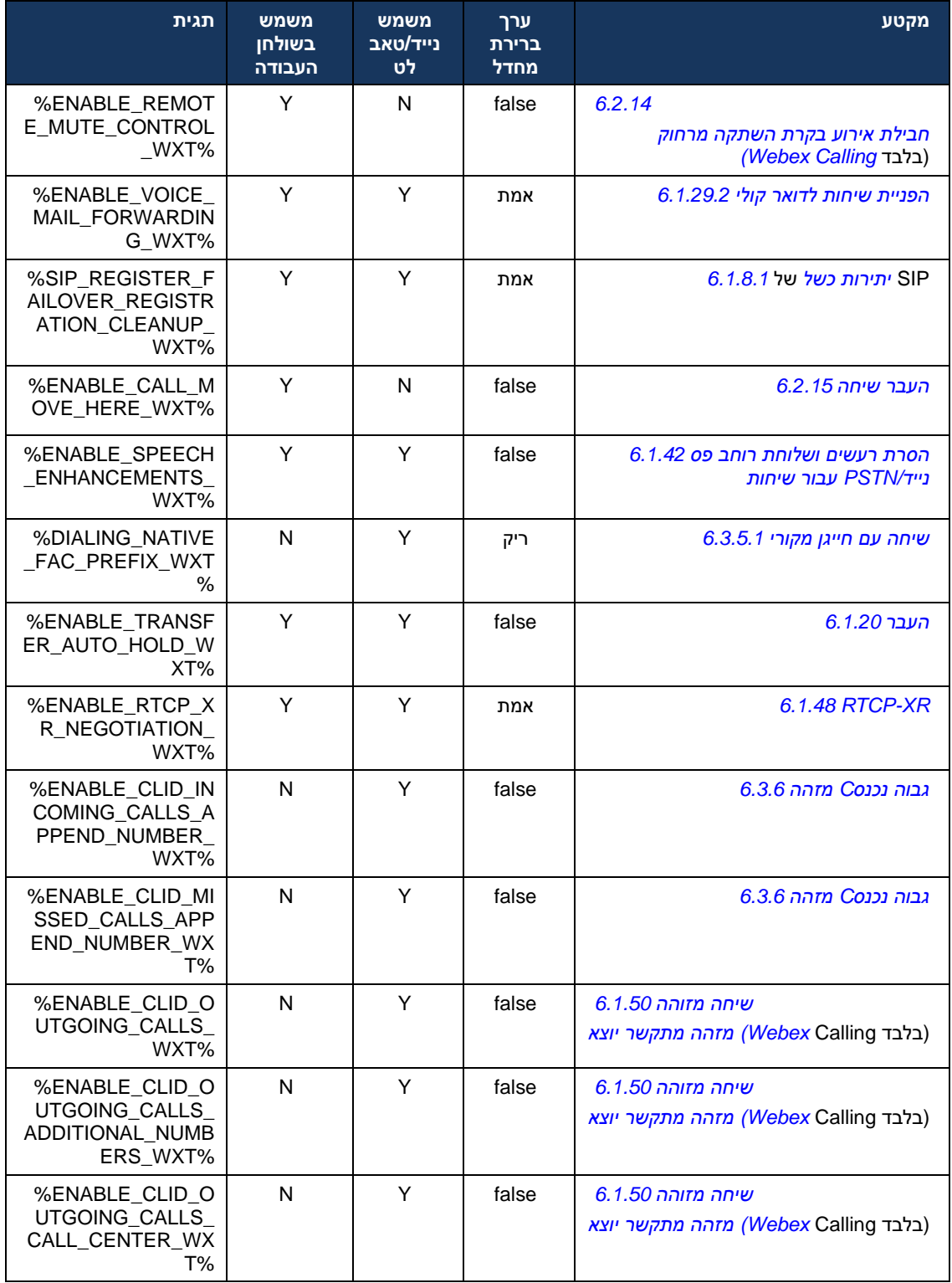
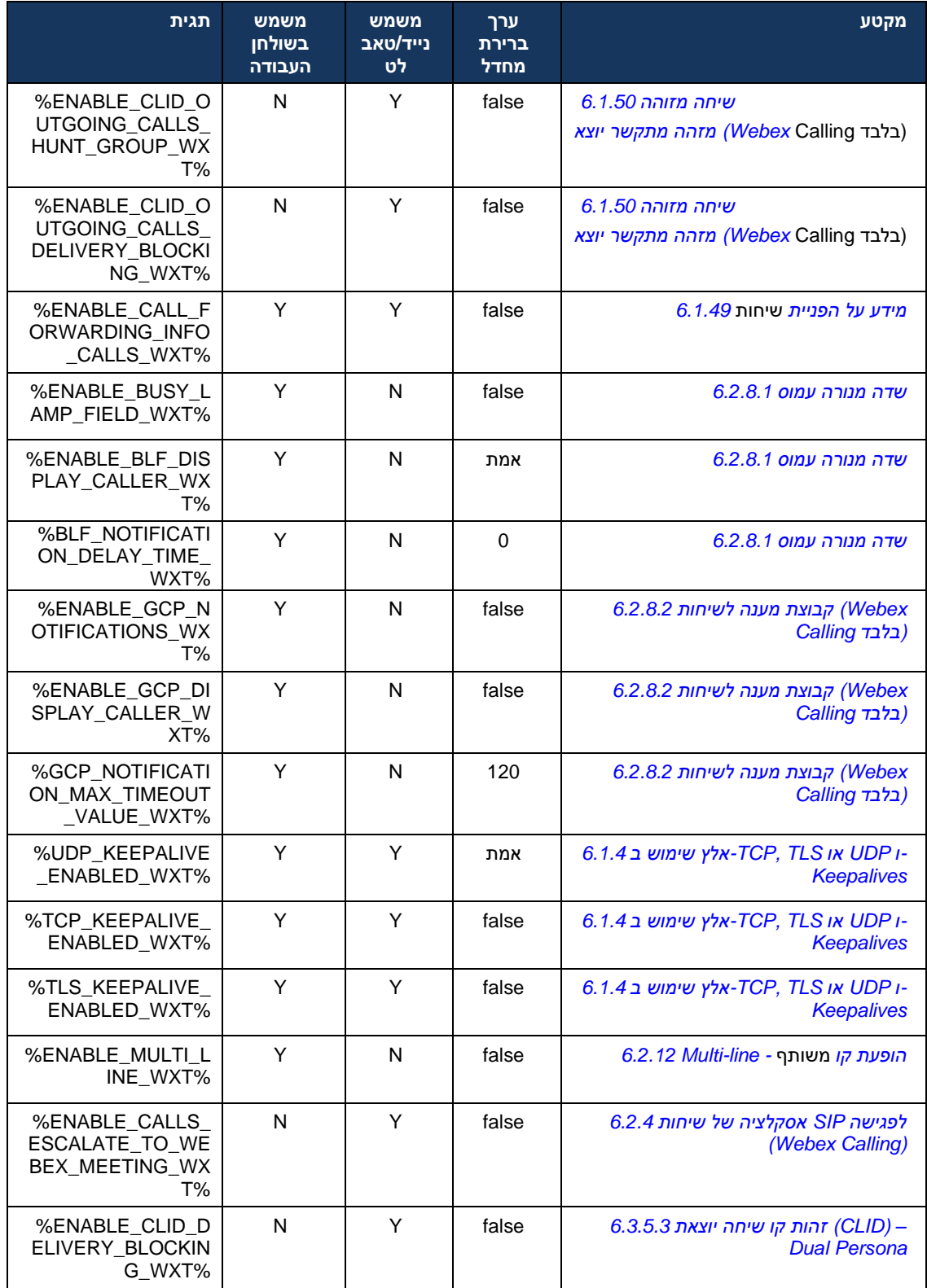

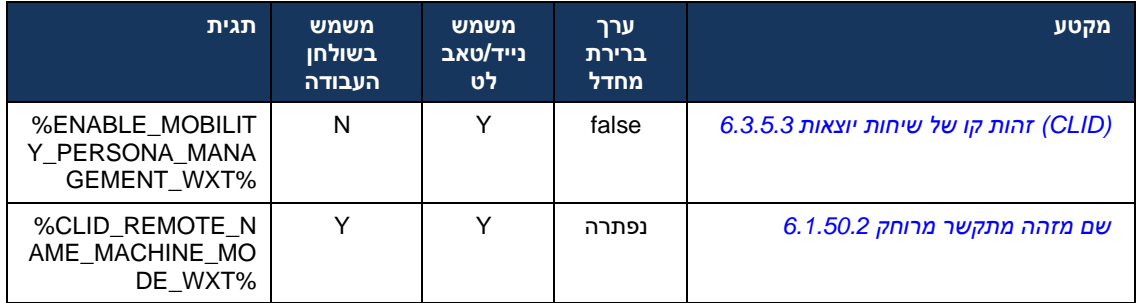

לאלה BroadWorks Cisco עבור Webex-לקבלת מידע נוסף על מיפוי התגים המותאמים אישית המשמשים ב .*[One-UC](#page-112-0)-[ו BroadWorks Cisco](#page-112-0) עבור Webex* ראה קטע *[8מ](#page-112-0)יפוי תגיות מותאמות אישית בין* ,One-UC המשמשים את

### 6.1 **תכונות נפוצות**

### <span id="page-38-0"></span>6.1.1 **SIP הגדרות שרת**

בדרך כלל, . *xml.wxt-config* אשר מתבצעת על ידי שינוי קובץ ,SIP הלקוח מוגדר בדרך כלל להשתמש ברשת יש לשנות את הפרמטרים הבאים:

- (עצמו נקרא לעתים גם יציאת קו URI SIP (משלו URI SIP פעולה זו משמשת כחלק הדומיין של .SIP דומיין משלו מגיע מתצורת פרטי URI SIP חלק המשתמש של .(XSI (ובשיחות מרוחקות SIP באופן כללי בכותרות .(<credentials <תחת <username <פרמטר) SIP כניסה של
- -אמור להיכשל. שים לב שכדי להשתמש ב DNS-אם פתרון ה proxy SIP-של שרת ה IP או כתובת URI SIP ייכשל. למידע נוסף TLS משום שאימות אישור PROXY-בפרמטר ה IP לא ניתן להשתמש בכתובות ,TLS שים לב כי לא ניתן להשתמש %.WXT\_PORT\_SOURCE %DM עיין בתגית ,Proxy-אודות יציאת ה באופן כללי, לא מומלץ .proxy בפרמטר כתובת IP כאשר משתמשים בכתובת TTL DNS בתכונת ניהול בשדה זה מסיבות אלה. IP להשתמש בכתובת

ניתן גם לשנות פרמטרים אחרים כדי לאפשר תכונות שונות להתקשרות. עם זאת, ההגדרות הקודמות מאפשרות פונקציונליות בסיסית עבור הפעולות הבאות:

- .SIP רישום ברשת
- ביצוע שיחות שמע או וידאו.
- המאפשר שימוש במספר פרוקסי. ,DNS ביצוע גילוי פרוקסי מבוסס

חייבת להיעשות באמצעות פרמטרי תצורה MWI עבור SUBSCRIBE SIP מופעל, הפעלת SIP לאחר רישום נפרדים. ל[מידע](#page-66-0) נוסף על דואר קולי, עיין בסעיף *[6.1.27תא](#page-66-0) קולי ,תא קולי חזותי ,* מחוון הודעה ממתינה.

מסתמך על הודעות MWI מושבתות. SIP גם כאשר שיחות MWI בסיסית נחוצה תמיד עבור SIP שים לב שתצורת SIP.

עוקבת אחר תוכנית בסיסית זו: SIP ההגדרה של שרתי

- .SIP שרת URI מכילה את Proxy-כתובת ה
	- אחד. Proxy ניתן להגדיר רק
- .DNS-רבים, הדורשים הגדרה נכונה של ה PROXY מספק תמיכה עבור שרתי DNS של proxy-גילוי ה

נחשפים בקובץ התצורה )לא מומלץ לשנות אותם.( SIP בנוסף, טיימרים של

```
\overline{\left\langle \text{config} \right\rangle}<protocols>
                       <sip>
             <timers>
 <T1>500</T1>
<T2>4000</T2>
<T4>5000</T4>
                 </timers>
```
- .ברשת ושוב הלוך עיכוב עבור ,שניה באלפיות ,הזמן משך 1T
- .הזמנה ותגובות הזמנה ללא בקשות של חוזר שידור לפני ,שניה באלפיות ,המרבי הזמן משך 2T
	- .ברשת להישאר להודעה ,שניה באלפיות ,המרבי הזמן משך 4T

ניתן .SIP אימות אישורי גם כמו ,והדומיין הוועידה של URI ,הקולי הדואר מספר כמו משלו פרמטרים יש קו לכל .הצורך במידת איתות -407ו 401 עבור נפרדים אישורים להגדיר

.SIP לתצורת המשמשים ביותר הטיפוסיים DM תגי על מידע מספקים הבאה והטבלה הדוגמה

```
<config>
                                                                  <protocols><sip>
                            <lines multi-line-enabled="%ENABLE_MULTI_LINE_WXT%">
                                                                      \overline{\text{lines}}<label>%BWAPPEARANCE-LABEL-1%</label>
                                             <name>%BWNAME-1%</name>
                            <phone-number>%BWE164-1%</phone-number>
                             <extension>%BWEXTENSION-1%</extension>
                         <external-id>%BWUSEREXTID-1%</external-id>
 <voice-mail-number>%BWVOICE-PORTAL-NUMBER-1%</voice-mail-number>
         <conference-service-uri>sip:%BWNETWORK-CONFERENCE-SIPURI-
                                                       1%</conference-service-uri>
                                         <domain>%BWHOST-1%</domain>
                                                       <credentials>
                         <username>%BWLINEPORT-1%</username>
                     <password>%BWAUTHPASSWORD-1%</password>
                                                        <auth>
                                             <auth401>
                                      <default>
    <username>%BWAUTHUSER-1%</username>
<password>%BWAUTHPASSWORD-1%</password>
                                     </default>
                       <realm id="%BWHOST-1%">
    <username>%BWAUTHUSER-1%</username>
<password>%BWAUTHPASSWORD-1%</password>
                                        \langle/realm\rangle</auth401>
                                             <auth407><default>
    <username>%BWAUTHUSER-1%</username>
<password>%BWAUTHPASSWORD-1%</password>
                                     </default>
                        <realm id="%BWHOST-1%">
    <username>%BWAUTHUSER-1%</username>
<password>%BWAUTHPASSWORD-1%</password>
                                        \langle/realm\rangle</auth407>
                                                       </auth>
                                                      </credentials>
                                                                     \langle/line>
                                                                            …
                                                                           </lines>
                     <proxy address="%SBC_ADDRESS_WXT%" port="%SBC_PORT_WXT%" />
                              <preferred-port>%SOURCE_PORT_WXT%</preferred-port>
```
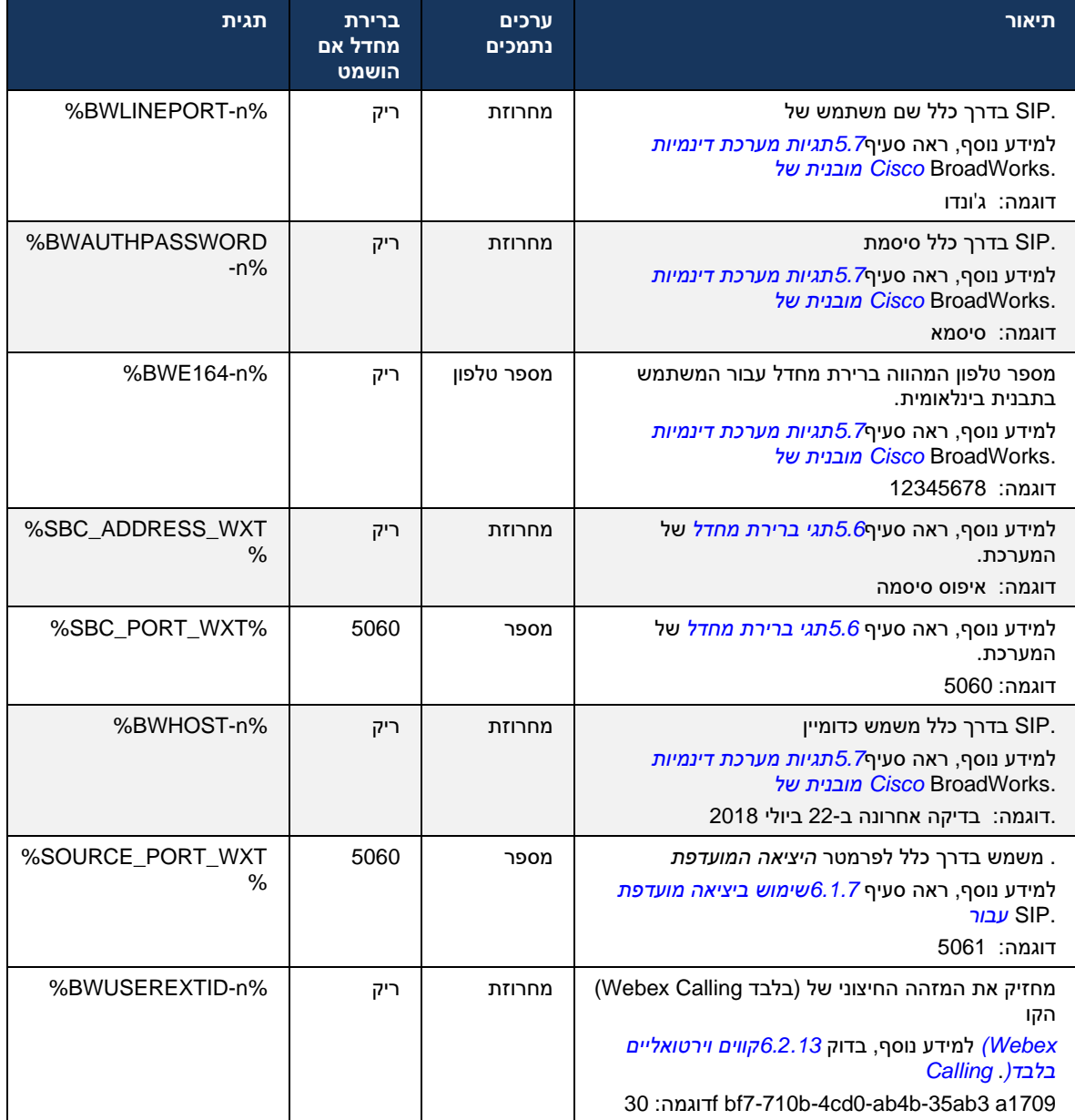

תהיה שונה מ- 5060 )לדוגמה, 5075 (עקב בעיות ידועות בשימוש SIP **הערה:** מומלץ מאוד שיציאת סטנדרטית )5060 (עם מכשירים ניידים. SIP ביציאת

# <span id="page-41-0"></span>6.1.2 **ופרוטוקול תעבורה מאובטח בזמן אמת TLS מעל SIP**

להצפנת (SRTP (ופרוטוקול תעבורה מאובטח בזמן אמת TLS מעל SIP ניתן להגדיר את הלקוח לשימוש באיתות מדיה. עם זאת, יש להפעיל את התכונות האלה בתצורה כפי שמוצג בדוגמה הבאה. שים לב גם שכאשר נעשה עוקפים פרמטרים סטטיים כמו זה SRV DNS סדרי העדיפויות של ,SIP שימוש בגילוי פרוקסי דינמי של .SRV DNS-אם יש לה עדיפות גבוהה יותר ב TLS ומשתמשים בתחבורה שאינה ,(%WXT\_TLS\_USE%( *.SIP [דינמי Proxy](#page-46-0)* דינמי, עיין בסעיף*[6.1.6ג](#page-46-0)ילוי* proxy SIP לקבלת מידע נוסף על גילוי

לוקחת אותו לשימוש. SIP עבור TLS דינמי, הפעלת proxy כאשר לא נעשה שימוש בגילוי

ברשת, עיין במדריך SIP של ALG-ופרוטוקול תעבורה כאשר משתמשים ב SIP לקבלת פרטים על המלצות יציאת .*BroadWorks Cisco עבור Webex* הפתרון של

שים לב שהתעודה שבשימוש חייבת להיות תקפה. יתר על כן, שרשרת התעודות חייבת להיות שלמה כך שתעודת הביניים תהיה מקושרת גם היא. מומלץ להשתמש בתעודה בשימוש נרחב כך שכבר קיים, כברירת מחדל, במכשירים. ניתן גם להוסיף תעודות באופן מקומי במחשב השולחני באופן ידני או באמצעות הקצאה בצובר , אם כי בדרך כלל זה לא נעשה.

הקשור להצפנת מדיה , קיימת הגדרה נפרדת . SRTP כדי להפעיל את

באמצעות התצורה הקודמת . RTP יכולה להיות מאובטחת עם אותם מנגנונים כמו RTCP תעבורת ,RTP-בנוסף ל

*.*TLS ראה *נספח [א' :צפני](#page-120-0)* ,TLS/SIP עבור צפני

משמש לאבטחת זרם המדיה בשלושה היבטים שונים: SRTP-ה

- סודיות )הנתונים מוצפנים(
- אימות )הבטחת זהותם של הצד או הצדדים האחרים(
	- יושרה )אמצעים נגד, למשל, התקפות חוזרות(

 Hash להגנה וקוד אימות הודעת Counter 128 AES הגרסה הנוכחית של מסגרת המדיה תומכת במצב לאימות . גודל המפתח הראשי הוא 16 בתים ומלח המאסטר הוא 14 בתים. -1SHA-)HMAC(

מסגרת המדיה תומכת הן בתג האימות המלא )80 סיביות (והן הקצר )32 סיביות .(הלקוח מחליף את המפתחות שני הצדדים של השיחה שולחים את המפתח שבו הם משתמשים לצד השני . ,SIP כחלק מאיתות SDP-בתוך ה

 RTP באמצעות התצורה המוצגת בדוגמה הבאה. היישום הנוכחי משתמש רק בפרופיל SRTP ניתן להפעיל את של מאובטח SDP ב ותומך-SDP עבור קווים מרובה Audio Visual Profile (AVP) ו-Secure Audio Visual שונים. אין SBC נבדק בהצלחה בתצורת הפריסה הרגילה שלו עם רכיבי SRTP-יישום ה .(SAVP (Profile .AVP עם נקודות קצה התומכות רק בהצפנה באמצעות פרופיל (IOT (תמיכה בבדיקות תאימות הדדית

מרובים . נעשה שימוש M ממומשים, כך שתמיד נעשה שימוש בקווי SRTP-מרובי קווים הקשורים ל SDP נוהלי .SAVP-ו AVP נפרדים עבור M בקווי

- ,המשויך ל"=M במיוחד להבטיח שהקו הנכנס של ";SBC שים לב, עם זאת, יש לתת שיקול זהיר לתצורת עשויות להיות חסומות. SRTP אינו מוסר משום שבמקרים מסוימים שיחות,SDP-ב SAVP/RTP

אינו מעורב בתעבורת המדיה בעוד SBC-עם זאת, מספר תצורות רשת שונות אפשריות, בחלק מהפריסות ה .SBC-מוצפן בנפרד ומתנהל משא ומתן דרך ה SBC-של לקוח לכיוון ה RTP שבפריסות אחרות כל קטע מדיה מרובים. SDP אינו מאפשר קווי SBC-בפריסות מסוימות, ה

 SAVP( לא מוצפן (או AVP-בהגדרת שיחה, תחילה לשים את ה SDP M-יכול גם לשנות את סדר קווי ה SBC-ה הפועל הראשון יעדיפו תנועה מוצפנת או לא מוצפנת. אפשרויות התצורה m-(מוצפן.( לכן, לקוחות שבחרו את קו ה הן כדלקמן: SRTP השונות של

- בעת ההצעה והלקוח מקבל רק את M SAVP-ההתחלתי כולל רק את קו SDP-חובה בעת הגדרת שיחה, ה אפשריות. SRTP בעת מענה, ולכן רק שיחות SDP-ב M SAVP-קו
	- הוא SAVP אבל,SAVP-וה AVP-הראשוני כולל גם את קווי ה SDP-מועדף בעת הגדרת השיחה, ה .(אינו משתנה בעת מענה lines-m- סדר ה,SIP לפי מפרט) הראשון LINE-M-אם זמין גם אם הוא לא ה SAVP הראשון בעת ביצוע, המציין את סדר ההעדפות. בעת מענה, הלקוח בוחר
	- כאשר מציעים אך AVP-וה SAVP-ההתחלתי כולל גם את קווי ה SDP-אופציונלי בעת הגדרת השיחה , ה .SAVP או AVP הראשון, m מציין תחילה את סדר ההעדפות. בעת מענה, הלקוח בוחר את קו AVP
	- אינו מתקבל, SAVP ההתחלתי בעת ביצוע. בעת מענה, SDP-ב SAVP של M אינו מופעל אין קו SRTP אפשריות. RTP לכן רק שיחות
	- ,TLS-בהתבסס על פרוטוקול תעבורה. אם נעשה שימוש ב SRTP העברה בחר באופן אוטומטי את מצב .SRTP-לא נעשה שימוש ב ,UDP או TCP-הכרחי מופעל. אם משתמשים ב SRTP מצב

סימטרי בשני כיווני השיחה, כלומר שליחה וקבלה של פרופילים זהים. RTP לעומת SRTP

```
<config>
              <protocols><sip> 
<secure>%USE_TLS_WXT%</secure>
```

```
<config>
                                              <protocols><rtp> 
<secure enabled="%SRTP_ENABLED_WXT%" mode="%SRTP_MODE_WXT%" rekey-
                                 always="%ENABLE_REKEYING_WXT%"/>
```
מופעל. SRTP משמש גם אם (SRTCP (פרוטוקול הבקרה המאובטח בזמן אמת

אינו נתמך. לכן, יש פרמטר תצורה להפעלת/השבתה מחדש של SRTP בפריסות מסוימות, קירוי מחדש עבור 3264.RFC מעודכן על פי SDP- עם זאת, מפתחות חדשים תמיד נלקחים לשימוש כאשר הם מתקבלים ב.SRTP יכולת התצורה מתייחסת רק לשליחת מפתחות חדשים.

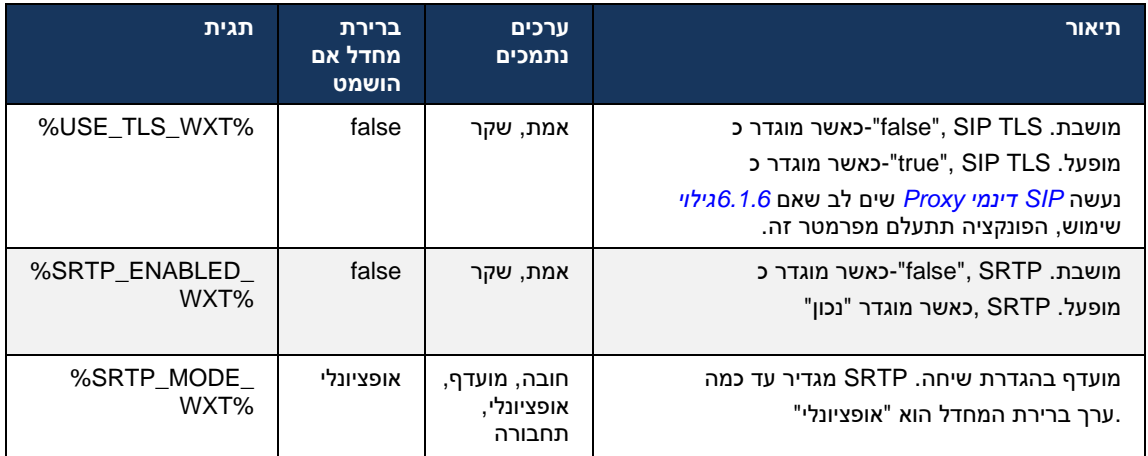

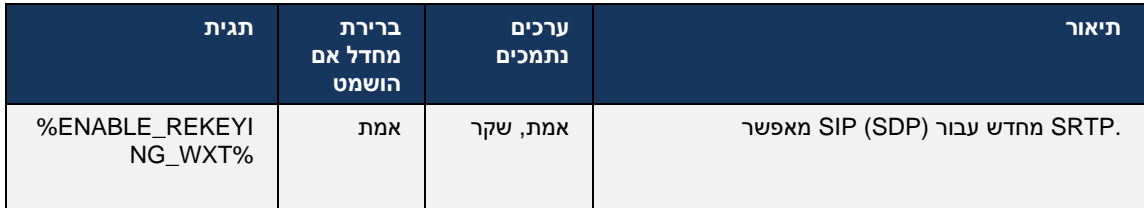

אפשרות זו ,((בלבד *[Calling Webex](#page-60-0) (ICE-*ראה *[6.1.18](#page-60-0)תמיכה ב*) מופעלת ICE-**הערה:** אם התמיכה ב .( מתוך התצורה%WXT\_REKEYING\_ENABLE המערכת תתעלם מהערך %) תבוצע תמיד

### **כותרות SIP 3GPP עבור SRTP** 6.1.3

נוספות כדי להשתמש בפרוטוקול תעבורה מאובטח בזמן אמת SIP חדשים יותר דורשים כותרות GPPמפרטי 3 *229* , כמו גם את הדברים הבאים*24.*: *TS GPP*לקבלת מידע נוסף, ראה *3* .(SRTP(

<https://tools.ietf.org/html/draft-dawes-dispatch-mediasec-parameter-07>

בפריסות שבהן מפרט זה אינו בשימוש. לכן, מומלץ SIP הכותרות הנדרשות במפרט זה עשויות לשבור שיחות להשתמש בכותרות אלה רק בסביבות שבהן צד השרת תומך בהן.

ניתן להגדיר רק את האפשרות של שימוש בכותרות. לא קיימת תצורה נוספת עבור כותרות בודדות . כל הכותרות מופעלות או מושבתות.

```
<config>
                            <protocols><sip>
<use-mediasec enabled="%USE_MEDIASEC_WXT%"/>
```
התגית הבאה שולטת ביכולת הזו.

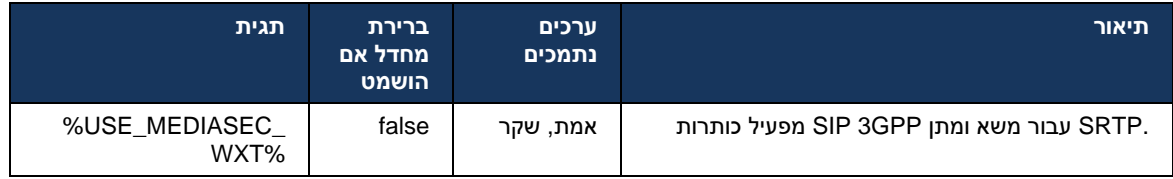

### <span id="page-43-0"></span>6.1.4 **Keepalives-ו UDP או TLS ,TCP-אלץ שימוש ב**

הן עבור UDP או TLS ,TCP-לשימוש ב BroadWorks Cisco עבור Webex ניתן לקבוע את התצורה של לקוח TCP שים לב גם כי ללא .TCP-שים לב שהלקוח עובר כברירת מחדל ל .RTP והן עבור מדיית SIP מדיית סגורים לאחר תקופה של חוסר פעילות. TCP SIP חיבורי ,keepalive

הדוגמה הבאה מתארת צומת תצורה זה.

```
<config>
                                                     <protocols><sip>
                                                         <transports>
<tcp-size-threshold>%TCP_SIZE_THRESHOLD_WXT%</tcp-size-threshold>
```
#### .UDP או TCP-התג הבא, קובע אם הלקוח משתמש ב

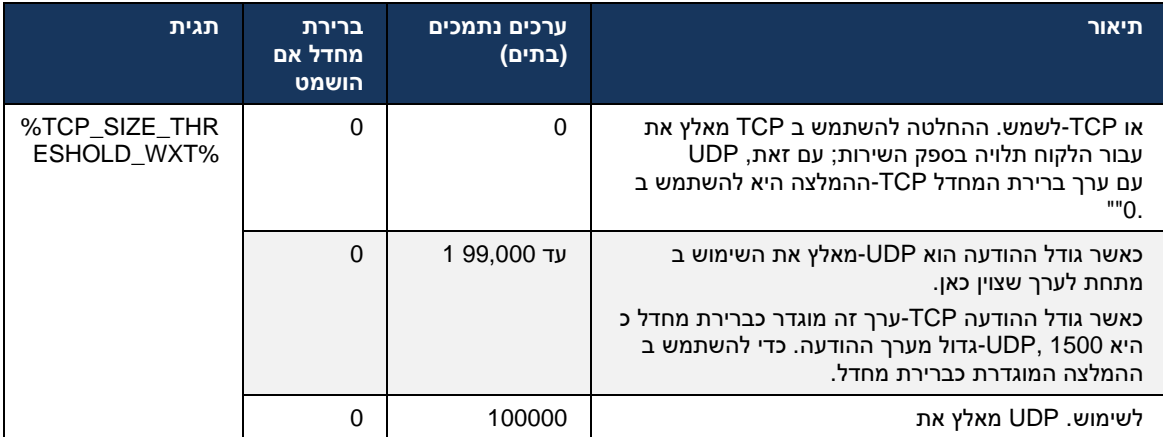

המתוארים בדוגמה הבאה. ,keepalive TLS-ו TCP ,UDP לאותו צומת תצורה יש גם פרמטרים עבור

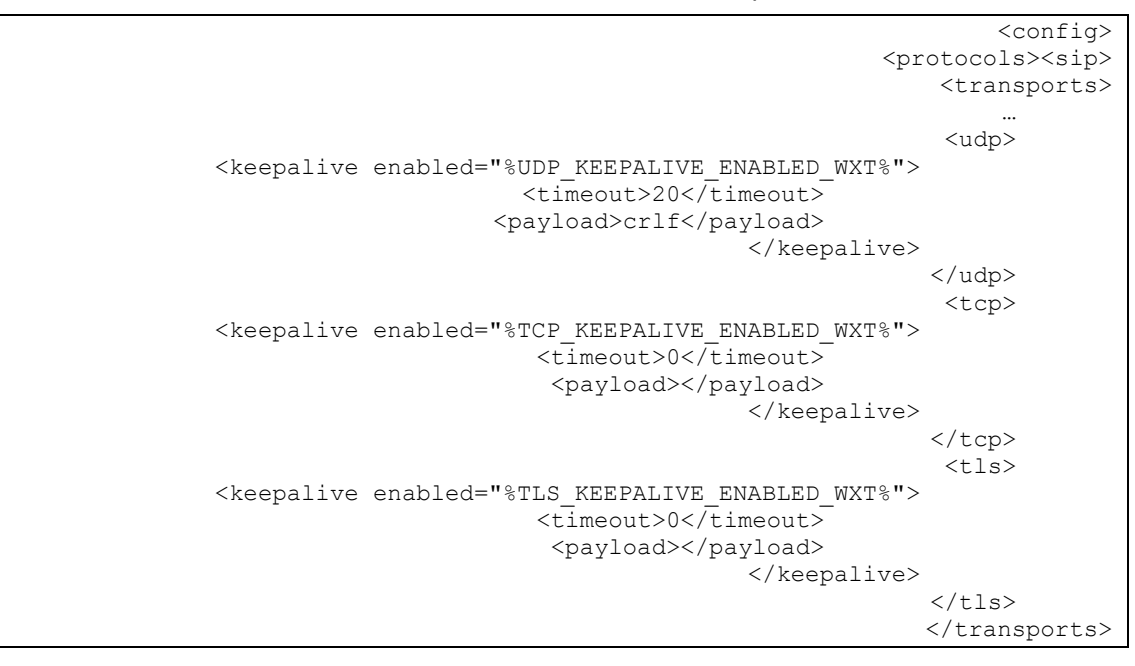

הפרמטרים האפשריים הם:

- אם הצומת "false "ברירת המחדל היא ,false/true ערכים אפשריים ,keepalive TLS או TCP הפעלת נמצאת בשימוש UDP נשלחים גם אם תעבורת TCP keepalives חסר. שים לב שכאשר תכונה זו מופעלת , .SIP עבור
- אם הצומת חסר. שים "true "ברירת המחדל היא ,false/true ערכים אפשריים ,keepalive UDP הפעלת בנוסף.,SIP משמשת עבור TCP נשלחים גם אם תעבורת UDP keepalives לב שכאשר תכונה זו מופעלת, *3261*. *RFC* לפי UDP הלקוח מקבל גם תעבורה מעל,SIP משמש עבור TCP גם אם
- .keepalive סיום זמן הפעלה מציין את משך הזמן המרבי של חוסר פעילות בשניות שאחריו נשלחת ההודעה מושבת עבור הפרוטוקול. keepalive-אין ערך פירושו ש
- אינו זמין עבור keepalive ערכים אפשריים )אין ערך פירושו של דבר ש־ ,keepalive תוכן מנה עבור הודעות :(הפרוטוקול
	- colorכחול־ אפרפר
	- (אין להשתמש) Null
	- מחרוזת מותאמת אישית )**אין להשתמש בה**(

פתוחים עם מעט תעבורה נוספת. NAT כדי לשמור על איגודי NAT למטרות מעבר keepalives-ניתן להשתמש ב

שים .SIP נקבעים באמצעות ההליכים הרגילים לגילוי פרוקסי keepalives של השרת והיציאה עבור IP-כתובת ה עוקפות כל יציאה SIP דינמי PROXY ובחירת פרוטוקול תעבורה המתקבלים באמצעות גילוי SIP לב שיציאות *.SIP [דינמי Proxy](#page-46-0)* סטטית או תצורת תעבורה. למידע נוסף על גילוי [פרוק](#page-46-0)סי דינמי, ראה סעיף*6.1.6גילוי* 

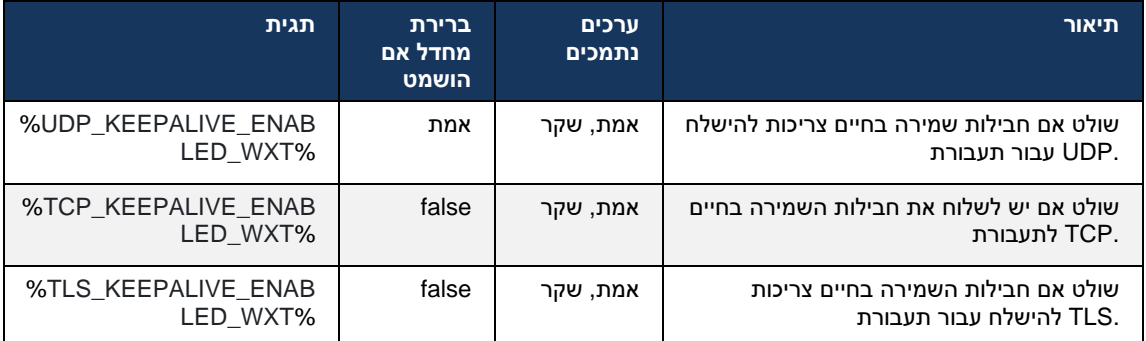

### 6.1.5 **SIP סיום זמן הפעלה להגדרה לפתיחת שקע**

זמנים אלה.TLS ו10- שניות עבור TCP קודד באופן קשיח ל5- שניות עבור SIP בעבר, פסק הזמן לפתיחת שקע ניתנים להגדרה כעת.

```
<config>
                                                           <protocols>
                                                                 <sip>
                                                          <transports>
                                                                 <udp>
                                                …
                                                                </udp>
                                                                 <tcp>
                                                …
                                                             <connect-
timeout>%SIP_TRANSPORTS_TCP_CONNECT_TIMEOUT_WXT%</connect-timeout>
                                                               \langle tcp \rangle <tls>
                                                             <connect-
timeout>%SIP_TRANSPORTS_TLS_CONNECT_TIMEOUT_WXT%</connect-timeout>
                                                               \langle t_{\text{cp}} \rangle </transports>
```
# .התגים הבאים שולטים במצב הזמן של חיבור השקע )באלפיות־ שנייה(

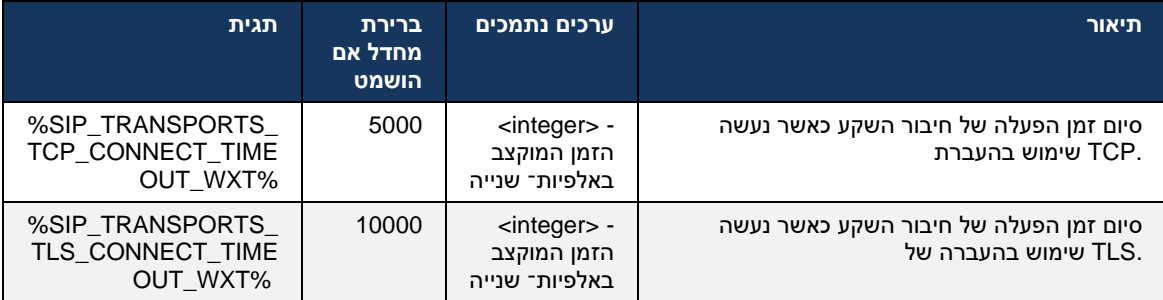

### <span id="page-46-0"></span>6.1.6 **SIP דינמי Proxy גילוי**

עיין בדוגמה הבאה. ,SIP כדי להפעיל פונקציונליות גילוי פרוקסי דינמי

```
<config>
                                          <protocols><sip>
     <proxy-discovery enabled="%USE_PROXY_DISCOVERY_WXT%" 
tcp="%USE_TCP_FROM_DNS_WXT%" udp="%USE_UDP_FROM_DNS_WXT%" 
                           tls="%USE TLS FROM DNS WXT%">
          <record-name>%SBC_ADDRESS_WXT%</record-name> 
 <domain-override>%DOMAIN_OVERRIDE_WXT%</domain-override> 
                                        </proxy-discovery>
```
# כאשר רבים זמינים בעקבות ההליכים המסופקים SRV DNS-ניתן לקבוע באילו פרוטוקולי תעבורה משתמשים ב בסעיף זה.

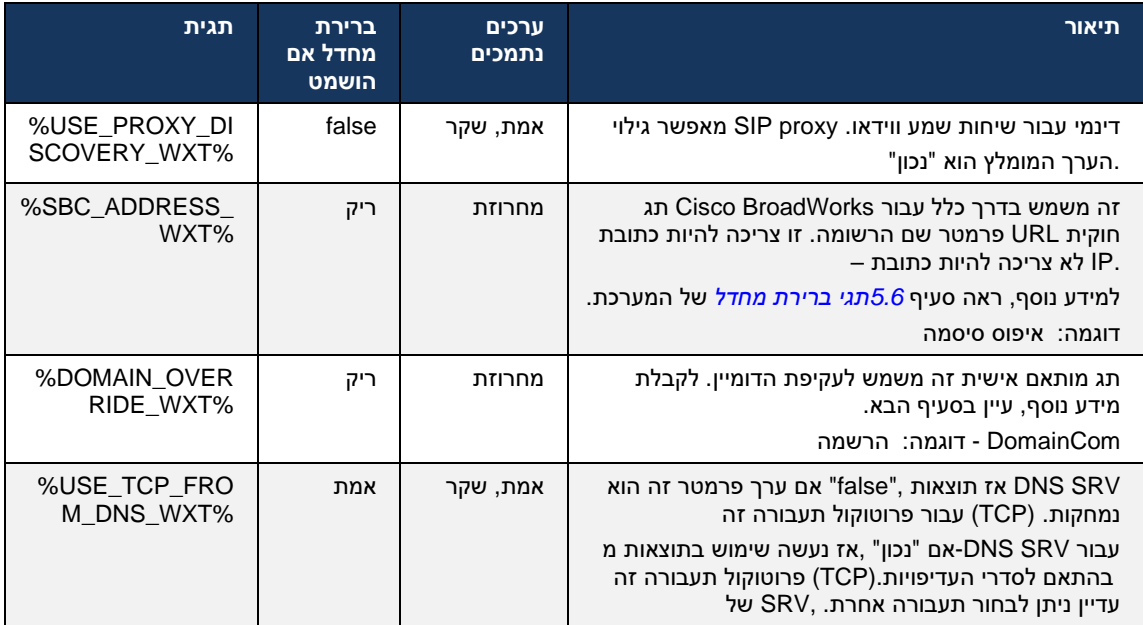

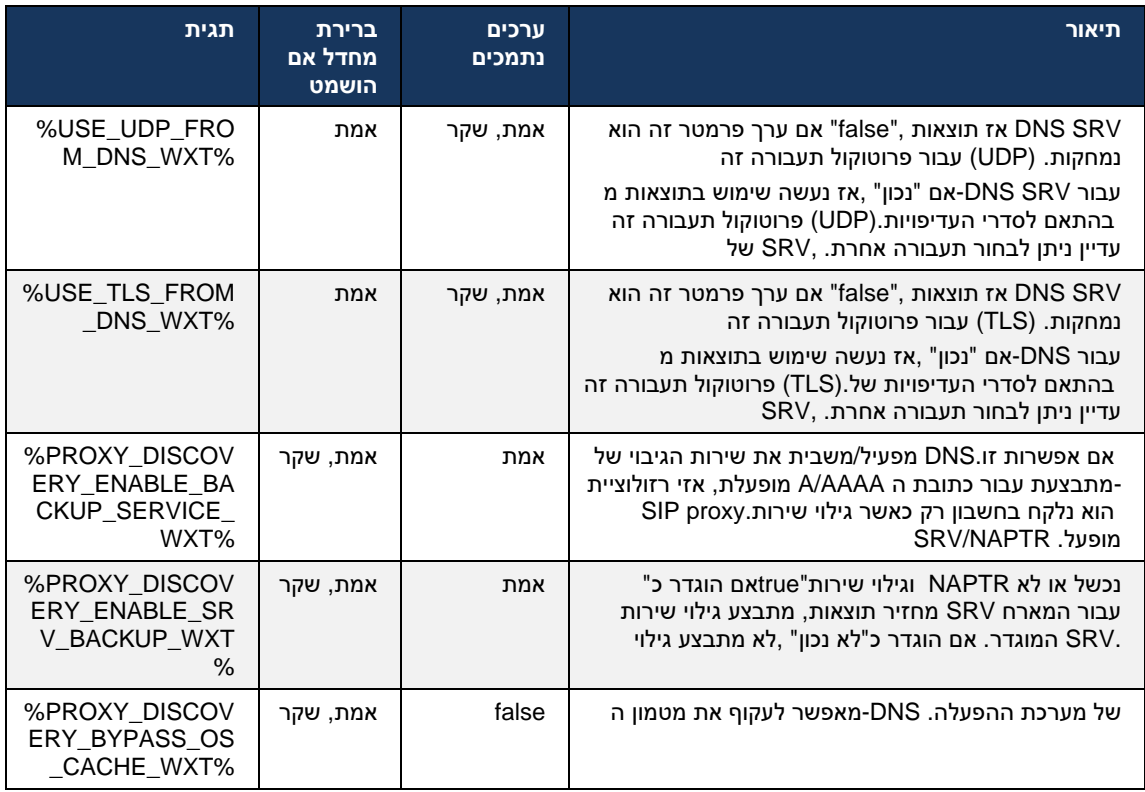

לפי PROXY SIP-את היציאה ואת פרוטוקול התעבורה עבור ה ,IP-מאפשר ללקוח לקבל את כתובת ה DNS RFC 3263.

DNS SRV, Naming Authority Pointer (NAPTR) רשומת ושאילתות A 3 זרימת ,בהתחברות .נתמכות השלבים היא כדלקמן:

- .1 של השרת עם URI לעיל כדי לקבל את *<name-record <*באמצעות השדה NAPTR בצע שאילתת .IP יפתור, ולא יכול להיות כתובת DNS-צריך להיות הדומיין המלא ש *<name-record <*פרוטוקולי התעבורה, אם הם קיימים. הערך עבור הפרמטר
- .2 השרת הסופי URI כדי להשיג את SRV באמצעות שאילתת NAPTR פתור פריטים שנמצאו בשאילתת URI כדי למצוא את NAPTR נלקח מהתוצאות של שאילתת SRV והיציאה. חלק הדומיין המשמש בשאילתת זמינים. SRV DNS משמשת כאשר ערכי SRV DNS השרת הסופי )והיציאה(. היציאה המתקבלת משאילתת URI-הסטטי בקובץ התצורה, ולא על כתובות ה proxy-שים לב שהיציאה, רק מקובץ התצורה, חלה על ה עיין בדוגמאות הבאות לשימוש בשמות התקליטים השונים..SRV שנפתרו באמצעות

מפרמטר *<domain <*עם שם התקליט שנלקח SRV הלקוח מנסה לבצע שאילתת ,NAPTR אם לא נמצא משמש ומנסה באופן אוטומטי *<override-domain <*פרמטר שבו *<override-domain <*אלא אם כן קיים שים לב שפרוטוקול .([TLS או TCP ,UDP [*protocol\_sip* (*\_*TLS-ו UDP ,TCP למצוא ערכים נפרדים עבור נכשל proxy-אינן מניבות תוצאות, גילוי ה SRV אינו נתמך. אם שאילתות (SCTP (שידור בקרת הזרמה עם זאת, גם אם.SIP ומשתמש הקצה מוצג עם שגיאה המציינת ששיחות אינן זמינות . במקרה זה, אין רישום כדי לראות אם היא <ADDRESS PROXY<-שצוינו ב A הסטטי המוגדר פועל, רק עם שאילתות PROXY-נכשלות או אם השרתים שהתקבלו שם לא עובדים, כגיבוי, הלקוח עדיין בודק אם ה SRV כל שאילתות עובד. יציאה ותחבורה במקרה של נופש אחרון זה מגיעים SIP המספקת רישום IP מניבה כתובת מאובטח. *<secure <*ו *threshold-tcp מהפרמטרים* 

.3 האחרונות המתקבלות מנוסות IP-כתובות ה .A שנמצאו באמצעות שאילתת רשומה URI-פתור את מזהי ה ניתן להגדיר את ההזמנה הזו על- ידי ספק .proxy SIP-בסדר שב ו הן מתקבלות כדי לקבל חיבור עבודה אל ה נבחר ונמצא בשימוש עד,A הראשון, עם חיפוש מוצלח של רשומת URI proxy SIP-ה .DNS-השירות ב אחת בכל פעם, גם IP יש להשתמש רק בכתובת ,A שהוא לא עובד עוד, או הלקוח מתנתק. בשלב שאילתת ייפתרו עד היציאה או אובדן של הרשת. SRV-אם רבים מתקבלים. עם זאת, כל ערכי ה

#### **הערותחשובות**

 Proxy URI על ידי קבלת SRV גילוי תוצאות בבחירת פרוטוקול תעבורה בשלב Proxy DNS **הערה 1** :אם המשמש בדרך כלל לבחירת *THRESHOLD-TCP* עבור פרוטוקול תעבורה, הוא מעקף את הפרמטר SIP משמש בהתאם UDP או TCP .TLS/SIP בקובץ התצורה. אותו הדבר חל גם על תצורה של TCP או UDP .DNS-לעדיפות ב

מקבל מספר פריטים עם פרוטוקול תעבורה SRV נחשבת. כאשר SRV אינו נראה; רק עדיפות NAPTR-מועדפים באמצעות פרוקסי סטטי בקובץ התצורה. סדר ה SRV **הערה 2** :פריטים שהתקבלו באמצעות אינן נתמכות במהדורה זו, NAPTR שווה, עדיפות ומשקל, כל אחד מקבל נבחר באופן אקראי. משקולות נבדקת בהתחלה, ועבור פריטים בעלי עדיפות שווה, SRV נתמכות. העדיפות של SRV אך משקולות המשקל נבדק כדי לקבוע את הסיכוי שבו שרת מסוים מנוסה בהמשך.

שאינו זה בפרמטר התצורה של A **הערה 3** :הפרמטר האופציונלי *לעקיפת* הדומיין מאפשר לפתור שם מושמטות. עיין בדוגמאות הבאות לשימוש בפרמטר NAPTR כאשר התוצאות SRV עם SIP הדומיין *עקיפת* הדומיין.

 DNS ובדרך כלל תגובות ,DNS **הערה 4** :הלקוח משתמש במנגנונים של מערכת ההפעלה עבור פעולות .DNS-של תגובת ה TTL-מאוחסנות במטמון לכבוד ה

 3263, RFC חייב לפעול בהתאם *לפרוצדורות* NAPTR( שירות (עבור רשומות DNS-**הערה 5** :סוג ה .TLS מעל SIP עבור T2D+SIPS-עשויה להיכשל. לדוגמה, נדרש להשתמש ב DNS אחרת, רזולוציית

להלן פירוט הקידומות הנתמכות: .NAPTR **הערה 6** :הלקוח תומך רק בקידומות מסוימות עבור שירותי

SIP+D2U -> sip. udp

SIP+D2T -> \_sip.\_tcp

SIPS+D2T-> sips. tcp

SIPS+D2T -> sips. tls

מכילה רשומת עם קידומת שאינה תואמת לסוג השירות, המערכת מתעלמת NAPTR אם תגובת מרשומת זה.

#### **ללא פרמטר תצורה של עקיפת דומיין DNS של proxy דוגמה 1 :שימוש בגילוי**

בלבד והשאילתת TCP מעל SIP-כאשר משתמשים ב SIP להלן דוגמה לתצורה המשתמשת בגילוי פרוקסי בשלב 1 מחזירה תוצאות. NAPTR

<config>

<sup>&</sup>lt;protocols><sip>

<sup>&</sup>lt;proxy address=["domain.com"](http://broadsoft.com/) port="5060"/>

<sup>&</sup>lt;proxy-discovery enabled="true" >

<sup>&</sup>lt;record-name>record-domain.com</record-name>

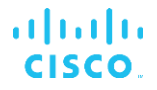

 <domain-override>override-domain.com</domain-override> </proxy-discovery> <domain>sip-domain.com</domain>

#### התוצאה היא השלבים הבאים ברמת הפרוטוקול.

```
1. שאילתת NAPTR עבור record-domain.com, :ענה
                                                        record-domain.com.
28591 ב-NAPTR 100 10 "S" "SIP+D2T" "" _sip._tcp.test.sip.record-domain.com.
    2. שאילתת SRV עבור sip._tcp.test.sip.record-domain.com (בשאילתת
                                                               ענה ,(NAPTR
                          sip. tcp.test.sip.record-domain.com. 28635 1-SRV
                                 10 10 5061 test.sipgeo.record-domain.com.
                  3. עבור רשומה שאילתת test.sipgeo.record-domain.com, :ענה
                               test.sipgeo.record-domain.com. 16 1.2.3.4 ב
```
 IP ולעבר כתובת (SRV שהתקבלה בשלב) באמצעות יציאה 5061 TCP מתרחש מעל SIP כתוצאה מכך, רישום 1..4.3.2

#### **דוגמה :2 שימוש בפרמטר עקיפת דומיין בקובץ התצורה**

 SIP ורק ,PROXY-שונה מדומיין ה SIP כאשר הדומיין SIP להלן דוגמה שנייה לתצורה המשתמשת בגילוי פרוקסי לא מחזירה תוצאות . NAPTR משמש והשאילתת ,UDP מעל

```
<config>
                                       <protocols><sip
             <proxy address="domain.com" port="5060"/>
                      <proxy-discovery enabled="true">
      <record-name>record-domain.com</record-name>
 <domain-override>override-domain.com</domain-override>
                                    </proxy-discovery>
                       <domain>sip-domain.com</domain>
```
#### התוצאה היא השלבים הבאים ברמת הפרוטוקול.

```
אין תשובה. ,com.domain-record עבור NAPTR שאילתת 1.
2. שאילתת SRV עבור_ sip._tcp.override-domain.com ענה(, תצורה מקובץ)
                         _sip._tcp.override-domain.com. 28635 ב-SRV
                               10 10 5061 test.override-domain.com.
                ענה: ,com.domain-override.test שאילתת רשומה עבור 3.
                       test.sipgeooverride-domain.com. 16 4.3.2.1-ב
```
 IP ולקראת כתובת (SRV התקבלה בשלב ) באמצעות יציאה 5061 UDP מתרחש מעל SIP כתוצאה מכך, רישום 4..1.2.3

### **SRV דוגמה 3** :**שימוש בעדיפויות**

והשאילתת TCP מעל SIP-כאשר משתמשים רק ב SIP להלן דוגמה נוספת לתצורה המשתמשת בגילוי פרוקסי עם סדרי עדיפויות שונים מתקבלות . SRV-ו NAPTR בשלב 1 מחזירה תוצאות, אך מספר רשומות NAPTR עם סדרי עדיפויות משתנים NAPTR משנה באירוע הפצה זה , אם כי מספר רשומות SRV במקרה זה, רק עדיפות מתקבלות גם כן.

```
<config>
                                <protocols><sip>
      <proxy address="domain.com" port="5060"/>
               <proxy-discovery enabled="true">
<record-name>record-domain.com</record-name>
```
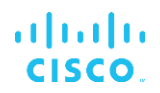

 <domain-override>override-domain.com</domain-override> </proxy-discovery> <domain>sip-domain.com</domain>

התוצאה היא השלבים הבאים ברמת הפרוטוקול.

```
1. שאילתת NAPTR עבור record-domain.com, :ענה
                                                            record-domain.com.
   28591 ב-NAPTR 100 10 "S" "SIPS+D2T" "" _sip._tcp.test.sip.record-domain.com.
   28591 ב-NAPTR 120 10 "S" "SIPS+D2U" "" _sip._udp.test.sip.record-domain.com.
2. שאילתת SRV עבור_ sip._tcp.test.sip.record-domain.com (בשאילתת התקבל NAPTR), 
                                                                          ענה
                             _sip._tcp.test.sip.record-domain.com. 28635 ב-SRV
                                     10 10 5061 test.sipgeo.record-domain.com.
שאילתת SRV ענה, udp.test.sip.record-domain.com (ענה, NAPTR), ענה
                             _sip._udp.test.sip.record-domain.com. 28635 ב-SRV
                                     20 10 5062 test.sipgeo.record-domain.com.
                      3. עבור רשומה שאילתת test.sipgeo.record-domain.com, :ענה
                                   test.sipgeo.record-domain.com. 16 1.2.3.4 ב
```
IP 1.הן ב 4.3.2-UDP שתתמוך הן ב ולעבר כתובת ה (SRV שהתקבלה בשלב) באמצעות יציאה 5061 TCP מתרחש מעל SIP כתוצאה מכך, רישום

#### **כאשר השירות אינו תואם לסוג השירות NAPTR עם DNS דוגמה 4 :שימוש בגילוי מתווך**

והשאילתת TLS-ו TCP מעל SIP-כאשר נעשה שימוש ב SIP להלן דוגמה לתצורה המשתמשת בגילוי פרוקסי בשלב 1 מחזירה תוצאות. NAPTR

```
<config>
                                                   <protocols><sip>
                         <proxy address="domain.com" port="5060"/>
<proxy-discovery enabled="true" tcp="true" udp="false" tls="true">
                   <record-name>record-domain.com</record-name>
             <domain-override>override-domain.com</domain-override>
                                                 </proxy-discovery>
                                   <domain>sip-domain.com</domain>
```
התוצאה היא השלבים הבאים ברמת הפרוטוקול.

```
1. שאילתת NAPTR עבור record-domain.com, :ענה
                                                          record-domain.com.
28591 ב-NAPTR 100 10 "S" "SIPS+D2T" "" _sip._tls.test.sip.record-domain.com.
 28591 ב-NAPTR 100 10 "S" "SIP+D2T" "" _sip._tcp.test.sip.record-domain.com.
 .".tls_.sip "והתחילית היא "T2D+SIPS "לרשומה הראשונה יש לנו את סוג השירות 2.
מאחר שקידומת זו אינה תואמת לסוג השירות )ראה הערה 6 לעיל ,(המערכת תתעלם ממנה.
     3. שאילתת SRV עבור Sip. tcp.test.sip.record-domain.com (תקבל בשאילתת
                                                                 ענה ,(NAPTR
                           _sip._tcp.test.sip.record-domain.com. 28635 ב-SRV
                                  10 10 5061 test.sipgeo.record-domain.com.
                   3. עבור רשומה שאילתת test.sipgeo.record-domain.com, :ענה
                                 test.sipgeo.record-domain.com. 16 1.2.3.4 ב
```
 IP ולעבר כתובת (SRV שהתקבלה בשלב) באמצעות יציאה 5061 TCP מתרחש מעל SIP כתוצאה מכך, רישום 1..4.3.2

### <span id="page-51-0"></span>6.1.7 **SIP שימוש ביציאה מועדפת עבור**

המהווה SIP-היו כמה מקרים שבהם חבילת תוכנה אחרת פועלת על אותה מכונה כמו הלקוח, תופסת את יציאת ה ניתן להשתמש בפרמטר *היציאה* ,SIP ברירת מחדל. כדי להגדיר את הלקוח לשימוש ביציאה אחרת עבור *המועדפת* .הלקוח מנסה להשתמש בערך היציאה המוגדר שצוין בפרמטר *היציאה* המועדפת, אך אם הוא נלקח, הלקוח מנסה בהדרגה ערכי יציאה מעל הערך המוגדר . לדוגמה, אם הערך של *היציאה המועדפת* הוא "6000" והיציאה הזו נלקחת, הלקוח מנסה ,6001 ,6002 6003 וכן הלאה עד שהוא מוצא יציאה לא בשימוש. ברגע משלה. SIP שיימצא יציאה שלא נעשה בה שימוש, היא משתמשת בכך לתקשורת

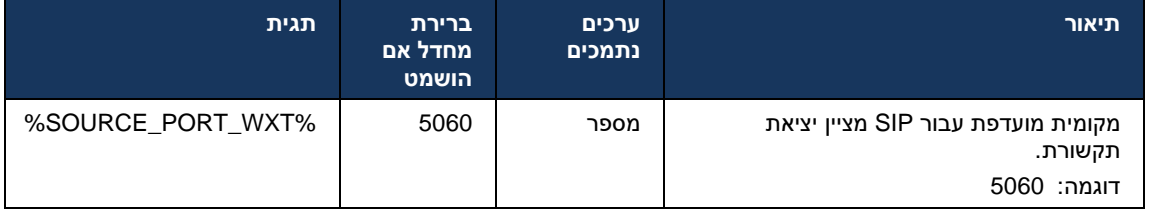

### 6.1.8 **SIP יתירות כשל וגיבוי של**

אחד )בדרך proxy-לשם כך, יש להגדיר יותר מ .BroadWorks Cisco פעלו לפי נוהלי SIP יתירות כשל וגיבוי של .(SBC-כלל ה

מרובות. ניתן להשיג זאת על ידי: IP לכתובות proxy-בצד הלקוח, יש לפתור את ה

- ראה) SBC FQDN עבור SRV ו /או NAPTR כולל רשומות DNS-מופעל ושרת ה Discovery Proxy SIP או ,(*SIP [דינמי Proxy](#page-46-0)* סעיף*[6.1.6ג](#page-46-0)ילוי*
- מרובות )[ראה](#page-38-0) סעיף*[6.1.1הגדר](#page-38-0)ות שרת* IP והיא נפתרת לכתובות FQDN-מסופקת כ PROXY SIP-כתובת ה *[SIP](#page-38-0)*).

מיותרת . אין מגבלה DNS של מערכת ההפעלה משמש למניעת תעבורת DNS מטמון ברשימה . IP בעלת קידוד קשיח עבור המספר המרבי של כתובות

 IP-מרובות , הן מסודרות לפי עדיפות. הלקוח מתחיל להשתמש בכתובת ה IP בכניסה, אם נפתרות כתובות הזמינה הראשונה.

# 6.1.8.1 SIP יתירות כשל של

עלולות להיות מופעלות על ידי שגיאת שקע, שגיאת סיום זמן הפעלה של בקשה, או תגובת SIP יתירות כשל של שגיאה סופית מהשרת כדלקמן:

- שגיאת שקע אם השקע בין הלקוח לבין השרת נשבר או נסגר, כמו במקרה של אובדן קישוריות הרשת, הלקוח מגיב באופן מיידי ומפעיל יתירות כשל.
	- 1:T SIP מבוסס על (נתקע SBC לדוגמה, כאשר) סיום זמן הפעלה
- הזמין הבא ואחזר את SBC-מופעלת מדי פעם, הלקוח נרשם אל ה INVITE אם בקשת INVITE SIP .INVITE-ה
	- .(IP (הזמין הבא SBC-נוספת הלקוח מנסה להירשם ל SIP בקשת

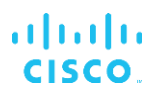

- תגובת שגיאה סופית שהתקבלה מהשרת:
- מגרות יתירות כשל: REGISTER SIP-הבאות מהשרת ל SIP תגובות שגיאת
	- 5xx o
	- 6xx o
	- לא גורמות יתירות כשל: REGISTER SIP-הבאות ל *xx4* SIP תגובות
		- o לא מורשה 401
			- o אסור 403
			- o לא נמצא 404
		- o 407 Proxy נדרש אימות
			- o מרווח קצר מדי 423
- לעשות . *xx*ו*6 xx*לא גורמות יתירות כשל, אלא *5* INVITE SIP-ל *xx*יתר על כן, תגובות *שגיאה 4*

מגדיר כמה 1T SIP הזמינה הבאה מהרשימה. טיימר IP-כאשר יתירות כשל מופעלת, הלקוח לוקח את כתובת ה אם כל.(1T64 (\*זמן פרוקסי ברשימה מנוסה לפני מעבר לפרוקסי הבא, בדרך כלל משתמשים בערך של 32 שניות מתבצעת כאשר VoIP אם שיחת .SIP נכשלות, הלקוח יציג שגיאת ממשק משתמש עבור קישוריות IP-כתובות ה מתרחשת יתירות כשל, השיחה מסתיימת.

מסתמכת על מספר פרמטרי תצורה : SIP לוגיקת יתירות כשל של

▪ חשופים בקובץ התצורה, אך לא מומלץ לשנות אותם. 4T-ו 2T 1,T SIP שעון עצר – SIP טיימרים יתירות כשל

```
<config><protocols><sip>
                <timers>
        <T1>500</T1>
        <T2>4000</T2>
        <T4>5000</T4>
               </timers>
```
- .ברשת ושוב הלוך עיכוב עבור ,שניה באלפיות ,הזמן משך 1T
- .הזמנה ותגובות הזמנה ללא בקשות של חוזר שידור לפני ,שניה באלפיות ,המרבי הזמן משך 2T
	- .ברשת להישאר להודעה ,שניה באלפיות ,המרבי הזמן משך 4T
		- כתובת SIP Proxy וגילוי SIP Proxy ▪
		- .*SIP שרת [הגדרות6.1.1](#page-38-0)* סעיף ראה
		- .*SIP [דינמי Proxy](#page-46-0) גילו[י6.1.6](#page-46-0)* סעיף ראה
			- (להלן ראה ) כשל יתירות תצורת רישום

הישן למפגש אחת - קשר אנשי כותרות שתי עם REGISTER SIP שולח Webex יישום ,כשל יתירות של במקרה את לנקות SBC-ל להודיע כדי כלולה הישן המפגש עבור הקשר איש כותרת .החדש המכשיר מידע עם והשנייה 0.5.=q-ו 0=יפוג כוללת זו כותרת .הנתונים

הוא 1.0 כאשר -1.0,ל 0 בין נע הוא .מסוימת קשר איש כתובת של העדיפות או ההעדפה לציון משמש *<valueq <*התגית ערך .*<value-q <*מהתגית שנקרא ,q ערך יש החדש המכשיר מידע עם 'הקשר איש' לכותרת גם .1.0-ל מקודד הוא - בערך לשלוט כדי אישית מותאם תג אין זה לתג .ביותר הנמוך הוא 0-ו ביותר הגבוהה ההעדפה בעדיפות 0.0=q-ל ומתייחס הפוכה לוגיקה יש בפריסה המשמש SBC-ה אם ,ידני באופן הערך את להתאים ניתן .מרבית

שניתן חדש פרמטר קיים .התצורה בתבנית מוצג *<failover-register <*חדש מקטע 42.11, Release-מ החל או הישנים המכשיר פרטי את לנקות כדי קשר איש כותרת ישלח היישום אם לבקרה נוסף *<רישום-ניקוי >* להגדרה הקשר איש כותרת של בקיומה צורך שאין כך ,השקע בנתק הישן המפגש את מיד מנקים SBC רכיבי מספר .לא .מופעלת הרישום ניקוי לוגיקת ,מחדל כברירת .הישן המפגש עבור

. *<failover-register <*אותו תחת מועבר *<value-q <*התג גם ,לעקביות כדי

דוגמה :

```
<config>
                                                                 <protocols><sip>
                                       <q-value>1.0</q-value> <!-- DEPRECATED -->
                                                               <register-failover>
                                                                    <registration-
cleanup>%SIP_REGISTER_FAILOVER_REGISTRATION_CLEANUP_WXT%</registration-cleanup>
                                                            <q-value>1.0</q-value>
```
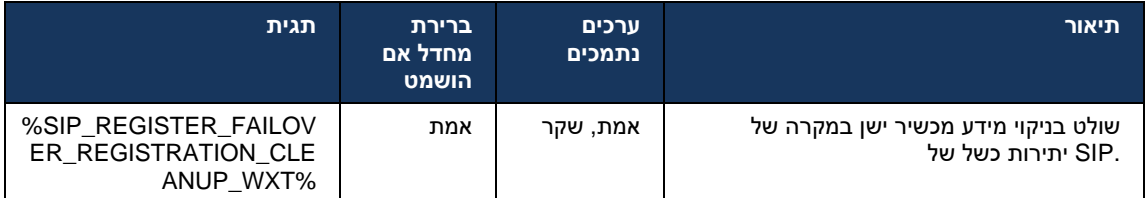

### 6.1.8.2 SIP גיבוי

עם העדיפות הגבוהה IP-אם הלקוח מחובר לפרוקסי שאינו ראשון לפי עדיפות, הוא מנסה להתחבר מחדש ל אם שיחה מתבצעת .(*TTL DNS* ראה סעיף *[6.1.8.4ניהול](#page-55-0)*) TTL DNS ביותר. זמן הגיבוי מבוסס על תצורת ניהול כאשר מגיע שעון עצר הגיבוי, הלקוח ממתין עד להשלמת כל השיחות ומפעיל את הליך הגיבוי . שים לב שהדבר פעיל רק בעת שיחה בנייד. SIP-תקף רק עבור לקוחות שולחן עבודה מכיוון שחיבור ה

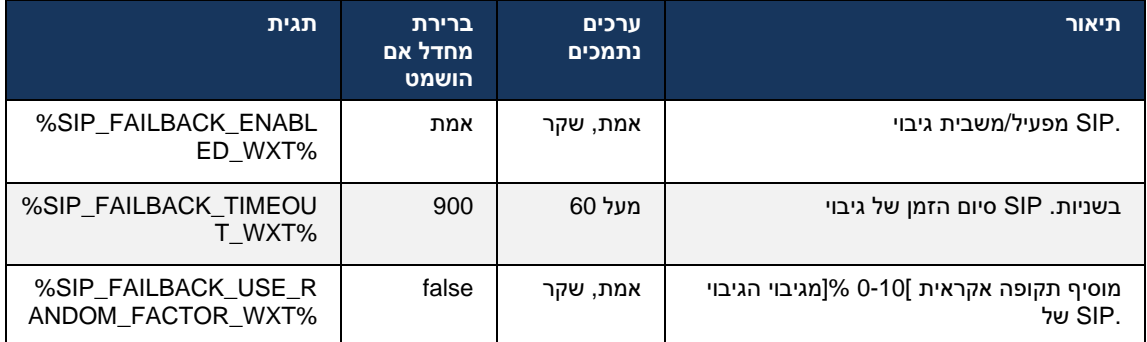

# 6.1.8.3 IP אכוף גרסת

ולאחר מכן לחזור עליהם DNS-כיצד להזמין את רשימת המארחים שנפתרו דרך ה Webex ניתן להגדיר את לקוח בכל המצבים, העדיפות והמשקל מכובדים. .SIP במקרה של יתירות כשל של

תצורות נתמכות הן:

- DNS-משתמש בכל הכתובות שהוחזרו על-ידי שאילתות ה dns
	- 6IPv -מסננים את כתובות ה 4ipv
		- 4IPv מסננים את כתובות 6ipv
- (מהדורה 42.9) 6IPv-לפני ה 4IPv-מזמין את כתובות ה 4ipv-prefer
	- (מהדורה 42.9) 4IPv-לפני ה 6IPv מזמין את כתובות 6ipv-prefer
- nat64 מתעלם מכתובות IPv4 (44.2) מזמין את כתובות (G4

אלא אם תצורת הסביבה/רשת דורשת מצב שונה . ,(dns (מומלץ להשתמש בערך ברירת המחדל

עבור מארח נתון. אם יש שני מארחים עם כתובות 6,IPv מתעדפות על כתובות 4IPv כתובות ,"dns "עם תצורת IPv4 ו-IPv6, תהיה ההזמנה IPv4(host1), IPv6(host1), IPv4(host2), IPv6(host2).

(נשאר 6IPv-ו 4IPv הסדר בתוך קבוצות) 6IPv מוזמנות לפני כתובות 4IPv כתובות ,"4ipv-במצב "מעדיף

*: דוגמה* IPv4( host1), IPv4(host2), IPv6(host1), IPv6(host2).

4IPv ממוקמות לפני כתובות 6IPv הסדר הוא הפוך - כתובות ,"6ipv-עם מצב "מעדיף

*: דוגמה* IPv6( host1), IPv6(host2), IPv4(host1), IPv4(host2).

מתגלות . עבור כל כתובת 6IPv מכובד . קידומת 4IPv ההזמנה 6,IPv מתעלמים מכתובות - "64nat "עם מצב ו/או סיומת. 64Pref נוצר שילוב עם כל קידומת 4,IPv

*: דוגמה* Pref64(1)::IPv4(host1), Pref64(2)::IPv4(host1)::Suff64(2), IPv4(host1)::Suff64(3), Pref64(1)::IPv4(host2), Pref64(2)::IPv4(host2)::Suff64(2), IPv4(host2)::Suff64(3).

#### <config>

```
<protocols><sip><transports>
```

```
<enforce-ip-version>%SIP_TRANSPORTS_ENFORCE_IP_VERSION_WXT%</enforce-ip-
                                                                 version>
```
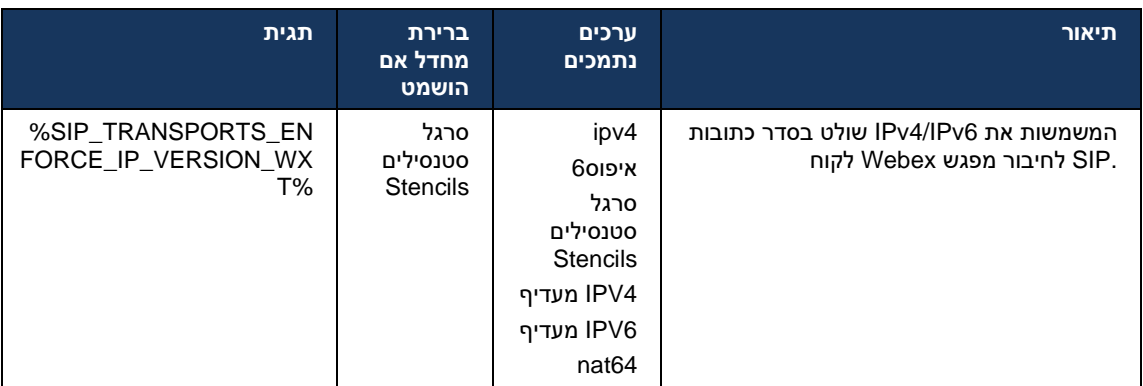

# <span id="page-55-0"></span>ניהול DNS TTL 6.1.8.4

של רשומת TTL-מתבצע מחדש כאשר פג תוקף ה DNS פרמטר תצורה נפרד נוסף לניהול הדרך שבה פתרון של השרת שנמצא בשימוש הנוכחי. הפרמטר בטבלה הבאה, כאשר מופעל, מאלץ את הלקוח לבצע מחדש DNS של השרת שנמצא בשימוש הנוכחי יפוג. A או רשומת SRV DNS-של ה TTL-ברגע שה DNS פעולות

מתבצע מחדש, פרמטר זה גם מאלץ את הלקוח להתחבר מחדש לשרת העדיפות העליונה DNS-לאחר פתרון ה שהתקבל אם הוא שונה מהשרת הנוכחי, אפילו במקרה שבו החיבור הנוכחי פועל באופן מלא. עם זאת, חיבור מחדש מתבצע רק לאחר סיום שיחות מתמשכות.

שונות, הערך הקטן יותר נבחר. SRV ורשומות A עבור שרתים TTL-אם רשומות ה

אלא מדי 15 דקות,.TTL לא מתבצעות מחדש כאשר פג תוקף DNS כאשר פרמטר זה מושבת, פעולות

.SIP פרמטר זה פועל רק עבור

.proxy בפרמטר כתובת IP כאשר משתמשים בכתובת TTL DNS שים לב כי לא ניתן להשתמש בתכונת ניהול

רק בעת שיחה. SIP **הערה:** זוהי תכונה של שולחן עבודה בלבד, מכיוון שלקוחות ניידים יש חיבור

<config>

<protocols><sip>

<refresh-on-ttl enabled="%SIP\_REFRESH\_ON\_TTL\_WXT%"

use-random-factor="%SIP\_REFRESH\_ON\_TTL\_USE\_RANDOM\_FACTOR\_WXT%"/>

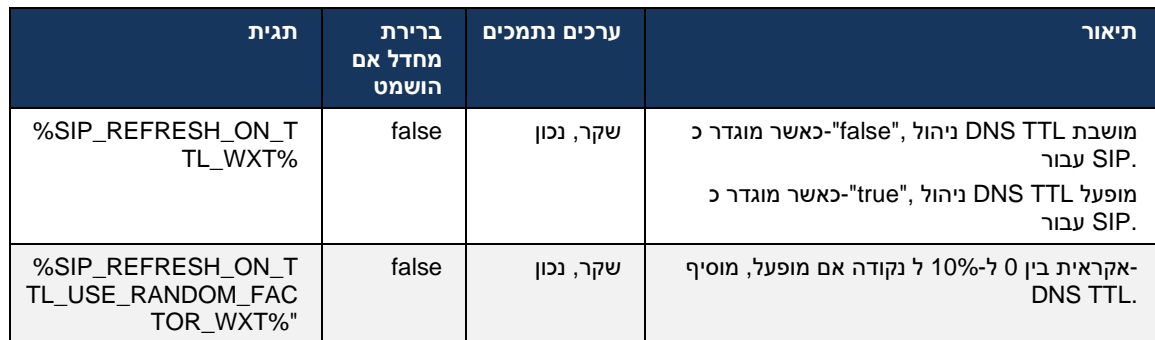

 DNS-כדי למנוע זירוז של בקשות ל TTL DNS **הערה:** מומלץ מאוד להפעיל את הגורם האקראי של ואולי זירוז של ניסיונות חיבור מחדש לשרת היישומים.

### <span id="page-55-1"></span>6.1.9 **שוב נסה ומנוי רענון ורשום SUBCSRIBE SIP**

SIP עבור .REGISTER-ו SUBSCRIBE SIP עבור רענון מרווחי של התצורה בקביעת תומכת Communicator לאחזר מנסה שהוא לפני ממתין הלקוח זמן וכמה (בשניות) הרענון מרווח עבור נפרד פרמטר יש ,SUBSCRIBE בעוד ,שניות 2000000 הוא מנוי *-חוזר ניסיון* מרווח עבור המומלץ המרבי הערך .(בשניות) שגיאות יש אם SIP מנוי *פג הכותרת* את משאיר המנוי רענון עבור שלילי ערך כל .שניות 1800 של בשימוש נמצא ריק או ,0שלילי ערך שכל .פעמי-חד מנוי יוצר ובכך תוקף יכול השרת ,SIP מפרטי פי -על אך ,בשניות מוגדר להיות יכול הלקוח ידי-על שהוצע REGISTER SIP רענון טיימר להשתמש במקום עוקבות רעננות עבור השרת ידי -על שהוצע הערך את זוכר הלקוח ,לעכשיו נכון .הערך את לעקוף .המוגדר בערך תמיד

.(SUBSCRIBE-ו INVITE SIP עבור ) SIP מפגשי עבור התוקף-ערך את גם להגדיר ניתן ,לבסוף

```
<config>
                                                     <protocols><sip>
<subscription-refresh-interval>10800</subscription-refresh-interval>
      <subscription-retry-interval>60</subscription-retry-interval> 
  <registration-refresh-interval>300</registration-refresh-interval>
                                                            <session>
                          <expires-value>3600</expires-value>
                                                           </session>
```
### **במזהי השתמש P-Associated-URI ב-REGISTER** 6.1.10

. *200* OK הפרמטר הבא משמש בעת רישום וטיפול בתגובת

שלו URI SIP-ומשתמש בזהות מ *URI-Associated-P* -הלקוח אינו משתמש ב ,"false"-אם הפרמטר מוגדר כ במקום.

```
<config>
                                                               <protocols><sip>
<use-alternative-identities>%USE_ALTERNATIVE_IDENTITIES_WXT%</use-alternative-
                                                                    identities>
```
,אז הלקוח לוקח זהות משלו מכותרת"trueאם הפרמטר מוגדר ל"

*P-Associated-URI* ה בקשות כל עבור האחרונה-SIP היוצאות) INVITE, SUBSCRIBE, CANCEL, INFO, אלה אינם מוצגים כאנשי קשר ברשימת URI בנוסף, מזהי.REGISTER-ב *OK* מתגובת *200* (REFER AND אנשי הקשר.

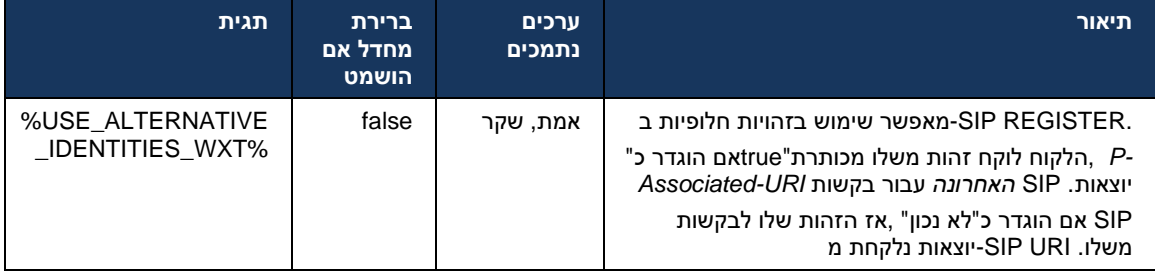

# **כותרת SIP P-EARLY MEDIA (PEM)** 6.1.11

בתוך דומיין של אמון כדי לאפשר IMS לדוגמה, בסביבות ,(PEM (*Media Early-P* SIP ניתן להשתמש בכותרת לדוגמה במקרים שבהם רשת אחרת מאפשרת את כל SIP לרשת לאשר תיבות דו-שיח של מדיה מוקדמת של המדיה המוקדמת.

הלוגיקה של טיפול במדיה מוקדמת זהה גם .SIP באיתות PEM-פרמטר התצורה מאפשר תמיכה בפרסום ב נתמכים. PEM הפועל על ערכי כותרת ,PEM וגם במקרים שאינם PEM במקרים של

```
<config>
                                                       <protocols><sip>
<support-p-early-media>%ENABLE_PEM_SUPPORT_WXT%</support-p-early-media>
```
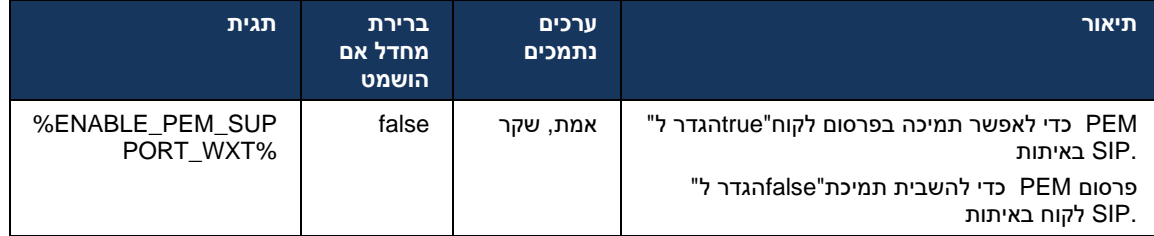

### 6.1.12 **SIP תמיכה בעדכון**

חלופי. הוא מאפשר ללקוח לעדכן INVITE במקום,IMS נדרש, לדוגמה, בפריסות מסוימות של UPDATE SIP .SIP פרמטרים של הפעלה כגון קבוצת זרמי מדיה וקודקים שלו, אך אין לו השפעה על מצב דו-שיח

מקרי שימוש טיפוסיים קשורים למדיה מוקדמת כאשר, לדוגמה, שימוש בצליל חיוג חוזר ובמקדם התראה בו זמנית.

נתמך כעת רק כאשר הוא מתקבל במקרי שימוש לפני דו-שיח )מדיה מוקדמת (ולא במהלך דו-שיח פעיל, SIP עדכון עדיין נמצא בשימוש. INVITE-re לדוגמה, עבור המתנה/המשך שיחה כאשר

)שינוי מדיה (במהדורה זו. בנוסף, הלקוח אינו תומך UPDATE SIP לא ניתן להוסיף וידאו לשמע באמצעות עם הזמנת משאבים. IMS בזרימת שיחה ארוכה מלאה של

```
<config>
```

```
<protocols><sip>
```
<support-update enabled="%ENABLE\_SIP\_UPDATE\_SUPPORT\_WXT%"/>

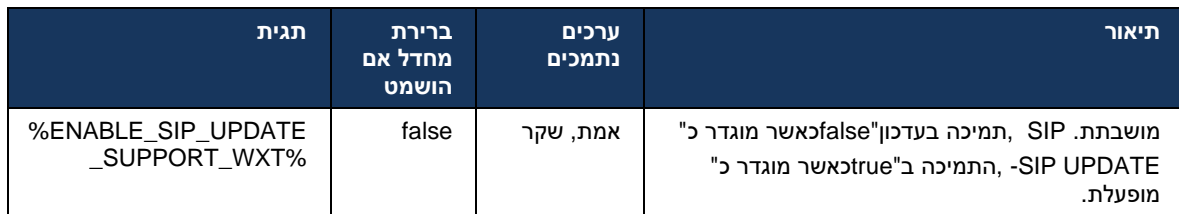

# **SIP INFO FIR קודם מדור** 6.1.13

הדבר .INFO SIP לקוח זה תומך בדרך מדור קודם של מבקש מסגרות וידאו באמצעות בקשת בקרת מדיה של אינו מקבל דרך לנקודת RTCP ומדי פעם FIR FB-RTCP-נחוץ משום שלחלק מהמכשירים יש בעיות בתגובה ל *5168*. *RFC* קצה מרחוק, דבר שעלול להוביל ללא וידאו או וידאו חד-כיווני. למידע נוסף, ראה

```
<config>
                                               <protocols><sip>
<force-sip-info-fir enabled="%ENABLE_FORCE_SIP_INFO_FIR_WXT%"/>
```
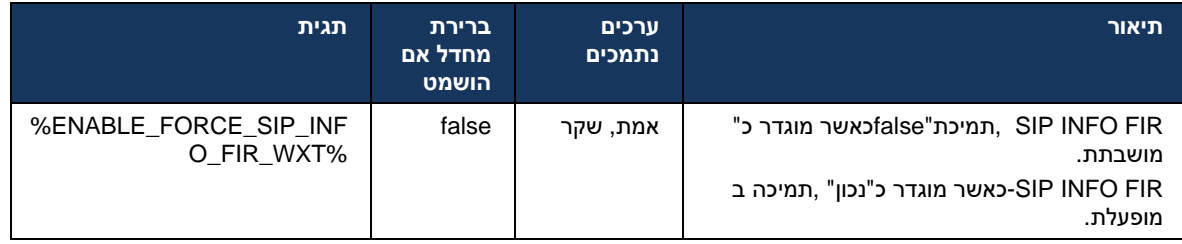

### 6.1.14 **NAT עבור מעבר SIP ניהול יציאת**

שימו לב, בדרך כלל , זה לא יכול להיות הפתרון .NAT עבור מעבר SIP ניתן להגדיר את הלקוח לשימוש במנגנון *3581*. *RFC* ראו ,rport משמש בעיקר למטרה זו. לערך העוסק במפרט SBC-ו NAT היחיד עבור מעבר

 SIP ופרוטוקול תעבורה כאשר משתמשים בשערים של שכבת יישום SIP לקבלת מידע נוסף על המלצות יציאת .*BroadWorks Cisco* ברשת , עיין *במדריך הפתרון של* (ALG(

יוצאות ללא קשר לתצורה. הפרמטר משפיע רק על SIP קיימת תמיד בבקשות "rport "שים לב שהמחרוזת כאשר התכונה מופעלת .,SIP של"RPORTויציאה שהתקבלו מהשרת בכותרות "התקבלו" ו" IP השימוש בכתובת גם כאשר הכותרת) SIP איש קשר של בקשות SIP משמשים בכותרת"rportהערכים מכותרות "התקבלו" ו" "RECEIVED"-HEADER בתגובת חסר REGISTER).

 .SIP קשור בכך שהוא מגדיר אחרת את היציאה המשמשת בכותרת איש הקשר של *port-Preferred* הפרמטר .SIP עיין בסעיף *[6.1.7שימוש](#page-51-0) ביציאה מועדפת עבור* ,SIP למידע נוסף על הקצאת יציאת

שמאלץ את ההגדרה של יציאה מקומית של שקע הלקוח בכותרת *איש port-local-use* ישנו פרמטר תצורה נפרד ללקוח, והיא SBC-מנסה ליצור שקע נפרד ללקוח עבור בקשותיו. ברוב המקרים, חומת אש יושבת בין ה SBC-וה ,( *Contact* מכותרת ) אמיתי IP המזהות את הלקוח יש SBC *הקשר* .פעולה זו משמשת עבור מספר רשתות מכחישה את הקשרים הנכנסים ללקוח.

מנסה ליצור חיבור לכתובת לקוח המאזין SBC-כל הכתובות אמיתיות, וה 6,IPv **הערה:** בסביבות )מכותרת *איש הקשר* .(

<config>

```
<protocols><sip>
```

```
<use-rport enabled="%ENABLE_USE_RPORT_WXT%" use-local-
                  port="%RPORT_USE_LOCAL_PORT_WXT%"/>
```
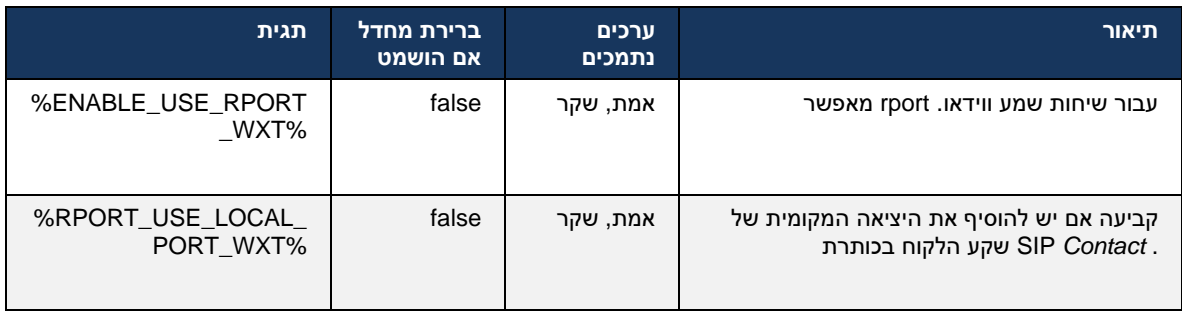

# 6.1.15 **SIP מזהה הפעלה**

כאשר האפשרות מופעלת , ברישום ראשוני, מזהה הפעלה מקומי נוצר . מזהה ההפעלה משמש לכל החיים של NOTIFY ,SUBSCRIBE ,REGISTER החיבור/ההפעלה עבור מכשיר זה, עבור כל תיבות דו-שיח מחוץ לשיחות, ,DNS וכן הלאה. אותו מזהה הפעלה משמש עד שהאיגוד יאבד . כאשר איגוד הרישום אבד )בדיקת מידע של איפוס חיבור, איפוס טלפון וכן הלאה,( נוצר מזהה הפעלה מקומי חדש.

הערך של מזהה ההפעלה יכול לשמש כדי למצוא את הקבוצה המלאה של תיבות הדו-שיח המשויכות למכשיר זה .

```
<config>
                                       <protocols><sip>
<sip-sessionid enabled="%ENABLE_SIP_SESSION_ID_WXT%"/>
```
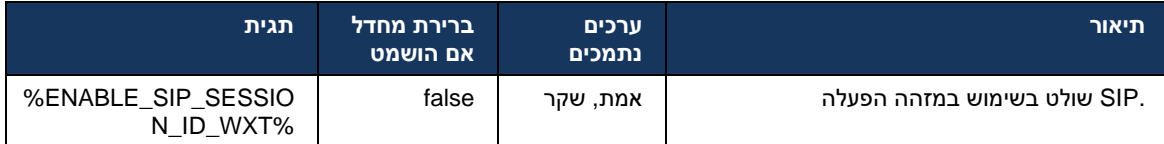

#### 6.1.16 **התנהגות דחיית שיחות נכנסות**

.הלקוח מציע את הגמישות לדחות שיחה עם *486* או *603*

שים לב שאם הלקוח מוגדר לדחות שיחה עם *603 דחה* ,ייתכן ששירותי העברת שיחות במצב תפוס והעברת שיחה ללא מענה עשויים שלא לפעול כצפוי.

```
<config>
                                         <services><calls>
<reject-with-486 enabled="%ENABLE_REJECT_WITH_486_WXT%"/>
```
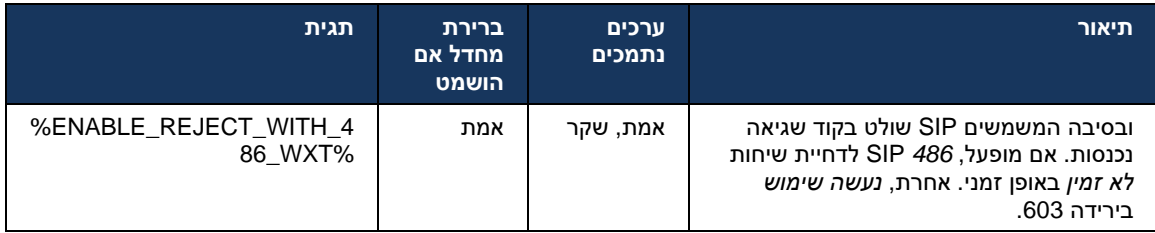

### 6.1.17 **טווח יציאות פרוטוקול תעבורה בזמן אמת**

החלים גם ,(RTP (ניתן להגדיר את הלקוח לשימוש בטווח יציאה מוגדר עבור זרמי פרוטוקול תעבורה בזמן אמת תצורה זו מתבצעת על-ידי הגדרת ערכי מגבלת טווח היציאה עבור זרמי שמע ווידאו יחד עם התגיות .SRTP על המוצגות בדוגמה הבאה .

```
<config>
                                                               <protocols><rtp>
<preferred-audio-port-start>%RTP_AUDIO_PORT_RANGE_START_WXT%</preferred-audio-
                                                                    port-start>
<preferred-audio-port-end>%RTP_AUDIO_PORT_RANGE_END_WXT%</preferred-audio-port-
                                                                           end>
<preferred-video-port-start>%RTP_VIDEO_PORT_RANGE_START_WXT%</preferred-video-
                                                                    port-start>
```
<preferred-video-port-end>%RTP\_VIDEO\_PORT\_RANGE\_END\_WXT%</preferred-video-portend>

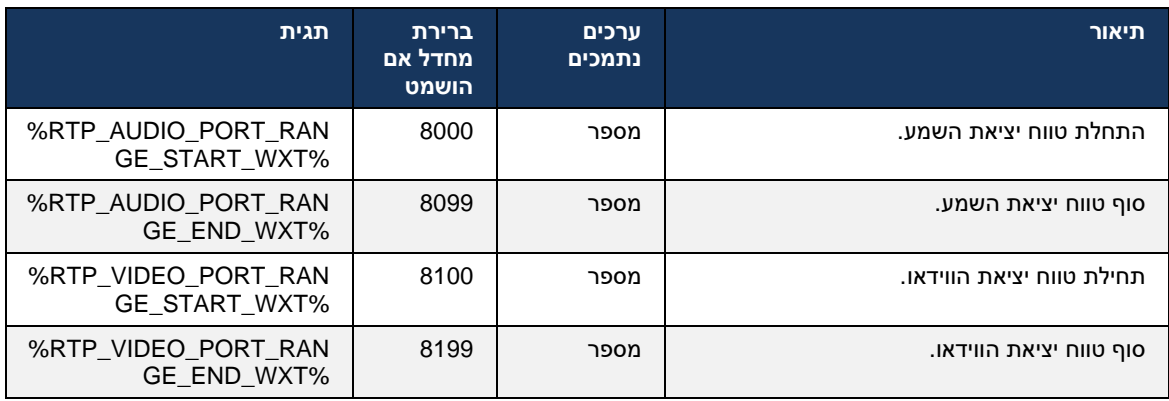

**הערה:** יש להגדיר טווחי יציאות כך שהם לעולם לא חופפים.

### <span id="page-60-0"></span>6.1.18 **(בלבד Calling Webex (ICE-תמיכה ב**

המאפשר אופטימיזציה של נתיב (ICE (Establishment Connectivity Interactive הלקוח תומך במשא ומתן על מדיה בין נקודות קצה )באופן עמית לעמית .(פעולה זו מתבצעת על מנת להפחית את השהיית הנתונים, להפחית את אובדן מנה ולהפחית את עלויות התפעול של פריסת היישום.

.נתמך אינו TURN-ש בעוד ,STUN בשרת תומך הנוכחי שהיישום לב שים

*[ופרוטוקול](#page-41-0) TLS מעל [S](#page-41-0)IP[6.1.2](#page-41-0)* סעיף ראה) SRTP FOR KEYING תבוצע תמיד ,מופעלת ICE תמיכת כאשר .(*אמת [בזמן מאובטח](#page-41-0) תעבורה*

64.NAT באמצעות 6IPv מעל ICE-ב תמיכה מוסיף Webex יישום 44.5, מגרסה החל

```
<config>
                        <protocols><rtp> 
            <ice enabled="%ENABLE_RTP_ICE_WXT%" 
enable-ipv6-support="%ENABLE_RTP_ICE_IPV6_WXT%"
                     mode="%RTP ICE MODE WXT%"
        service-uri="%RTP_ICE_SERVICE_URI_WXT%" 
                    port="%RTP_ICE_PORT_WXT%"/>
```
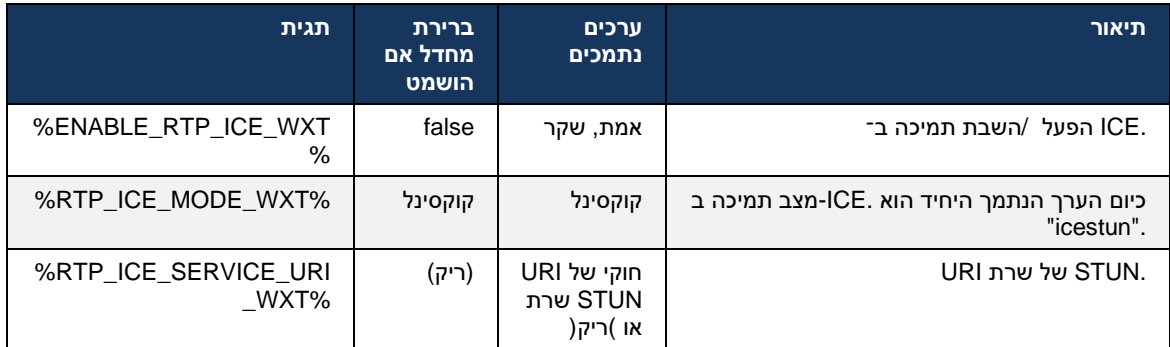

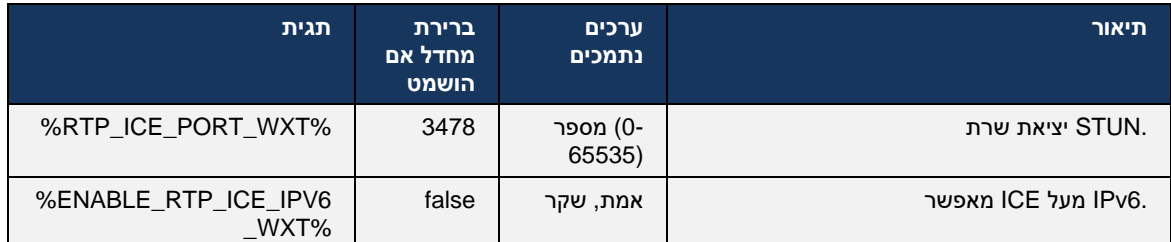

### **RTCP MUX** 6.1.19

ברמת איתות .RTCP-ו RTP ניתן להגדרה. תכונה זו גורמת ללקוח להשתמש באותה יציאה עבור MUX RTCP בנוסף , מצבים שונים אפשריים: .SDP-נוסף ל mux-rtcp=a הקו ,SDP/SIP

- (SDP-אינו מופיע ב mux-rtcp=a כלומר, קו) מצב תאימות לאחור
- (וידאו=M שמע, ופעם שנייה בקטע=M פעם אחת בקטע :SDP-יופיע פעמיים ב mux-rtcp=a קו ) מצב ריבוב

וידאו ושמע אינם משתמשים באותה יציאה.

```
<config>
                       <protocols><rtp>
<mux enabled="%ENABLE_RTCP_MUX_WXT%"/>
```
### .SRTP עם שיחות MUX RTCP-שים לב שלא ניתן להשתמש ב

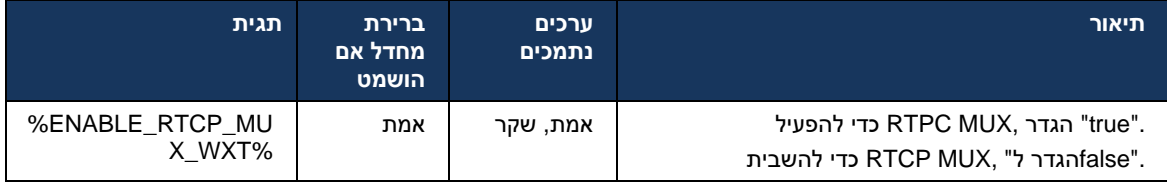

### 6.1.20 **העבר**

תומך בהעברת שיחות שנכח )מייעץ ,(חצי-מייעץ והעברת שיחות ישירה BroadWorks Cisco עבור Webex לקוח .(עיוורת)

העברת שיחות מייעצת למחצה מאפשרת למתקשר להשלים את ההעברה לפני שהשיחה נאספת על-ידי מקבל השיחה המרוחק. לחצן ההשלמה המייעץ למחצה מופעל עבור המתקשר רק לאחר תחילת הצלצול בצד השיחה המתאימה )*180 צלצול* (מתקבלת בצד המתקשר. העברה עיוורת נקראת "העברה עכשיו" בממשק SIP והתראת המשתמש.

לא יופעל בסביבות מסוימות, עבור מספרים מסוימים, או בתרחישי *180 SIP* **הערה:** ייתכן שצלצול תקשורת צולבים מסוימים.

מציג העברה לשיחה פעילה עצמאית אחרת מאותו סוג. ניתן להעביר שיחות Webex שחרור 43.9 של יישום לשיחות אחרות שמסתיימות בנקודת הקצה המקומית. ושיחות שמסתיימות במכשיר Webex שמסתיימות ביישום מרוחק יכולות לעבור לשיחות שמסתיימות בנקודת קצה מרוחקת . לתכונה זו אין אפשרויות הניתנות להגדרה. מוסיף אפשרות תצורה לשליטה אם השיחה הנוכחית צריכה להיות ממוקמת Webex החל מגרסה 43.12 ,יישום באופן אוטומטי בהמתנה כאשר פריט תפריט ההעברה נבחר. התנהגות זו נשלטת על-ידי *תכונת החזקה* האוטומטית החדשה. כברירת מחדל, החזקה אוטומטית מושבתת.

```
<config>
                                      <services><calls>
 <transfer-call enabled="%ENABLE_TRANSFER_CALLS_WXT%" 
         xsi-enabled="%ENABLE_XSI_TRANSFER_CALLS_WXT%"
                       type="%TRANSFER_CALL_TYPE_WXT%"
```

```
auto-hold="%ENABLE_TRANSFER_AUTO_HOLD_WXT%"/>
```
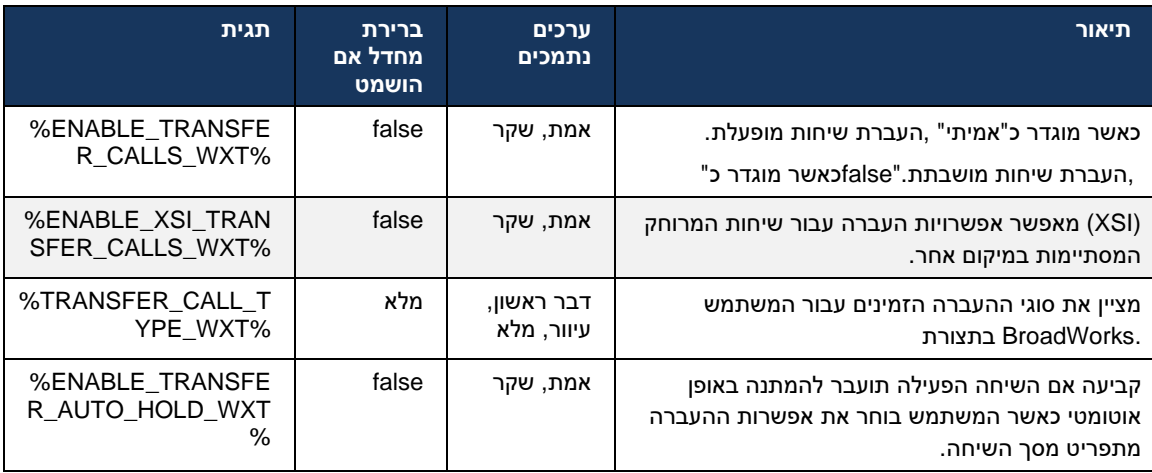

### 6.1.21 **ומשתתפים Way-N שיחות ועידה**

בלקוח SIP דרך (Way-N (Hoc Ad ניתן להשתמש בתג המותאם אישית הבא כדי לשלוט בזמינות שיחת ועידה יכול לראות את הרשימה המלאה של way-N בנוסף, הבעלים של .BroadWorks Cisco עבור Webex URI-וחבילת אירוע ועידה. הלקוח של הבעלים לומד את ה NOTIFY/SUBSCRIBE SIP המשתתפים באמצעות שנשלחה *OK* של הודעת *200 Contact* SIP אליו דרך כותרת קודם של SUBSCRIBE SIP-לשלוח את ה של מידע שיחה NOTIFY-של הוועידה בעוד עבור המשתתפים אותו מידע נמצא ב URI-ל INVITE-בתגובה ל קודם.

משמשת להגדרת המספר המרבי של *(maxConferenceParties* (BroadWorks Cisco הגדרת המערכת של מפלגות ועידה . עבור שיחה נתונה, היא מציינת את מספר הצדדים הפעילים בו-זמנית שמשתמש יכול לקבל או BroadWorks Cisco להוסיף באמצעות האפשרות "הוסף משתתפים" בקרת השיחה באמצע או באמצעות התכונה N-way Calling.

.(CLI (באמצעות הפקודה הבאה של ממשק שורת הפקודה (AS (מידע זה מאוחזר משרת היישום

```
AS CLI/SubscriberMgmt/Policy/CallProcessing/Conferencing> get
                                               Example output:
                                      maxConferenceParties = 6
                                               conferenceURI =
```
*מסיבות* מתקבל, )שיש לו טווח של 4 עד ,15(*maxConference* פעם הערך עבור יש להגדיר את התגית בהתאם. %WXT\_PARTIES\_CONF\_MAX%

```
<config>
```

```
<services><calls>
```

```
<conference enabled="%ENABLE_CONFERENCE_CALLS_WXT%">
```
<service-uri[>sip:%B](sip:%25)WNETWORK-CONFERENCE-SIPURI-1%</service-uri> <subscribe-conference-info enabled="%ENABLE\_NWAY\_PARTICIPANT\_LIST\_WXT%"/> <max-nway-participants>%MAX\_CONF\_PARTIES\_WXT%</max-nway-participants>

</conference>

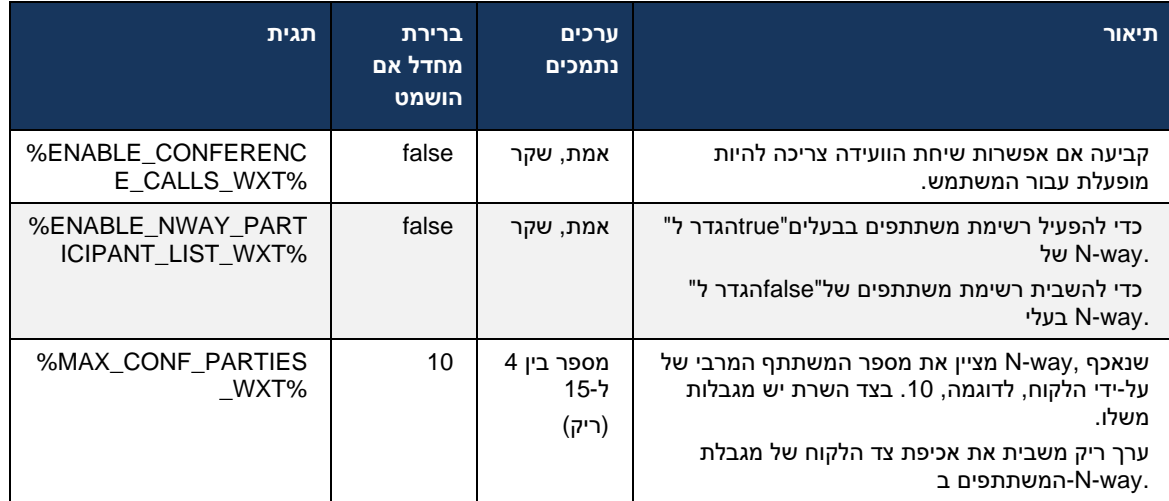

# 6.1.22 **משיכת שיחות**

ניתן להפעיל את התכונה 'משיכת שיחה' באמצעות פרמטר תצורה יחיד, כפי שמוצג בדוגמה הבאה.

```
<config>
                            <services><calls>
<call-pull enabled="%ENABLE_CALL_PULL_WXT%"/>
```
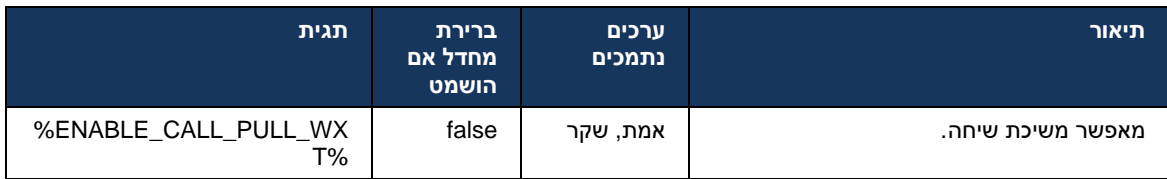

# 6.1.23 **התקשר לחניה/אחזור**

שמאפשר,Park Call מתמשכות לשרת VoIP התכונה 'חניית שיחות קבוצתית' מאפשרת להעביר שיחות למתקשר לעשות משהו אחר ולהיות מאוחזר על-ידי אותו משתמש או משתמש אחר. שיחה פעילה תחנה מול השלוחה הראשונה הזמינה בתוך קבוצת חניית השיחות .

ניתן לבצע אחזור שיחה על-ידי המשתמש לחניית השיחה בתיבת הדו-שיח למשך מספר שניות שניתן להגדרה מיד לאחר החניית השיחה. או שהמשתמש או משתמש אחר ניתן לאחזר את השיחה החונה על-ידי בחירת אפשרות אחזור השיחה והזנת המספר או השלוחה .

```
<config>
<services><calls>
```
<call-park enabled="%ENABLE\_CALL\_PARK\_WXT%" timer="%CALL\_PARK\_AUTO\_CLOSE\_DIALOG\_TIMER\_WXT%"/>

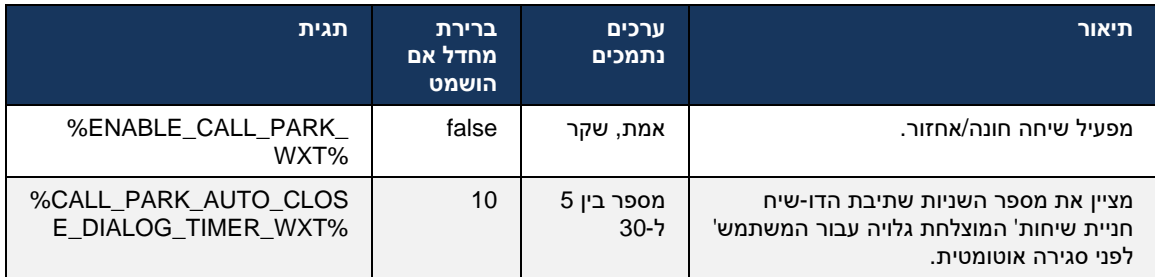

### 6.1.24 **סטטיסטיקת שיחות**

מאפשר שליחת סטטיסטיקת שיחה לקצה מרוחק (SIP (דיווח סטטיסטיקת סיום-שיחה בפרוטוקול התחלת הפעלה OK או בתגובת *200* BYE SIP כאשר שיחה מסתיימת. סטטיסטיקת השיחה נשלחת ככותרת חדשה בהודעת שנשלחו או (RTP (הסטטיסטיקה כוללת מנות של פרוטוקול תעבורה בזמן אמת .BYE המתאימה להודעת התקבלו, סך הכל בתים שנשלחו או התקבלו, מספר כולל של מנות שאבדו, ריצוד השהיה, השהיה הלוך ושוב ומשך השיחה.

```
<config>
```

```
<services><calls>
```

```
<call-statistics enabled="%ENABLE_CALL_STATISTICS_WXT%"/>
```
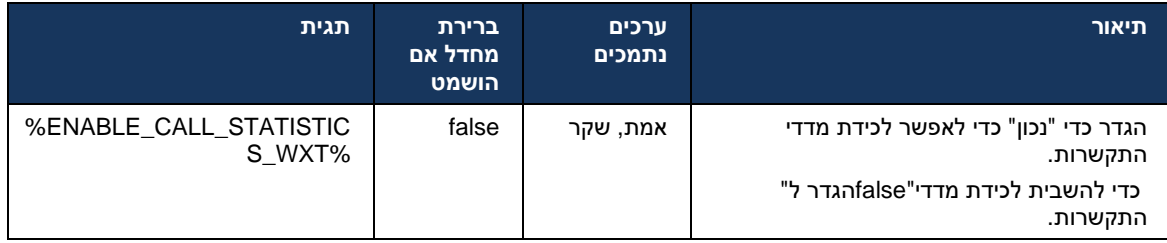

### 6.1.25 **שחזור אוטומטי של שיחה /מסירת שיחה חלקה**

 VoIP ללקוח יש תמיכה בהחלמה אוטומטית של שיחות בעת החלפת רשתות בזמן שלמשתמש יש שיחת ,Data Cellular-to-WiFi-ו WiFi-to-Data Cellular – מתמשכת. שחזור אוטומטי של שיחה עובד בשני הכיוונים מנסים לשחזר את השיחה בתוך מסגרת זמן של דקה ולאחר מכן מפסיק. אם .WiFi כמו גם בעת מעבר בין רשתות מתמשכות אחת, רק אחת הפעילה משוחזרת. VoIP יש יותר משיחות

המתמשכות בנתונים סלולריים עד שאבד VoIP-הלקוח ישמור את שיחות ה ,WiFi-to-Data Cellular במעבר רשת הנתונים הסלולריים.

```
<config>
                                          <services><calls>
<auto-recovery enabled="%ENABLE_CALLS_AUTO_RECOVERY_WXT%"/>
```
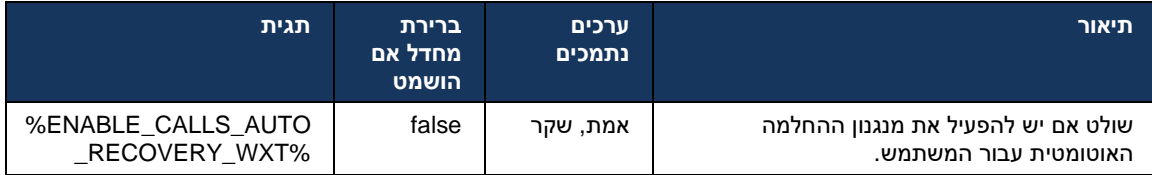

# 6.1.26 **הקלטת שיחות**

תכונת הקלטת השיחות נתמכת על-ידי הלקוח ותלויה בזמינות בצד השרת של התכונה , כמו גם באפשרות תצורה. שהוגדרו (AS (ושרת יישומים (*XSI* ראה סעיף *[6.1.33ערוץ](#page-74-0) אירועים*) המופעל XSI התכונה תלויה בערוץ אירוע Cisco עבור Webex *עיין במדריך הפתרון של)* Info-Correlation-BroadWorks-X *של SIP* לשלוח *כותרת* BroadWorks{6}).

אם התכונה מושבתת, אין לחצני הקלטה ואפשרויות עבור המשתמש. שים לב כי הקלטת שיחות פועלת על כל משתמש ולא על בסיס שיחה - זה אומר שאם אחד מהמשתתפים בשיחה תומך בהקלטת שיחות , ניתן להקליט את השיחה.

אם תכונת הקלטת השיחות מופעלת, תמיד קיימת חיווי חזותי כאשר השיחה מוקלטת. מצבי הקלטת השיחות :BroadWorks Cisco הבאים נתמכים על-ידי

#### **תמיד**

- הקלטת שיחות תופעל באופן אוטומטי בעת יצירת השיחות .
	- המשתמש **לא** יכול לעצור/להשהות את הקלטת השיחה .

#### **תמיד עם תמיכה בהשהיה/חידוש**

- הקלטת שיחות תופעל באופן אוטומטי בעת יצירת השיחות , אך המשתמש יוכל להשהות ולחדש את השיחה.
	- אינטראקציות משתמש אפשריות :
	- ההקלטה מתבצעת **השהה** את פעולת ההקלטה.
	- ההקלטה מתבצעת בהשהיה **המשך** פעולת ההקלטה .

#### **לפי דרישה**

- לאחר שהשיחה נוצרה, הקלטת שיחות מתחילה בשרת.
- אם המשתמש לוחץ על האפשרות 'התחל הקלטת' במהלך השיחה, הקלטת השיחות יאוחסנה והיא תשאיר את השיחה מאתחול. אחרת, אם לא מופעלת הקלטת התחלה מהמשתמש, הקלטת השיחות תימחק בשרת.
	- אינטראקציות משתמש אפשריות :
	- עדיין לא התחילה הקלטה **התחל** פעולת הקלטה.
	- ההקלטה מתבצעת **השהה** את פעולת ההקלטה.
	- ההקלטה מתבצעת בהשהיה **המשך** פעולת ההקלטה .

#### **לפי דרישה עם התחלת הפעלה של המשתמש**

- המשתמש יכול להתחיל, לעצור, להשהות ולחדש את הקלטת השיחות בכל עת, מספר פעמים במהלך שיחה.
	- יהיו הקלטות נפרדות של שיחות עבור כל אתחול הקלטת שיחות.
- . אינטראקציות משתמש אפשריות
- עדיין לא התחילה הקלטה **התחל** פעולת הקלטה.
- ההקלטה מתבצעת **עצור** והשהה **פעולת** הקלטה.
- ההקלטה מתבצעת בהשהיה **עצור** והמשך פעולת ההקלטה.

.Hub Control ניתן לבחור את מצב הקלטת השיחה שהוקצה למשתמש מתוך

```
<config>
                               <services><calls>
<record enabled="%ENABLE_CALL_RECORDING_WXT%"/>
```
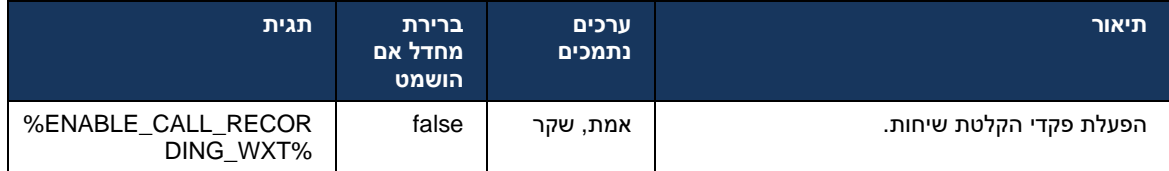

# <span id="page-66-0"></span>6.1.27 **תא קולי ,תא קולי חזותי, מחוון הודעה ממתינה**

 BroadWorks Cisco ניתן להשתמש בתגיות המותאמות אישית הבאות כדי לשלוט בזמינות של התא הקולי של Cisco שים לב שתג מערכת של .BroadWorks Cisco עבור Webex ושל התא הקולי החזותי בלקוח נמצא בשימוש עם דואר קולי. (BroadWorks (%BWVOICE-PORTAL-NUMBER-1%

 264H המכילים וידאו mov-ו ,ulaw ,wav נתמך לשמע בלבד. פורמטים נתמכים הם (VVM (דואר קולי חזותי )מנוגן כשמע בלבד .(היא מאפשרת למשתמשים להציג הודעות דואר קולי נכנסות בתצוגת רשימה וניתן להפעיל לכן, יש ;SIP אך התראות של דואר קולי חדש מסופקות באמצעות ,XSI פריטים בודדים. תכונה זו מבוססת על (MWI (עבור תצורת מחוון הודעה ממתינה SUBSCRIBE SIP כדי שההתראות יפעלו. בנוסף, SIP להפעיל את עבור תא קולי חזותי לעבודה. לקבלת מידע נוסף אודות תצורת MWI נדרשת כדי שהתראות יגיעו ויש להפעיל את .*SIP* עיין בסעיף *[6.1.1הגדרות](#page-38-0) שרת* ,SIP

> .*BroadWorks Cisco עבור Webex*-עבור דואר קולי חזותי, עיין ב BroadWorks Cisco עבור דרישות המהדורה והדרישות של

> > יש להפעיל תא קולי חזותי בנפרד בתצורה.

כדי שיהיה תא קולי חזותי: CommPilot ההגדרות הבאות נחוצות בפורטל

- העברת הודעות קוליות מופעלת
- האפשרות "כשההודעה מגיעה, השתמש בהעברת הודעות מאוחדת" מופעלת
	- האפשרות "השתמש במחוון הודעת טלפון ממתינה" מופעלת

עבור המשתמש משבית באופן אוטומטי את BroadWorks Cisco לא מוקצה שירות התא הקולי החזותי בצד התצורה של השירות.

עבור הודעות קוליות חדשות. עיין בטבלה הבאה לקבלת MWI משביתה גם את SIP שים לב שהשבתת רישום .MWI מידע נוסף על הפעלת מהשרת )כלומר, MWI SIP כדי להציג מידע על הודעות דואר קולי בממשק המשתמש, הלקוח צריך לקבל התראות נדרש כדי שהתראות MWI-חבילת אירוע תא קולי.( עיין בטבלה שמופיעה לקבלת אפשרויות מינוי. שים לב גם ש תא קולי חזותיות יעבדו.

לחבילת אירוע תא קולי נכשל, הלקוח ממשיך לנסות שוב כאשר הוא מוגדר לעשות זאת. SIP שים לב שאם מינוי *ורשום SUBCSRIBE SIP*ראה סעיף *[6.1.9](#page-55-1)* [,SUBSCRIBE SIP](#page-55-1) לקבלת מידע נוסף על תצורת ניסיון חוזר של *[.רענון ומנוי נסה](#page-55-1) שוב*

```
<config>
```

```
<services><calls>
```

```
<mwi enabled="%ENABLE_MWI_WXT%" type="%MWI_MODE_WXT%"/>
```

```
<voice-mail enabled="%ENABLE_VOICE_MAIL_WXT%" visual-
```

```
voicemail="%ENABLE_VISUAL_VOICE_MAIL_WXT%">
```
<center-number>%BWVOICE-PORTAL-NUMBER-1%</center-number> </voice-mail>

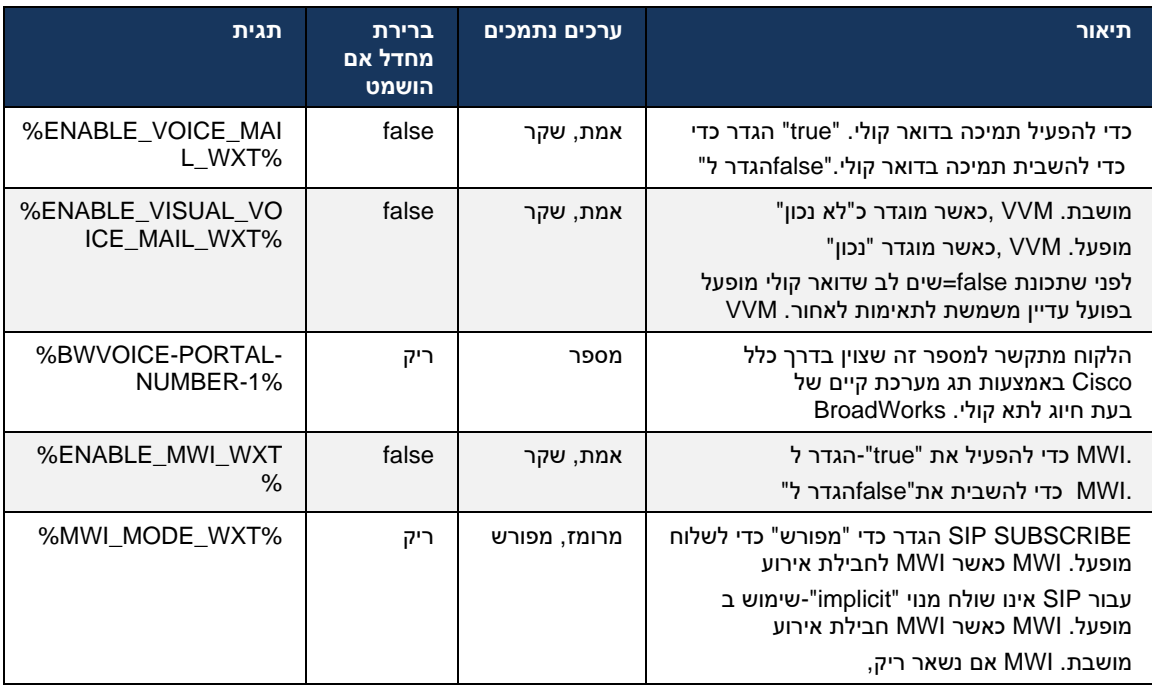

# 6.1.28 **Calling Webex תמלול דואר קולי עבור**

באמצעות תכונה זו, הודעות דואר קולי מומרות לטקסט ומוצגות בתצוגת הודעות הדואר הקולי החזותי ביישומים .Calling Webex למחשבים שולחניים ולמכשירים ניידים של

יש להפעיל את התכונה עבור משתמש רק אם:

- .1 .Calling Webex היישום פועל בפריסת
- .2 תכונת התא הקולי החזותי מופעלת עבור המשתמש.
- .3 -voice><services <התכונה מופעלת בתצורה )יש להגדיר את התכונה המופעלת בתג mail><transcription> למצב" true"(.

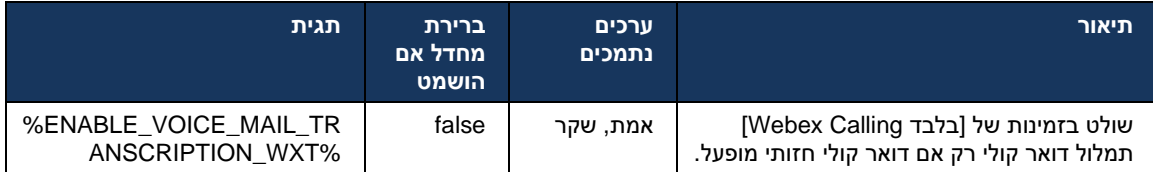

#### 6.1.29 **הגדרות שיחה**

#### <span id="page-68-1"></span>6.1.29.1 הפניית שיחות - תמיד

# BroadWorks Cisco ניתן להשתמש בתג המותאם אישית הבא כדי לשלוט בזמינות של שירות העברת שיחות בלקוח Webex עבור Cisco BroadWorks.

```
<config>
                                     <services><supplementary-services>
<call-forwarding-always enabled="%ENABLE_CALL_FORWARDING_ALWAYS_WXT%"/>
```
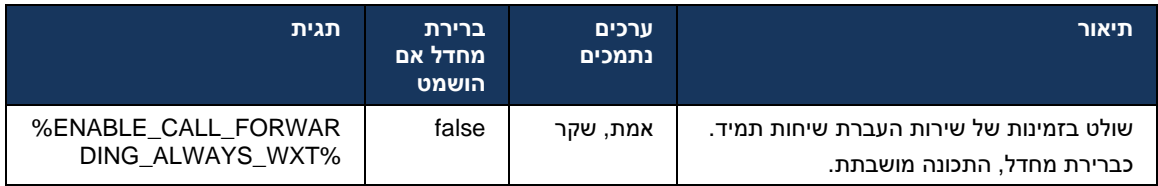

**הערה:** ניתן להשתמש יחד להעברת שיחות והעברת שיחות לתא קולי )*[6.1.29.2הפניית](#page-68-0) שיחות לדואר* כאשר שתי [התגיות](#page-68-0).Webex *קולי* (כדי להציג או להסתיר את ההגדרה "העברת שיחות" ביישומי מוסתרת. Webex מושבתות, ההגדרה "הפניית שיחות" ביישומי

### <span id="page-68-0"></span>6.1.29.2 הפניית שיחות לדואר קולי

מספק אפשרות לשלוט בזמינות של העברה לתא קולי. כברירת מחדל, התכונה Webex החל מגרסה 43.9 ,יישום מופעלת, וניתן להשתמש באפשרות התצורה הבאה כדי להשבית אותה.

```
<config>
                                                  <services>
                                                 <voice-mail>
 <forwarding enabled="%ENABLE_VOICE_MAIL_FORWARDING_WXT%"/>
```
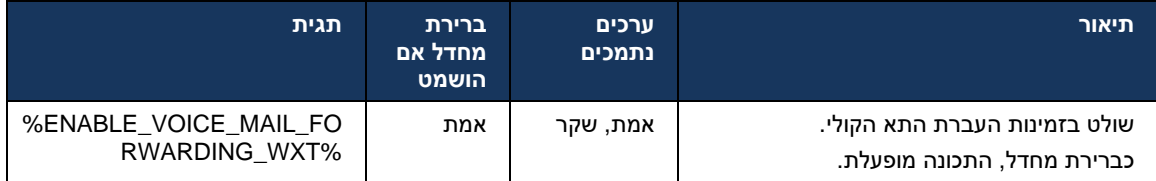

**הערה :1** תכונה זו תלויה באחד משירותי "משתמש הודעות קוליות" או "תמיכת תא קולי של צד שלישי" שיוקצו למשתמש.

*-* **הערה :2** ניתן להשתמש בהעברת שיחות לדואר קולי והעברת שיחות תמיד )*[6.1.29.1הפניית](#page-68-1) שיחות* כאשר שתי [התגיות](#page-68-1).Webex תמיד (כדי להציג או להסתיר את ההגדרה "העברת שיחות" ביישומי מוסתרת. Webex מושבתות, ההגדרה "הפניית שיחות" ביישומי

#### <span id="page-69-0"></span>6.1.29.3 (טווח מספר יחיד) Anywhere BroadWorks

וזמינות של ההגדרות שלו Anywhere BroadWorks התגים המותאמים אישית הבאים שולטים בזמינות של .שים לב ששם התכונה הזו בתוך הלקוח הוא *נהל את המספרים שלי* .BroadWorks Cisco עבור Webex בלקוח

```
<config>
                                           <services><supplementary-services>
             <broadworks-anywhere enabled="%ENABLE_BROADWORKS_ANYWHERE_WXT%">
<description enabled="%ENABLE_BROADWORKS_ANYWHERE_DESCRIPTION_WXT%"/> 
                                                  <alert-all-locations 
               enabled="%ENABLE_BROADWORKS_ANYWHERE_ALERT_ALL_LOCATIONS_WXT%"
           default="%BROADWORKS_ANYWHERE_ALERT_ALL_LOCATIONS_DEFAULT_WXT%"/> 
\leqcall-control enabled="%ENABLE_BROADWORKS_ANYWHERE_CALL_CONTROL_WXT%"
                  default="%BROADWORKS_ANYWHERE_CALL_CONTROL_DEFAULT_WXT%"/>
                                                  <diversion-inhibitor 
               enabled="%ENABLE_BROADWORKS_ANYWHERE_DIVERSION_INHIBITOR_WXT%"
           default="%BROADWORKS_ANYWHERE_DIVERSION_INHIBITOR_DEFAULT_WXT%"/>
                                                  <answer-confirmation 
               enabled="%ENABLE_BROADWORKS_ANYWHERE_ANSWER_CONFIRMATION_WXT%"
           default="%BROADWORKS_ANYWHERE_ANSWER_CONFIRMATION_DEFAULT_WXT%"/>
```

```
</broadworks-anywhere>
```
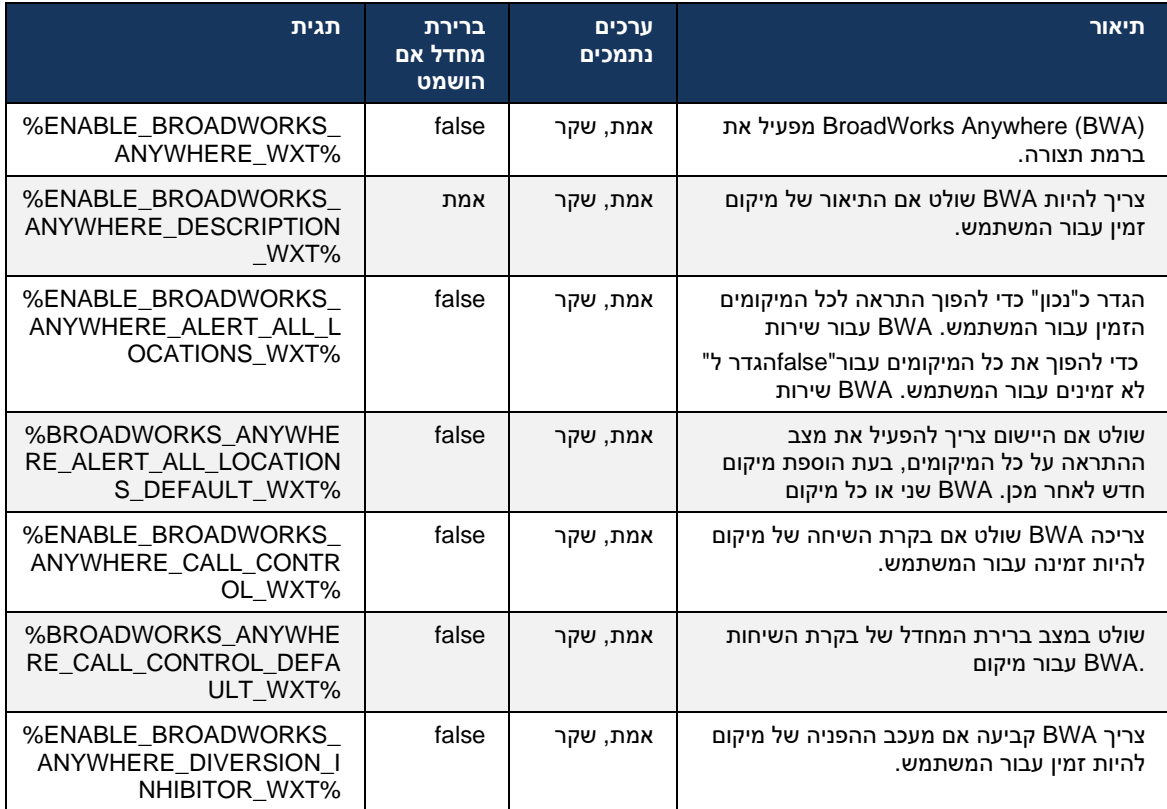

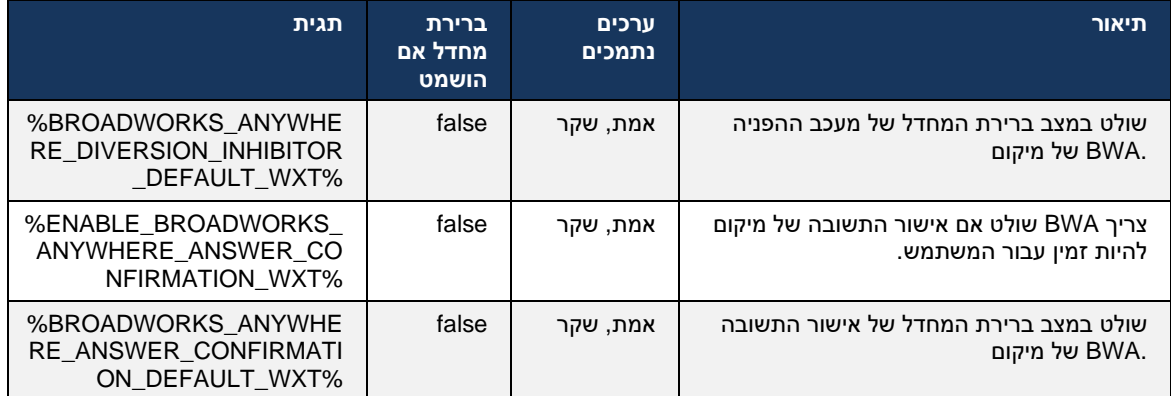

#### 6.1.30 **פורטל הגדרות והגדרות שיחה מבוססות אינטרנט**

מספק גישה לפורטל הגדרות )שירות עצמי ,(שבו המשתמש יכול BroadWorks Cisco עבור Webex לקוח להגדיר חלק מהגדרות היישום והשירות.

.(CSWV (יתר על כן, הלקוח מספק את האפשרות להשתמש במקום זאת בתצוגת האינטרנט של הגדרות שיחה זה מאפשר למשתמש לשלוט ביותר מהגדרות השיחה המבוססות על השרת. ניתן להשתמש בתגים נפרדים כדי לקבוע אם שירותים ספציפיים צריכים להיות גלויים בהגדרות השיחה מבוססות האינטרנט.

ראה סעיף *[6.1.31](#page-73-0)מוקד* [\) Center Call](#page-73-0) **הערה:** מומלץ להסתיר את ההגדרות שכבר גלויות ביישום, כגון  *[BroadWorks](#page-69-0)*ראה סעיף*[6.1.29.3](#page-69-0)*[\) Anywhere BroadWorks-](#page-73-0)*שירות /התחברות/התנתקות של* תור שיחות (ו BroadWorks מכיוון שהוא הוחלף על ידי שירות Office Remote מומלץ גם להסתיר את שירות.(*[Anywhere](#page-69-0)* Anywhere.

עבור פורטל ההגדרות )שירות עצמי או URL-ניתן להשתמש בתג המותאם אישית הבא כדי להגדיר את כתובת ה אם התגית ריקה, הקישור לפורטל ההגדרות אינו גלוי עבור המשתמש ביישום. .(CSWV

```
<config>
                                                    <services>
 <web-call-settings target="%WEB_CALL_SETTINGS_TARGET_WXT%" 
                       <url>%WEB_CALL_SETTINGS_URL_WXT%</url>
<branding-enabled="%WEB_CALL_SETTINGS_BRANDING_ENABLED_WXT%">
                                           <service-settings>
                        <service name="Call Forwarding Always" 
              visible="%WEB_CALL_SETTINGS_CFA_VISIBLE_WXT%"/>
                         <service name="Call Forwarding Busy" 
              visible="%WEB_CALL_SETTINGS_CFB_VISIBLE_WXT%"/>
                <service name="Call Forwarding Not Reachable" 
             visible="%WEB_CALL_SETTINGS_CFNR_VISIBLE_WXT%"/>
                    <service name="Call Forwarding No Answer" 
             visible="%WEB_CALL_SETTINGS_CFNA_VISIBLE_WXT%"/>
                               <service name="Do Not Disturb" 
              visible="%WEB_CALL_SETTINGS_DND_VISIBLE_WXT%"/>
                     <service name="Anonymous Call Rejection" 
              visible="%WEB_CALL_SETTINGS_ACR_VISIBLE_WXT%"/>
                   <service name="Simultaneous Ring Personal" 
         visible="%WEB_CALL_SETTINGS_SIMRING_VISIBLE_WXT%"/>
                              <service name="Sequential Ring" 
         visible="%WEB_CALL_SETTINGS_SEQRING_VISIBLE_WXT%"/>
```

```
<service name="Automatic Callback" 
                             visible="%WEB_CALL_SETTINGS_ACB_VISIBLE_WXT%"/>
<service name="Call Waiting" visible="%WEB_CALL_SETTINGS_CW_VISIBLE_WXT%"/>
                           <service name="Calling Line ID Delivery Blocking" 
                           visible="%WEB_CALL_SETTINGS_CLIDB_VISIBLE_WXT%"/>
                                          <service name="Personal Assistant" 
                              visible="%WEB_CALL_SETTINGS_PA_VISIBLE_WXT%"/>
                                      <service name="Call Center – Standard" 
                              visible="%WEB_CALL_SETTINGS_CC_VISIBLE_WXT%"/>
                                         <service name="BroadWorks Anywhere" 
                             visible="%WEB_CALL_SETTINGS_BWA_VISIBLE_WXT%"/>
                                         <service name="BroadWorks Mobility" 
                             visible="%WEB_CALL_SETTINGS_BWM_VISIBLE_WXT%"/>
<service name="Remote Office" visible="%WEB_CALL_SETTINGS_RO_VISIBLE_WXT%"/>
                                        <service name="Voice Messaging User" 
                              visible="%WEB_CALL_SETTINGS_VM_VISIBLE_WXT%"/>
                                                          </service-settings>
<userportal-settings> <url>%USER_PORTAL_SETTINGS_URL_WXT%</url></userportal-
                                                                    settings>
                                                         </web-call-settings>
```
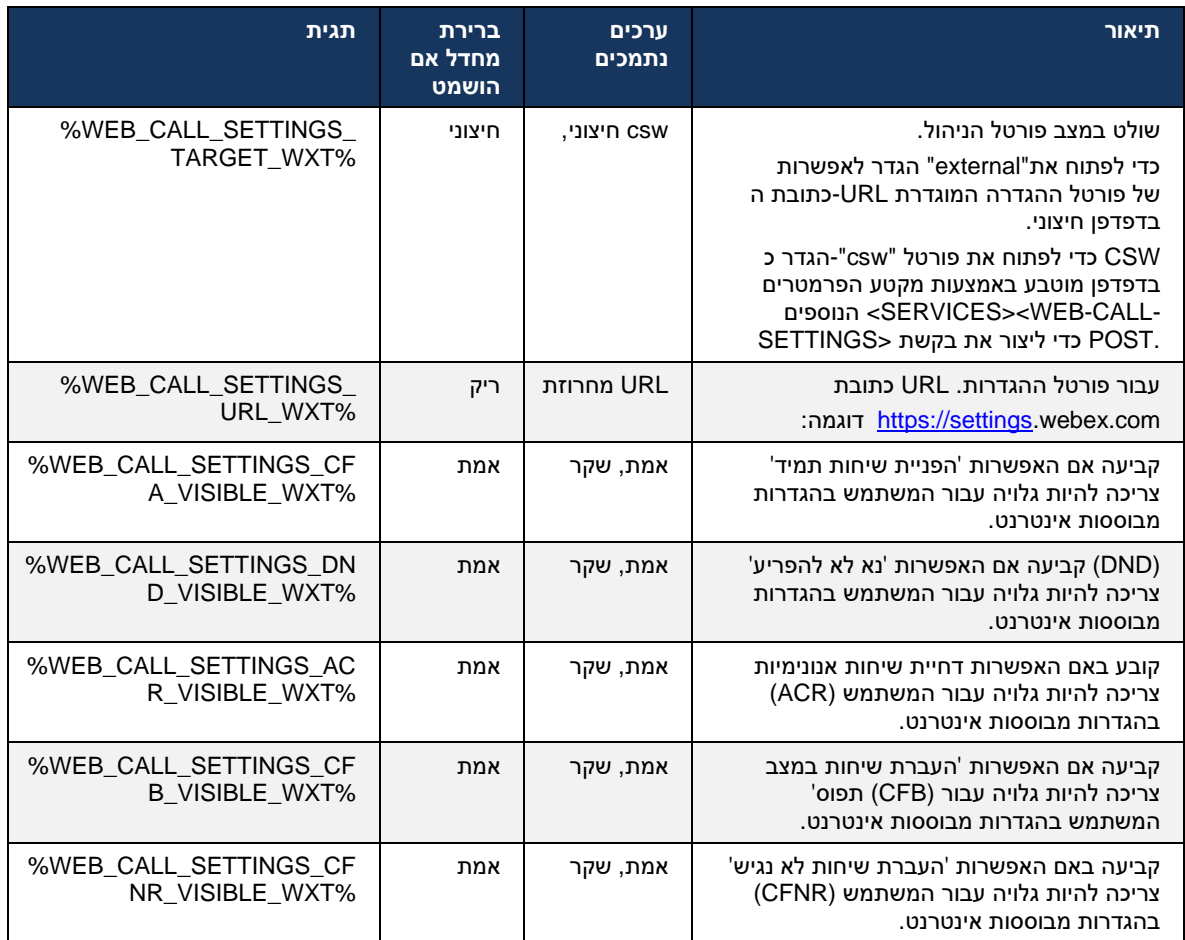
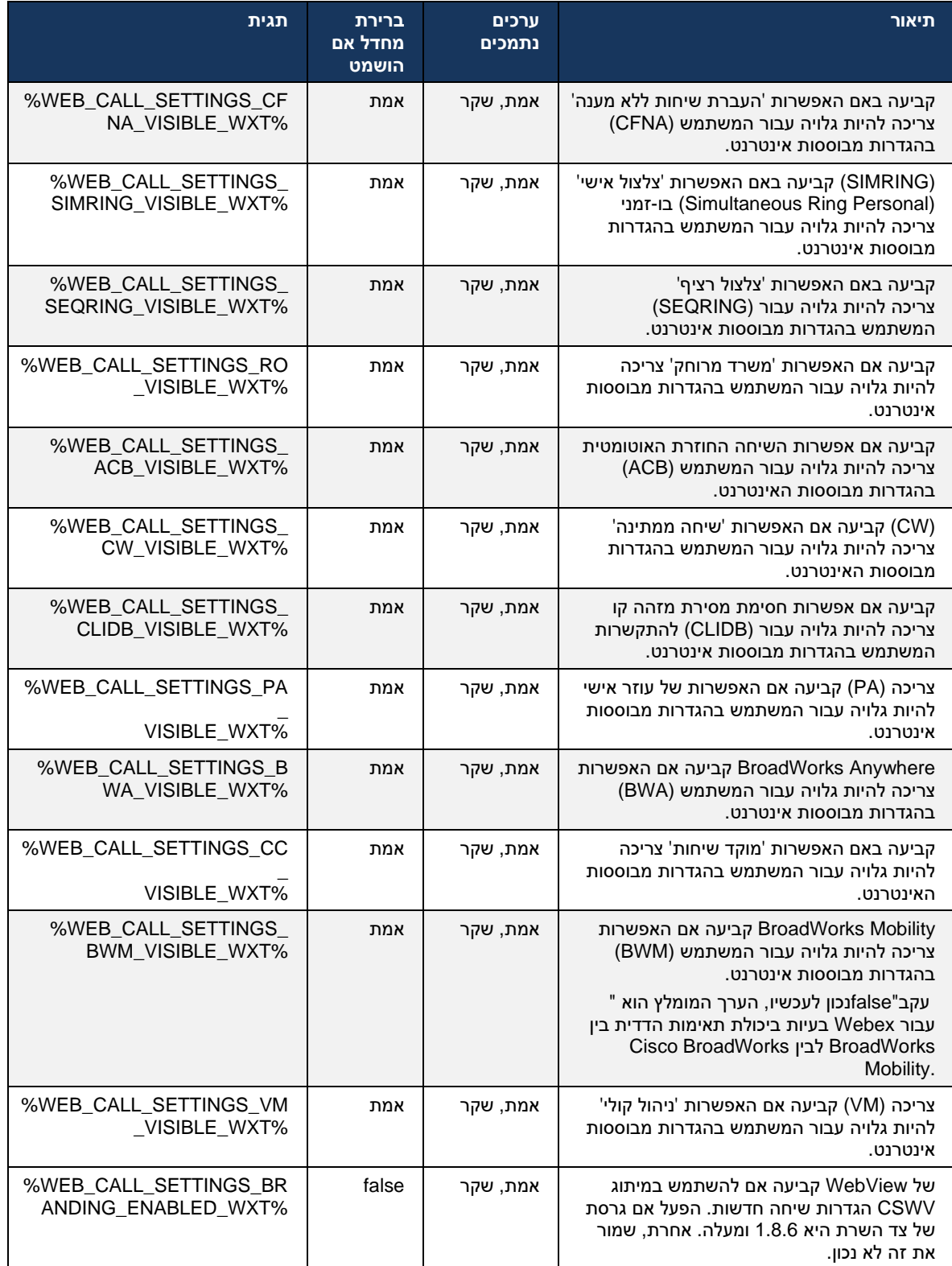

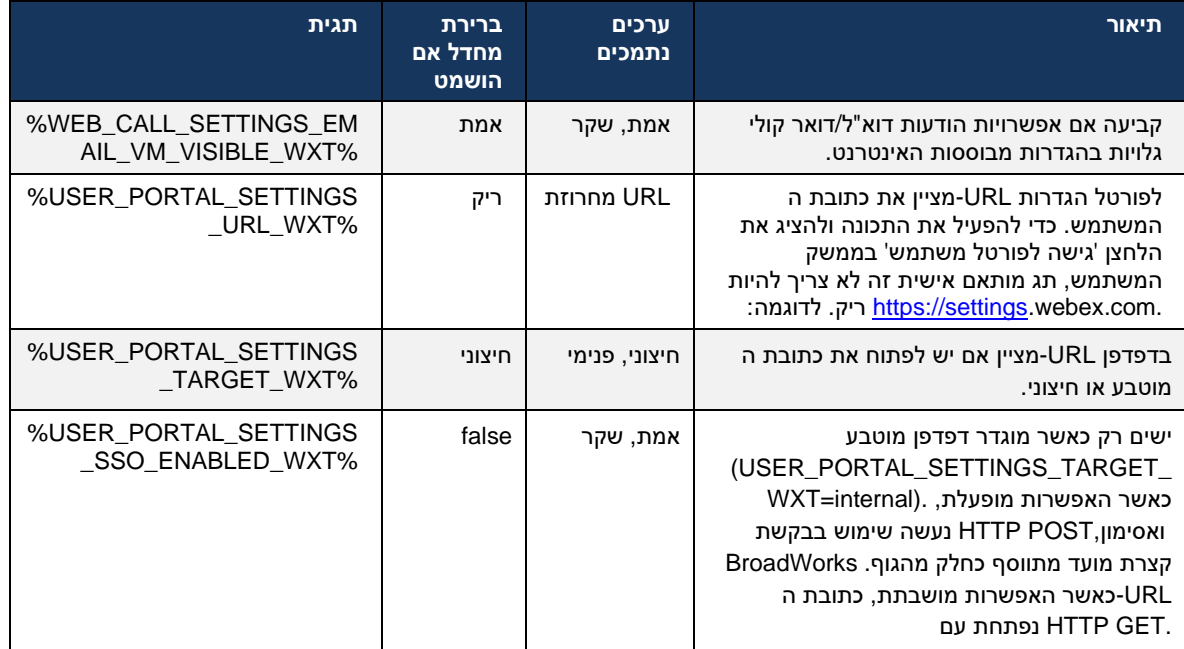

צריכה להיות תמיד בעלת משמעות "/"מוגדרת. WebView של הגדרות שיחה URL-**הערה 1** :לכתובת ה :לדוגמה: http(ים)://<XSP-FQDN>/<CSW-Context-Path>/

.הנתמכת היא 1.7.5 WebView **הערה 2** :הגרסה המינימלית של יישום הגדרות שיחה

*עבור Webex* עיין בשלבים הנוספים המתוארים במדריך 21.0, Release BroadWorks Cisco-להתקנה ב *CiscoBroadWorksSolution*.

## 6.1.31 **מוקד שירות /התחברות/התנתקות של תור שיחות**

מספק גישה להגדרות נציג מוקד שירות )תור שיחות .(אם משתמש מוקצה למוקד שיחות, תכונה זו Webex יישום מאפשרת למשתמש להיכנס למוקד שיחות ולהציג את תורי השיחות הזמינים, כמו גם להצטרפות/ביטול הצטרפות .(ACD (ולהגדיר את מצב חלוקת שיחות אוטומטית

החל ממהדורת שולחן העבודה 42.8 ומהדורה ניידת 42.12 ,נציג מוקד השירות )תור שיחות (אינו מבוסס עוד על .תצוגת האינטרנט של הגדרות שיחה )ראה סעיף *[6.1.30](#page-70-0)פורטל הגדרות והגדרות שיחה [מבוססות](#page-70-0) אינטרנט*( and Desktop תצורת הנציג של מוקד השיחות )תור שיחות (נגישה באמצעות הכותרת התחתונה של יישום למכשירים ניידים. Webex של יישום Settings

```
<config>
                                             <services>
<call-center-agent enabled="%ENABLE_CALL_CENTER_WXT%"/>
```
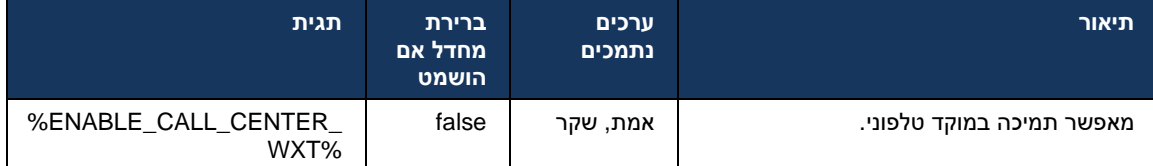

# 6.1.32 **XSI שורש ונתיבים של**

משתמש בתגים הבאים כדי לשלוט בנתיב השורש, הפעולות והאירועים BroadWorks Cisco עבור Webex לקוח אם יש להגדיר אותם כך שיהיו שונים מאלה המשמשים לכניסה. XSI של

היא ליישם איזון עומסים ברמת התצורה , אם כי מומלץ להשתמש באיזון XSI הסיבה העיקרית לשינוי שורש במקום זאת. HTTP עומסים בשכבת

*broadsoft.com* נתיבי האירועים והפעולות משתנים בדרך כלל עקב דרישות המיתוג כדי להסיר את הפניה לדומיין המבוצעות על ידי הלקוח. XSI HTTP של בקשות URL-מנתיבי כתובת ה

```
<config>
                                       <protocols><xsi>
                                         <paths>
              <root>%XSI_ROOT_WXT%</root>
<actions>%XSI_ACTIONS_PATH_WXT%</actions>
  <events>%XSI_EVENTS_PATH_WXT%</events>
                                        </paths>
```
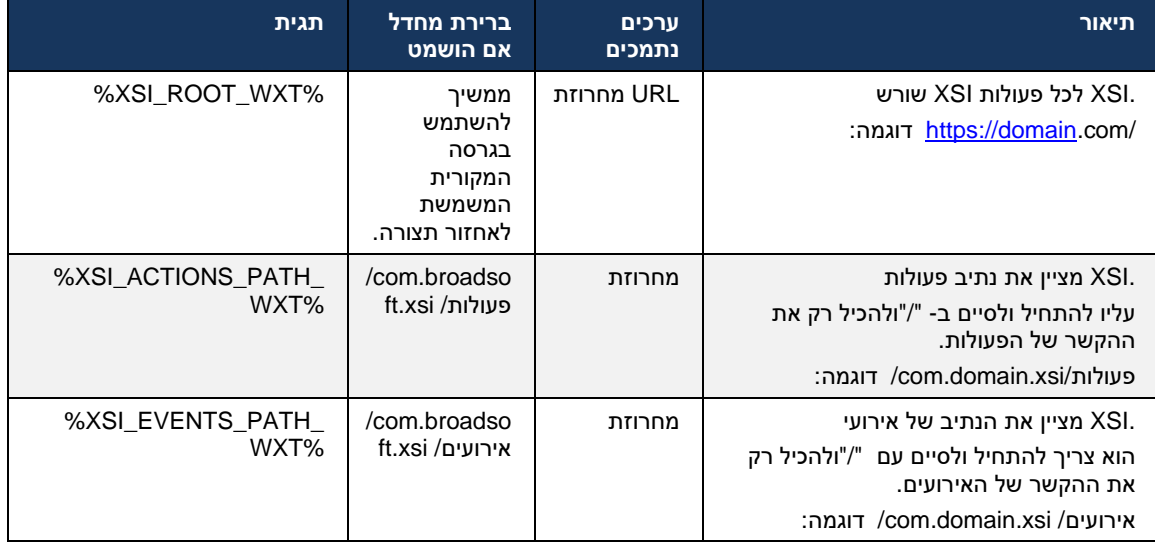

# 6.1.33 **XSI ערוץ אירועים**

משמש לשירותים שונים כגון: XSI ערוץ האירועים

- XSI בקרות ביניים של
- התראות על מצב של הגדרות שיחה

▪ הקלטת שיחות

פתוח ואת מרווח פעימות הלב ניתן לציין XSI משמש כדי לשמור על ערוץ אירוע XSI פעימות לב של אירועים באמצעות הפרמטר הבא.

```
<config>
                                                    <protocols><xsi>
          <event-channel enabled="%ENABLE_XSI_EVENT_CHANNEL_WXT%"> 
<heartbeatInterval> %CHANNEL HEARTBEAT WXT%</heartbeatInterval>
```
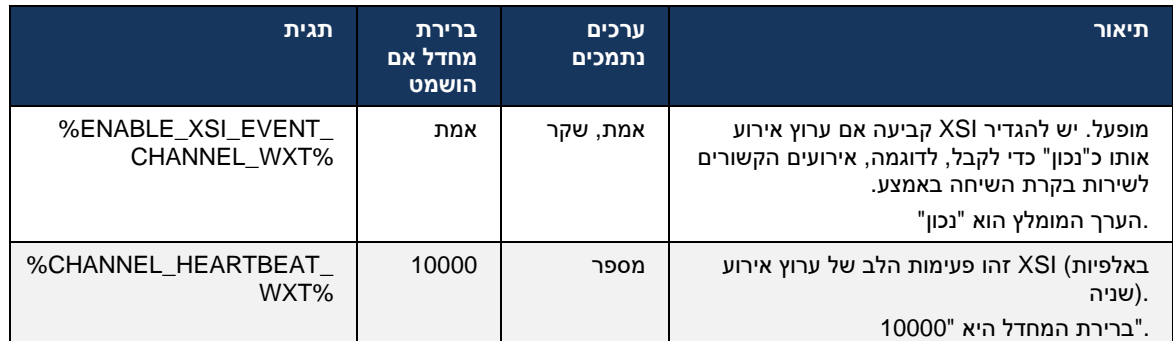

# 6.1.34 **Codec תצורת**

מציע מגוון קודקים של שמע ווידאו. הרשימות המתאימות של רכיבי הקודק BroadWorks Cisco עבור Webex *שיחות /* בקטעי *השמע/* הקודק *והווידאו /קודק* . ניתן לשנות את העדיפות של כל */services/config* נמצאות תחת .שהוא ערך בין 0.0 )הנמוך ביותר (ל1.0- )הגבוה ביותר(,*XML* קודק באמצעות עדיפות *תכונת* 

```
<video><codecs>
<codec name="H264" payload="109" resolution="CIF" framerate="25" 
                                        bitrate="768000" priority="1.0">
                               <packet-mode>0</packet-mode>
                                                                 </codec>
```
כקודק של וידאו. ניתן להשתמש בתכונת רזולוציית וידאו כדי להגדיר אחד מהערכים .264H-הלקוח תומך ב : הבאים הזמינים SUBQCIF, QCIF, CIF, 4CIF, VGA ו- HD.

אם קצב הסיביות לא הוזן בתצורה, נעשה שימוש בערכי קצב הסיביות של ברירת המחדל. ערכי קצב הסיביות של ברירת המחדל, לכל רזולוציה וקצב פריימים, רשומים בטבלה הבאה.

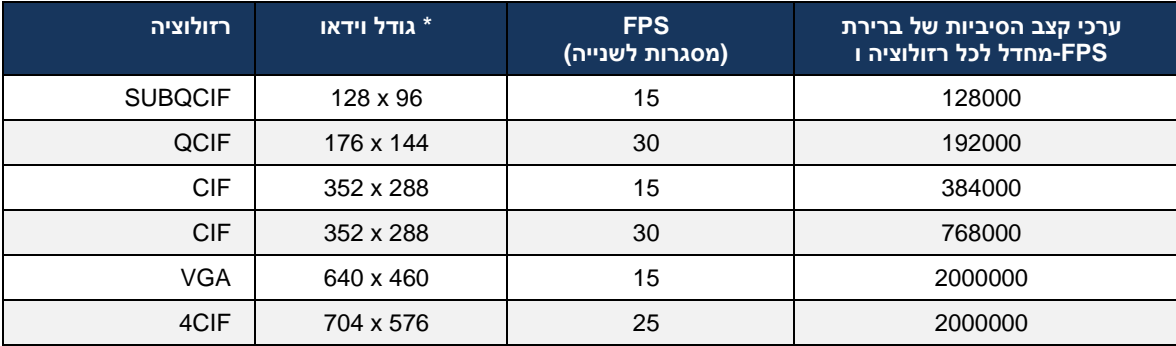

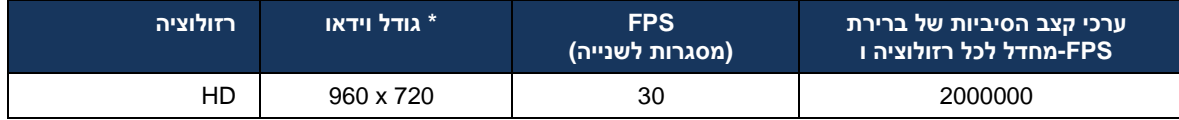

 Cisco עבור Webex רזולוציית וידאו מפורסמת מרבית. רזולוציית הווידאו בפועל במהלך שיחה בין שני לקוחות **\*** תלויה ביכולות של שני הלקוחות – היא תהיה נמוכה מהשניים והיא תהיה זהה בשני הלקוחות. BroadWorks

משא ומתן על רזולוציית וידאו עבור שיחת וידאו מתבצע במהלך הגדרת ההפעלה ומבוסס על היכולות של שתי עבור Webex נקודות הקצה. רזולוציית שיחות וידאו זהה בשתי נקודות הקצה. כלומר, אם לנקודות הקצה של יש יכולות שונות )ולכן תומך בהחלטות שונות,( אזי יש משא ומתן על הרזולוציה הנמוכה BroadWorks Cisco יותר עבור השיחה. רזולוציית הווידאו עשויה להשתנות במהלך שיחה אם תנאי הרשת מתדרדרים . במקרה זה, שתי נקודות הקצה הניידת עשויות להשתמש ברזולוציות וידאו שונות .

התבנית משתמשת .(1) interleaved-Non או (0) SingleNAL כך שיהיה packetization ניתן להגדיר את מצב ב מחדל כברירת-SingleNAL (<packet-mode>0</packet-mode>).

תצורת אירוע טלפון מרובה נתמכת גם היא. במהלך משא ומתן של קודק, הלקוח שולח את כל הקודקים שהוגדרו, כולל מספר אירועי טלפון. לאחר בחירת קודק השמע, הוא מחפש אירועי טלפון בהצעה . אם להצעה יש את אירוע שמע במשא ומתן, אירוע טלפון זה נבחר . אחרת, נעשה שימוש באירוע Codec הטלפון עם קצב הדגימה של .(DTMFs (הטלפון הראשון ברשימה. אם אין אירועי טלפון בהצעה כלל, משתמשים בתדרים מרובי צליל כפול

קודקים מוגדרים לדוגמה :

```
<codec name="telephone-event" payload="100" in-band="false" />
<codec name="telephone-event" payload="101" clockrate="48000" in-band="false" 
                                                                            />
```
.נעשה שימוש באירוע הטלפון עם מטען 101 ,kbpsאם מתבצע משא ומתן עם קודק שמע עם קצב דגימה של 48

תומך באופן רשמי בקודקים הבאים: BroadWorks Cisco עבור Webex

- שמע
- OPUS -
- $G.722$
- $G.729$
- PCMU (G.711U) -
- PCMA (G.711A)
	- il  $BC$ 
		- וידאו
	- $H.264 -$

# **חיוג SIP-URI** 6.1.35

 ,Locus מנותבות דרך URI-SIP-אינו זמין כברירת מחדל כל שיחות ה BroadWorks כעת דרך URI-SIP חיוג המכונה גם "שיחות בחינם" .בסביבות מסוימות , זה אינו רצוי ויש לחסום שיחות כאלה. .URI SIP מושבתות. רק במקרה זה יחסום עבודה בחיוג של Locus **הערה:** הדבר חל רק אם שיחות

#### התצורה הבאה מספקת אפשרות זו.

- <config> <services>
	- <calls>
- <sip-uri-dialing enable-locus-
- calling="%SIP\_URI\_DIALING\_ENABLE\_LOCUS\_CALLING\_WXT%"/>

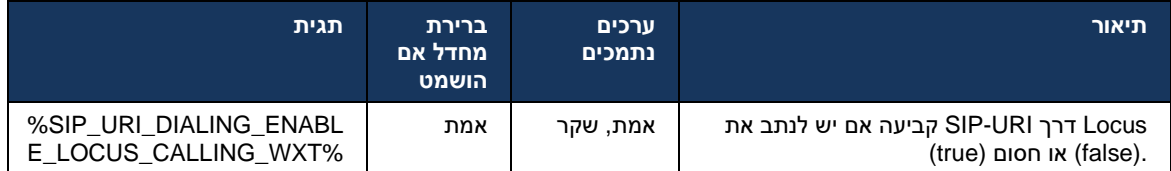

### 6.1.36 **היסטוריית שיחות בכל המכשירים**

הלקוח מספק את היכולת לאחסן ולאחזר את היסטוריית השיחות מהשרת במקום לאחסן אותה באופן מקומי. בדרך זו היסטוריית השיחות מאוחדת בכל המכשירים.

**הערה:** היסטוריית שיחות מאוחדת צריכה להיות מופעלת בו-זמנית בצד הלקוח והשרת כדי למנוע היסטוריית שיחות חסרה או רשומות כפולות.

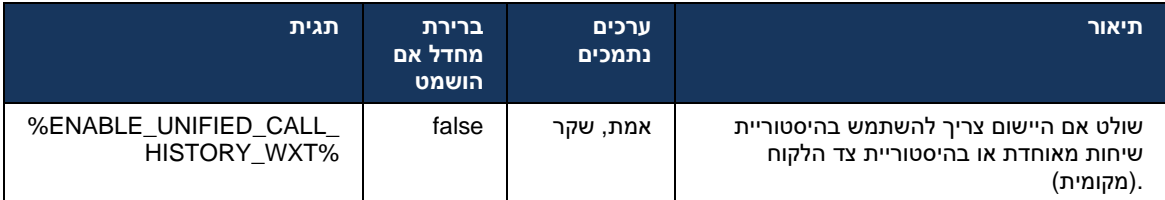

#### 6.1.37 **השבת שיחות וידאו**

גרסה 41.9 הוסיפה את היכולת להשבית שיחות וידאו. קיימות אפשרויות תצורה נפרדות לשליטה בתכונה זו עבור .(בחינם) Locus-ו BroadWorks המגובות על-ידי VoIP שיחות

:"falseכאשר התכונה מופעלת ותגית התכונה מוגדרת כ"

- המשתמש לא יראה את ההגדרה "קבל שיחות נכנסות כשהווידאו שלי מופעל"
	- כל שיחות הווידאו הנכנסות אם יתקבלו, יהיו אלה של שמע
- המשתמש לא יוכל לבצע אסקלציות וידאו ו-אסקלציות וידאו יידחו באופן אוטומטי

כאשר שיחות וידאו מופעלות , מתווסף מאפיין תצורה חדש כדי לשלוט בערך ברירת המחדל של ההגדרה "קבל שיחות נכנסות כשהווידאו שלי מופעל" .כברירת מחדל, תכונה זו מופעלת עבור שולחן עבודה וכבויה עבור נייד וטאבלט.

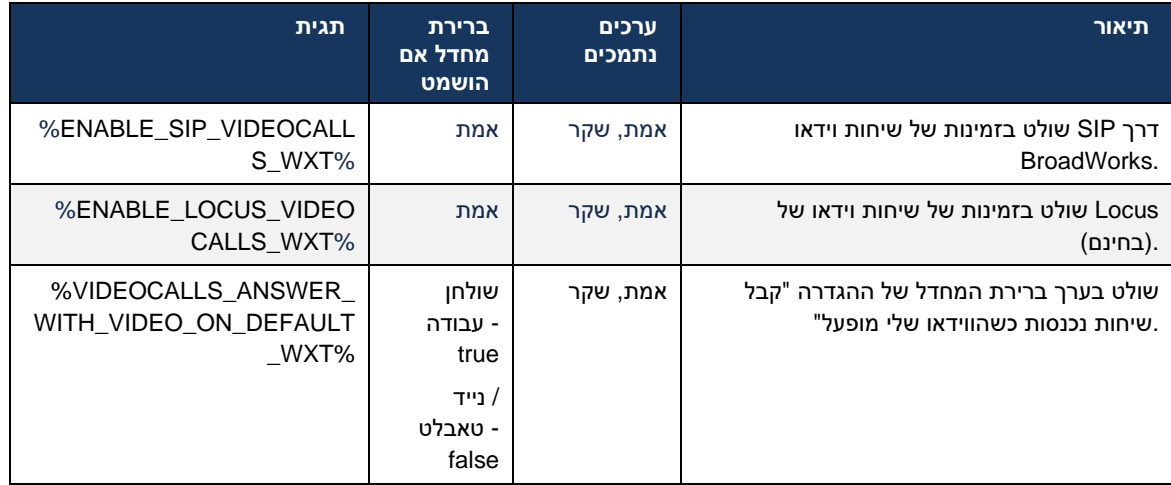

# 6.1.38 **911E שיחות חירום )911 (- דיווח מיקום עם ספק**

או רוחב פס RedSky, Intrado באמצעות E911 למחשב שולחני וטאבלט תומך בדיווח מיקום Webex לקוח מספק תמיכה במיקום לפי 911E ספק .BroadWorks for Webex עבור פריסת 911E כספק שיחות חירום של ורשת המנתבת (HELD בעלי יכולת MPP ומכשירי Webex עבור יישומי שולחן עבודה וטאבלטים של) מכשיר ברחבי ארצות הברית, הטריטוריות שלה )גואם, פוארטו (PSAP) שיחות חירום לנקודות מענה לבטיחות הציבור ריקו ואיי בתולה (וקנדה בלבד. השירות מופעל על בסיס מיקום.

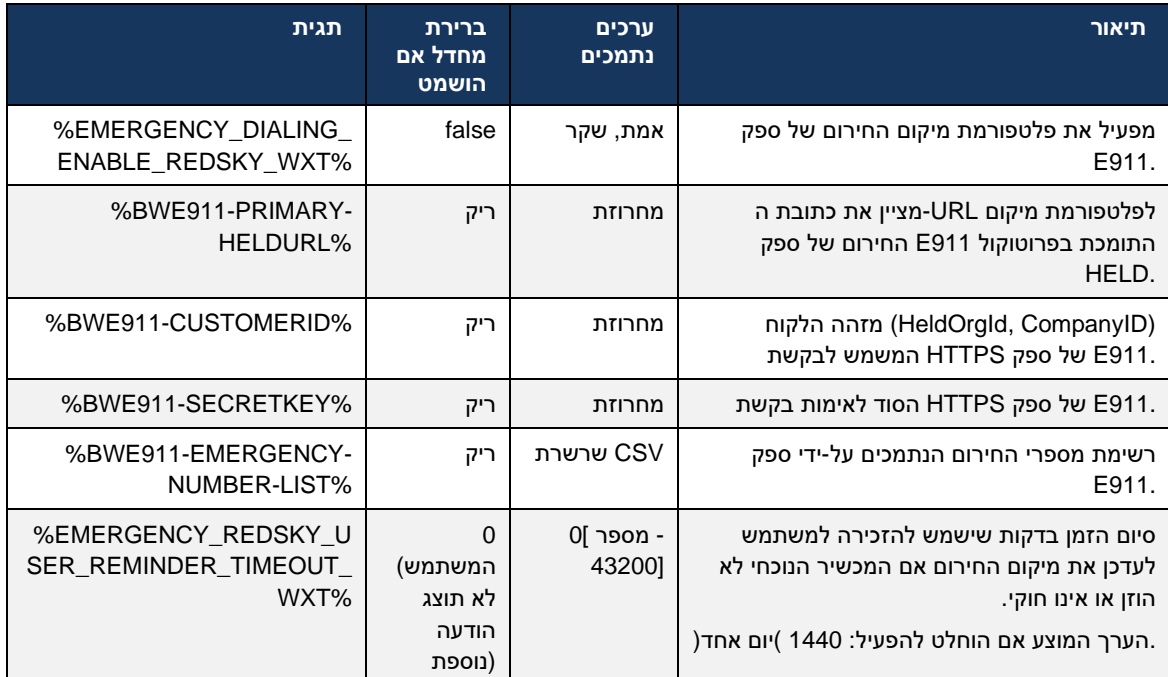

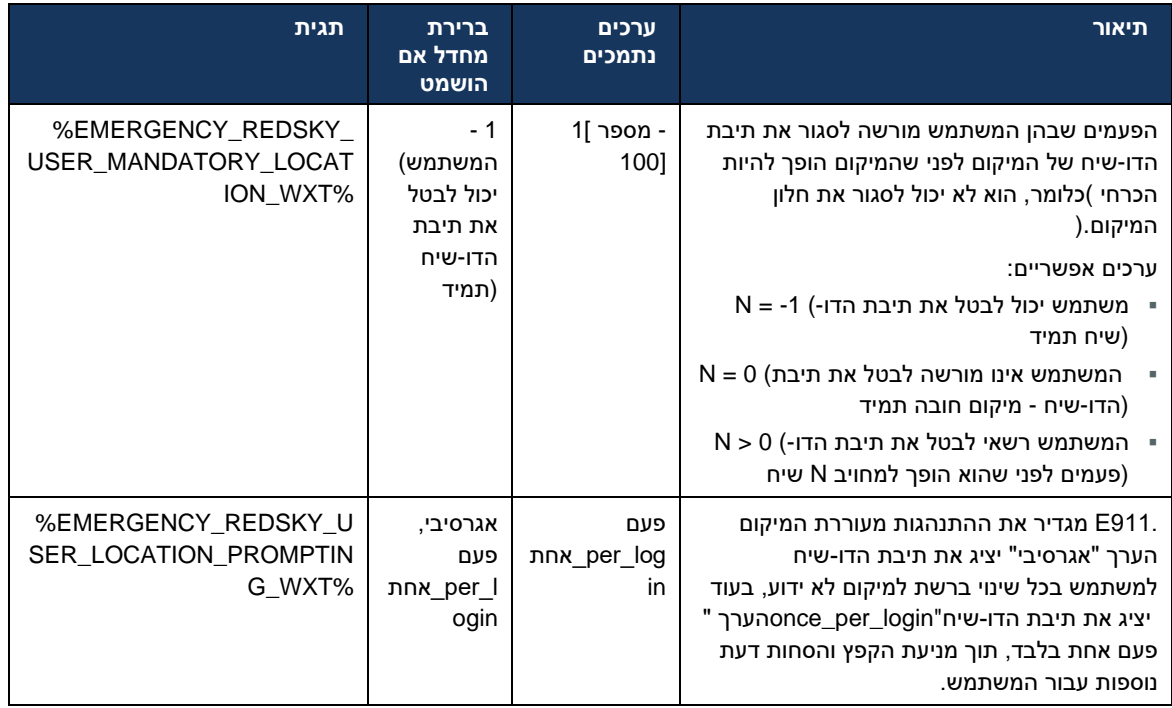

הם "תגי מערכת מובנים דינמיים" .למידע נוסף, ראה סעיף *[5.7](#page-23-0)תגיות מערכת* [\\*\\*\\*\\*911-BWE](#page-23-0) **הערה 1** :תגי [.BroadWorks](#page-23-0) *Cisco דינמיות מובנית של*

> מושבתות, הערך המשמעותי היחיד עבור רצף חיוג חירום VOIP **הערה 2** :אם שיחות (%EMERGENCY\_CALL\_DIAL\_SEQUENCE\_WXT%) הוא cs .בלבד

# 6.1.39 **בתור זהות PAI**

 ,(PAI (Identity-Asserted-P-ו From SIP עבור **שיחות נכנסות** ,פרמטר חדש זה שולט בעדיפות של כותרות PAI מאת היא עדיפות מעל כותרת SIP פרמטר חדש זה קובע אם כותרת ,INVITE SIP-הנכנסת ב Info-Party-Remote-BroadWorks-X אם אין כותרת .PAI-מ-ו SIP היא משמשת עם עדיפות מעל כותרות ,INVITE SIP-הנכנסת ב Info-Party-Remote-BroadWorks-X ומה יש להשתמש כזהות קו להתקשרות. אם קיימת כותרת או להיפך.

עם PAI ,נעשה שימוש בכותרת"trueמוגדרת כ" <identity-calling-as-pai-use <אם התכונה המופעלת של התג עדיפות מעל הכותרת 'מאת' .מזהה צד מתקשר זה משמש כדי לפתור את איש הקשר ולהציג אותו למשתמש.

זהות הקו המחובר מתקבלת, כך שיישום ,OK 200 ,Xעבור **שיחות יוצאות** ,לוגיקה זו לא מיושמת. בתגובות 18 עם עדיפות. PAI SIP משתמש תמיד בכותרת Webex

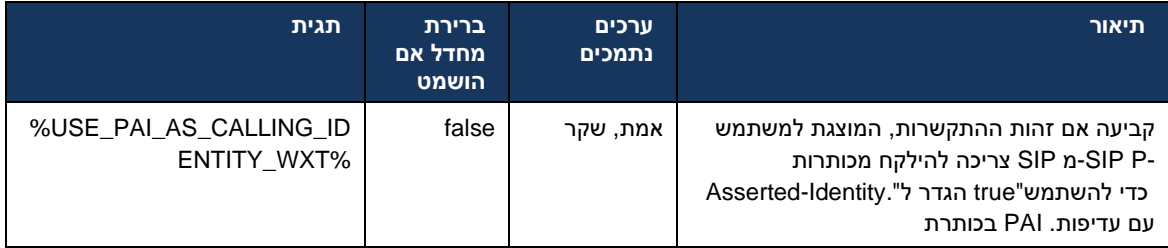

## 6.1.40 **השבת שיתוף מסך**

גרסה 42.5 מוסיפה את היכולת לשלוט בזמינות שיתוף המסך. כאשר שיתוף המסך מושבת:

- המשתמש לא יראה את האפשרות ליזום שיתוף מסך בשיחות 1-1
- הבקשות לשיתוף מסך נכנסות נדחות והמשתמש יראה הודעה אינפורמטיבית

#### כברירת מחדל, תכונה זו מופעלת.

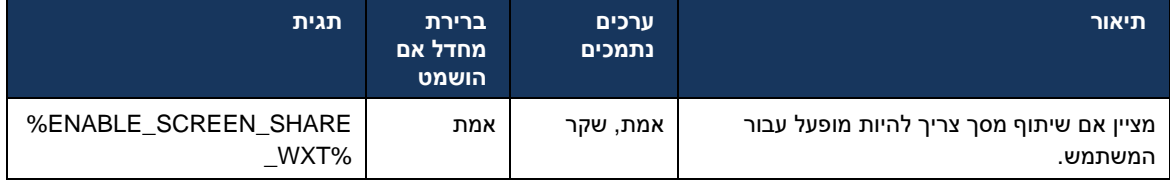

## 6.1.41 **חיווי שיחת ספאם**

מעבד Webex כאשר הלחצן הדו-מצבי של התכונה )לסוג פריסה (מופעל, והתכונה מופעלת בקובץ התצורה , יישום Push NewCall את הפרמטר החדש המציין את מצב אימות שיחות הזבל , אם הם מתקבלים כחלק מרשומות או היסטוריית השיחות. Notification

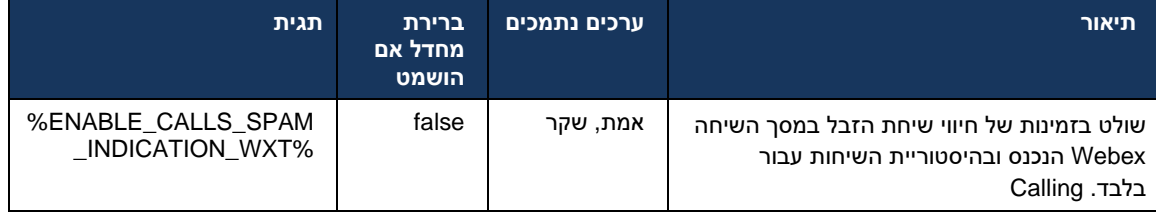

## 6.1.42 **נייד/PSTN הסרת רעשים ושלוחת רוחב פס עבור שיחות**

הסרת רעשים מספקת חוויית שיחות טובה יותר למשתמשי שיחות כאשר הם מדברים עם משתמשים שאינם או במכשירים ניידים. עם שחרור 43.12 ,הסרת רעשים מופעלת כברירת מחדל. PSTN-ב Webex

מציגה שיפורים חדשים של מדיית שמע נכנסת של מדיית שמע עבור שיחות Webex מהדורה 44.2 של יישום בפס צר . PSTN

- אלגוריתם חדש של הרחבת רוחב פס מתווסף כדי לשפר את איכות השמע על ידי הארכת רוחב הפס של בפס צר והסרת הרעש. רוחב הפס המורחב יגדיל את האינטליגנציה ויפחית את עייפות PSTN ספקטרום ההקשבה.

- אלגוריתם הסרת רעשים שכבר קיים משופר , מסיר את המגבלות של המוזיקה בהמתנה וצלילי שמע אחרים )למשל אותות צפצוף.(
- כאשר תכונה זו מופעלת, משתמשים רואים את מחוון "שמע חכם חיצוני" ויכולים לשלוט בשיפורי בינה מלאכותית של דיבור עבור מדיית השמע הנכנסת.

כברירת מחדל, שיפורי דיבור אלה מופעלים ומופעלים. המשתמש יכול לשלוט במצב ההתחלתי באמצעות הגדרות שמע חכם בהעדפות השמע .

```
<config>
 <services>
    <calls>
```
<speech-enhancements enabled="%ENABLE\_SPEECH\_ENHANCEMENTS\_WXT%"/>

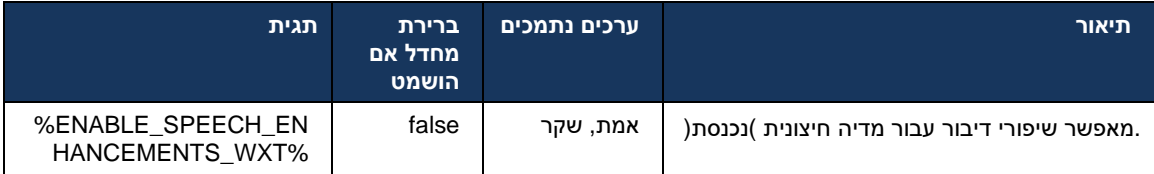

הוצא משימוש על <removal-noise <**הערה:** הסרת רעשים היא כעת חלק משיפורי הדיבור הנוספים, והתג התגית המותאמת אישית של הסרת רעשים.החדש <speech-enhancements> ידי תג %ENABLE\_NOISE\_REMOVAL\_WXT% .שימוש מכלל הוצאה

## 6.1.43 **QoS של DSCP סימון**

קובע את סיווג DSCP .)שמע ווידאו) Webex מדיה של יישום RTP נתמך עם מנות QoS של DSCP סימון התעבורה עבור נתוני רשת. ניתן להשתמש בשיטה זו כדי לקבוע איזו תעבורת רשת דורשת רוחב פס גבוה יותר, יש עדיפות גבוהה יותר, וסביר יותר שיפילו מנות.

אינן מאפשרות ליישומים להגדיר Windows Microsoft **הערה:** גרסאות אחרונות של מערכת ההפעלה כדי (GPO (במנות יוצאות, אלא דורשות פריסה של אובייקטי מדיניות קבוצתיים UP או DSCP ישירות .UDP בהתבסס על טווחי יציאות DSCP להגדיר מדיניות סימון

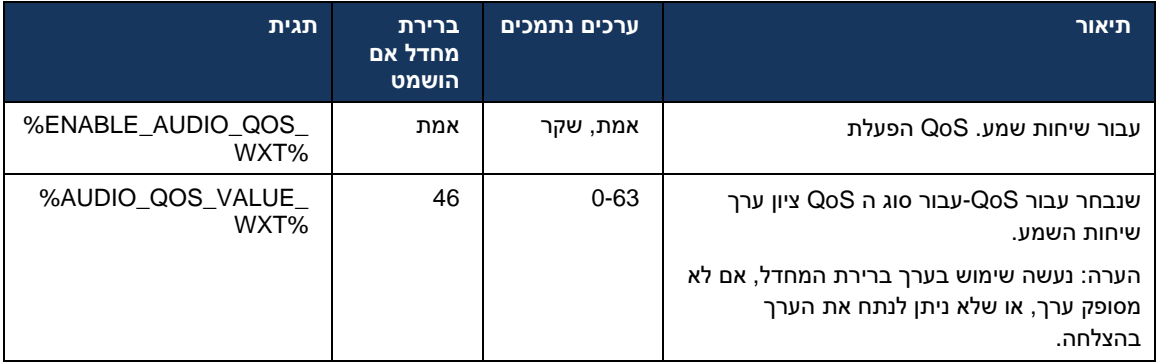

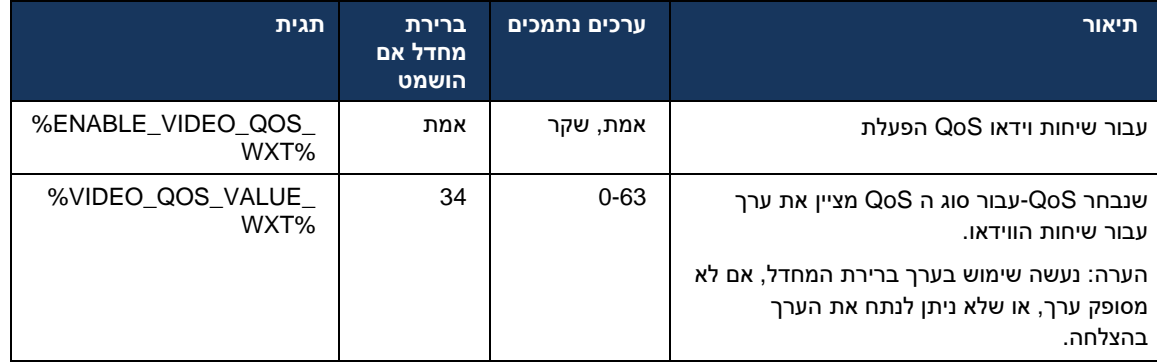

#### 6.1.44 **פרופיל ראשי**

אם קו המשתמש משותף עם ,(*הופעת קו* משותף *[- line-Multi6.2.12](#page-97-0)* (באמצעות השילוב של הקווים המשותפים משתמש אחר, ייתכן שיהיו פרופילים מרובים מאותו סוג שהוגדרו עבור המשתמש. כדי לבחור את הפרופיל הנכון כדי לציין אם למשתמש יש מכשיר, כלומר הוקצה לו BroadWorks Cisco לכניסה בשירותי הטלפון , שופר סמן את דגל הבעלים,Cisco BroadWorks הקו/יציאה הראשי למכשיר - לקבלת מידע נוסף על העדכון של .Webex ברשימת [המכשירים](https://www.cisco.com/c/dam/en/us/td/docs/voice_ip_comm/broadworks/FD/AS/OwnerFlagInDeviceListToSupportWebexClientSharedLinesFD-R250.pdf) כדי לתמוך בקווים משותפים של לקוח

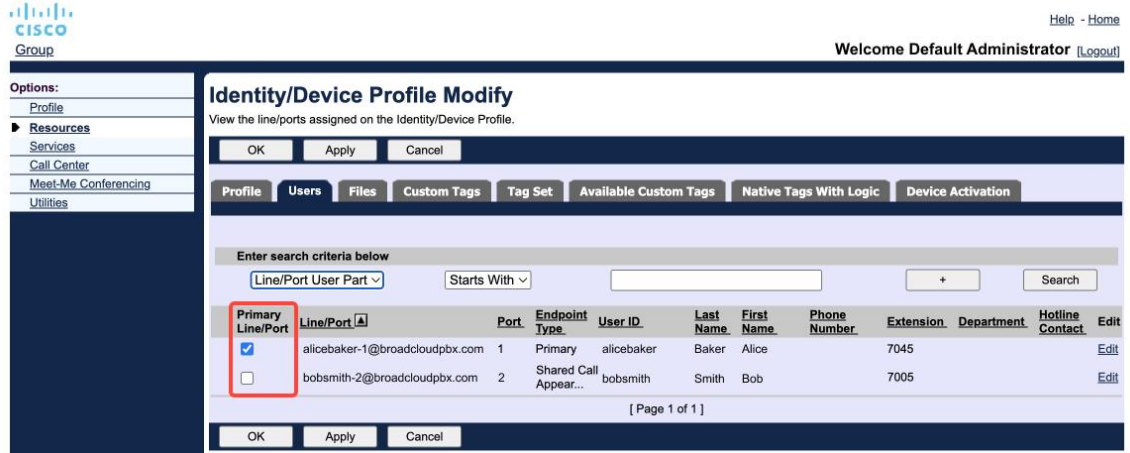

תצורת קו/יציאה ראשית עבור פרופיל זהות/מכשיר בפורטל הניהול

בודק כמה מכשירים זמינים עבור הסוג הנתון. אם הוגדר פרופיל יחיד )קו Webex בעת ההתחברות , יישום Single משתמש אינו משותף עם משתמש אחר ,(שירותי הטלפון לא יבדקו את הדגל הראשי ויכנסו באמצעות זמין. אם קיימים פרופילים מרובים שהוגדרו עבור הפלטפורמה הנתונה )שולחן עבודה , נייד או טאבלט,( profile המכשיר שבבעלותו ייעשה בו שימוש.

נוספה אפשרות תצורה חדשה )הגבלת *בעלים-התקן* (כדי לקבוע אם יש להחיל את 43.2, Release-החל מ להשתמש בפרופיל קו/יציאה לא Webex ההגבלה הראשית של הפרופיל. ניתן להשתמש בו כדי לאפשר ליישום ראשי כדי להיכנס לשירותי הטלפון. אפשרות תצורה זו מוחלת על כל התצורות, ללא קשר למספר הפרופילים שהוגדרו עבור המשתמש )**אם מגבלת בעלות על המכשיר מופעלת ואין מכשיר עם קו/יציאה ראשי עבור הפלטפורמה המתאימה , שירותי הטלפון לא יתחברו**.(

למחשב שולחני . משתמש יכול Webex אותה הגבלה חלה על המכשירים שמשתמש יכול לשייך אליהם ביישום לראות ולשייך רק למכשירים שהוא הבעלים. זה מונע צימוד עם מכשירים של משתמש אחר ששיתף או קו וירטואלי שהוקצה. הערך של אותו פרמטר תצורה חל גם על הגבלה זו.

```
<config>
                                                           <services><calls>
<device-owner-restriction enabled="%ENABLE_DEVICE_OWNER_RESTRICTION_WXT%"/>
```
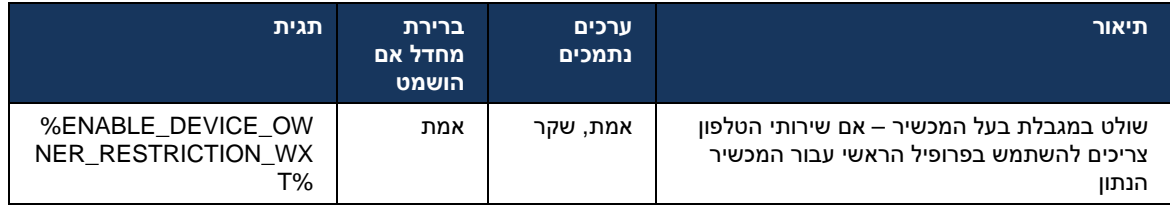

**הערה:** יש להפעיל את ההגבלה של הבעלים. אם האפשרות מושבתת, שירותי הטלפון ישתמשו בפרופיל הראשון שנמצא כדי להיכנס, ויקרו בעיות מסוימות אם יש פרופילים מרובים שהוגדרו עבור המשתמש מאותו סוג.

## 6.1.45 **(בלבד Calling Webex (רשימת חסימה**

מציג רשימת חסימה מוגדרת על ידי המשתמש של מספרי טלפון. אם התכונה Webex החל מ43.5- יישום מופעלת , המשתמש יכול לציין שיחות נכנסות ממספרים ספציפיים שיש לחסום בצד השרת ולא להימסר באף אחד ממכשירי המשתמש. המשתמש יכול לראות את השיחות החסומות האלה בהיסטוריית השיחות.

המשתמש יכול להגדיר את רשימת החסימה משני מקומות - העדפות שיחה והיסטוריית שיחות. בהעדפות , המשתמש יכול לראות את רשימת המספרים החסומים ולערוך אותה. בהיסטוריית השיחות, המשתמש יכול לראות את רשומות היסטוריית השיחות עבור השיחות שנחסמו על-ידי רשימת החסימה המוגדרת על-ידי המשתמש. רשומות אלה חסמו אם המספר נמצא ברשימת החסימה המוגדרת על ידי המשתמש ותהיה למשתמש האפשרות לבטל את החסימה של המספר ישירות עבור רשומה נתונה. אפשרות חסימה זמינה גם.

כללים עבור המספרים שנוספו לרשימת החסימה המוגדרת על-ידי המשתמש:

- ◼ תבנית מספר
- Webex ביישום .164E חסימת העדפות השיחה חלה באופן מקומי על הגבלת תבנית
	- Calling Webex חסימה מהיסטוריית השיחות מותרת עבור כל רשומות
- עשוי לאפשר או לדחות בקשות עבור מספרים חדשים שנוספו ברשימת החסימה BroadWorks Cisco בהתבסס על תבנית המספר
	- ◼ מספרים פנימיים שיחות נכנסות ממספרים פנימיים יישלחו למשתמש, גם אם הן חלק מרשימת החסימה המוגדרת על-ידי המשתמש

עבור WxC ומוחלה על כל מכשירי BroadWorks Cisco-רשימת החסימה המוגדרת על המשתמש מוגדרת ב המשתמש. תכונה זו פועלת יחד עם רשימת החסימה המוגדרת על-ידי מנהל המערכת, שאינה ניתנת להגדרה על-אין רשומות של היסטוריית.Hub Control ידי המשתמש וניתן לשלוט בה רק על-ידי מנהלי המערכת באמצעות שיחות עבור השיחות הנכנסות שנחסמו על-ידי רשימת החסימה המוגדרת של מנהל המערכת . רשימת החסימה המוגדרת על ידי ,SHAKEN/STIR רשימת החסימה המוגדרת על ידי המשתמש מוחלת לאחר מנהל המערכת ומדיניות דחיית השיחות האנונימית.

```
<config>
<services><calls>
```
<call-block enabled="%ENABLE\_CALL\_BLOCK\_WXT%"/>

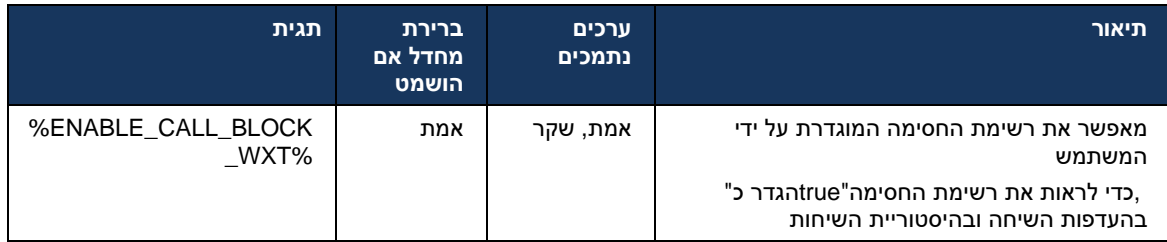

שהוקצה למשתמש. BroadWorks Cisco **הערה:** תכונה זו תלויה בשירות חסימת השיחות של

## 6.1.46 **(MARI (עיבוד מדיה ויישום חוסן**

## 6.1.46.1 דרג הסתגלות

כבר שילב טכניקות של איכות מדיה אדפטיבית כדי להבטיח שהשמע לא יושפע מאובדן מנת וידאו, Webex יישום וכדי להבטיח שוידאו יוכל למנף את התאמת קצב הווידאו כדי לנהל את כמות רוחב הפס המשמש בתקופות עומס.

התאמה של קצב או התאמות קצב סיביות דינמיות להתאים את קצב השיחה לרוחב הפס המשתנה הזמין, ירידה במהירות או הגברת קצב הסיביות של הווידאו בהתבסס על מצב אובדן המנה. נקודת קצה תפחית את קצב הסיביות כאשר היא מקבלת הודעות מהמקלט המצביעות על אובדן מנה; וברגע שאובדן המנה ירד, תתרחש מהירות מאיצה של קצב הסיביות .

אין הגדרות הניתנות להגדרה כדי לשלוט בשימוש במנגנון ההסתגלות של הקצב.

## 6.1.46.2 (RTX (וחבילות שידור מחדש (FEC (תיקון שגיאות העברה

ומנות (FEC (מוסיף למנגנון עיבוד המדיה התמיכה בתיקון שגיאות קדימה Webex החל מגרסה 43.4 ,יישום עבור מדיית שמע ווידאו . (RTX (שידור מחדש

מספק יתירות למידע המועבר באמצעות אלגוריתם שנקבע מראש. היתירות מאפשרת למקלט לזהות ולתקן FEC נותן למקלט יכולת לתקן שגיאות מבלי FEC מספר מוגבל של שגיאות, ללא צורך לבקש מהשולח נתונים נוספים. כדי לבקש שידור מחדש של נתונים, אבל יתרון זה הוא במחיר של רוחב פס (RTCP כגון ) להזדקק לערוץ הפוך קבוע גבוה יותר קדימה )חבילות נוספות שנשלחו.(

כמו כן, חייב להיות לפחות 5%.1 אובדן .kbps ברחב פס הנמוכים מ768- FEC-נקודות הקצה אינן משתמשות ב אינו יעיל, הן אינן FEC ואם FEC מוצג. נקודות קצה מנטרות בדרך כלל מנטרות את היעילות של FEC מנה לפני בשימוש.

משמש כאשר מותר השהיה קטנה ויש RTX צורך יותר רוחב פס מאשר שידור חוזר, אך יש לו פחות עיכוב. FEC עדיף. FEC אילוצי רוחב פס. במקרה של עיכוב גדול ורוחב פס מספיק,

בהתאם לרוחב פס משא ומתן ולסובלנות לעיכוב עבור זרם מדיה FEC או RTX בוחר באופן דינמי Webex יישום לניצול רוחב פס גבוה יותר עקב נתוני וידאו מיותרים, אבל הוא לא מציג השהיה נוספת כדי FEC-נתון. תוצאות ה משודרות מחדש RTP אינו תורם לניצול רוחב פס גבוה יותר, מכיוון שחבילות RTX לשחזר חבילות שאבדו. בעוד מציג השהיה לשחזור מנות עקב הזמן שלוקח RTX .RTCP רק כאשר המקלט מציין אובדן מנה בערוץ משוב להגיע למקלט מהשולח ולחבילת המשודרת מחדש להגיע למקלט מהשולח. RTCP לחבילת

מופעל. RTX נדרש להיות מופעל כדי לאפשר FEC

```
<config><services><calls>
                                                        <audio> 
                                 <audio-quality-enhancements>
                                                   <mari><fec enabled="%ENABLE_AUDIO_MARI_FEC_WXT%"> 
        <x-ulpfecuc>8000</x-ulpfecuc> 
                                        <payload>111</payload>
                             <max_esel>1400</max_esel> 
                             \overline{max} n>255</max n>
                                 <\!m>8 </m> <multi_ssrc>1</multi_ssrc>
                                          <non_seq>1</non_seq>
                                 <feedback>0</feedback> 
                        <order>FEC_SRTP</order> 
                                           \langle / fec>
                        <rtx enabled="%ENABLE_AUDIO_MARI_RTX_WXT%">
           <mari-rtx>90000</mari-rtx> 
                                         <payload>112</payload>
                                        <time>180</time> 
                       <data-flow>1</data-flow> 
               <order>RTX_SRTP</order> 
                                                                  \langlertx>
                                                 \langle/mari\rangle...
                                                                 <video>
                                 <video-quality-enhancements>
                                                   <mari><fec enabled="%ENABLE_VIDEO_MARI_FEC_WXT%"> 
        <x-ulpfecuc>8000</x-ulpfecuc> 
                                                <payload>111</payload>
                                             <max_esel>1400</max_esel>
                                                    \langle \text{max n}>255\langle \text{max n}\rangle<\!m > 8 < /m >
                                            <multi_ssrc>1</multi_ssrc>
                                                  \overline{\le}non seq>1</non seq>
                                                <feedback>0</feedback>
                          <order>FEC_SRTP</order> 
                                           \langle/fec>
                        <rtx enabled="%ENABLE_VIDEO_MARI_RTX_WXT%">
            <mari-rtx>90000</mari-rtx> 
                                                <payload>112</payload>
                                                      \timestime>180</time> <data-flow>1</data-flow>
                                               <order>RTX_SRTP</order>
                                                                  \langlertx>
                                                 </mari>
```
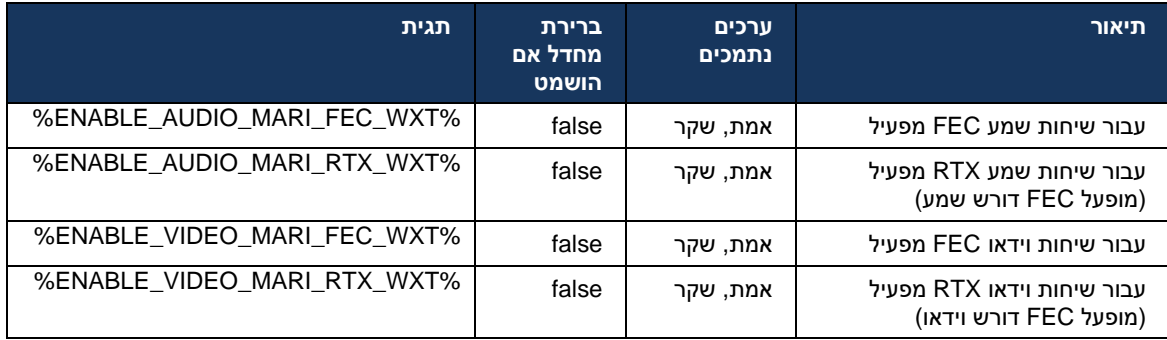

#### 6.1.47 **שיחות בו-זמנית עם אותו משתמש**

הוספת תמיכה לשיחות בו-זמנית עם אותו משתמש במכשיר יחיד .

תכונה זו שימושית עבור פריסות מסוימות , שבהן הזהות המוצגת של השיחה אינה זהה לזהות המחוברת. דבר זה מוביל לחוסר יכולת ליזום העברת השתתפות בחזרה למפלגה המקורית. על-ידי הפעלת תכונה זו , המשתמש יוכל לטפל בשיחות בו-זמנית מרובות עם אותו צד מרוחק.

```
<config>
                           <services>
                              <calls>
 <simultaneous-calls-with-same-user
```
enabled="%ENABLE\_SIMULTANEOUS\_CALLS\_WITH\_SAME\_USER\_WXT%"/>

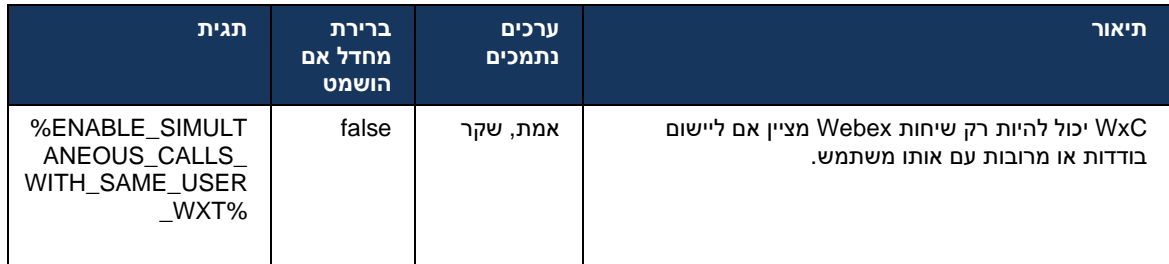

## **RTCP-XR** 6.1.48

במהלך שיחה. משא ומתן XR-RTCP מוסיף משא ומתן עבור חילופי מנות Webex החל ממהדורה 43.8 ,יישום מנוע המדיה ,XR-RTCP אם שתי נקודות הקצה תומכות בחבילות .INVITE SIP מתרחש במהלך הקמת מפגש יתחיל להחליף מנות אלה ויעזור למנגנון איכות השיחה המתאם. תכונה זו מופעל כברירת מחדל. Webex של

 Control-ובדרך זו ייחשפו ב BYE SIP-בלבד, מדדים נוספים אלה יישלחו דרך ה Calling Webex בנוסף, עבור Hub.

```
<config>
                                          <protocols><sip>
                                                  <rtcp-xr>
 <negotiation enabled="%ENABLE_RTCP_XR_NEGOTIATION_WXT%"/>
```
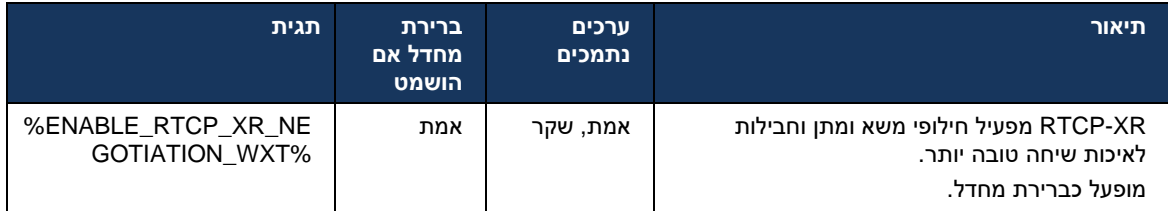

## 6.1.49 **מידע על הפניית שיחות**

מציגה אפשרות מוגדרת לשליטה בנראות של מידע העברת שיחות וניתוב מחדש Webex מהדורה 44.2 של יישום במסכים הקשורים לשיחה ובהיסטוריית השיחות.

```
<config>
<services><calls>
```

```
<call-forwarding-info enabled="%ENABLE_CALL_FORWARDING_INFO_CALLS_WXT%"/>
```
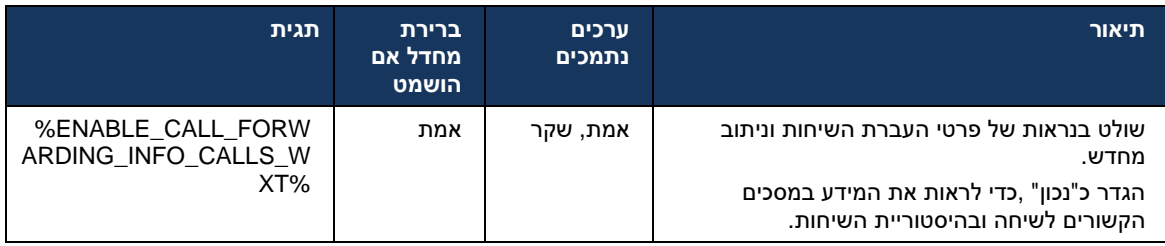

.Cisco BroadWorks **הערה:** תכונה זו דורשת הפעלת מידע ניתוב מחדש )הסחה או היסטוריה-מידע (בצד

## 6.1.50 **שיחה מזוהה**

# 6.1.50.1 (בלבד Calling Webex (מזהה מתקשר יוצא

)מהדורה 44.2 (ושולחן עבודה )מהדורה 44.3 (מציגים יכולת חדשה עבור המשתמש Mobile Webex יישומי לבחור את מזהה המתקשר החיצוני המועדף עבור שיחות יוצאות . רשימת האפשרויות הזמינות כוללת:

- קו ישיר )ברירת מחדל(
	- מספר מיקום
- מספר מותאם אישית מאותו ארגון
- תורי שיחות שהמשתמש הוא חלק ממנו, המאפשר לנציגים להשתמש במספר מזהה המתקשר שלהם
- קבוצות גישוש שהמשתמש הוא חלק מהן, המאפשרת לנציגים להשתמש במספר מזהה המתקשר שלהם
	- הסתר מזהה מתקשר

הערות:

- בלבד Webex Calling
- רשימת האפשרויות תלויה בקו:
- o קו ראשי סט מלא של אפשרויות
- o קווים משותפים לא זמינים
- o קווים וירטואליים רק אפשרויות תור שיחות
- אם הזהות שנבחרה כבר אינה זמינה, נעשה שימוש במזהה המתקשר המוגדר כברירת מחדל של המשתמש
	- שיחות חירום משתמשות תמיד במספר השיחה החוזרת לשעת חירום של המשתמש
		- coutgoing-calls> תחת סעיף <services><call-center-agent> ■

 DMS רשימת האפשרויות הזמינות ניתנת להגדרה דרך פורטל הניהול . יש גם תגיות מותאמות אישית נפרדות של .Webex כדי לשלוט בזמינות של שיפורים אלה ביישום

```
<config>
                                                                             <services><calls>
                                                                                     <caller-id>
                               <outgoing-calls enabled="%ENABLE_CLID_OUTGOING_CALLS_WXT%">
    <additional-numbers enabled="%ENABLE_CLID_OUTGOING_CALLS_ADDITIONAL_NUMBERS_WXT%"/>
                   \verb|ccall-center enabled="\simeq" \verb|ERNABLE_cCID_OUTGOING_CALLS_CALL_CENTER_WXT*" / \verb|>call-center   } <hunt-group enabled="%ENABLE_CLID_OUTGOING_CALLS_HUNT_GROUP_WXT%"/>
 <clid-delivery-blocking enabled="%ENABLE_CLID_OUTGOING_CALLS_DELIVERY_BLOCKING_WXT%"/>
```
 $\sqrt{2}/\text{outgoing}-\text{calls}$ 

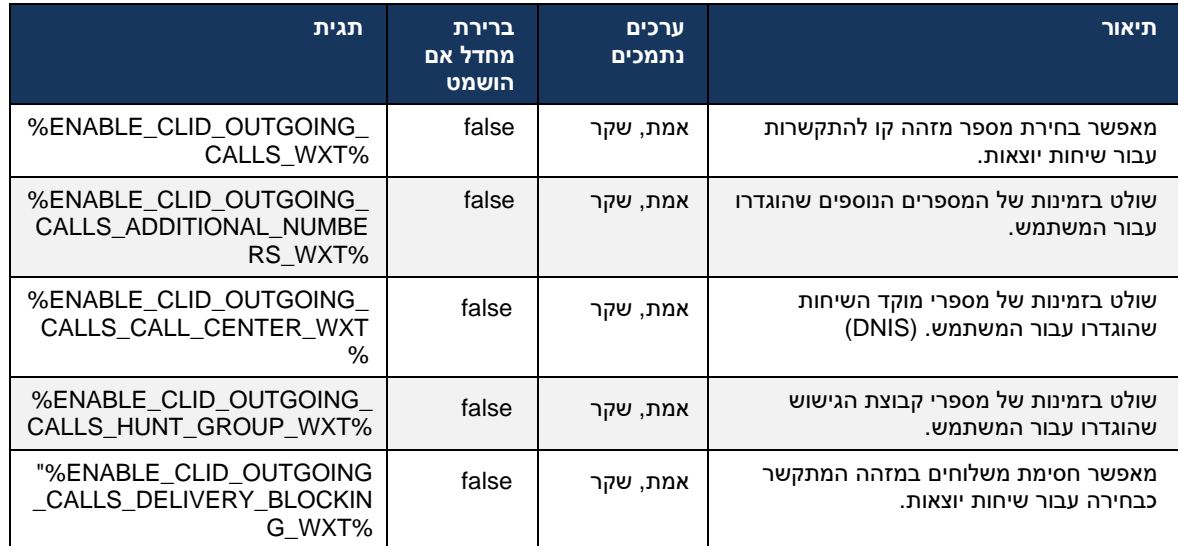

ו44.4- מוסיף תמיכה בשאר CLID Center Call-**הערה:** יישום שולחן העבודה גרסה 44.3 תומכת רק ב האפשרויות.

## 6.1.50.2 שם מזהה מתקשר מרוחק

הוא.INVITE SIP-שולח את שם התצוגה של הצד המרוחק ב BroadWorks Cisco בעת קבלת/ייזום שיחה, מתחיל ברזולוציית אנשי קשר כנגד מספר Webex במקביל, יישום .Webex משמש כברירת מחדל על-ידי יישום מקורות, עם העדיפות הבאה:

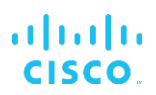

- (CI (זהות משותפת
- שירות אנשי קשר )אנשי קשר מותאמים אישית(
	- (שולחן עבודה) Outlook אנשי קשר של
		- פנקס כתובות מקומי )נייד(

במקרה של רזולוציית איש קשר מוצלחת מול כל אחד ממקורות החיפוש, שם התצוגה של הצד המרוחק מתעדכן. של אותו משתמש, ומספק את Webex מפגש השיחות מקושר לשירותי ענן של ,CI-כמו כן, אם איש הקשר נמצא ב האפשרות לראות את האווטאר והנוכחות של הצד המרוחק, לנהל צ'אט, שיתוף מסך, אפשרות להסלים לפגישת .וכו' Webex ענן של

מוסיפה אפשרות מוגדרת להתעלם מרזולוציית אנשי הקשר ושמירה תמיד על Webex מהדורה 44.5 של יישום המשמשים עבור RoomOS עבור שיחות עם סביבות עבודה או מכשירי BroadWorks Cisco שם התצוגה של שיחת Cisco BroadWorks 1:1.

```
<config>
                                  <services><calls> 
                                             <caller-id>
                                           <remote-name>
 <machine mode="%CLID_REMOTE_NAME_MACHINE_MODE_WXT%"/>
```
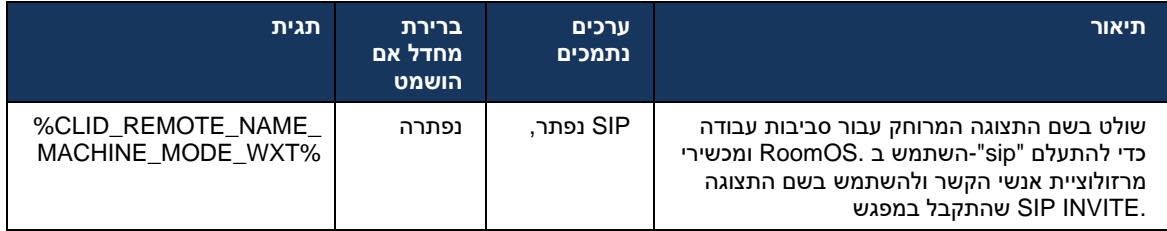

## 6.2 **תכונות שולחן עבודה בלבד**

### 6.2.1 **יציאה מאולצת**

לעקוב אחר מופעי לקוח מקוונים עם אותו סוג מכשיר ולאפשר רק BroadWorks Cisco-תכונה זו מאפשרת ל מסתיים SIP-מודיע ללקוח להתנתק, חיבור ה BroadWorks Cisco לאחד מהם להיות מקוון בכל עת . כאשר והלקוח מציין שהתקשרות אינה מחוברת.

תכונה זו נחוצה בפריסות מסוימות שבהן לקוחות דומים יכולים להיות מקוונים באופן אחר בו זמנית, מה שגורם לתופעות לוואי. דוגמה אחת היא משתמש עם מחשב שולחני בעבודה ובבית , שבו השיחות הנכנסות יתקבלו רק על פעיל. SIP ידי אחד הלקוחות, תלוי איזה רישום

לחבילת האירוע של *פרטי* השיחה עם ערך *מיוחד* SIP הלקוח שולח מנוי ,SIP התנתקות מאולצת מבוססת על *appid-value* בכותרת *From* , *הפרמטר* לערך קשר ללא *bsoft-call-info*. כאשר Cisco BroadWorks מזהה מיוחדת למופע הלקוח הישן יותר, מה SIP הוא שולח הודעת ,*appid* מופעי לקוח מרובים באינטרנט עם אותו שגורם לו להתנתק. לדוגמה, ללקוחות שולחן העבודה יהיה בעל ערך *אפפידון* זהה, אם כי אין הגבלה על השימוש מוגדר על-ידי ספק השירות. *appid-*במזהה זה בצד הלקוח. ערך *ה*

.SIP *-*שים לב שכדי להשתמש בהתנתקות מאולצת, יש להפעיל את מינוי *שיחת*

הדרושים לתכונה זו, עיין בסעיף בדרישות BroadWorks Cisco לקבלת מידע אודות התיקונים והפצות של .*BroadWorks Cisco עבור Webex* במדריך הפתרון של BroadWorks Cisco התוכנה של

.(הוא פרוטוקול הבקרה הנתמך היחיד במהדורה זו SIP (עיין בדוגמה הבאה עבור פרטי תצורה

```
<config>
                                                                  <services>
<forced-logout enabled="%ENABLE_FORCED_LOGOUT_WXT%" control-protocol="SIP" 
                                        appid="%FORCED_LOGOUT_APPID_WXT%"/>
```
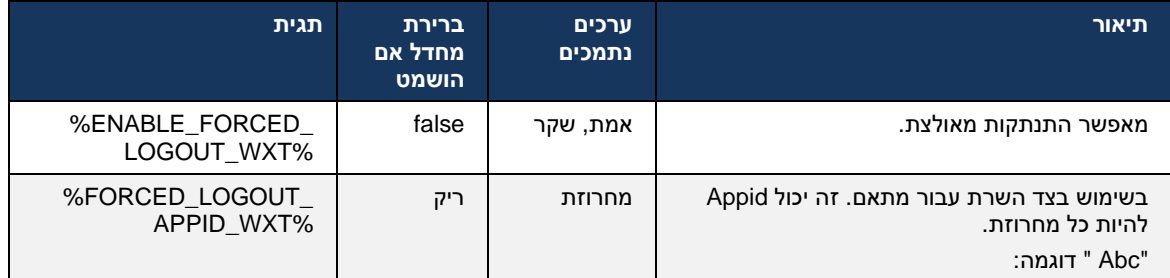

## 6.2.2 **מענה לשיחות**

מענה לשיחות הוא שירות מרובה משתמשים המאפשר למשתמשים שנבחרו לענות על כל קו צלצול בקבוצת מענה לשיחות שלהם. קבוצת מענה לשיחות מוגדרת על-ידי מנהל המערכת והיא קבוצת משנה של המשתמשים בקבוצה שיכולים לענות לשיחות אחד של השני.

מקרי המענה הבאים נתמכים:

- מענה לשיחות עיוורת
- מענה לשיחות מופנות )המאפשר למשתמש לענות לשיחה המופנית לטלפון אחר בקבוצה שלו על -ידי חיוג קוד .(הגישה המתאים לתכונה ולאחריו השלוחה של הטלפון המצלצל

```
<config>
<services><calls>
```
<call-pickup blind="%ENABLE\_CALL\_PICKUP\_BLIND\_WXT%" directed="%ENABLE\_CALL\_PICKUP\_DIRECTED\_WXT%"/>

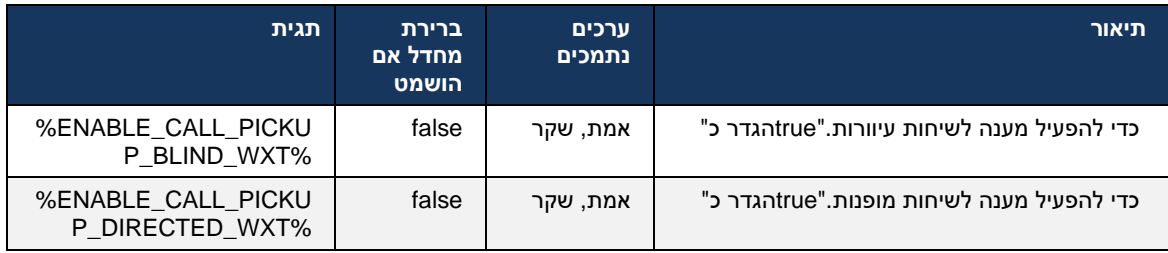

## <span id="page-91-0"></span>6.2.3 **(עוזר-מנהל) Admin-Boss -תמיכה ב**

מאפשרתלעוזר לפעול בשם ,Boss-Admin ו-Boss-Admin המכונה תכונת ה-Boss-Admin-עוזר אחד יכול להיות מנהלים רבים, וזה אפשרי: .מנהל למסך , לענות ולבצע שיחות כ"מנהל"

- בחר את התפקיד הרצוי בעת ביצוע שיחה.
- ענה לשיחה נכנסת מטעם מנהל ולאחר מכן דחף את השיחה למנהל. בנוסף לכך, כל אפשרויות ניהול השיחות הרגילות זמינות.
	- .ראה ששיחה נכנסת מיועדת למעשה למנהל

הקשורים זה לזה שמספקים יחד את הפונקציונליות BroadWorks Cisco מנהל ועוזר-מנהל הם שני שירותי הבאה:

- משתמש עם שירות הניהול יכול להגדיר מאגר של עוזרים שמנהלים את השיחות שלו. יש לבחור את העוזרים בין המשתמשים באותה קבוצה או ארגון שהוקצו להם שירות עוזר-מנהל .
	- משתמש עם שירות עוזר-מנהל יכול לענות ליזום שיחות בשם המנהלים שלו.
- גם המנהל וגם העוזרים שלהם יכולים לציין אילו שיחות יש להעביר לעוזרים, כיצד יש לקבל התראה על שיחות נכנסות, ואיזה מהשיחות המועברות לעוזרים צריכה להיות מוצגת למנהל לצורך בדיקת סקר .

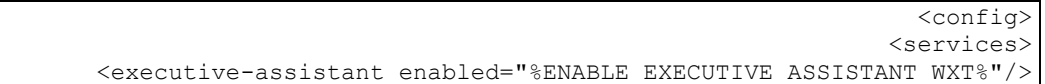

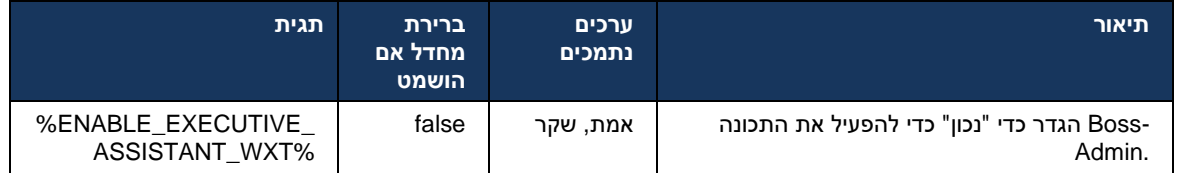

)עוזר-מנהל (בתכונה לא זמינה בשילוב עם קווים משותפים. Admin-Boss **הערה** :התמיכה של

# 6.2.4 **(בלבד Calling Webex (לפגישה SIP אסקלציה של שיחות**

על ידי .Calling Webex פעילה לפגישה באמצעות SIP הלקוח מספק את הפונקציונליות להסלמה של שיחת שימוש בפונקציונליות זו במקום ועידה אד-הוק סטנדרטית, המשתמש יוכל להשתמש בווידאו ובשיתוף מסך במהלך הפגישה.

```
<config>
                                        <services><calls>
                      <escalate-to-webex-meeting 
enabled="%ENABLE_CALLS_ESCALATE_TO_WEBEX_MEETING_WXT%"/>
```
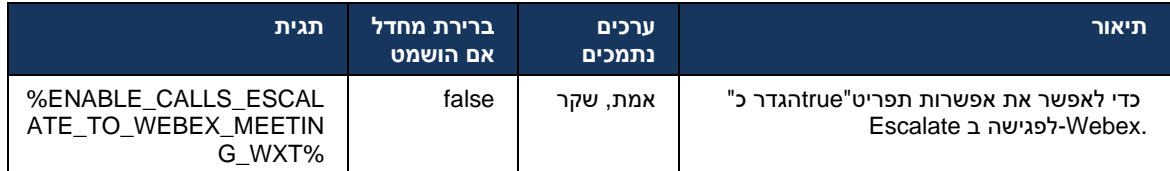

#### 6.2.5 **שיחות בקרת טלפון שולחני – מענה אוטומטי**

לשיחות יוצאות בלקוח כדי לנהל טלפוני (DPC (מענה אוטומטי מאפשר למשתמש להשתמש בבקרת טלפון שולחני עם מענה אפס. MPP

היוצאת. DPC שנבחר ישא את השמע/הווידאו עבור שיחת MPP טלפון

מענה אוטומטי יכול לעבוד על המכשירים הראשיים והלא ראשוניים שהוקצו . אם למשתמש יש יותר מטלפון שולחני רשום אחד שניתן לזווג איתו, רק המכשיר שנבחר/מצומד יענה אוטומטית.

#### <config> <services><calls> <deskphone-control auto-answer="%ENABLE\_DESKPHONE\_CONTROL\_AUTO\_ANSWER\_WXT%"/>

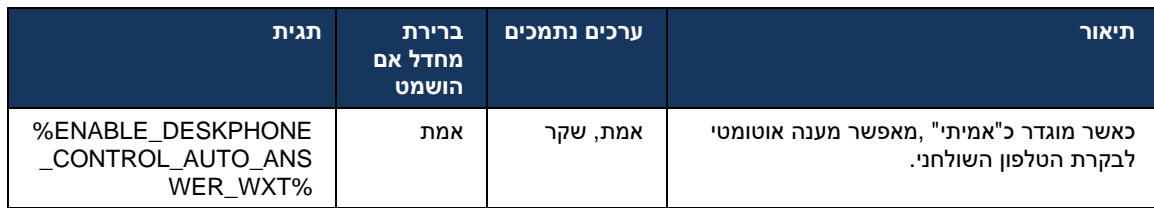

כך שהטלפון השולחני יצלצל לשיחות ,DPC **הערה** :מענה אוטומטי לא ישפיע על שיחות נכנסות במצב נכנסות.

## 6.2.6 **מענה אוטומטי עם התראה על צליל**

תכונה זו מאפשרת תמיכה אוטומטית בתשובה לשיחה נכנסת עבור מכשירים מקומיים, אם הדבר מצוין בבקשת השיחה הנכנסת.

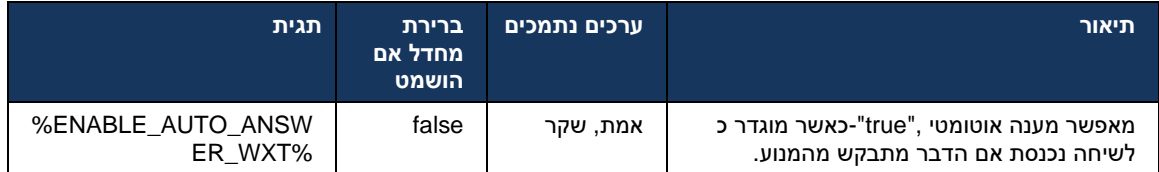

## 6.2.7 **בקרת טלפון שולחני – בקרות שיחה באמצע – ועידה**

המסתיימות במיקום אחר. ,(XSI (תכונה זו מאפשרת אפשרויות ועידה ומיזוג עבור שיחות מרוחקות

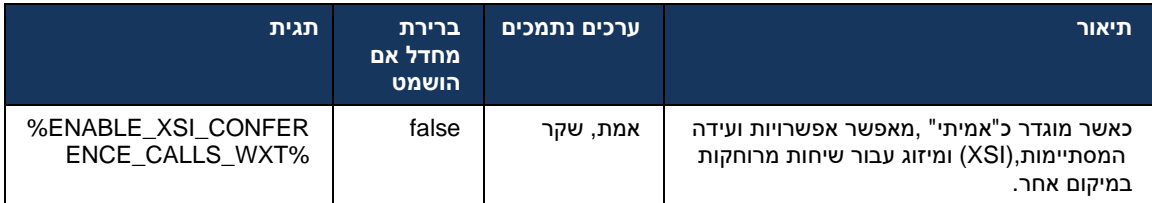

## 6.2.8 **התראות על מענה לשיחות**

התראות על מענה לשיחות מספקות את היכולת שהמשתמש ידע מתי קיימת שיחה נכנסת למשתמש שהוא מוגדר לנטר. ניתן לקבל התראות על מענה לשיחות עבור רשימות מעקב שהוגדרו באמצעות קבוצת מענה לשיחות ושירותי שדה נורית דולקת.

התראות על מענה לשיחות שימושיות כאשר המשתמשים המנוטרים אינם קרובים פיזית זה לזה ולא יכולים לשמוע את הצלצול של הטלפון של עמיתיהם.

## 6.2.8.1 שדה מנורה עמוס

שלו יש (BLF (של שולחן העבודה מציג התראה אם לחבר ברשימת המעקב של שדה נורית דולקת Webex יישום מצב התראה של שיחה נכנסת. להודעה יש מידע על המתקשר והמשתמש שקיבל את השיחה הנכנסת, עם האפשרויות להעברת השיחה, להשתיק או להתעלם מההודעה . מענה לשיחה הנכנסת על-ידי המשתמש יוזם מענה לשיחות מופנות.

עבור שיחות (MCW (זמינה בחלון השיחה המרובה BLF-החל מגרסה 43.4 ,רשימת המשתמשים המנוטרים ב כולל : MCW-ב BLF-שילוב רשימת ה .(Windows זמין רק עבור)

- ◼ נטר את השיחות הנכנסות עם אפשרות ללכידת השיחה או להתעלם מההתראה.
	- ◼ .BLF משתמשי של המלאה ברשימה עיין
- ◼ .Webex לענן זכאות עם המשתמשים עבור רק זמינה עשירה נוכחות המשתמשים של הנוכחות את נטר .בלבד BroadWorks משתמשי עבור רק זמינה (טלפוניה) בסיסית נוכחות
	- ◼ .BLF משתמש עם שיחה התחל
	- ◼ .Webex לענן זכאות עם משתמשים עבור רק זמין BLF משתמש עם אט'צ התחל
		- ◼ .קשר כאיש BLF משתמש הוסף

<config> <services> <calls>

 <busy-lamp-field enabled="%ENABLE\_BUSY\_LAMP\_FIELD\_WXT%"> <display-caller enabled="%ENABLE\_BLF\_DISPLAY\_CALLER\_WXT%"/>

<notification-delay time="%BLF\_NOTIFICATION\_DELAY\_TIME\_WXT%"/>

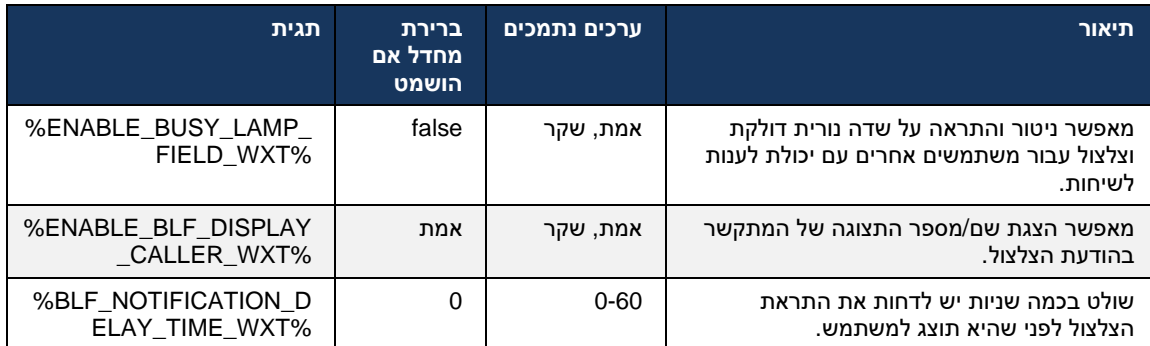

**הערה:** תכונה זו תלויה בשירות המענה לשיחות מופנות.

#### 6.2.8.2 (בלבד Calling Webex (קבוצת מענה לשיחות

עבור פריסת (GCP (מוסיף תמיכה בהתראות על מענה קבוצתי לשיחות Webex החל מגרסה 44.2 ,יישום הוא מאפשר למשתמשים לקבל הודעה על שיחות נכנסות עבור כל אחד מהמשתמשים .Calling Webex המנוטרים באמצעות קבוצת מענה לשיחות.

במקרה של שיחה נכנסת עבור חלק ממשתמש בקבוצת מענה לשיחות , ניתן לו סיכוי מקבל השיחה לענות לשיחה. אם מקבל השיחה לא מעבד את השיחה .Hub Control שניתן להגדרה באמצעות GCP קיימת השהיית התראת לקבוצה . GCP בתוך הזמן שהוגדר , נשלחת הודעה

במקרה של שיחות מרובות בתוך אותה קבוצת מענה לשיחות, הן מעובדות ברצף בהתבסס על הזמן שהן מתקבלות. ההתראה של השיחה הישנה ביותר מועברת בתחילה לקבוצה וברגע שהיא מעובדת, ההתראה הבאה בקו מועברת לקבוצה.

 Control התראות עשויות להיות שמע בלבד, חזותי בלבד או שמע וויזואלי בהתאם לתצורה בפורטל הניהול של המשתמש יכול לענות לשיחה באמצעות תכונת מענה לשיחות. אם ,GCP אם קיימת התראה חזותית של.Hub התראה על שמע בלבד מוגדרת, המשתמש לא יראה התראה חזותית עבור השיחה הנכנסת , ישמע צליל חיוג (98\*) FAC- או על-ידי חיוג קוד ה,Webex ספציפי והוא יוכל לענות לשיחה מתפריט 'מענה לשיחה' הזמין ביישום והשלוחה באופן ידני.

דרך הגדרות היישום . הגדרה זו חלה על כל ההתראות על מענה GCP המשתמש יכול להשתיק את התראת ועל-ידי התראות ברירת מחדל מושתקות. (GCP-ו BLF (לשיחות

התכונה פועלת עבור הקווים הראשיים ועבור קווים משותפים או וירטואליים שהוקצו למשתמש.

```
<config>
                                                           <services><calls>
<group-call-pickup-notifications enabled="%ENABLE_GCP_NOTIFICATIONS_WXT%">
               \ledisplay-caller enabled="%ENABLE GCP DISPLAY CALLER \overline{W}XT%"/>
           <max-timeout value="%GCP_NOTIFICATION_MAX_TIMEOUT_VALUE_WXT%"/>
                                          </group-call-pickup-notifications>
                                                                          ...
                                                            <protocols><sip>
                                                                      <lines>
                                                                       <line>
       <group-call-pickup>%BWGROUP-CALL-PICKUP-BOOL-1%</group-call-pickup>
                                                                          ...
                                                                      </line>
                                                                       <line>
       <group-call-pickup>%BWGROUP-CALL-PICKUP-BOOL-2%</group-call-pickup>
                                                                          ...
                                                                      </line>
                                                                          ...
```
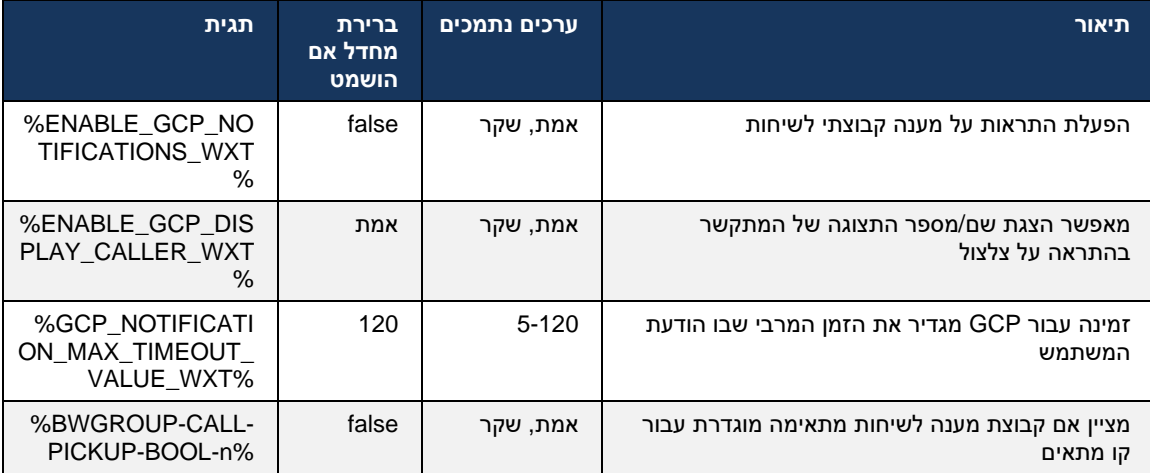

בלבד. Calling Webex **הערה 1 :**זוהי תכונה של

**הערה 2 :**תכונה זו תלויה בקבוצת מענה לשיחות שהוגדרה עבור המשתמש.

# 6.2.9 **חבילת אירוע בשליטה מרחוק**

שבו יישום integrator Go-ו BroadWorks כדי ללחוץ כדי לחייג לקוחות כמו הלקוח הרזה של פקיד הקבלה מכבד כעת את חבילת Webex הוא מכשיר השיחות , בעת קבלת שיחה או טיפול בהמתנה/חידוש יישום Webex האירוע בשלט הרחוק.

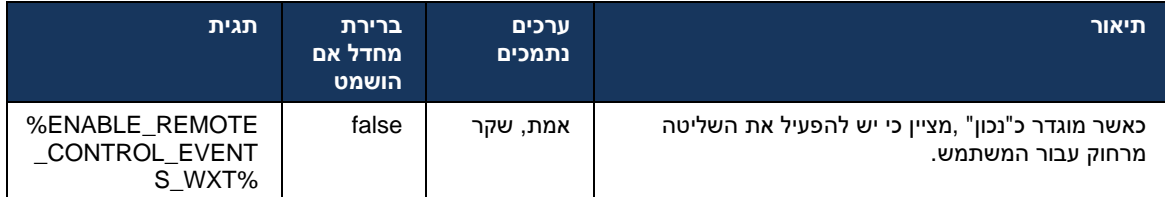

## 6.2.10 **של נציג תור שיחות CLID בחירת**

כאשר נציגים מבצעים שיחות ללקוחות שלהם, הם רוצים שהלקוחות יראו את מזהה קו ההתקשרות המתאים האישי/הארגוני שלהם. לדוגמה, אם הסוכן מרי סמית מצטרף לתור השיחות של CLID במקום את (CLID( שלה כתמיכה טכנית, ולא CLID-התמיכה הטכנית, אז בעת התקשרות ללקוחות, מרי רוצה שהלקוחות יראו את ה .את מרי סמית'

אחד או יותר DNIS יכולים לציין עבור תור שיחות מספרי CommPilot-או ב Hub Control-מנהלי מערכת ב CLID-שישמשו כ DNIS-יוצא. לאחר מכן לנציגים יש אפשרות לבחור באחד ממספרי ה CLID לשימוש עבור להשתמש בתור DNIS מספק את היכולת לנציגים לבחור באיזה Webex שלהם בעת ביצוע שיחות יוצאות . יישום שלהם. CLID

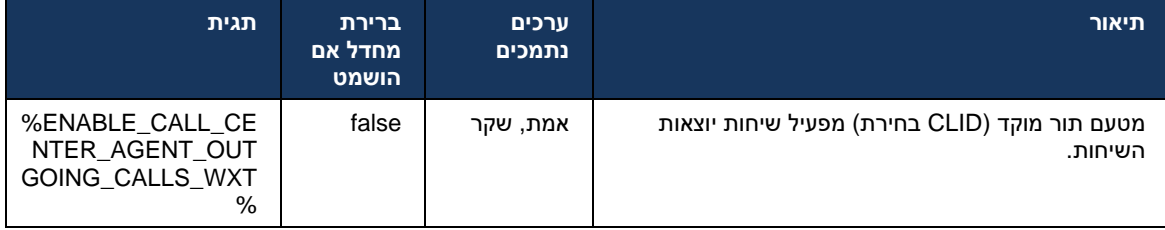

# 6.2.11 **(בלבד Calling Webex (שער יכולת הישרדות**

מוסיף תמיכה במצב שיחה של שרידות. אם התכונה מופעלת ואין קישוריות ענן Webex החל מגרסה 43.2 ,יישום יכול לפעול במצב שרידות. במצב זה קיימת פונקציונליות התקשרות מוגבלת הזמינה עבור Webex יישום,Webex המשתמש.

שער יכולת השרידות המקומית פרוס על-ידי הלקוח.

```
<config>
                                                                     <protocols>
                                                                          <sip>
 <survivability-gateway enabled="%ENABLE_SURVIVABILITY_GATEWAY_WXT%" fallback-
time="%SURVIVABILITY_FALLBACK_TIME_WXT%">%BWSURVIVABILITYGATEWAY%</survivabilit
                                                                      y-gateway>
```
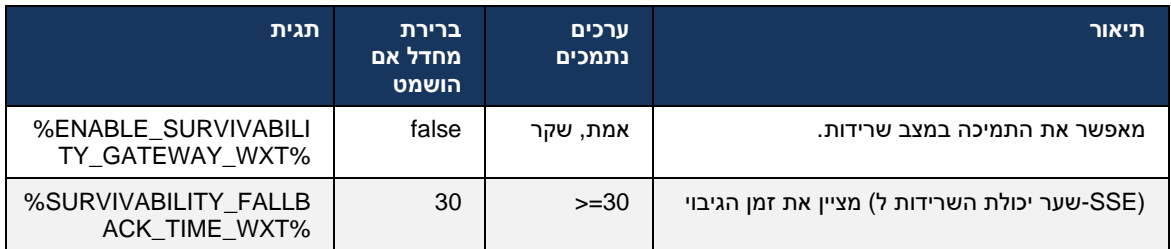

**הערה:** תכונה זו מספקת ביטחון בהגירה מפתרונות מקומיים לשיחות בענן.

## <span id="page-97-0"></span>6.2.12 **הופעת קו משותף - line-Multi**

יכול להיות קו ראשי ועד 9 Webex מוסיף תמיכה בקווים מרובים. למשתמש Webex החל מגרסה 42.12 ,יישום קווים לשיתוף עם משתמשים אחרים.

מנהל המערכת צריך להגדיר את 'הופעות השיחות המשותפות' עבור כל קו משותף.

יזהה עדכוני תצורת קו בתוך מסגרת זמן של 12 שעות ויבקש מהמשתמש להפעיל מחדש את Webex לקוח היישום. כניסה מחדש של המשתמש תחיל את עדכוני הקו באופן מיידי.

משופר כדי לאפשר העברה )חידוש מקומי (של שיחה ממתינה בקו משותף, Webex החל מגרסה 43.12 ,יישום שטופלה על ידי משתמש אחר או על ידי אותו משתמש במכשיר אחר. למידע [נוסף](#page-99-0) , [בדוק](#page-99-0) *6.2.15העבר שיחה* .

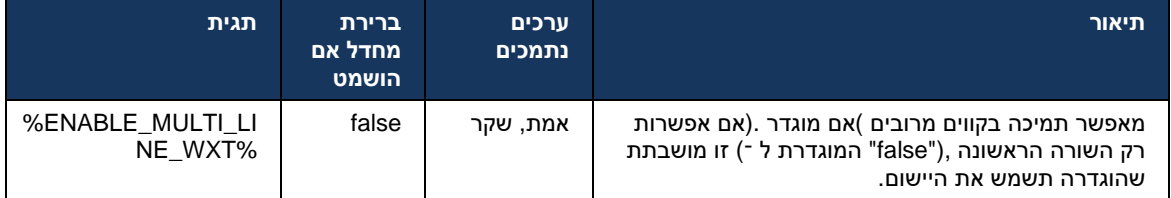

)עוזר-מנהל( בתכונה לא [זמינה בשילוב](#page-91-0) עם קווים משותפים. Admin-Boss **הערה 1** :התמיכה של

עבור Guide-Solution-BroadWorks-Cisco-for-Webex **הערה 2** :ראה 'הופעת קו משותף' במדריך נוספות. BroadWorks דרישות

#### 6.2.13 **(בלבד Calling Webex (קווים וירטואליים**

תומך בתצורת קו מרובה באמצעות קווים וירטואליים. מבחינה Webex בלבד, יישום Calling Webex עבור פריסת פונקציונלית, התצורה עם קווים וירטואליים תואמת לרב-קו באמצעות קווים משותפים – היכולת לראות את הקווים הווירטואליים שהוגדרו עבור המשתמש ולהשתמש בהם עבור שיחות נכנסות ויוצאות. ניתן להגדיר עד 10 קווים וירטואליים משולבים וקווים משותפים לכל היותר.

.מהדורה 43.4 מרחיבה את התמיכה בקווים הווירטואליים ומוסיפה את 'חניית שיחות' ו'אחזור חניית שיחות'

משופר כדי לאפשר העברה )חידוש מקומי (של שיחה מוחזקת בקו וירטואלי, Webex החל מגרסה 43.12 ,יישום שטופלה על ידי משתמש אחר או על ידי אותו משתמש במכשיר אחר. למידע נוסף , בדוק *[6.2.15העבר](#page-99-0) שיחה* .

להלן תיאור השינויים של תבנית התצורה הקשורה לתמיכה בקווים הווירטואליים.

```
<config>
                                                   <protocols>
                                                          <sip>
<lines multi-line-enabled="%ENABLE_MULTI_LINE_WXT%">
                                                  ...
                   <line lineType="%BW-MEMBERTYPE-1%">
           <external-id>%BWUSEREXTID-1%</external-id>
                                               ...
                                                </line>
                   <line lineType="%BW-MEMBERTYPE-2%">
           <external-id>%BWUSEREXTID-2%</external-id>
                                                     ...
                                                \langleline>
                                                  ...
                  <line lineType="%BW-MEMBERTYPE-10%">
          <external-id>%BWUSEREXTID-10%</external-id>
                                                     ...
                                                \langleline>
                                                  <protocols>
```
## 6.2.14 **(בלבד Calling Webex (חבילת אירוע בקרת השתקה מרחוק**

מוסיף תמיכה בבקרת שיחות בהשתקה מרחוק של זרם מדיית השמע. זה Webex החל מגרסה 43.9 ,יישום מאפשר הפעלה של השתקה/ביטול השתקה של שיחה פעילה ממיקום אחר כמו לקוח רזה של פקיד קבלה של הוא מכשיר השיחות. Webex שבו יישום,BroadWorks

ולאחר מכן בכל פעם שיש עדכון )מקומי או ,SIP של INVITE SIP מצב השתקה מתקבלת במהלך יצירת ההפעלה*cisco-x:Info-Recv* אם כותרת .info *status-mute-cisco-x SIP* התכונה תלויה בחבילת המידע החדשה של כאשר הפרמטר המושתק מייצג את המצב המעודכן של זרם,(*false=*או *מושתק*) *true=mutedהשתקה;-cisco-x*עם *חבילת מידע:* INFO SIP שולח בחזרה Webex מרוחק (למצב ההשתקה של הפעלת שיחת השמע, יישום מדיית השמע.

עם SIP ניתן להפעיל את ההשתקה או לבטל השתקה באופן מקומי או ממיקום מרוחק. עדכון מרוחק מפעיל הודעת מכבד את Webex משרת היישומים. יישום Webex *אירוע: השתקה* )או *בטל השתקה* (כדי להישלח ליישום .(*false=*או *מושתק*) *true=muted;status-mutecisco-x:Package-Info* עם SIP הבקשה מרחוק ולאחר העדכון של מצב זרם מדיית השמע, שולח בחזרה הודעת

```
<config>
                                                                <services>
                                                                    <calls>
<remote-mute-control enabled="%ENABLE_REMOTE_MUTE_CONTROL_WXT%"/>
```
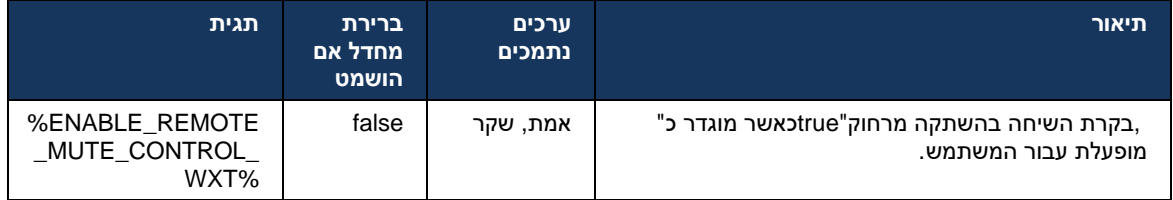

## <span id="page-99-0"></span>6.2.15 **העבר שיחה**

המסתיימות במיקום אחר . אפשרות זו זמינה VoIP מספק ניטור שיחות ובקרת שיחות של שיחות Webex יישום כעת רק עבור הקו הראשי של המשתמש.

משופר כדי להציג שיחות שהושלמו במיקום אחר גם עבור הקווים Webex החל ממהדורה 43.12 ,יישום הווירטואליים המשותפים. שיחות אלו גלויות באזור השיחות המתמשכות למטרות מידע וללא אפשרות לשלוט בהן . רק אם שיחה כזו מועברת להמתנה, המשתמש יוכל להעביר אותה למכשיר המקומי על-ידי בחירה בה וחידוש אותה ממסך השיחה. מנגנון זה שימושי אם השיחה טופלה על ידי אותו משתמש במיקום אחר או על ידי משתמש אחר באמצעות אותו קו.

להעביר שיחה ממתינה למכשיר מצומד . אם המשתמש משויך למכשיר, הוא Webex שים לב כי לא ייתכן שיישום צריך להתנתק תחילה ולאחר מכן הוא יכול לחדש את השיחה הממתינה באופן מקומי.

.SIP-ניטור שיחות עבור קו משותף ווירטואלי תלוי בחבילת האירוע של שיחת

)חבילת אירוע שיחה מתקדמת (והעברת שיחה XSI ניטור השיחות עבור הקו הראשי של המשתמש תלוי באירועי למכשיר המקומי אינה זמינה עבור שיחות אלה. עבור סוג זה של שיחות , משתמש יכול להשתמש בתכונה משיכה שיחה )*6.1.22משיכת שיחות*.( משיכת שיחות פועלת רק עבור השיחות הפעילות האחרונ[ות של המשתמש,](#page-63-0) בעוד שהמנגנון של קווים משותפים והווירטואליים פועל עבור כל השיחות של המשתמש שממוקמות בהמתנה.

- .1 :השתמש בכיסוי 1
- a. אליס מחזיקה את הקו של בוב מוקצה לפרופילי הטלפון השולחני והשולחני.
- b. אליס יש שיחה עם צ'רלי דרך הטלפון השולחני אליס יכולה לראות את השיחה המתמשכת ביישום שולחן העבודה.
- c. אליס ממקמת את השיחה בהמתנה בטלפון השולחני ניתן לחדש את השיחה על ידי אליס מיישום שולחן העבודה.
	- .2 :השתמש במקרה 2
	- a. אליס מחזיקה את הקו של בוב מוקצה לפרופילי הטלפון השולחני והשולחני.
- b. לבוב יש שיחה עם צ'ארלי אליס יכולה לראות את השיחה המתמשכת ביישום שולחן העבודה.
- c. בוב מציב את השיחה עם צ'ארלי בהמתנה אליס יכולה לחדש את השיחה עם צ'ארלי מיישום שולחן העבודה.
	- .3 :השתמש בכיסוי 3
	- a. אליס מחזיקה את הקו של בוב מוקצה לפרופילי הטלפון השולחני והשולחני.
		- b. אליס משויכת לטלפון השולחני שלו מיישום שולחן העבודה.
- c. לבוב יש שיחה עם צ'ארלי אליס יכולה לראות את השיחה המתמשכת ביישום שולחן העבודה.
	- d. בוב מציב את השיחה עם צ'ארלי בהמתנה אליס לא יכולה לחדש את השיחה עם צ'ארלי מיישום שולחן העבודה.
- e. אליס מנתקת את יישום שולחן העבודה מהטלפון השולחני אליס יכולה לחדש את השיחה עם צ'ארלי מיישום שולחן העבודה.

```
<config>
                                  <services><calls>
                                         <call-move>
 <move-here enabled="%ENABLE_CALL_MOVE_HERE_WXT%"/>
```
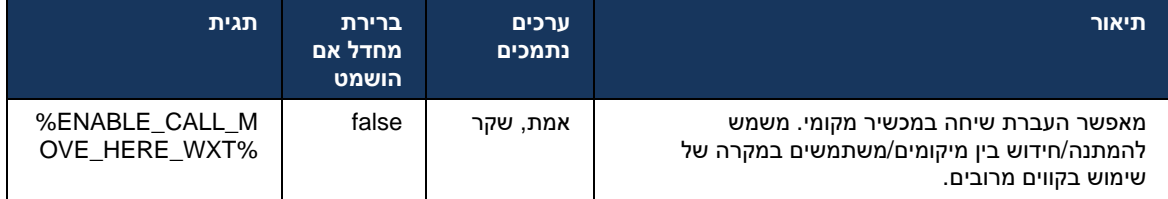

## 6.3 **תכונות למכשירים ניידים בלבד**

### 6.3.1 **שיחות חירום**

תומך בשיחות חירום מקומיות. BroadWorks Cisco עבור Webex

היישום מנתח את המספר שחויג ומשווה אותו,VoIP כאשר התכונה מופעלת, בעת הפעלת שיחה יוצאת של לרשימה של מספרי החירום שהוגדרו. אם המספר מזוהה כמספר חירום, היישום מבצע את אופן החיוג המוגדר . . ניתן להגדיר אותו באמצעות תג *רצף החיוג*

מצבים נתמכים הם:

- הלקוח מעביר שיחות חירום רק דרך הרשת הסלולרית אם הרשת זמינה. *only-cs*
- לאחר התחלת שיחת חירום, הלקוח בודק את סוג הרשת שאליו מחובר המכשיר הנוכחי. אם הרשת *first-cs* הסלולרית זמינה, הלקוח ימקם את השיחה דרך הרשת הסלולרית. אם הרשת הסלולרית אינה זמינה, אך בנוסף, אם.VoIP כשיחת WiFiזמינה, הלקוח מעביר את השיחה דרך רשת הנתונים/ WiFiרשת נתונים/ .VoIP-שיחת החירום מועברת דרך הרשת הסלולרית, הלקוח מציע למשתמש לנסות שוב את שיחת החירום כ
	- זמינה. WiFiאם רשת הנתונים/ VoIP-*בלבד* הלקוח מציב שיחות חירום רק כ*-voip*
- מבלי לקחת ) (CS (ילידי (CS (הלקוח מנתח אם המכשיר יכול ליזום אותו כשיחת החלפת מעגלים *voip-cs* CS זמינה או לא .(אם המכשיר יכול להתחיל שיחה מקורית, מספר החירום יחויג כשיחת CS בחשבון אם רשת .VoIP-לשעת חירום. אחרת, השיחה מחויגת כ

מושבתות, הערך המשמעותי היחיד עבור רצף חיוג חירום VOIP **הערה:** אם שיחות (%EMERGENCY\_CALL\_DIAL\_SEQUENCE\_WXT%) הוא cs .בלבד

מוצגת הודעת כתב ויתור של שיחות חירום למשתמש בכניסה . היא אינה נשלטת באמצעות אפשרויות התצורה.

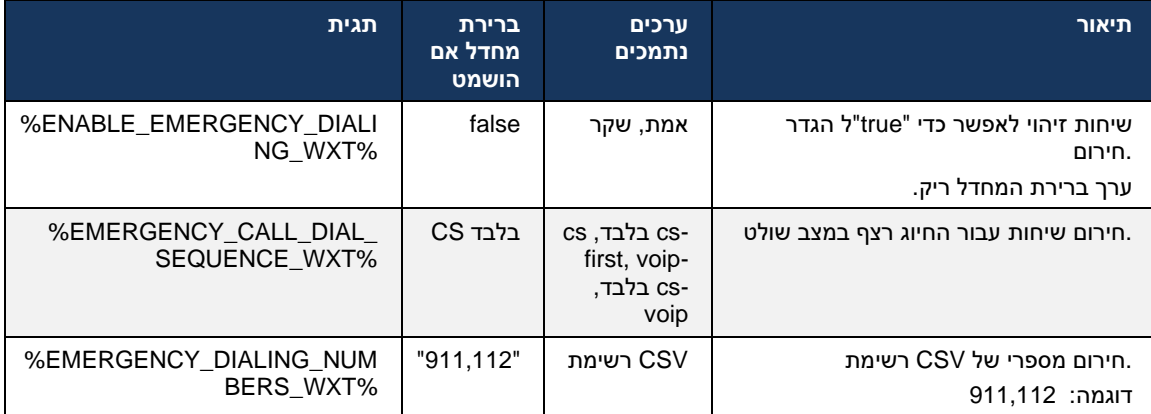

## 6.3.2 **הודעות בדחיפה עבור שיחות**

ישנו פרמטר תצורה שניתן.(PN (כאשר מתקבלת שיחה נכנסת, הלקוח הנייד מקבל תחילה התראת דחיפה :SIP להשתמש בו כדי לקבוע מתי מפגש רישום

- .1 כאשר מתקבלת הודעת הדחיפה , או
- .2 כאשר השיחה מתקבלת על ידי המשתמש.

הגישה השנייה מומלצת. עם זאת, בהשוואה למקרה הראשון, הוא מוסיף עיכוב מסוים לפני יצירת השיחה.

רק עבור שיחות נכנסות. שאר האירועים הקשורים לשיחה PN VoIP-יש להשתמש ב 13, iOS בהתאם לדרישות רגילים. PNs-צריכים להשתמש ב

 backend-מוצג והוא דורש תיקון תואם לשרת היישומים. אם ה PN חדש של רישום API כדי לעמוד בדרישה זו , ניתן להשתמש בפרמטר התצורה כדי לאכוף שימוש בהודעות הדחיפה מדור ,PNs 13 iOS-לא מוגדר לתמוך ב .VoIP PN קודם, כאשר כל האירועים הקשורים לשיחה מועברים דרך שרתי

כאשר שיחה מצלצלת מתקבלת על -ידי מקבל השיחה (AS (קיימת התראת דחיפה שנשלחת על-ידי שרת היישומים סוג זה של הודעת 13, iOS במיקום אחר , סגור על-ידי המתקשר, או, לדוגמה, מנותבת מחדש לדואר קולי. עם Push Apple דחיפה הוא עכשיו אחד רגיל ויש לו כמה מגבלות. הוא עשוי להתעכב על-ידי שירות ההודעות של של עדכון שיחה חסרה או שהתעכבה , PNs-או אפילו לא נמסר כלל. כדי לטפל ב (APNS (Service Notification מתווסף פסק זמן של צלצול שניתן להגדרה כדי לשלוט בזמן הצלצול המרבי. אם מושגת זמן הצלצול המרבי, הצלצול נעצר עבור מקבל השיחה והתייחסות לשיחה כחסר. בצד המתקשר , השיחה עשויה להישאר במצב צלצול תופעל. (AS) עד שמדיניות 'צלצול ללא מענה' מוגדרת בשרת היישומים

.iOS-כדי לשמור על התנהגות היישום עקבית, שעון העצר המצלצל המוגדר חל על אנדרואיד ו

אפשרות תצורה נפרדת נוספה כדי לציין את אופן הפעולה של דחיית השיחה כאשר שיחה נכנסת מתקבלת כאשר Xsi כהתראת דחיפה. ניתן לקבוע את התצורה של הלקוח להתעלם מהשיחה או להגיב לשרת באמצעות המוקצים BroadWorks Cisco ,ובמקרה זה , שירותי הטיפול בשיחות של"false או ""trueהירידה מוגדרת ל" השיחה ממשיכה לצלצל עד שהיוזם ינטוש או ששעון העצר ללא מענה יפוג , ,"false\_decline "יושמו. אם הוגדר סיבת הירידה מציינת את עיבוד ,"true\_decline "ושירותי הטיפול בשיחות המשויכים מתחילים. אם מוגדרת השיחות. אם סיבת הירידה מוגדרת ל"עמוסה" ,השרת מאלץ מיד את שירות הטיפול העמוס. אם הוגדר יוחל שירות הטיפול הזמני שאינו זמין. ,"unavailable\_temp"

<config> <services> <push-notifications-for-calls enabled="true" connect-sip-on-accept="%PN\_FOR\_CALLS\_CONNECT\_SIP\_ON\_ACCEPT\_WXT%" ring-timeout-seconds="%PN\_FOR\_CALLS\_RING\_TIMEOUT\_SECONDS\_WXT%"/>  $<$ calls> <reject-with-xsi mode="%REJECT\_WITH\_XSI\_MODE\_WXT%"

declineReason="%REJECT\_WITH\_XSI\_DECLINE\_REASON\_WXT%"/>

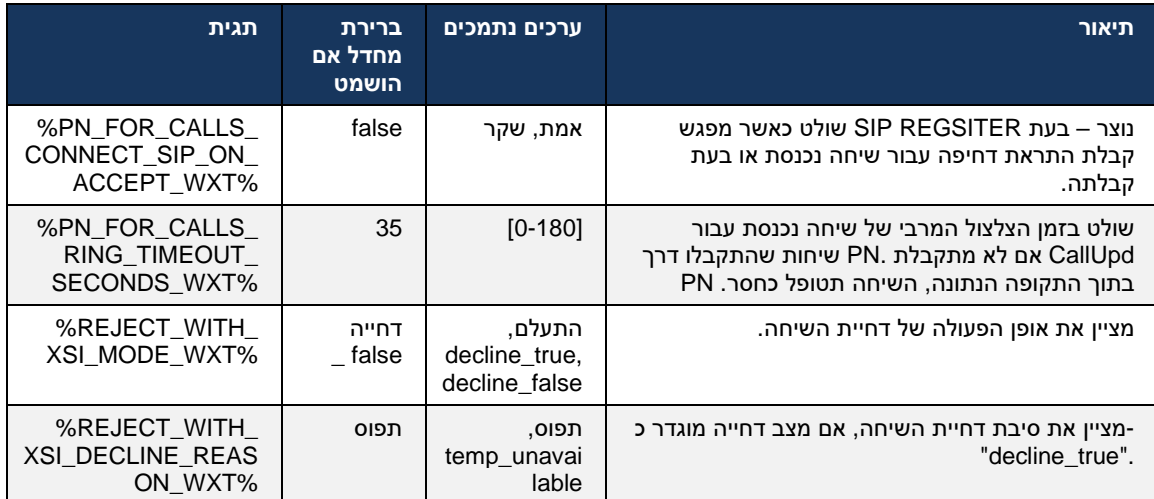

## MWI 6.3.2.1

כדי לקבל עדכונים עם MWI נרשם להתראה בדחיפה של Mobile Webex מופעלת, לקוח MWI כאשר תכונת התא הקולי של המשתמש ולהודיע לו.

מדוכאות במקרים MWI כדי להפחית את מספר ההתראות וכדי למנוע הסחת דעת מיותרת, התראות דחיפה הנייד Webex מסוימים. לדוגמה, כאשר המשתמש מאזין להודעות התא הקולי או מסמן אותן כנקרא מתוך לקוח )מספר שלא נקרא יורד.( אין אפשרות להגדרה כדי לשלוט בכך.

.בדוק את הקטע *[6.1.27ת](#page-66-0)א קולי ,תא קולי חזותי,* [מחוון הודעה](#page-66-0) ממתינה ,MWI למידע נוסף על

## Ring Splash 6.3.2.2

יכולים לשלוח תזכורות צלצול כאשר נכנסת מנותבת מחדש . ניתן לקבוע את (DND כמו) BroadWorks שירותי ולהציג אותן בפני Notifications Push Splash כדי להפעיל את התראות Mobile Webex התצורה של לקוח .BroadWorks המשתמש כאשר הוא מופעל על -ידי

```
config> 
<services>
```
<ring-splash enabled="%ENABLE\_RING\_SPLASH\_WXT%"/>

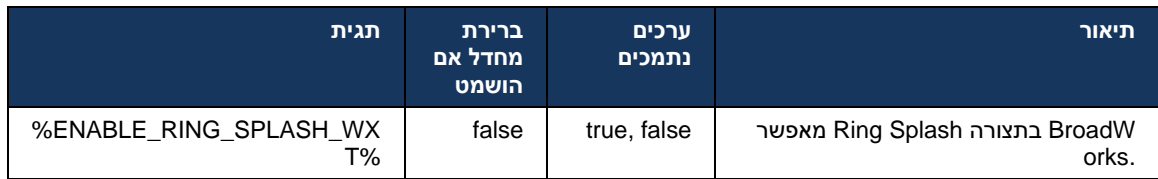

## 6.3.3 **התראה יחידה**

 (MNO (מפעילת רשת ניידת/ (FMC (התכונה 'התראה יחידה ניידת' מיועדת לפריסות של מפעילת רשת ניידת וקבלת שיחה נכנסת , Webex בלעדיה, כאשר הוא מחובר ללקוח.Mobility BroadWorks הממנפת את שירות כאשר התכונה מופעלת.,(VoIP (המשתמש יקבל בו-זמנית שתי שיחות - אחת ילידי ושיחה 'התראת דחיפה' של המשתמש בעת הכניסה למערכת ויפעיל את Mobility BroadWorks היישום ישבית התראות ניידות במיקום BroadWorks ההתראות בעת התנתקות. תנאי מקדים חשוב לשימוש בתכונה זו הוא שהמשתמש יקצה את שירות וייקבע בדיוק מיקום אחד. Mobility

```
<config> 
<services><calls>
```

```
<single-alerting enabled="%ENABLE_SINGLE_ALERTING_WXT%"/>
```
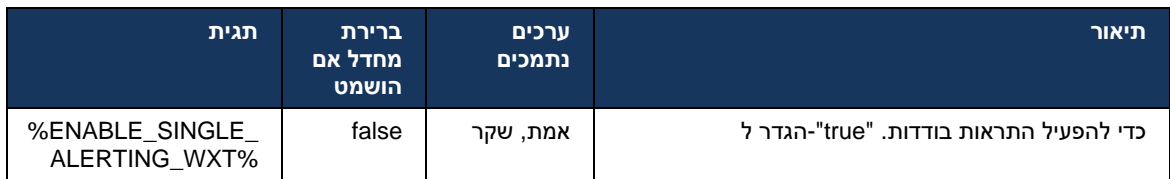

## 6.3.4 **לחץ לחיוג )שיחה חוזרת(**

העסקי שלו כמזהה קו להתקשרות. DN-הלחיצה היוצאת לחיוג מבטיחה שמשתמש הקצה יוכל לקיים שיחה בטלפון הנייד במעגל האישי שלו ולספק את ה

לקוח Webex בשיחות תומך הנייד Click to Dial (Call Back) שירות באמצעות BroadWorks Anywhere. מיקומי BroadWorks Anywhere ביישום Webex של מיקומים נקראים Single Number Reach (SNR).

מתוך תפריט צימוד המכשיר. כאשר משויך SNR-כאשר התכונה מופעלת, משתמשים יכולים לבחור את מיקום ה כדי למנוע התראה .(Back Call (Dial to Click כל השיחות היוצאות מופעלות באמצעות שיחות ,SNR למיקום כפולה, הודעות בדחיפה עבור שיחות נכנסות מושבתות.

כאשר משתמש יוזם שיחה 'לחץ לחיוג' ,הוא יראה את מסך השיחה היוצא עם מידע כדי לצפות לשיחה נכנסת שנבחר. מסך זה סגור באופן אוטומטי בהתבסס על טיימר שניתן להגדירו. SNR-במיקום ה

#### היישום נרשם שוב עבור הודעות בדחיפה עבור שיחות נכנסות. ,SNR בעת התנתקות ממיקום

```
<config> 
                                           <services>
                                             <dialing>
 <call-back enabled="%ENABLE_DIALING_CALL_BACK_WXT%" 
            timer="%DIALING_CALL_BACK_TIMER_WXT%"/>
```
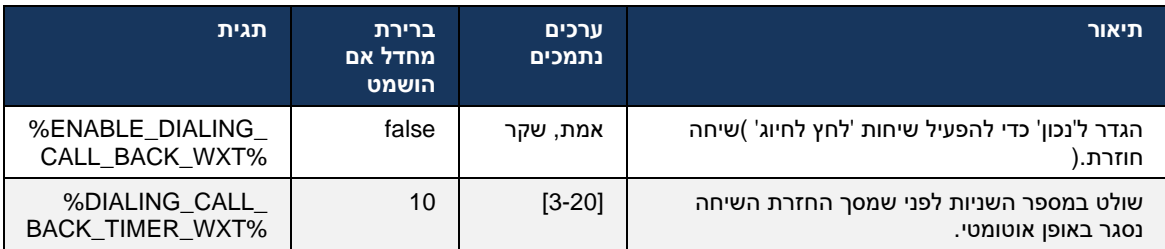

## 6.3.5 **MNO תמיכה ב־**

## <span id="page-104-0"></span>6.3.5.1 שיחה עם חייגן מקורי

 BroadWorks הממנפות את שירות (MNO (Operator Network Mobile תכונה זו מוסיפה תמיכה בפריסות שהוקצה לו ויש לו לפחות מיקום BroadWorks ההנחה היא שלמשתמש יש את שירות ניידות .(BWM (Mobility אחד מוגדר.

יכולתו של המשתמש ליזום שיחות באמצעות החייגן המקורי נשלטת על-ידי תג התצורה **המקורי** .אם האפשרות נשלטת על-ידי VoIP מופעלת , היישום יפעיל את החייגן המקורי ויבצע את השיחה . יתר על כן , הזמינות של שיחות עשויות להיות מופעלות או מושבתות . VoIP בהתבסס על דרישות הפריסה של שיחות - **voip** תג

מופעלות, המשתמש יוכל לבחור באיזו אפשרות להשתמש. Native ושיחות VoIP אם

אם משתמשים יכולים לבחור כיצד שיחות נכנסות ויוצאות יופעלו/יתקבלו. דורש <mode-dialing <פקדי התגית .VoIP מקומיות וגם של שיחות VoIP הפעלה של שיחות

תצורת חיוג מקורי מורחבת, ומספקת את היכולת להוסיף קידומת מותאמת אישית למספר .12,החל ממהדורה 43 רק אם המספר שחויג מתחיל בקוד ,Webex השיחה היוצאת . הדבר חל על השיחות הסלולריות שיופעלו מיישום FAC.

כאשר שיחות במקום להיות מנותבים מחדש לשרת ,MNO תכונה זו שימושית עבור לקוחות המשתמשים בפריסות תג חדש .Telecom עשויים להיות מטופלים על ידי מנוע FAC-קודי ה ,BroadWorks Cisco היישום המשולב של והטלקומוניקציה יכולה להשתמש בו כדי לפתור בעיה זו . ,<native><dialing <מתווסף תחת מקטע <prefix-fac<

<config>

<services>

<dialing>

<voip enabled="%ENABLE\_DIALING\_VOIP\_WXT%"/>

 $\pi$  <native enabled="%ENABLE DIALING NATIVE WXT%" enable-bwks-mobility-

- dependency="%DIALING\_NATIVE\_ENABLE\_BWKS\_MOBILITY\_DEPENDENCY\_WXT%">
	- $\leq$ fac-prefix value="%DIALING\_NATIVE\_FAC\_PREFIX\_WXT%"/>
		- $\sqrt{a}$ native>

<dialing-mode enabled="%ENABLE\_DIALING\_MODE\_WXT%" default="%DIALING\_MODE\_DEFAULT\_WXT%"/>

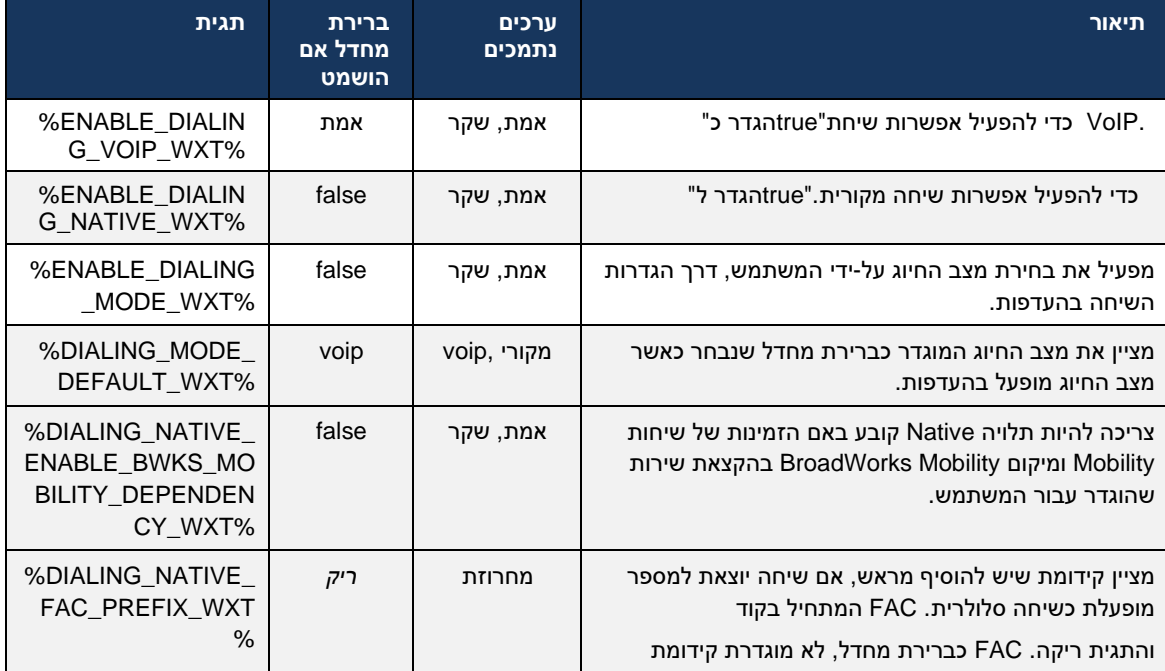

ושיחות מקומיות. **VOIP-הערה 1** :יש להפעיל לפחות אחת **מהשיחות וה**

מומלץ להשבית את ההתראות הבודדות,MNO **הערה 2** :אם רק השיחות **הילידיות** מופעלות, בפריסות .BWM כדי למנוע מהלקוח להשבית את התראות

מומלץ לאפשר התראה יחידה,MNO מופעלות, בפריסות **VOIP הערה 3** :אם שיחות **מקומיות ושיחות** כדי למנוע התראות כפולות.

## 6.3.5.2 פקדים במהלך השיחה

במכשיר הנייד XSI למכשירים ניידים לשלוט באמצעות שיחות מקומיות של Webex תכונה זו מאפשרת ללקוח זמינות רק אם: XSI בקרות השיחה של .BroadWorks Cisco-המעוגן ב

- ,מוקצה למשתמש (BWM (Mobility BroadWorks שירות
	- ,מוגדרת BMW יש רק זהות ניידת אחת של
- ▪ *,*מצב חיוג מקורי נבחר על-ידי המשתמש )עבור מקטע בדיקת מידע נוסף *[6.3.5.1ש](#page-104-0)יחה עם [חייגן מקורי \(](#page-104-0)*
	- ,BMW שעוברת דרך שירות ,BroadWorks-יש שיחה מעוגנת ב
		- קיימת שיחה סלולרית מתמשכת במכשיר הנייד.

שחרור 43.10 מוסיף טיפול טוב יותר בהעברה מייעצת , יצירת שיוך בין שתי השיחות הסלולריות המוצגות ביישום ומספקת אפשרות למשתמש להשלים את ההעברה. כמו כן, אם למשתמש יש שתי שיחות סלולריות Webex עצמאיות באותו מכשיר, תפריט ההעברה משופר כדי לאפשר העברה אחת לשנייה גם אם לא נוצר ביניהם קשר.

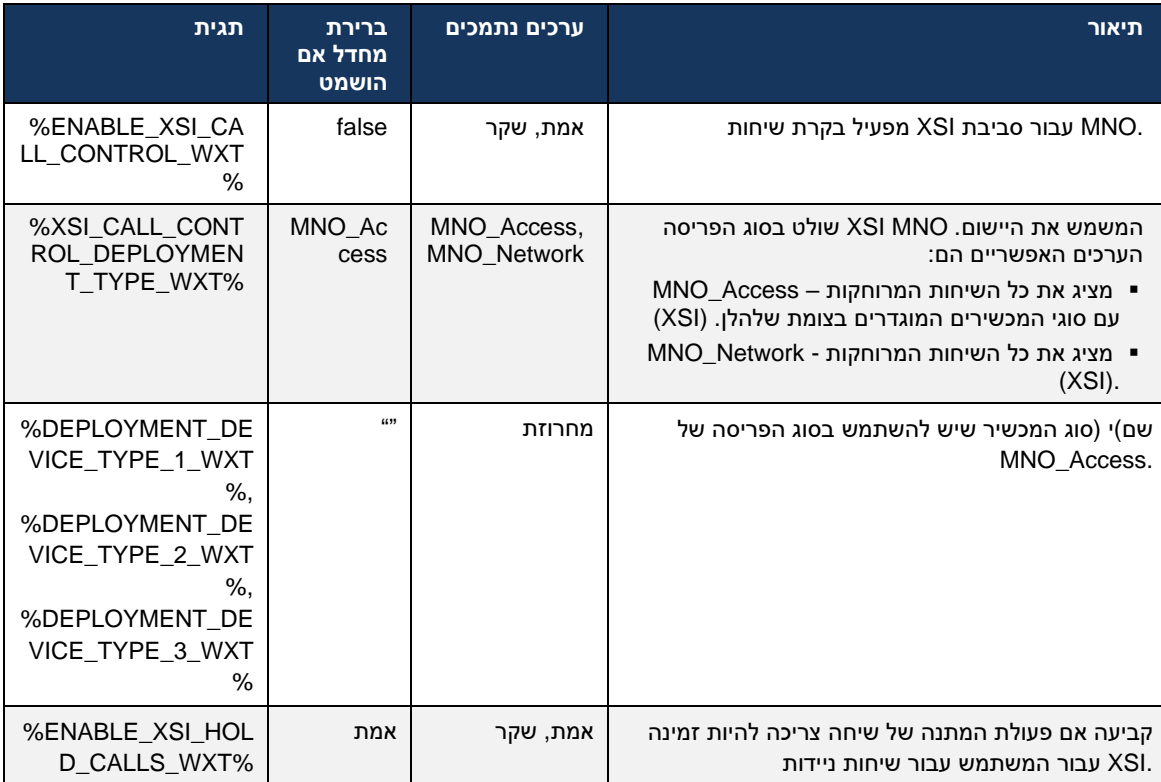

# 6.3.5.3 Persona Dual) – CLID (זהות קו שיחה יוצאת

מאפשר למשתמשים לבחור את זהות קו ההתקשרות Webex יישום 42.12, Release Mobile עם מהדורת שלהם המוצגת לצד המרוחק בעת התחלת שיחה יוצאת. (CLID(

 Operator Network Mobile תצורה טיפוסית לפריסות ,Mobility BroadWorks Cisco אם המשתמש מוגדר עם והאפשרות 'התקשרות מקורית' מופעלת , המשתמש יכול לבחור איזו זהות תוצג לאנשים שהוא מתקשר. ,(MNO( המשתמש יכול לבחור את הזהות העסקית או האישית שלו. קיימת גם אפשרות להסתיר זהות עצמית והשיחה שיוצגה כאנונימית.

שלו. האפשרות הזמינה במקרה זה היא רק לקבוע CLID-למשתמש יש גם אפשרות לשלוט ב ,VoIP עבור שיחות אם להסתיר את זהותו או לא.

נשלטים באמצעות אפשרויות תצורה נפרדות. CLID וחסימת Persona ניהול

<config> <services> <dialing> <calling-line-id-delivery-blocking enabled="%ENABLE\_CLID\_DELIVERY\_BLOCKING\_WXT%"/> <mobility-persona-management enabled="%ENABLE\_MOBILITY\_PERSONA\_MANAGEMENT\_WXT%"/>

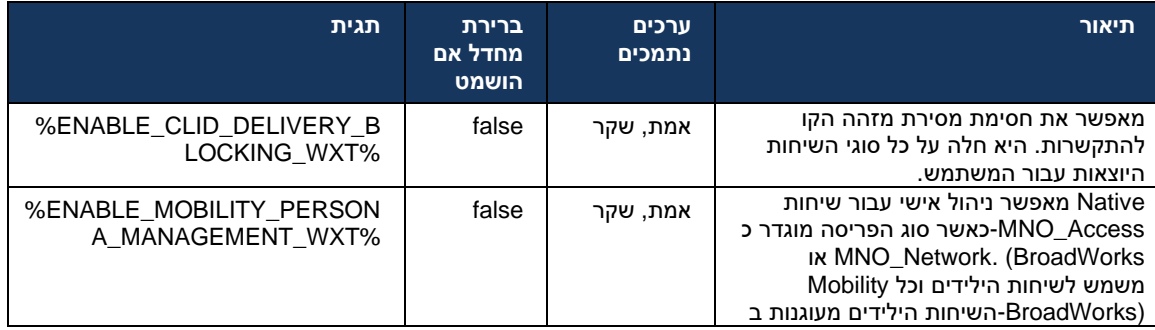

## 6.3.5.4 התראה עבור שיחות מקומיות

תכונה זו מוסיפה כרזת התראה עבור שיחות מקומיות, שניתן לשלוט בהן ,MNO עבור משתמשים שנפרסו עם התראה זו מסתמכת על התראת דחיפה, שלח על-ידי שרת היישומים ברגע שהשיחה .Webex באמצעות יישום נוצרה .

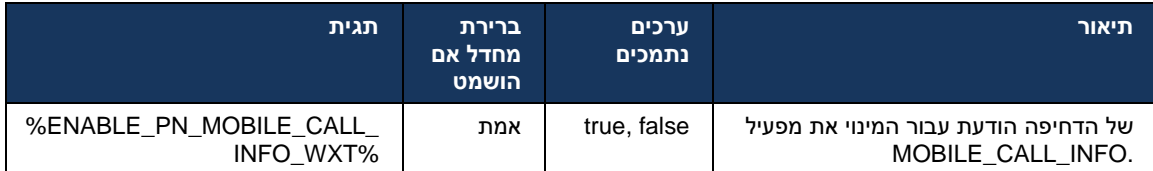

## 6.3.5.5 העבר שיחה מקורית לפגישה שהתמזגה

תכונה זו מאפשרת הסלמה של שיחה קולית מקורית לפגישה עבור שני ,MNO עבור משתמשים שנפרסו עם 1:1 אם המשתמש המרוחק הוא משתמש .Webex) גם אם הצד השני אינו משתמש) הצדדים בשיחה 1:1 פעם בפגישה, לצדדים תהיה יכולת:

- בצ'אט פגישה Webex הפעל את
- הוסף וידאו )שים לב שהשמע ימשיך בשיחה המקורית(
	- שתף מסך /תוכן
	- הפעל הקלטת פגישות
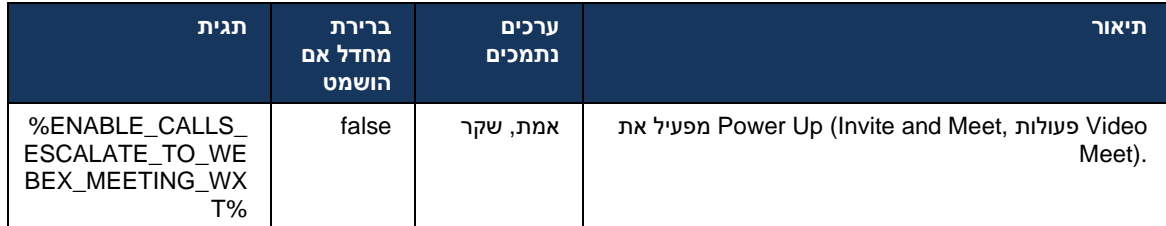

#### 6.3.5.6 ווידג'ט בשיחה - MNO ניידות

)נייד וטאבלט (מציגה רשמית ווידג'ט בקרת שיחות חדש )בועה,( Webex Android מהדורה 43.7 של יישום .Mobility באמצעות שירות,Cisco BroadWorks-המספק בקרת שיחות נוספת עבור שיחות מקומיות העוגנות ב הווידג'ט יוצג על גבי ממשק המשתמש המקורי ויאפשר למשתמש את הפעולות הבאות:

- החזק/המשך
- .Webex העברה עיוורת/מייעצת מעמידה את המשתמש בתיבת הדו-שיח ההעברה ביישום
	- השלם העברה מספק את האפשרות להשלים העברה מייעצת )מהדורה 43.10(
		- .Webex פגישת וידאו מעבירה את הצדדים לפגישת
			- סיים שיחה

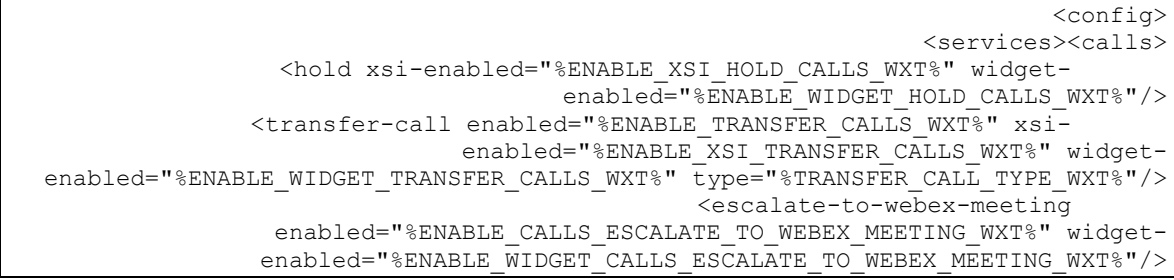

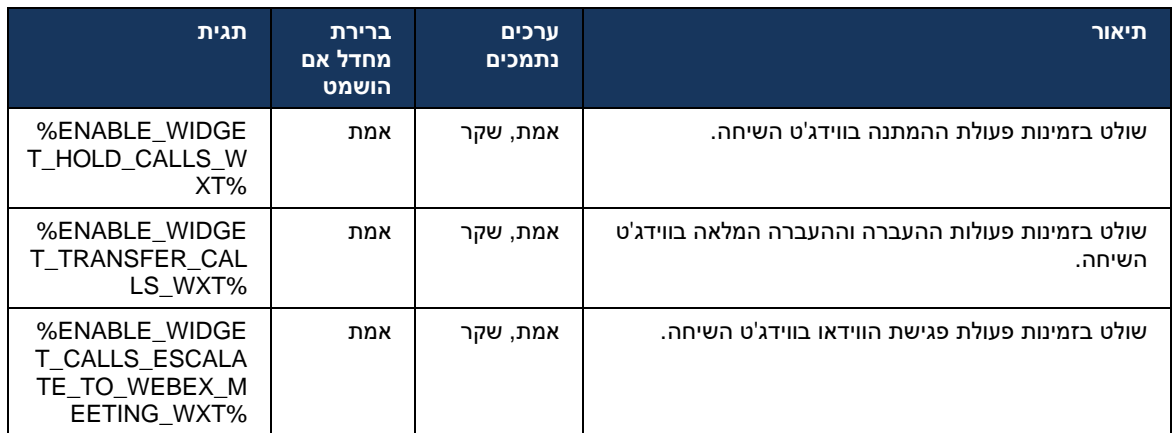

#### 6.3.6 **גבוה נכנסC מזהה**

מהדורה 44.2 מוסיפה את היכולת לשלוט בפרטי איש הקשר המוצגים למשתמש בהתבסס על השם והמספר. נוספו שתי אפשרויות תצורה לשליטה במידע המוצג למשתמש במסך השיחה הנכנסת והתראה על שיחה נכנסת, והתראות על שיחה שלא נענתה .

### 6.3.6.1 מסך שיחה נכנסת

כשזה מגיע להצגת נתונים במסך השיחה הנכנסת. חוויה מקורית iOS-קיימים הבדלים בפלטפורמה בין אנדרואיד ל המציגה מידע עבור שיחה נכנסת היא כדלקמן:

- אנדרואיד יש שני שדות נפרדים במסך השיחה הנכנסת כדי להציג הן את השם והן את המספר
- יש רק שדה אחד להציג את השם או את המספר אם שניהם זמינים, השם מקבל עדיפות iOS

יציג את iOS של Webex ניתן להשתמש באפשרות התצורה החדשה עבור השיחות הנכנסות כדי לוודא שיישום לא מושפע. Webex Android המספר במסך השיחה ליד השם )תבנית: *שם )מספר(* .(אופן הפעולה של יישום

#### 6.3.6.2 הודעה על שיחה נכנסת

במקרים מסוימים, השיחה הנכנסת מוצגת למשתמש כהתראה. בשל המרחב המוגבל, המספר לא תמיד מוצג שם.

אפשרות התצורה החדשה עבור פקדי השיחות הנכנסות גם את המידע המוצג בהודעות על שיחות נכנסות. אם יוסיף את המספר לצד השם )תבנית: *שם* Webex האפשרות מופעלת וגם השם וגם המספר זמינים, יישום .iOS וגם על Android חלה גם על Webex*( מספר(* .(התנהגות זו של יישום

### 6.3.6.3 התראת שיחה שלא נענתה

ישנו פרמטר תצורה נוסף נוסף עבור ההתראות על שיחות שלא נענו. ניתן להשתמש בו כדי לשלוט במידע של הצד המרוחק, בדומה להודעות על השיחה הנכנסת , כך שניתן לצרף את המספר לשם התצוגה של המשתמש המרוחק .iOS וגם על Android חלה גם על Webex ולהציג אותו בהתראות על שיחה שלא נענתה. התנהגות זו של יישום

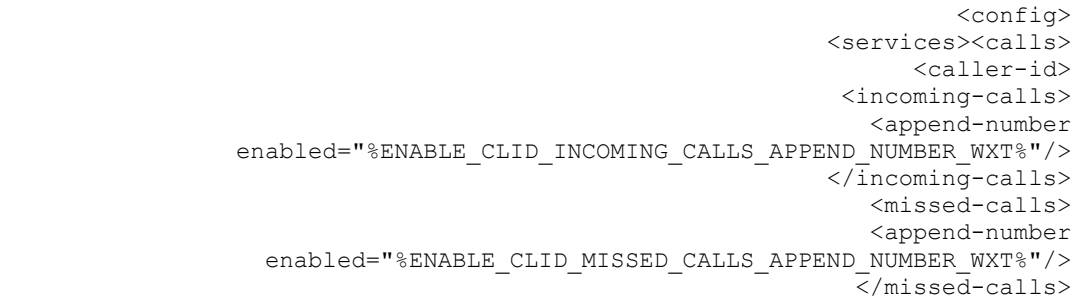

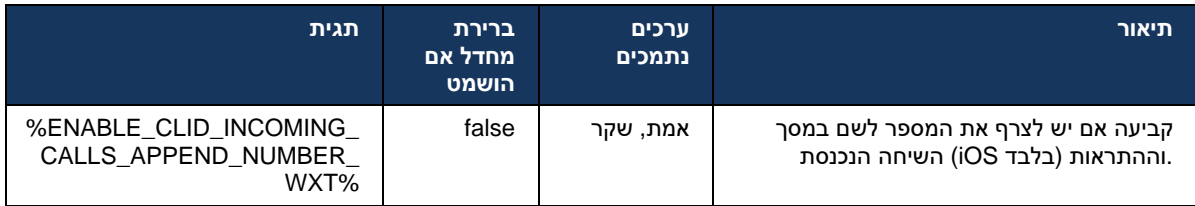

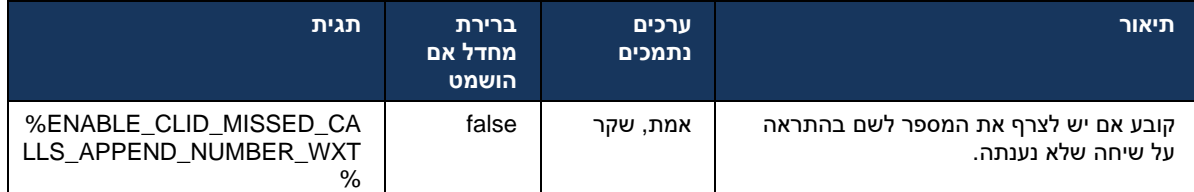

ימנע שכפול Webex **הערה:** אם המספר מועבר כשם תצוגה או ששם התצוגה מסתיים במספר, יישום ויציג את המספר פעם אחת בלבד.

# 7 **(BETA (תכונות של גרסת ניסיון בשטח מוקדמת**

אין תכונות בגרסת ביתא עם המהדורה העדכנית ביותר.

## 8 **One-UC-ו BroadWorks Cisco עבור Webex מיפוי תגיות מותאמות אישית בין**

התואמים את ,Cisco BroadWorks עבור Webex הטבלה הבאה מפרטת את התגים המותאמים אישית של .One-UC התגים המותאמים אישית מדור קודם עבור

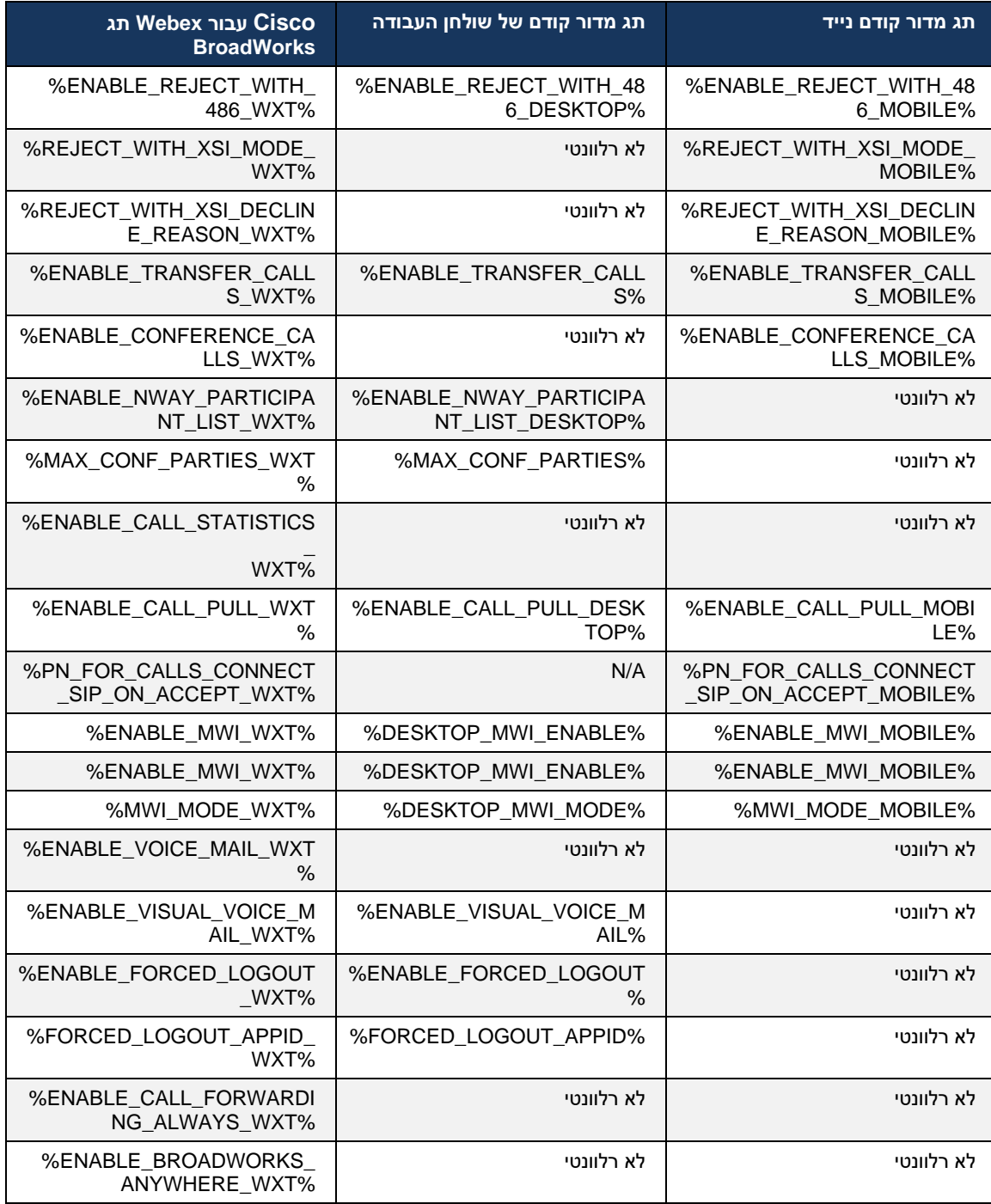

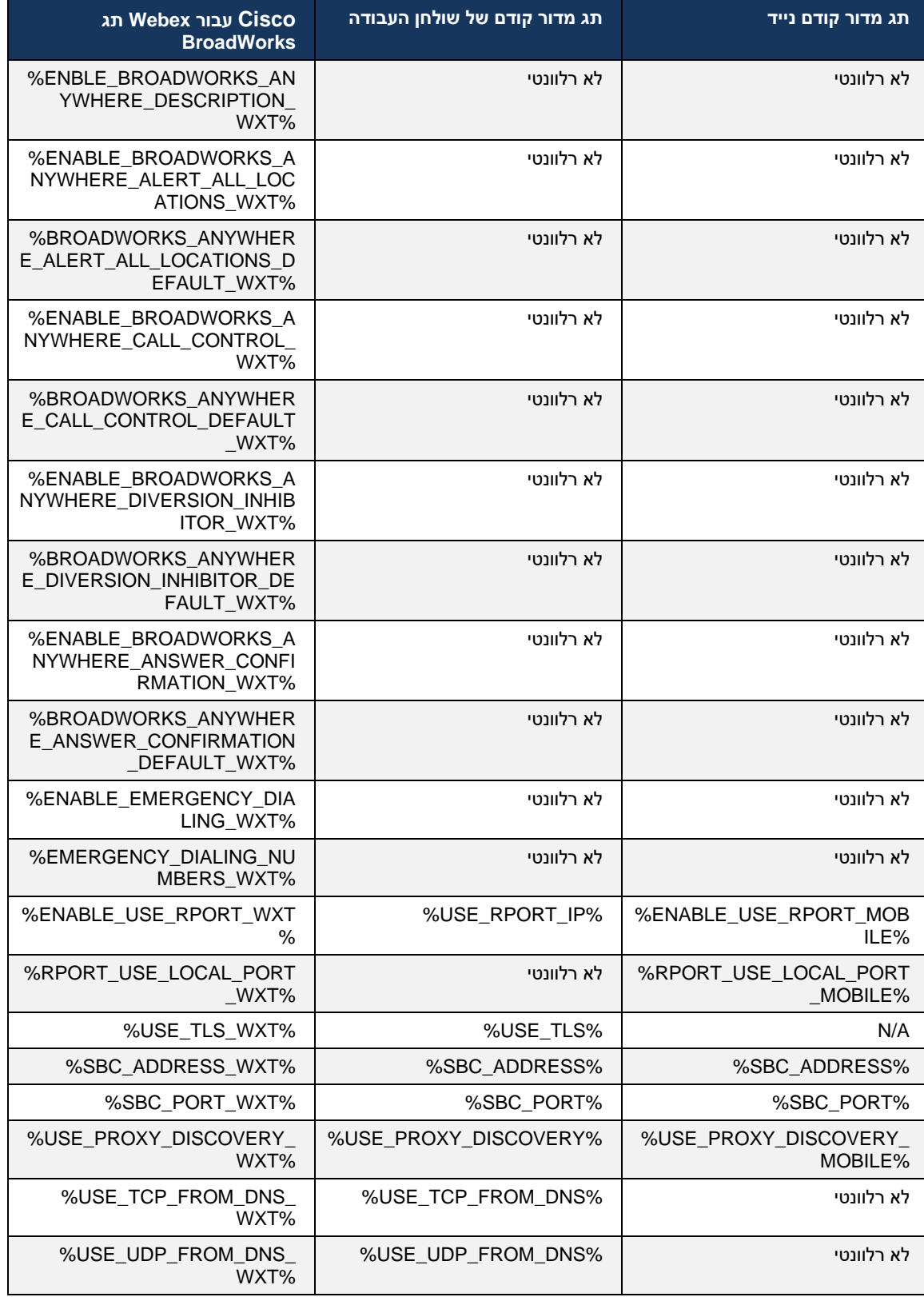

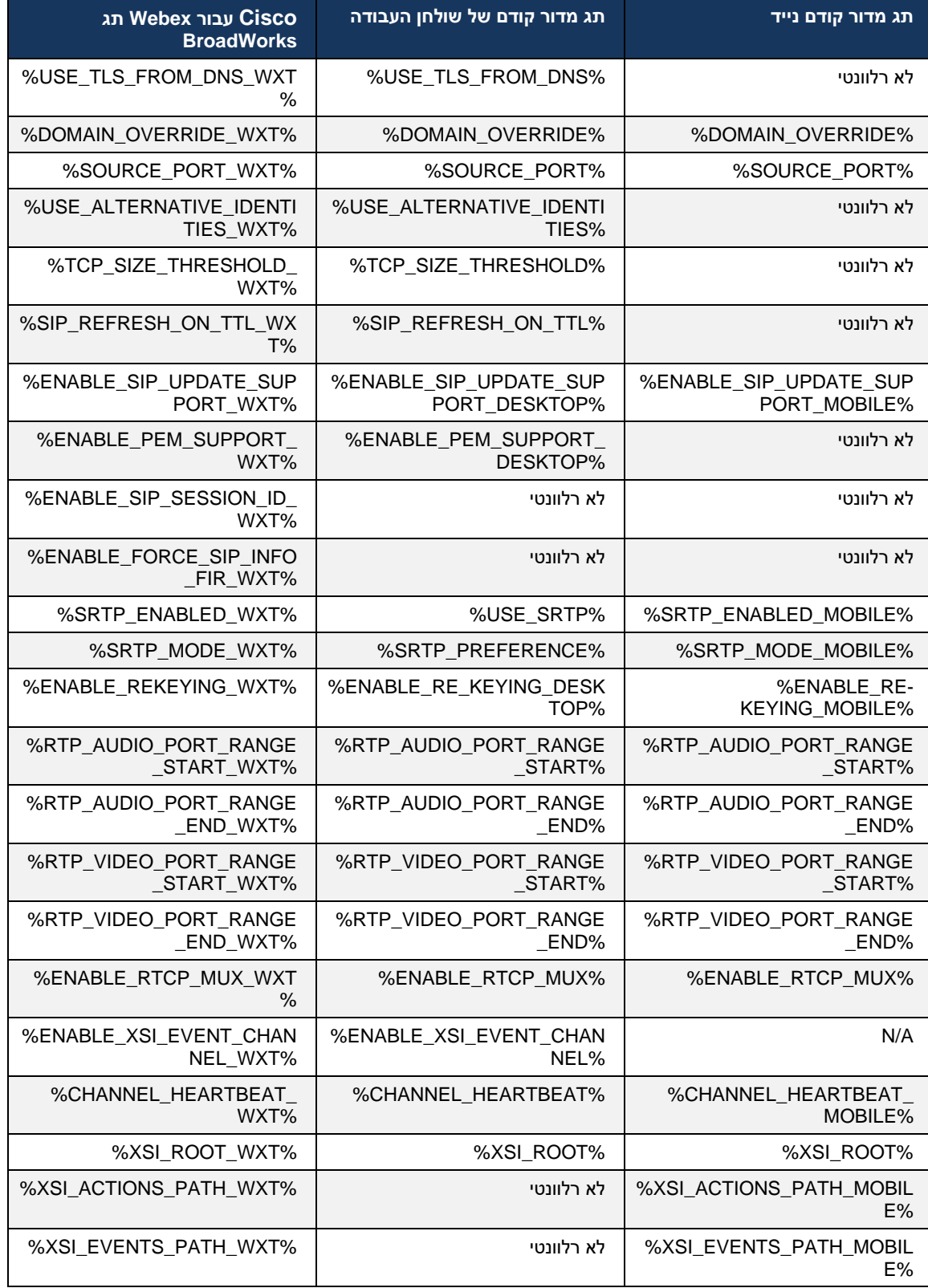

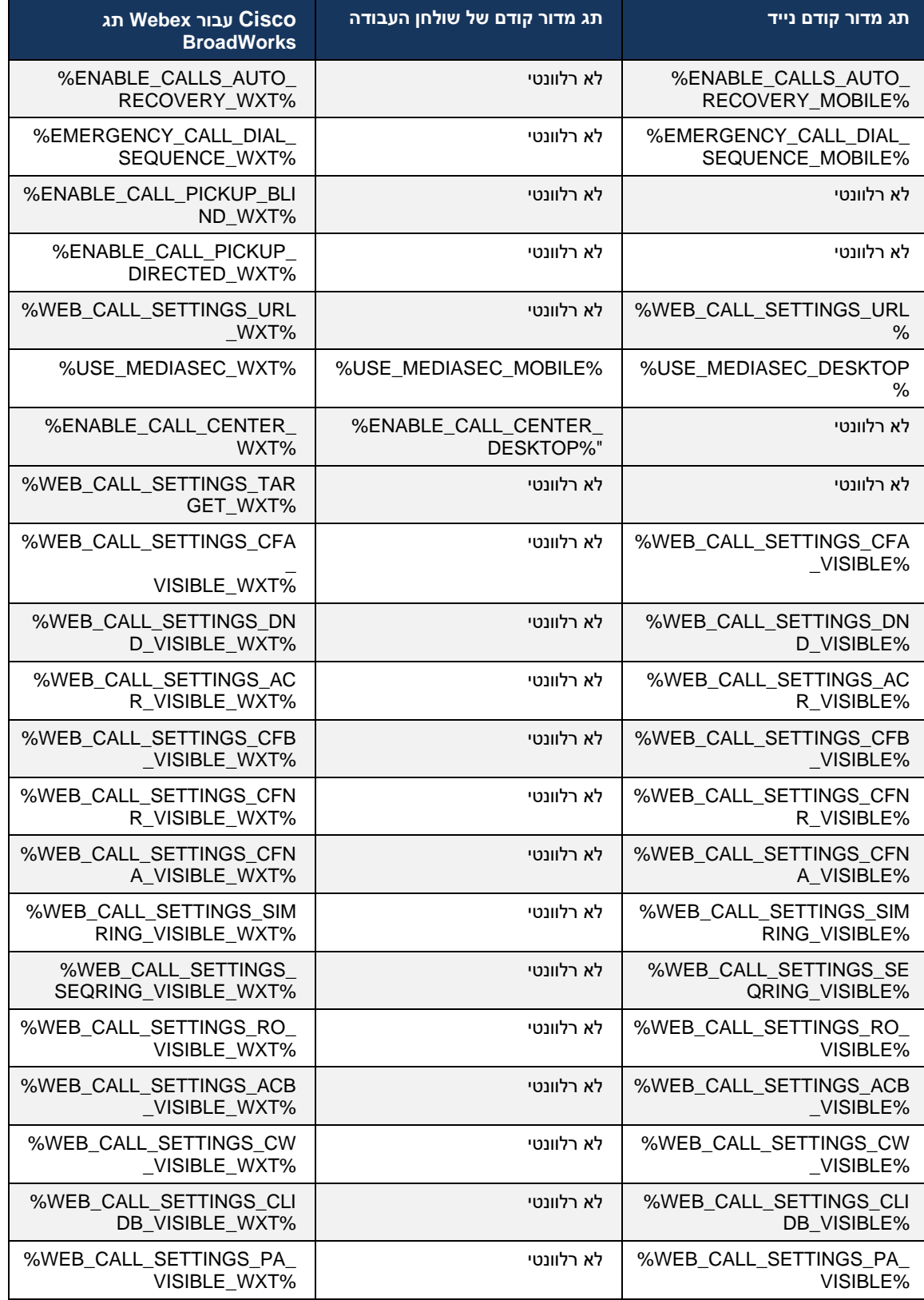

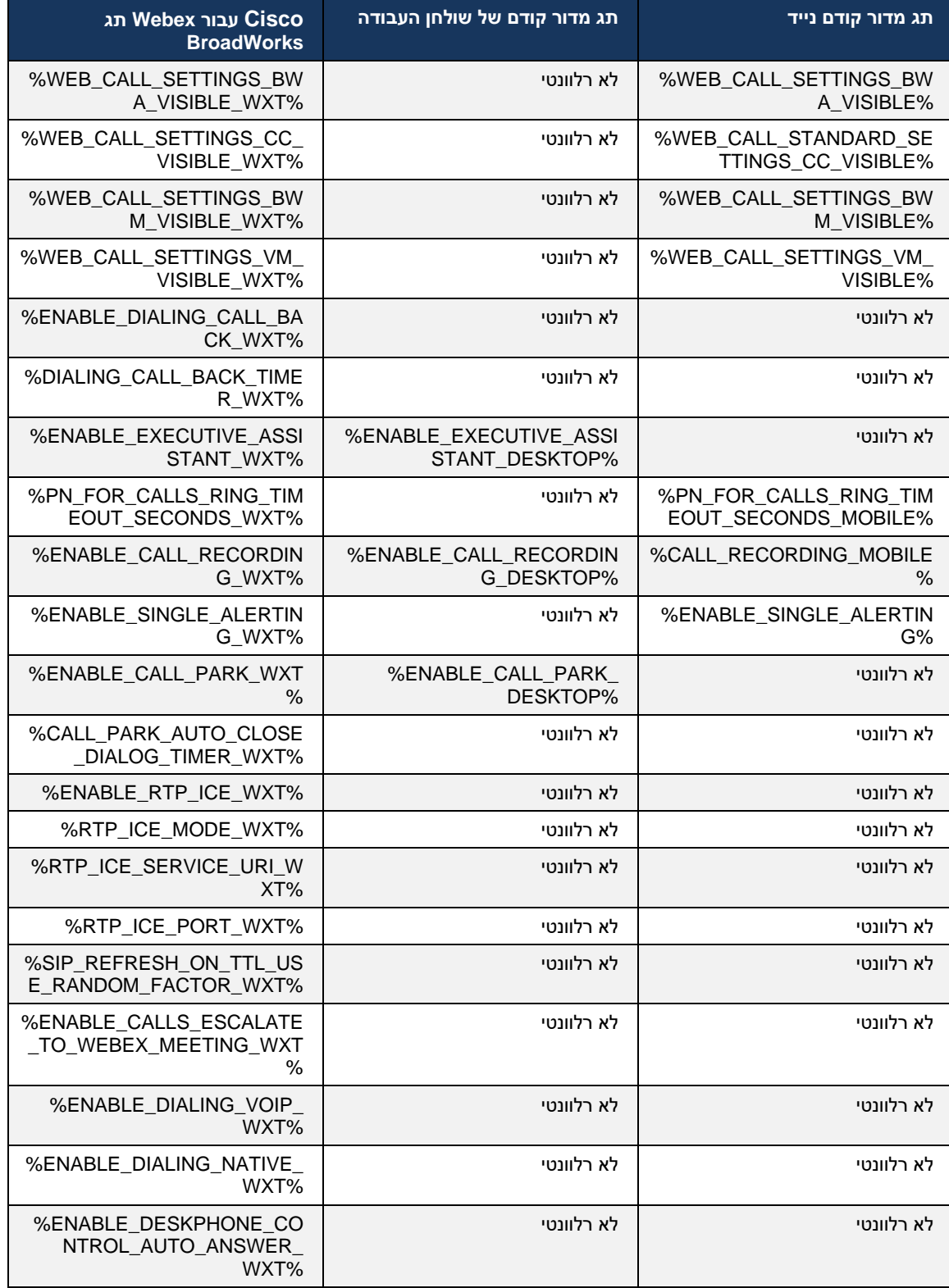

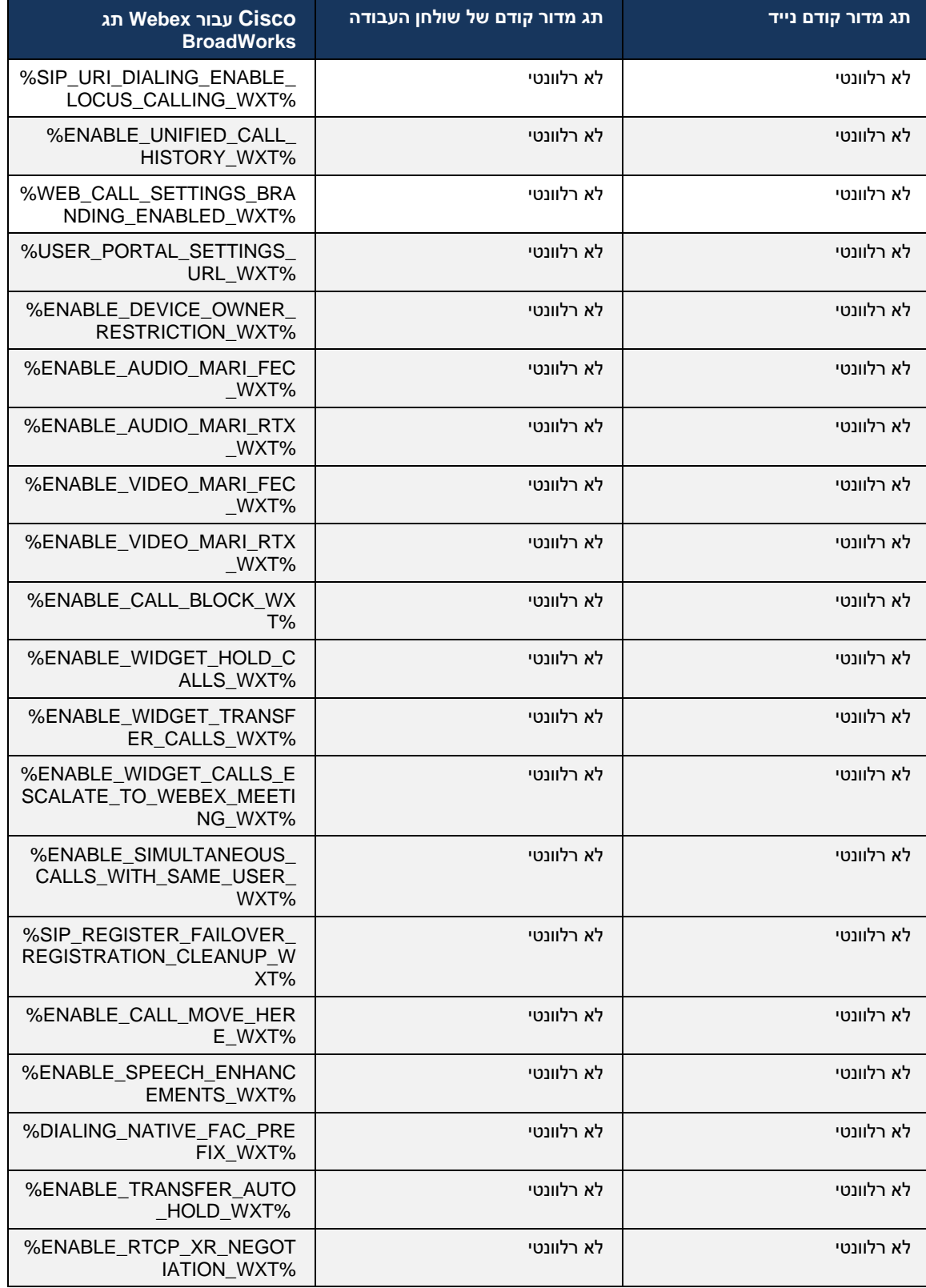

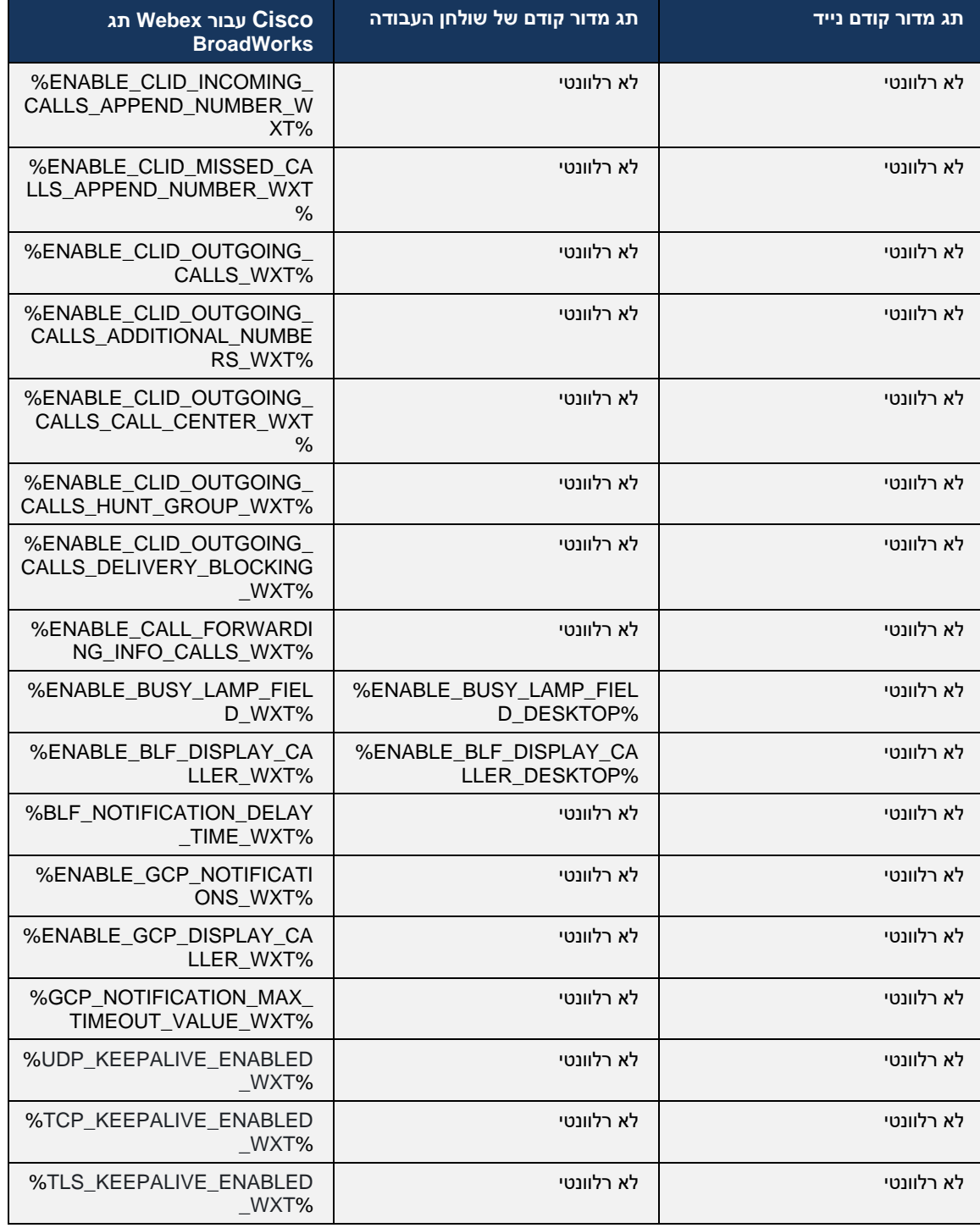

 Desktop גם עבור תגי A/N כשיש .One-UC-מציין שלא היה תג מותאם אישית תואם השולט בתכונה ב A/N **הערה:** חדש ושולט בפונקציונליות חדשה BroadWorks Cisco עבור Webex מציינים שהתג של Legacy Mobile וגם עבור .One-UC-או בתכונה קיימת, שלא נשלטה באמצעות תג מותאם אישית ב

## 9 **TLS נספח א' : צפני**

עם הקשחת אבטחה נוספת. OpenSSL המבוסס על ,CiscoSSL-משתמש ב BroadWorks for Webex לקוח

## 10 **DM נספח ב ' : סקריפט הקצאת תגית**

מספר התגיות המותאמות אישית גדל עם כל מהדורה, שכן לקוחות רבים מעדיפים תגיות עבור פרמטרי התצורה מותאמים אישית אלה בקלות רבה יותר , סעיף זה מכיל סקריפט DM החדשים. כדי להציע מנגנונים להקצאת תגי המותאמים אישית. סקריפט זה מיועד DM כדי להקצות ערכים לתגי (AS (שניתן להפעיל בצד שרת היישומים המותאמות אישית מיועדות לשימוש. DM במיוחד לפריסות חדשות שבהן רוב התגיות

 DM מותאמים אישית. כדי לשנות תגי DM שים לב שהתסריט הזה חוקי רק עבור פריסות חדשות שבהן נוצרים תגי ."set ל-""addמותאמים אישית קיימים, יש לשנות את הפקודה בסקריפט הבא מ-"

עם רק כמה תגיות מותאמות אישית המוגדרת )בפריסה אמיתית, יהיה עליך לאכלס רשימה גדולה Script תבנית יותר של תגיות מותאמות אישית .( שים לב שהדוגמה הבאה היא למכשירים ניידים. עבור שולחן העבודה , השתמש Tags\_ConnectTablet עבור טאבלט, השתמש בתגית.Tags\_Connect-במקום ב tags\_BroadTouch בתגית .Connect\_Tags המוגדרת במקום

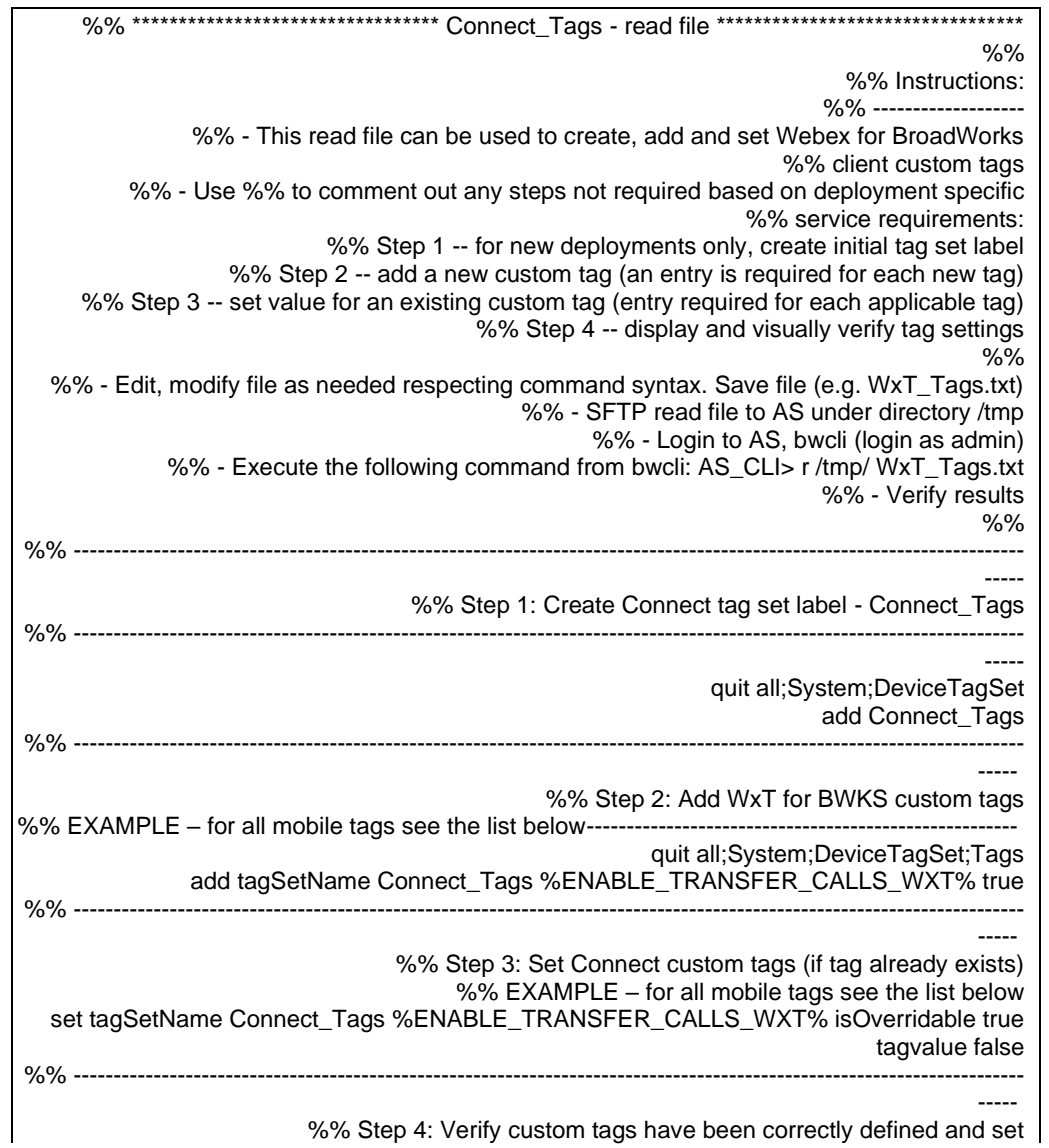

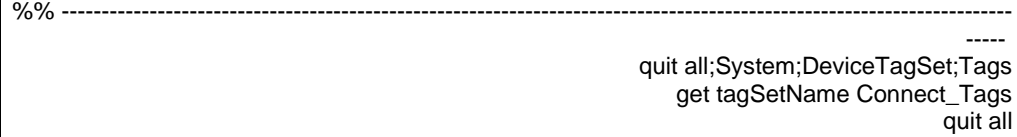

עם ערכי דוגמה ,BroadWorks Cisco עבור Webex להלן פירוט את כל התגים המותאמים אישית המשמשים את )ברירת מחדל או מומלצים .(שים לב שחלק מהתגים דורשים ערכים ספציפיים לפריסה המתאימה )כמו כתובות שרת .(לכן התוויות הללו מתווספות בסוף התסריט אך נותרות ריקות, ויש להוסיף פקודות קבועות נוספות כדי לציין אותן.

#### 10.1 **שולחן עבודה**

add tagSetName BroadTouch\_tags %ENABLE\_REJECT\_WITH\_486\_WXT% true add tagSetName BroadTouch\_tags %ENABLE\_TRANSFER\_CALLS\_WXT% false add tagSetName BroadTouch\_tags %ENABLE\_XSI\_TRANSFER\_CALLS\_WXT% false add tagSetName BroadTouch\_tags %ENABLE\_XSI\_CONFERENCE\_CALLS\_WXT% false add tagSetName BroadTouch\_tags %ENABLE\_BUSY\_LAMP\_FIELD\_WXT% false add tagSetName BroadTouch\_tags %ENABLE\_BLF\_DISPLAY\_CALLER\_WXT% true add tagSetName BroadTouch\_tags %BLF\_NOTIFICATION\_DELAY\_TIME\_WXT% 0 add tagSetName BroadTouch\_tags %ENABLE\_REMOTE\_CONTROL\_EVENTS\_WXT% false add tagSetName BroadTouch\_tags %ENABLE\_CALLS\_SPAM\_INDICATION\_WXT% false add tagSetName BroadTouch\_tags %ENABLE\_NOISE\_REMOVAL\_WXT% false add tagSetName BroadTouch\_tags %TRANSFER\_CALL\_TYPE\_WXT% full add tagSetName BroadTouch\_tags %ENABLE\_CONFERENCE\_CALLS\_WXT% false add tagSetName BroadTouch\_tags %ENABLE\_NWAY\_PARTICIPANT\_LIST\_WXT% false add tagSetName BroadTouch\_tags %MAX\_CONF\_PARTIES\_WXT% 10 add tagSetName BroadTouch\_tags %ENABLE\_CALL\_STATISTICS\_WXT% false add tagSetName BroadTouch\_tags %ENABLE\_CALL\_PULL\_WXT% false add tagSetName BroadTouch\_tags %ENABLE\_MWI\_WXT% false add tagSetName BroadTouch\_tags %ENABLE\_VOICE\_MAIL\_WXT% false add tagSetName BroadTouch\_tags %ENABLE\_VISUAL\_VOICE\_MAIL\_WXT% false add tagSetName BroadTouch\_tags %ENABLE\_CALL\_FORWARDING\_ALWAYS\_WXT% false add tagSetName BroadTouch\_tags %ENABLE\_BROADWORKS\_ANYWHERE\_WXT% true add tagSetName BroadTouch\_tags %ENABLE\_BROADWORKS\_ANYWHERE\_DESCRIPTION\_WXT% false add tagSetName BroadTouch\_tags %ENABLE\_BROADWORKS\_ANYWHERE\_ALERT\_ALL\_LOCATIONS\_WXT% false add tagSetName BroadTouch\_tags %BROADWORKS\_ANYWHERE\_ALERT\_ALL\_LOCATIONS\_DEFAULT\_WXT% false add tagSetName BroadTouch\_tags %ENABLE\_BROADWORKS\_ANYWHERE\_CALL\_CONTROL\_WXT% false add tagSetName BroadTouch\_tags %BROADWORKS\_ANYWHERE\_CALL\_CONTROL\_DEFAULT\_WXT% false add tagSetName BroadTouch\_tags %ENABLE\_BROADWORKS\_ANYWHERE\_DIVERSION\_INHIBITOR\_WXT% false add tagSetName BroadTouch\_tags %BROADWORKS\_ANYWHERE\_DIVERSION\_INHIBITOR\_DEFAULT\_WXT% false add tagSetName BroadTouch\_tags %ENABLE\_BROADWORKS\_ANYWHERE\_ANSWER\_CONFIRMATION\_WXT% false add tagSetName BroadTouch\_tags %BROADWORKS\_ANYWHERE\_ANSWER\_CONFIRMATION\_DEFAULT\_WXT% false add tagSetName BroadTouch\_tags %ENABLE\_USE\_RPORT\_WXT% false add tagSetName BroadTouch\_tags %RPORT\_USE\_LOCAL\_PORT\_WXT% false add tagSetName BroadTouch\_tags %USE\_TLS\_WXT% false add tagSetName BroadTouch\_tags %SBC\_PORT\_WXT% 5075 add tagSetName BroadTouch\_tags %USE\_PROXY\_DISCOVERY\_WXT% false add tagSetName BroadTouch\_tags %USE\_TCP\_FROM\_DNS\_WXT% true add tagSetName BroadTouch\_tags %USE\_UDP\_FROM\_DNS\_WXT% true add tagSetName BroadTouch\_tags %USE\_TLS\_FROM\_DNS\_WXT% true add tagSetName BroadTouch\_tags %PROXY\_DISCOVERY\_ENABLE\_BACKUP\_SERVICE\_WXT% true

add tagSetName BroadTouch\_tags %PROXY\_DISCOVERY\_ENABLE\_SRV\_BACKUP\_WXT% true add tagSetName BroadTouch\_tags %PROXY\_DISCOVERY\_BYPASS\_OS\_CACHE\_WXT% false add tagSetName BroadTouch\_tags %SIP\_TRANSPORTS\_TCP\_CONNECT\_TIMEOUT\_WXT% 5000 add tagSetName BroadTouch\_tags %SIP\_TRANSPORTS\_TLS\_CONNECT\_TIMEOUT\_WXT% 10000 add tagSetName BroadTouch\_tags %SOURCE\_PORT\_WXT% 5060 add tagSetName BroadTouch\_tags %USE\_ALTERNATIVE\_IDENTITIES\_WXT% false add tagSetName BroadTouch\_tags %SIP\_FAILBACK\_ENABLED\_WXT% true add tagSetName BroadTouch\_tags %SIP\_FAILBACK\_TIMEOUT\_WXT% 900 add tagSetName BroadTouch\_tags %SIP\_FAILBACK\_USE\_RANDOM\_FACTOR\_WXT% false add tagSetName BroadTouch\_tags %SIP\_TRANSPORTS\_ENFORCE\_IP\_VERSION\_WXT% dns add tagSetName BroadTouch\_tags %TCP\_SIZE\_THRESHOLD\_WXT% 18000 add tagSetName BroadTouch\_tags %SIP\_REFRESH\_ON\_TTL\_WXT% false add tagSetName BroadTouch\_tags %SIP\_REFRESH\_ON\_TTL\_USE\_RANDOM\_FACTOR\_WXT% true add tagSetName BroadTouch\_tags %ENABLE\_SIP\_UPDATE\_SUPPORT\_WXT% false add tagSetName BroadTouch\_tags %ENABLE\_PEM\_SUPPORT\_WXT% false add tagSetName BroadTouch\_tags %ENABLE\_SIP\_SESSION\_ID\_WXT% false add tagSetName BroadTouch\_tags %ENABLE\_FORCE\_SIP\_INFO\_FIR\_WXT% false add tagSetName BroadTouch\_tags %SRTP\_ENABLED\_WXT% false add tagSetName BroadTouch\_tags %SRTP\_MODE\_WXT% false add tagSetName BroadTouch\_tags %ENABLE\_REKEYING\_WXT% true add tagSetName BroadTouch\_tags %RTP\_AUDIO\_PORT\_RANGE\_START\_WXT% 8000 add tagSetName BroadTouch\_tags %RTP\_AUDIO\_PORT\_RANGE\_END\_WXT% 8099 add tagSetName BroadTouch\_tags %RTP\_VIDEO\_PORT\_RANGE\_START\_WXT% 8100 add tagSetName BroadTouch\_tags %RTP\_VIDEO\_PORT\_RANGE\_END\_WXT% 8199 add tagSetName BroadTouch\_tags %ENABLE\_RTCP\_MUX\_WXT% true add tagSetName BroadTouch\_tags %ENABLE\_XSI\_EVENT\_CHANNEL\_WXT% true add tagSetName BroadTouch\_tags %CHANNEL\_HEARTBEAT\_WXT% 10000 add tagSetName BroadTouch\_tags %XSI\_ACTIONS\_PATH\_WXT% /com.broadsoft.xsi-actions/ add tagSetName BroadTouch\_tags %XSI\_EVENTS\_PATH\_WXT% /com.broadsoft.xsi-events/ add tagSetName BroadTouch\_tags %ENABLE\_CALLS\_AUTO\_RECOVERY\_WXT% true add tagSetName BroadTouch\_tags %USE\_MEDIASEC\_WXT% false add tagSetName BroadTouch\_tags %ENABLE\_SCREEN\_SHARE\_WXT% true add tagSetName BroadTouch\_tags %ENABLE\_CALL\_CENTER\_WXT% false add tagSetName BroadTouch\_tags %WEB\_CALL\_SETTINGS\_TARGET\_WXT% external add tagSetName BroadTouch\_tags %WEB\_CALL\_SETTINGS\_CFA\_VISIBLE\_WXT% true add tagSetName BroadTouch\_tags %WEB\_CALL\_SETTINGS\_CFB\_VISIBLE\_WXT% true add tagSetName BroadTouch\_tags %WEB\_CALL\_SETTINGS\_CFNR\_VISIBLE\_WXT% true add tagSetName BroadTouch\_tags %WEB\_CALL\_SETTINGS\_CFNA\_VISIBLE\_WXT% true add tagSetName BroadTouch\_tags %WEB\_CALL\_SETTINGS\_DND\_VISIBLE\_WXT% true add tagSetName BroadTouch\_tags %WEB\_CALL\_SETTINGS\_ACR\_VISIBLE\_WXT% true add tagSetName BroadTouch\_tags %WEB\_CALL\_SETTINGS\_SIMRING\_VISIBLE\_WXT% true add tagSetName BroadTouch\_tags %WEB\_CALL\_SETTINGS\_SEQRING\_VISIBLE\_WXT% true add tagSetName BroadTouch\_tags %WEB\_CALL\_SETTINGS\_ACB\_VISIBLE\_WXT% true add tagSetName BroadTouch\_tags %WEB\_CALL\_SETTINGS\_CW\_VISIBLE\_WXT% true add tagSetName BroadTouch\_tags %WEB\_CALL\_SETTINGS\_CLIDB\_VISIBLE\_WXT% true add tagSetName BroadTouch\_tags %WEB\_CALL\_SETTINGS\_PA\_VISIBLE\_WXT% true add tagSetName BroadTouch\_tags %WEB\_CALL\_SETTINGS\_CC\_VISIBLE\_WXT% false add tagSetName BroadTouch\_tags %WEB\_CALL\_SETTINGS\_BWA\_VISIBLE\_WXT% false add tagSetName BroadTouch\_tags %WEB\_CALL\_SETTINGS\_BWM\_VISIBLE\_WXT% false add tagSetName BroadTouch\_tags %WEB\_CALL\_SETTINGS\_RO\_VISIBLE\_WXT% false add tagSetName BroadTouch\_tags %WEB\_CALL\_SETTINGS\_VM\_VISIBLE\_WXT% true add tagSetName BroadTouch\_tags %WEB\_CALL\_SETTINGS\_BRANDING\_ENABLED\_WXT% false add tagSetName BroadTouch\_tags %WEB\_CALL\_SETTINGS\_EMAIL\_VM\_VISIBLE\_WXT% true add tagSetName BroadTouch\_tags %USER\_PORTAL\_SETTINGS\_URL\_WXT% add tagSetName BroadTouch\_tags %USER\_PORTAL\_SETTINGS\_TARGET\_WXT% external add tagSetName BroadTouch\_tags %USER\_PORTAL\_SETTINGS\_SSO\_ENABLED\_WXT% false add tagSetName BroadTouch\_tags %ENABLE\_CALL\_PICKUP\_BLIND\_WXT% false add tagSetName BroadTouch\_tags %ENABLE\_CALL\_PICKUP\_DIRECTED\_WXT% false add tagSetName BroadTouch\_tags %ENABLE\_SIP\_VIDEOCALLS\_WXT% true

add tagSetName BroadTouch\_tags %ENABLE\_LOCUS\_VIDEOCALLS\_WXT% true add tagSetName BroadTouch\_tags %VIDEOCALLS\_ANSWER\_WITH\_VIDEO\_ON\_DEFAULT\_WXT% true add tagSetName BroadTouch\_tags %EMERGENCY\_DIALING\_ENABLE\_REDSKY\_WXT% false add tagSetName BroadTouch\_tags %EMERGENCY\_REDSKY\_USER\_REMINDER\_TIMEOUT\_WXT% 0 add tagSetName BroadTouch\_tags %EMERGENCY\_REDSKY\_USER\_MANDATORY\_LOCATION\_WXT% -1 add tagSetName BroadTouch\_tags %EMERGENCY\_REDSKY\_USER\_LOCATION\_PROMPTING\_WXT% once\_per\_login add tagSetName BroadTouch\_tags %ENABLE\_FORCED\_LOGOUT\_WXT% false add tagSetName BroadTouch\_tags %ENABLE\_EXECUTIVE\_ASSISTANT\_WXT% false add tagSetName BroadTouch\_tags %ENABLE\_CALL\_RECORDING\_WXT% false add tagSetName BroadTouch\_tags %ENABLE\_CALL\_PARK\_WXT% false add tagSetName BroadTouch\_tags %CALL\_PARK\_AUTO\_CLOSE\_DIALOG\_TIMER\_WXT% 10 add tagSetName BroadTouch\_tags %ENABLE\_CALLS\_ESCALATE\_TO\_WEBEX\_MEETING\_WXT% false add tagSetName BroadTouch\_tags %ENABLE\_DESKPHONE\_CONTROL\_AUTO\_ANSWER\_WXT% true add tagSetName BroadTouch\_tags %ENABLE\_RTP\_ICE\_WXT% false add tagSetName BroadTouch\_tags %RTP\_ICE\_MODE\_WXT% icestun add tagSetName BroadTouch\_tags %RTP\_ICE\_PORT\_WXT% 3478 add tagSetName BroadTouch\_tags %SIP\_URI\_DIALING\_ENABLE\_LOCUS\_CALLING\_WXT% true add tagSetName BroadTouch\_tags %ENABLE\_UNIFIED\_CALL\_HISTORY\_WXT% false add tagSetName BroadTouch\_tags %RTP\_ICE\_SERVICE\_URI\_WXT% true add tagSetName BroadTouch\_tags %FORCED\_LOGOUT\_APPID\_WXT% true add tagSetName BroadTouch\_tags %XSI\_ROOT\_WXT% true add tagSetName BroadTouch\_tags %SBC\_ADDRESS\_WXT% true add tagSetName BroadTouch\_tags %SBC\_PORT\_WXT% true add tagSetName BroadTouch\_tags %MWI\_MODE\_WXT% true add tagSetName BroadTouch\_tags %ENABLE\_VOICE\_MAIL\_TRANSCRIPTION\_WXT% false add tagSetName BroadTouch\_tags %WEB\_CALL\_SETTINGS\_URL\_WXT% true add tagSetName BroadTouch\_tags %DOMAIN\_OVERRIDE\_WXT% true add tagSetName BroadTouch\_tags %ENABLE\_AUTO\_ANSWER\_WXT% false add tagSetName BroadTouch\_tags %USE\_PAI\_AS\_CALLING\_IDENTITY\_WXT% false add tagSetName BroadTouch\_tags %ENABLE\_CALL\_CENTER\_AGENT\_OUTGOING\_CALLS\_WXT% false add tagSetName BroadTouch\_tags %ENABLE\_MULTI\_LINE\_WXT%false add tagSetName BroadTouch\_tags %ENABLE\_AUDIO\_QOS\_WXT% true add tagSetName BroadTouch\_tags %AUDIO\_QOS\_VALUE\_WXT% 46 add tagSetName BroadTouch\_tags %ENABLE\_VIDEO\_QOS\_WXT% true add tagSetName BroadTouch\_tags %VIDEO\_QOS\_VALUE\_WXT% 34 add tagSetName BroadTouch\_tags %ENABLE\_DEVICE\_OWNER\_RESTRICTION\_WXT% true add tagSetName BroadTouch\_tags %ENABLE\_AUDIO\_MARI\_FEC\_WXT% false add tagSetName BroadTouch\_tags %ENABLE\_AUDIO\_MARI\_RTX\_WXT% false add tagSetName BroadTouch\_tags %ENABLE\_VIDEO\_MARI\_FEC\_WXT% false add tagSetName BroadTouch\_tags %ENABLE\_VIDEO\_MARI\_RTX\_WXT% false add tagSetName BroadTouch\_tags %ENABLE\_CALL\_BLOCK\_WXT% false add tagSetName BroadTouch\_tags %ENABLE\_SIMULTANEOUS\_CALLS\_WITH\_SAME\_USER\_WXT% false add tagSetName BroadTouch\_tags %ENABLE\_REMOTE\_MUTE\_CONTROL\_WXT% false add tagSetName BroadTouch\_tags %ENABLE\_VOICE\_MAIL\_FORWARDING\_WXT% true add tagSetName BroadTouch\_tags %SIP\_REGISTER\_FAILOVER\_REGISTRATION\_CLEANUP\_WXT% true add tagSetName BroadTouch\_tags %ENABLE\_CALL\_MOVE\_HERE\_WXT% true add tagSetName BroadTouch\_tags %ENABLE\_SPEECH\_ENHANCEMENTS\_WXT% true add tagSetName BroadTouch\_tags %ENABLE\_TRANSFER\_AUTO\_HOLD\_WXT% true add tagSetName BroadTouch\_tags %ENABLE\_RTCP\_XR\_NEGOTIATION\_WXT% true add tagSetName BroadTouch\_tags %ENABLE\_CALL\_FORWARDING\_INFO\_CALLS\_WXT% false add tagSetName BroadTouch\_tags %ENABLE\_GCP\_NOTIFICATIONS\_WXT% false add tagSetName BroadTouch\_tags %ENABLE\_GCP\_DISPLAY\_CALLER\_WXT% false add tagSetName BroadTouch\_tags %GCP\_NOTIFICATION\_MAX\_TIMEOUT\_VALUE\_WXT% 120 add tagSetName BroadTouch\_tags %UDP\_KEEPALIVE\_ENABLED\_WXT% true add tagSetName BroadTouch\_tags %TCP\_KEEPALIVE\_ENABLED\_WXT% false add tagSetName BroadTouch\_tags %TLS\_KEEPALIVE\_ENABLED\_WXT% false add tagSetName BroadTouch\_tags %ENABLE\_RTP\_ICE\_IPV6\_WXT% false add tagSetName BroadTouch\_tags %CLID\_REMOTE\_NAME\_MACHINE\_MODE\_WXT% resolved

# altalta CISCO

#### 10.2 **נייד**

add tagSetName Connect\_Tags %ENABLE\_REJECT\_WITH\_486\_WXT% true add tagSetName Connect\_Tags %ENABLE\_TRANSFER\_CALLS\_WXT% false add tagSetName Connect\_Tags %ENABLE\_CALLS\_SPAM\_INDICATION\_WXT% false add tagSetName Connect\_Tags %ENABLE\_NOISE\_REMOVAL\_WXT% false add tagSetName Connect\_Tags %TRANSFER\_CALL\_TYPE\_WXT% full add tagSetName Connect\_Tags %ENABLE\_XSI\_TRANSFER\_CALLS\_WXT% false add tagSetName Connect\_Tags %ENABLE\_CONFERENCE\_CALLS\_WXT% false add tagSetName Connect\_Tags %ENABLE\_NWAY\_PARTICIPANT\_LIST\_WXT% false add tagSetName Connect\_Tags %MAX\_CONF\_PARTIES\_WXT% 10 add tagSetName Connect\_Tags %ENABLE\_CALL\_STATISTICS\_WXT% false add tagSetName Connect\_Tags %ENABLE\_CALL\_PULL\_WXT% false add tagSetName Connect\_Tags %ENABLE\_MWI\_WXT% false add tagSetName Connect\_Tags %ENABLE\_VOICE\_MAIL\_WXT% false add tagSetName Connect\_Tags %ENABLE\_VISUAL\_VOICE\_MAIL\_WXT% false add tagSetName Connect\_Tags %ENABLE\_CALL\_FORWARDING\_ALWAYS\_WXT% false add tagSetName Connect\_Tags %ENABLE\_BROADWORKS\_ANYWHERE\_WXT% true add tagSetName Connect\_Tags %ENABLE\_BROADWORKS\_ANYWHERE\_DESCRIPTION\_WXT% false add tagSetName Connect\_Tags %ENABLE\_BROADWORKS\_ANYWHERE\_ALERT\_ALL\_LOCATIONS\_WXT% false add tagSetName Connect\_Tags %BROADWORKS\_ANYWHERE\_ALERT\_ALL\_LOCATIONS\_DEFAULT\_WXT% false add tagSetName Connect\_Tags %ENABLE\_BROADWORKS\_ANYWHERE\_CALL\_CONTROL\_WXT% false add tagSetName Connect\_Tags %BROADWORKS\_ANYWHERE\_CALL\_CONTROL\_DEFAULT\_WXT% false add tagSetName Connect\_Tags %ENABLE\_BROADWORKS\_ANYWHERE\_DIVERSION\_INHIBITOR\_WXT% false add tagSetName Connect\_Tags %BROADWORKS\_ANYWHERE\_DIVERSION\_INHIBITOR\_DEFAULT\_WXT% false add tagSetName Connect\_Tags %ENABLE\_BROADWORKS\_ANYWHERE\_ANSWER\_CONFIRMATION\_WXT% false add tagSetName Connect\_Tags %BROADWORKS\_ANYWHERE\_ANSWER\_CONFIRMATION\_DEFAULT\_WXT% false add tagSetName Connect\_Tags %ENABLE\_USE\_RPORT\_WXT% false add tagSetName Connect\_Tags %RPORT\_USE\_LOCAL\_PORT\_WXT% false add tagSetName Connect\_Tags %USE\_TLS\_WXT% false add tagSetName Connect\_Tags %SBC\_PORT\_WXT% 5075 add tagSetName Connect\_Tags %USE\_PROXY\_DISCOVERY\_WXT% false add tagSetName Connect\_Tags %USE\_TCP\_FROM\_DNS\_WXT% true add tagSetName Connect\_Tags %USE\_UDP\_FROM\_DNS\_WXT% true add tagSetName Connect\_Tags %USE\_TLS\_FROM\_DNS\_WXT% true add tagSetName Connect\_Tags %PROXY\_DISCOVERY\_ENABLE\_BACKUP\_SERVICE\_WXT% true add tagSetName Connect\_Tags %PROXY\_DISCOVERY\_ENABLE\_SRV\_BACKUP\_WXT% true add tagSetName Connect\_Tags %SIP\_TRANSPORTS\_TCP\_CONNECT\_TIMEOUT\_WXT% 5000 add tagSetName Connect\_Tags %SIP\_TRANSPORTS\_TLS\_CONNECT\_TIMEOUT\_WXT% 10000 add tagSetName Connect\_Tags %SOURCE\_PORT\_WXT% 5060 add tagSetName Connect\_Tags %USE\_ALTERNATIVE\_IDENTITIES\_WXT% false add tagSetName Connect\_Tags %SIP\_TRANSPORTS\_ENFORCE\_IP\_VERSION\_WXT% dns add tagSetName Connect\_Tags %TCP\_SIZE\_THRESHOLD\_WXT% 18000 add tagSetName Connect\_Tags %ENABLE\_SIP\_UPDATE\_SUPPORT\_WXT% false add tagSetName Connect\_Tags %ENABLE\_PEM\_SUPPORT\_WXT% false add tagSetName Connect\_Tags %ENABLE\_SIP\_SESSION\_ID\_WXT% false add tagSetName Connect\_Tags %ENABLE\_FORCE\_SIP\_INFO\_FIR\_WXT% false add tagSetName Connect\_Tags %SRTP\_ENABLED\_WXT% false add tagSetName Connect\_Tags %SRTP\_MODE\_WXT% false add tagSetName Connect\_Tags %ENABLE\_REKEYING\_WXT% true

add tagSetName Connect\_Tags %RTP\_AUDIO\_PORT\_RANGE\_START\_WXT% 8000 add tagSetName Connect\_Tags %RTP\_AUDIO\_PORT\_RANGE\_END\_WXT% 8099 add tagSetName Connect\_Tags %RTP\_VIDEO\_PORT\_RANGE\_START\_WXT% 8100 add tagSetName Connect\_Tags %RTP\_VIDEO\_PORT\_RANGE\_END\_WXT% 8199 add tagSetName Connect\_Tags %ENABLE\_RTCP\_MUX\_WXT% true add tagSetName Connect\_Tags %ENABLE\_XSI\_EVENT\_CHANNEL\_WXT% true add tagSetName Connect\_Tags %CHANNEL\_HEARTBEAT\_WXT% 10000 add tagSetName Connect\_Tags %XSI\_ACTIONS\_PATH\_WXT% /com.broadsoft.xsi-actions/ add tagSetName Connect\_Tags %XSI\_EVENTS\_PATH\_WXT% /com.broadsoft.xsi-events/ add tagSetName Connect\_Tags %ENABLE\_CALLS\_AUTO\_RECOVERY\_WXT% true add tagSetName Connect\_Tags %USE\_MEDIASEC\_WXT% false add tagSetName Connect\_Tags %ENABLE\_SCREEN\_SHARE\_WXT% true add tagSetName Connect\_Tags %ENABLE\_CALL\_CENTER\_WXT% false add tagSetName Connect\_Tags %WEB\_CALL\_SETTINGS\_TARGET\_WXT% external add tagSetName Connect\_Tags %WEB\_CALL\_SETTINGS\_CFA\_VISIBLE\_WXT% true add tagSetName Connect\_Tags %WEB\_CALL\_SETTINGS\_CFB\_VISIBLE\_WXT% true add tagSetName Connect\_Tags %WEB\_CALL\_SETTINGS\_CFNR\_VISIBLE\_WXT% true add tagSetName Connect\_Tags %WEB\_CALL\_SETTINGS\_CFNA\_VISIBLE\_WXT% true add tagSetName Connect\_Tags %WEB\_CALL\_SETTINGS\_DND\_VISIBLE\_WXT% true add tagSetName Connect\_Tags %WEB\_CALL\_SETTINGS\_ACR\_VISIBLE\_WXT% true add tagSetName Connect\_Tags %WEB\_CALL\_SETTINGS\_SIMRING\_VISIBLE\_WXT% true add tagSetName Connect\_Tags %WEB\_CALL\_SETTINGS\_SEQRING\_VISIBLE\_WXT% true add tagSetName Connect\_Tags %WEB\_CALL\_SETTINGS\_ACB\_VISIBLE\_WXT% true add tagSetName Connect\_Tags %WEB\_CALL\_SETTINGS\_CW\_VISIBLE\_WXT% true add tagSetName Connect\_Tags %WEB\_CALL\_SETTINGS\_CLIDB\_VISIBLE\_WXT% true add tagSetName Connect\_Tags %WEB\_CALL\_SETTINGS\_PA\_VISIBLE\_WXT% true add tagSetName Connect\_Tags %WEB\_CALL\_SETTINGS\_CC\_VISIBLE\_WXT% false add tagSetName Connect\_Tags %WEB\_CALL\_SETTINGS\_BWA\_VISIBLE\_WXT% false add tagSetName Connect\_Tags %WEB\_CALL\_SETTINGS\_BWM\_VISIBLE\_WXT% false add tagSetName Connect\_Tags %WEB\_CALL\_SETTINGS\_RO\_VISIBLE\_WXT% false add tagSetName Connect\_Tags %WEB\_CALL\_SETTINGS\_VM\_VISIBLE\_WXT% true add tagSetName Connect\_Tags %WEB\_CALL\_SETTINGS\_BRANDING\_ENABLED\_WXT% false add tagSetName Connect\_Tags %WEB\_CALL\_SETTINGS\_EMAIL\_VM\_VISIBLE\_WXT% true add tagSetName Connect\_Tags %USER\_PORTAL\_SETTINGS\_URL\_WXT% true add tagSetName Connect\_Tags %USER\_PORTAL\_SETTINGS\_TARGET\_WXT% external add tagSetName Connect\_tags %USER\_PORTAL\_SETTINGS\_SSO\_ENABLED\_WXT% false add tagSetName Connect\_Tags %ENABLE\_EMERGENCY\_DIALING\_WXT% false add tagSetName Connect\_Tags %EMERGENCY\_CALL\_DIAL\_SEQUENCE\_WXT% cs-only add tagSetName Connect\_Tags %EMERGENCY\_DIALING\_NUMBERS\_WXT% 911,112 add tagSetName Connect\_Tags %PN\_FOR\_CALLS\_CONNECT\_SIP\_ON\_ACCEPT\_WXT% false add tagSetName Connect\_Tags %REJECT\_WITH\_XSI\_MODE\_WXT% decline\_false add tagSetName Connect\_Tags %REJECT\_WITH\_XSI\_DECLINE\_REASON\_WXT% busy add tagSetName Connect\_Tags %ENABLE\_DIALING\_CALL\_BACK\_WXT% false add tagSetName Connect\_Tags %DIALING\_CALL\_BACK\_TIMER\_WXT% 10 add tagSetName Connect\_Tags %ENABLE\_CALL\_RECORDING\_WXT% false add tagSetName Connect\_Tags %PN\_FOR\_CALLS\_RING\_TIMEOUT\_SECONDS\_WXT% 35 add tagSetName Connect\_Tags %ENABLE\_SINGLE\_ALERTING\_WXT% false add tagSetName Connect\_Tags %ENABLE\_CALL\_PARK\_WXT% false add tagSetName Connect\_Tags %CALL\_PARK\_AUTO\_CLOSE\_DIALOG\_TIMER\_WXT% 10 add tagSetName Connect\_Tags %ENABLE\_RTP\_ICE\_WXT% false add tagSetName Connect\_Tags %RTP\_ICE\_MODE\_WXT% icestun add tagSetName Connect\_Tags %SIP\_URI\_DIALING\_ENABLE\_LOCUS\_CALLING\_WXT% true add tagSetName Connect\_Tags %RTP\_ICE\_PORT\_WXT% 3478 add tagSetName Connect\_Tags %ENABLE\_DIALING\_VOIP\_WXT% true add tagSetName Connect\_Tags %ENABLE\_DIALING\_NATIVE\_WXT% false add tagSetName Connect\_Tags %ENABLE\_DIALING\_MODE\_WXT% true add tagSetName Connect\_Tags %DIALING\_MODE\_DEFAULT\_WXT% true add tagSetName Connect\_Tags %DIALING\_NATIVE\_ENABLE\_BWKS\_MOBILITY\_DEPENDENCY\_WXT% false add tagSetName Connect\_Tags %ENABLE\_XSI\_CALL\_CONTROL\_WXT% false

add tagSetName Connect\_Tags %XSI\_CALL\_CONTROL\_DEPLOYMENT\_TYPE\_WXT% MNO\_Access add tagSetName Connect\_Tags %DEPLOYMENT\_DEVICE\_TYPE\_1\_WXT% true add tagSetName Connect\_Tags %DEPLOYMENT\_DEVICE\_TYPE\_2\_WXT% true add tagSetName Connect\_Tags %DEPLOYMENT\_DEVICE\_TYPE\_3\_WXT% true add tagSetName Connect\_Tags %ENABLE\_XSI\_HOLD\_CALLS\_WXT% true add tagSetName Connect\_Tags %ENABLE\_CALLS\_ESCALATE\_TO\_WEBEX\_MEETING\_WXT% false add tagSetName Connect\_Tags %ENABLE\_UNIFIED\_CALL\_HISTORY\_WXT% false add tagSetName Connect\_Tags %RTP\_ICE\_SERVICE\_URI\_WXT% true add tagSetName Connect\_Tags %XSI\_ROOT\_WXT% true add tagSetName Connect\_Tags %SBC\_ADDRESS\_WXT% true add tagSetName Connect\_Tags %SBC\_PORT\_WXT% true add tagSetName Connect\_Tags %MWI\_MODE\_WXT% true add tagSetName Connect\_Tags %ENABLE\_VOICE\_MAIL\_TRANSCRIPTION\_WXT% false add tagSetName Connect\_Tags %WEB\_CALL\_SETTINGS\_URL\_WXT% true add tagSetName Connect\_Tags %DOMAIN\_OVERRIDE\_WXT% true add tagSetName Connect\_Tags %ENABLE\_SIP\_VIDEOCALLS\_WXT% true add tagSetName Connect\_Tags %ENABLE\_LOCUS\_VIDEOCALLS\_WXT% true add tagSetName Connect\_Tags %VIDEOCALLS\_ANSWER\_WITH\_VIDEO\_ON\_DEFAULT\_WXT% false add tagSetName Connect\_Tags %EMERGENCY\_DIALING\_ENABLE\_REDSKY\_WXT% false add tagSetName Connect\_Tags %EMERGENCY\_REDSKY\_USER\_REMINDER\_TIMEOUT\_WXT% 0 add tagSetName Connect\_Tags %EMERGENCY\_REDSKY\_USER\_MANDATORY\_LOCATION\_WXT% -1 add tagSetName Connect\_Tags %EMERGENCY\_REDSKY\_USER\_LOCATION\_PROMPTING\_WXT% once\_per\_login add tagSetName Connect\_Tags %USE\_PAI\_AS\_CALLING\_IDENTITY\_WXT% false add tagSetName Connect\_Tags %ENABLE\_CLID\_DELIVERY\_BLOCKING\_WXT% false add tagSetName Connect\_Tags %ENABLE\_MOBILITY\_PERSONA\_MANAGEMENT\_WXT% false add tagSetName Connect\_Tags %ENABLE\_RING\_SPLASH\_WXT% false add tagSetName Connect\_Tags %ENABLE\_PN\_MOBILE\_CALL\_INFO\_WXT% true add tagSetName Connect\_Tags %ENABLE\_AUDIO\_QOS\_WXT% true add tagSetName Connect\_Tags %AUDIO\_QOS\_VALUE\_WXT% 46 add tagSetName Connect\_Tags %ENABLE\_VIDEO\_QOS\_WXT% true add tagSetName Connect\_Tags %VIDEO\_QOS\_VALUE\_WXT% 34 add tagSetName Connect\_Tags %ENABLE\_DEVICE\_OWNER\_RESTRICTION\_WXT% true add tagSetName Connect\_Tags %ENABLE\_AUDIO\_MARI\_FEC\_WXT% false add tagSetName Connect\_Tags %ENABLE\_AUDIO\_MARI\_RTX\_WXT% false add tagSetName Connect\_Tags %ENABLE\_VIDEO\_MARI\_FEC\_WXT% false add tagSetName Connect\_Tags %ENABLE\_VIDEO\_MARI\_RTX\_WXT% false add tagSetName Connect\_Tags %ENABLE\_CALL\_BLOCK\_WXT% false add tagSetName Connect\_Tags %ENABLE\_WIDGET\_HOLD\_CALLS\_WXT% true add tagSetName Connect\_Tags %ENABLE\_WIDGET\_TRANSFER\_CALLS\_WXT% true add tagSetName Connect\_Tags %ENABLE\_WIDGET\_CALLS\_ESCALATE\_TO\_WEBEX\_MEETING\_WXT% true add tagSetName Connect\_Tags %ENABLE\_SIMULTANEOUS\_CALLS\_WITH\_SAME\_USER\_WXT% false add tagSetName Connect\_Tags %ENABLE\_VOICE\_MAIL\_FORWARDING\_WXT% true add tagSetName Connect\_Tags %SIP\_REGISTER\_FAILOVER\_REGISTRATION\_CLEANUP\_WXT% true add tagSetName Connect\_Tags %ENABLE\_SPEECH\_ENHANCEMENTS\_WXT% true add tagSetName Connect\_Tags %DIALING\_NATIVE\_FAC\_PREFIX\_WXT% add tagSetName Connect\_Tags %ENABLE\_TRANSFER\_AUTO\_HOLD\_WXT% true add tagSetName Connect\_Tags %ENABLE\_RTCP\_XR\_NEGOTIATION\_WXT% true add tagSetName Connect\_Tags %ENABLE\_CLID\_INCOMING\_CALLS\_APPEND\_NUMBER\_WXT% false add tagSetName Connect\_Tags %ENABLE\_CLID\_MISSED\_CALLS\_APPEND\_NUMBER\_WXT% false add tagSetName Connect\_Tags %ENABLE\_CLID\_OUTGOING\_CALLS\_WXT% false add tagSetName Connect\_Tags %ENABLE\_CLID\_OUTGOING\_CALLS\_ADDITIONAL\_NUMBERS\_WXT% false add tagSetName Connect\_Tags %ENABLE\_CLID\_OUTGOING\_CALLS\_CALL\_CENTER\_WXT% false add tagSetName Connect\_Tags %ENABLE\_CLID\_OUTGOING\_CALLS\_HUNT\_GROUP\_WXT% false add tagSetName Connect\_Tags %ENABLE\_CLID\_OUTGOING\_CALLS\_DELIVERY\_BLOCKING\_WXT% false add tagSetName Connect\_Tags %ENABLE\_CALL\_FORWARDING\_INFO\_CALLS\_WXT% false add tagSetName Connect\_Tags %UDP\_KEEPALIVE\_ENABLED\_WXT% true add tagSetName Connect\_Tags %TCP\_KEEPALIVE\_ENABLED\_WXT% false add tagSetName Connect\_Tags %TLS\_KEEPALIVE\_ENABLED\_WXT% false

add tagSetName Connect\_Tags %ENABLE\_RTP\_ICE\_IPV6\_WXT% false add tagSetName Connect\_Tags %CLID\_REMOTE\_NAME\_MACHINE\_MODE\_WXT% resolved

#### 10.3 **מחשב לוח**

add tagSetName ConnectTablet\_Tags %ENABLE\_REJECT\_WITH\_486\_WXT% true add tagSetName ConnectTablet\_Tags %ENABLE\_TRANSFER\_CALLS\_WXT% false add tagSetName ConnectTablet\_Tags %TRANSFER\_CALL\_TYPE\_WXT% full add tagSetName ConnectTablet\_Tags %ENABLE\_XSI\_TRANSFER\_CALLS\_WXT% false add tagSetName ConnectTablet\_Tags %ENABLE\_CALLS\_SPAM\_INDICATION\_WXT% false add tagSetName ConnectTablet\_Tags %ENABLE\_NOISE\_REMOVAL\_WXT% false add tagSetName ConnectTablet\_Tags %ENABLE\_CONFERENCE\_CALLS\_WXT% false add tagSetName ConnectTablet\_Tags %ENABLE\_NWAY\_PARTICIPANT\_LIST\_WXT% false add tagSetName ConnectTablet\_Tags %MAX\_CONF\_PARTIES\_WXT% 10 add tagSetName ConnectTablet\_Tags %ENABLE\_CALL\_STATISTICS\_WXT% false add tagSetName ConnectTablet\_Tags %ENABLE\_CALL\_PULL\_WXT% false add tagSetName ConnectTablet\_Tags %ENABLE\_MWI\_WXT% false add tagSetName ConnectTablet\_Tags %ENABLE\_VOICE\_MAIL\_WXT% false add tagSetName ConnectTablet\_Tags %ENABLE\_VISUAL\_VOICE\_MAIL\_WXT% false add tagSetName ConnectTablet\_Tags %ENABLE\_CALL\_FORWARDING\_ALWAYS\_WXT% false add tagSetName ConnectTablet\_Tags %ENABLE\_BROADWORKS\_ANYWHERE\_WXT% true add tagSetName ConnectTablet\_Tags %ENABLE\_BROADWORKS\_ANYWHERE\_DESCRIPTION\_WXT% false add tagSetName ConnectTablet\_Tags %ENABLE\_BROADWORKS\_ANYWHERE\_ALERT\_ALL\_LOCATIONS\_WXT% false add tagSetName ConnectTablet\_Tags %BROADWORKS\_ANYWHERE\_ALERT\_ALL\_LOCATIONS\_DEFAULT\_WXT% false add tagSetName ConnectTablet\_Tags %ENABLE\_BROADWORKS\_ANYWHERE\_CALL\_CONTROL\_WXT% false add tagSetName ConnectTablet\_Tags %BROADWORKS\_ANYWHERE\_CALL\_CONTROL\_DEFAULT\_WXT% false add tagSetName ConnectTablet\_Tags %ENABLE\_BROADWORKS\_ANYWHERE\_DIVERSION\_INHIBITOR\_WXT% false add tagSetName ConnectTablet\_Tags %BROADWORKS\_ANYWHERE\_DIVERSION\_INHIBITOR\_DEFAULT\_WXT% false add tagSetName ConnectTablet\_Tags %ENABLE\_BROADWORKS\_ANYWHERE\_ANSWER\_CONFIRMATION\_WXT% false add tagSetName ConnectTablet\_Tags %BROADWORKS\_ANYWHERE\_ANSWER\_CONFIRMATION\_DEFAULT\_WXT% false add tagSetName ConnectTablet\_Tags %ENABLE\_USE\_RPORT\_WXT% false add tagSetName ConnectTablet\_Tags %RPORT\_USE\_LOCAL\_PORT\_WXT% false add tagSetName ConnectTablet\_Tags %USE\_TLS\_WXT% false add tagSetName ConnectTablet\_Tags %SBC\_PORT\_WXT% 5075 add tagSetName ConnectTablet\_Tags %USE\_PROXY\_DISCOVERY\_WXT% false add tagSetName ConnectTablet\_Tags %USE\_TCP\_FROM\_DNS\_WXT% true add tagSetName ConnectTablet\_Tags %USE\_UDP\_FROM\_DNS\_WXT% true add tagSetName ConnectTablet\_Tags %USE\_TLS\_FROM\_DNS\_WXT% true add tagSetName ConnectTablet\_Tags %SIP\_TRANSPORTS\_TCP\_CONNECT\_TIMEOUT\_WXT% 5000 add tagSetName ConnectTablet\_Tags %SIP\_TRANSPORTS\_TLS\_CONNECT\_TIMEOUT\_WXT% 10000 add tagSetName ConnectTablet\_Tags %PROXY\_DISCOVERY\_ENABLE\_BACKUP\_SERVICE\_WXT% true add tagSetName ConnectTablet\_Tags %PROXY\_DISCOVERY\_ENABLE\_SRV\_BACKUP\_WXT% true add tagSetName ConnectTablet\_Tags %SOURCE\_PORT\_WXT% 5060 add tagSetName ConnectTablet\_Tags %USE\_ALTERNATIVE\_IDENTITIES\_WXT% false add tagSetName ConnectTablet\_Tags %SIP\_TRANSPORTS\_ENFORCE\_IP\_VERSION\_WXT% dns add tagSetName ConnectTablet\_Tags %TCP\_SIZE\_THRESHOLD\_WXT% 18000 add tagSetName ConnectTablet\_Tags %ENABLE\_SIP\_UPDATE\_SUPPORT\_WXT% false add tagSetName ConnectTablet\_Tags %ENABLE\_PEM\_SUPPORT\_WXT% false add tagSetName ConnectTablet\_Tags %ENABLE\_SIP\_SESSION\_ID\_WXT% false add tagSetName ConnectTablet\_Tags %ENABLE\_FORCE\_SIP\_INFO\_FIR\_WXT% false

add tagSetName ConnectTablet\_Tags %SRTP\_ENABLED\_WXT% false add tagSetName ConnectTablet\_Tags %SRTP\_MODE\_WXT% false add tagSetName ConnectTablet\_Tags %ENABLE\_REKEYING\_WXT% true add tagSetName ConnectTablet\_Tags %RTP\_AUDIO\_PORT\_RANGE\_START\_WXT% 8000 add tagSetName ConnectTablet\_Tags %RTP\_AUDIO\_PORT\_RANGE\_END\_WXT% 8099 add tagSetName ConnectTablet\_Tags %RTP\_VIDEO\_PORT\_RANGE\_START\_WXT% 8100 add tagSetName ConnectTablet\_Tags %RTP\_VIDEO\_PORT\_RANGE\_END\_WXT% 8199 add tagSetName ConnectTablet\_Tags %ENABLE\_RTCP\_MUX\_WXT% true add tagSetName ConnectTablet\_Tags %ENABLE\_XSI\_EVENT\_CHANNEL\_WXT% true add tagSetName ConnectTablet\_Tags %CHANNEL\_HEARTBEAT\_WXT% 10000 add tagSetName ConnectTablet\_Tags %XSI\_ACTIONS\_PATH\_WXT% /com.broadsoft.xsi-actions/ add tagSetName ConnectTablet\_Tags %XSI\_EVENTS\_PATH\_WXT% /com.broadsoft.xsi-events/ add tagSetName ConnectTablet\_Tags %ENABLE\_CALLS\_AUTO\_RECOVERY\_WXT% true add tagSetName ConnectTablet\_Tags %USE\_MEDIASEC\_WXT% false add tagSetName ConnectTablet\_Tags %ENABLE\_SCREEN\_SHARE\_WXT% true add tagSetName ConnectTablet\_Tags %ENABLE\_CALL\_CENTER\_WXT% false add tagSetName ConnectTablet\_Tags %WEB\_CALL\_SETTINGS\_TARGET\_WXT% external add tagSetName ConnectTablet\_Tags %WEB\_CALL\_SETTINGS\_CFA\_VISIBLE\_WXT% true add tagSetName ConnectTablet\_Tags %WEB\_CALL\_SETTINGS\_CFB\_VISIBLE\_WXT% true add tagSetName ConnectTablet\_Tags %WEB\_CALL\_SETTINGS\_CFNR\_VISIBLE\_WXT% true add tagSetName ConnectTablet\_Tags %WEB\_CALL\_SETTINGS\_CFNA\_VISIBLE\_WXT% true add tagSetName ConnectTablet\_Tags %WEB\_CALL\_SETTINGS\_DND\_VISIBLE\_WXT% true add tagSetName ConnectTablet\_Tags %WEB\_CALL\_SETTINGS\_ACR\_VISIBLE\_WXT% true add tagSetName ConnectTablet\_Tags %WEB\_CALL\_SETTINGS\_SIMRING\_VISIBLE\_WXT% true add tagSetName ConnectTablet\_Tags %WEB\_CALL\_SETTINGS\_SEQRING\_VISIBLE\_WXT% true add tagSetName ConnectTablet\_Tags %WEB\_CALL\_SETTINGS\_ACB\_VISIBLE\_WXT% true add tagSetName ConnectTablet\_Tags %WEB\_CALL\_SETTINGS\_CW\_VISIBLE\_WXT% true add tagSetName ConnectTablet\_Tags %WEB\_CALL\_SETTINGS\_CLIDB\_VISIBLE\_WXT% true add tagSetName ConnectTablet\_Tags %WEB\_CALL\_SETTINGS\_PA\_VISIBLE\_WXT% true add tagSetName ConnectTablet\_Tags %WEB\_CALL\_SETTINGS\_CC\_VISIBLE\_WXT% false add tagSetName ConnectTablet\_Tags %WEB\_CALL\_SETTINGS\_BWA\_VISIBLE\_WXT% false add tagSetName ConnectTablet\_Tags %WEB\_CALL\_SETTINGS\_BWM\_VISIBLE\_WXT% false add tagSetName ConnectTablet\_Tags %WEB\_CALL\_SETTINGS\_RO\_VISIBLE\_WXT% false add tagSetName ConnectTablet\_Tags %WEB\_CALL\_SETTINGS\_VM\_VISIBLE\_WXT% true add tagSetName ConnectTablet\_Tags %WEB\_CALL\_SETTINGS\_BRANDING\_ENABLED\_WXT% false add tagSetName ConnectTablet\_Tags %WEB\_CALL\_SETTINGS\_EMAIL\_VM\_VISIBLE\_WXT% true add tagSetName ConnectTablet\_Tags %USER\_PORTAL\_SETTINGS\_URL\_WXT% true add tagSetName ConnectTablet\_Tags %USER\_PORTAL\_SETTINGS\_TARGET\_WXT% external add tagSetName ConnectTablet\_Tags %USER\_PORTAL\_SETTINGS\_SSO\_ENABLED\_WXT% false add tagSetName ConnectTablet\_Tags %ENABLE\_EMERGENCY\_DIALING\_WXT% false add tagSetName ConnectTablet\_Tags %EMERGENCY\_CALL\_DIAL\_SEQUENCE\_WXT% cs-only add tagSetName ConnectTablet\_Tags %EMERGENCY\_DIALING\_NUMBERS\_WXT% 911,112 add tagSetName ConnectTablet\_Tags %PN\_FOR\_CALLS\_CONNECT\_SIP\_ON\_ACCEPT\_WXT% false add tagSetName ConnectTablet\_Tags %REJECT\_WITH\_XSI\_MODE\_WXT% decline\_false add tagSetName ConnectTablet\_Tags %REJECT\_WITH\_XSI\_DECLINE\_REASON\_WXT% busy add tagSetName ConnectTablet\_Tags %ENABLE\_DIALING\_CALL\_BACK\_WXT% false add tagSetName ConnectTablet\_Tags %DIALING\_CALL\_BACK\_TIMER\_WXT% 10 add tagSetName ConnectTablet\_Tags %ENABLE\_CALL\_RECORDING\_WXT% false add tagSetName ConnectTablet\_Tags %PN\_FOR\_CALLS\_RING\_TIMEOUT\_SECONDS\_WXT% 35 add tagSetName ConnectTablet\_Tags %ENABLE\_SINGLE\_ALERTING\_WXT% false add tagSetName ConnectTablet\_Tags %ENABLE\_CALL\_PARK\_WXT% false add tagSetName ConnectTablet\_Tags %CALL\_PARK\_AUTO\_CLOSE\_DIALOG\_TIMER\_WXT% 10 add tagSetName ConnectTablet\_Tags %ENABLE\_RTP\_ICE\_WXT% false add tagSetName ConnectTablet\_Tags %RTP\_ICE\_MODE\_WXT% icestun add tagSetName ConnectTablet\_Tags %SIP\_URI\_DIALING\_ENABLE\_LOCUS\_CALLING\_WXT% true add tagSetName ConnectTablet\_Tags %RTP\_ICE\_PORT\_WXT% 3478 add tagSetName ConnectTablet\_Tags %ENABLE\_DIALING\_VOIP\_WXT% true add tagSetName ConnectTablet\_Tags %ENABLE\_DIALING\_NATIVE\_WXT% false add tagSetName ConnectTablet\_Tags %ENABLE\_DIALING\_MODE\_WXT% true

add tagSetName ConnectTablet\_Tags %DIALING\_MODE\_DEFAULT\_WXT% true add tagSetName ConnectTablet\_Tags %DIALING\_NATIVE\_ENABLE\_BWKS\_MOBILITY\_DEPENDENCY\_WXT% false add tagSetName ConnectTablet\_Tags %ENABLE\_XSI\_CALL\_CONTROL\_WXT% false add tagSetName ConnectTablet\_Tags %XSI\_CALL\_CONTROL\_DEPLOYMENT\_TYPE\_WXT% MNO\_Access add tagSetName ConnectTablet\_Tags %DEPLOYMENT\_DEVICE\_TYPE\_1\_WXT% true add tagSetName ConnectTablet\_Tags %DEPLOYMENT\_DEVICE\_TYPE\_2\_WXT% true add tagSetName ConnectTablet\_Tags %DEPLOYMENT\_DEVICE\_TYPE\_3\_WXT% true add tagSetName ConnectTablet\_Tags %ENABLE\_XSI\_HOLD\_CALLS\_WXT% true add tagSetName ConnectTablet\_Tags %ENABLE\_CALLS\_ESCALATE\_TO\_WEBEX\_MEETING\_WXT% false add tagSetName ConnectTablet\_Tags %ENABLE\_UNIFIED\_CALL\_HISTORY\_WXT% false add tagSetName ConnectTablet\_Tags %RTP\_ICE\_SERVICE\_URI\_WXT% true add tagSetName ConnectTablet\_Tags %XSI\_ROOT\_WXT% true add tagSetName ConnectTablet\_Tags %SBC\_ADDRESS\_WXT% true add tagSetName ConnectTablet\_Tags %SBC\_PORT\_WXT% true add tagSetName ConnectTablet\_Tags %MWI\_MODE\_WXT% true add tagSetName ConnectTablet\_Tags %ENABLE\_VOICE\_MAIL\_TRANSCRIPTION\_WXT% false add tagSetName ConnectTablet\_Tags %WEB\_CALL\_SETTINGS\_URL\_WXT% true add tagSetName ConnectTablet\_Tags %DOMAIN\_OVERRIDE\_WXT% true add tagSetName ConnectTablet\_Tags %ENABLE\_SIP\_VIDEOCALLS\_WXT% true add tagSetName ConnectTablet\_Tags %ENABLE\_LOCUS\_VIDEOCALLS\_WXT% true add tagSetName ConnectTablet\_Tags %VIDEOCALLS\_ANSWER\_WITH\_VIDEO\_ON\_DEFAULT\_WXT% false add tagSetName ConnectTablet\_Tags %EMERGENCY\_DIALING\_ENABLE\_REDSKY\_WXT% false add tagSetName ConnectTablet\_Tags %EMERGENCY\_REDSKY\_USER\_REMINDER\_TIMEOUT\_WXT% 0 add tagSetName ConnectTablet\_Tags %EMERGENCY\_REDSKY\_USER\_MANDATORY\_LOCATION\_WXT% -1 add tagSetName ConnectTablet\_Tags %EMERGENCY\_REDSKY\_USER\_LOCATION\_PROMPTING\_WXT% once\_per\_login add tagSetName ConnectTablet\_Tags %USE\_PAI\_AS\_CALLING\_IDENTITY\_WXT% false add tagSetName ConnectTablet\_Tags %ENABLE\_RING\_SPLASH\_WXT% false add tagSetName ConnectTablet\_Tags %ENABLE\_PN\_MOBILE\_CALL\_INFO\_WXT% true add tagSetName ConnectTablet\_Tags %ENABLE\_AUDIO\_QOS\_WXT% true add tagSetName ConnectTablet\_Tags %AUDIO\_QOS\_VALUE\_WXT% 46 add tagSetName ConnectTablet\_Tags %ENABLE\_VIDEO\_QOS\_WXT% true add tagSetName ConnectTablet\_Tags %VIDEO\_QOS\_VALUE\_WXT% 34 add tagSetName ConnectTablet\_Tags %ENABLE\_DEVICE\_OWNER\_RESTRICTION\_WXT% true add tagSetName ConnectTablet\_Tags %ENABLE\_AUDIO\_MARI\_FEC\_WXT% false add tagSetName ConnectTablet\_Tags %ENABLE\_AUDIO\_MARI\_RTX\_WXT% false add tagSetName ConnectTablet\_Tags %ENABLE\_VIDEO\_MARI\_FEC\_WXT% false add tagSetName ConnectTablet\_Tags %ENABLE\_VIDEO\_MARI\_RTX\_WXT% false add tagSetName ConnectTablet\_Tags %ENABLE\_CALL\_BLOCK\_WXT% false add tagSetName ConnectTablet\_Tags %ENABLE\_WIDGET\_HOLD\_CALLS\_WXT% true add tagSetName ConnectTablet\_Tags %ENABLE\_WIDGET\_TRANSFER\_CALLS\_WXT% true add tagSetName ConnectTablet\_Tags %ENABLE\_WIDGET\_CALLS\_ESCALATE\_TO\_WEBEX\_MEETING\_WXT% true add tagSetName ConnectTablet\_Tags %ENABLE\_SIMULTANEOUS\_CALLS\_WITH\_SAME\_USER\_WXT% false add tagSetName ConnectTablet\_Tags %ENABLE\_VOICE\_MAIL\_FORWARDING\_WXT% true add tagSetName ConnectTablet\_Tags %SIP\_REGISTER\_FAILOVER\_REGISTRATION\_CLEANUP\_WXT% true add tagSetName ConnectTablet\_Tags %ENABLE\_SPEECH\_ENHANCEMENTS\_WXT% true add tagSetName ConnectTablet\_Tags %DIALING\_NATIVE\_FAC\_PREFIX\_WXT% add tagSetName ConnectTablet\_Tags %ENABLE\_TRANSFER\_AUTO\_HOLD\_WXT% true add tagSetName ConnectTablet\_Tags %ENABLE\_RTCP\_XR\_NEGOTIATION\_WXT% true add tagSetName ConnectTablet\_Tags %ENABLE\_CLID\_INCOMING\_CALLS\_APPEND\_NUMBER\_WXT% false add tagSetName ConnectTablet\_Tags %ENABLE\_CLID\_MISSED\_CALLS\_APPEND\_NUMBER\_WXT% false add tagSetName ConnectTablet\_Tags %ENABLE\_CLID\_OUTGOING\_CALLS\_WXT% false add tagSetName ConnectTablet\_Tags %ENABLE\_CLID\_OUTGOING\_CALLS\_ADDITIONAL\_NUMBERS\_WXT% false add tagSetName ConnectTablet\_Tags %ENABLE\_CLID\_OUTGOING\_CALLS\_CALL\_CENTER\_WXT% false

add tagSetName ConnectTablet\_Tags %ENABLE\_CLID\_OUTGOING\_CALLS\_HUNT\_GROUP\_WXT% false

add tagSetName ConnectTablet\_Tags %ENABLE\_CLID\_OUTGOING\_CALLS\_DELIVERY\_BLOCKING\_WXT% false add tagSetName ConnectTablet\_Tags %ENABLE\_CALL\_FORWARDING\_INFO\_CALLS\_WXT% false add tagSetName ConnectTablet\_Tags %UDP\_KEEPALIVE\_ENABLED\_WXT% true add tagSetName ConnectTablet\_Tags %TCP\_KEEPALIVE\_ENABLED\_WXT% false add tagSetName ConnectTablet\_Tags %TLS\_KEEPALIVE\_ENABLED\_WXT% false add tagSetName ConnectTablet\_Tags %ENABLE\_RTP\_ICE\_IPV6\_WXT% false

add tagSetName ConnectTablet\_Tags %CLID\_REMOTE\_NAME\_MACHINE\_MODE\_WXT% resolved

#### 10.4 **תוויות מערכת**

.BroadWorks עבור Webex להלן פירוט תגי המערכת המשמשים את

%BWNETWORK-CONFERENCE-SIPURI-n% %BWVOICE-PORTAL-NUMBER-n% %BWLINEPORT-n% %BWHOST-n% %BWAUTHUSER-n% %BWAUTHPASSWORD-n% %BWE164-n% %BWNAME-n% %BWEXTENSION-n% %BWAPPEARANCE-LABEL-n% %BWDISPLAYNAMELINEPORT% %BWLINEPORT-PRIMARY% %BWE911-PRIMARY-HELDURL% %BWE911-CUSTOMERID% %BWE911-SECRETKEY% %BWE911-EMERGENCY-NUMBER-LIST% %BW-MEMBERTYPE-n% %BWUSEREXTID-n%

## 11 **ראשי תיבות וקיצורים**

סעיף זה מפרט את ראשי התיבות והקיצורים הנמצאים במסמך זה. ראשי התיבות והקיצורים רשומים בסדר אלפביתי יחד עם משמעותם.

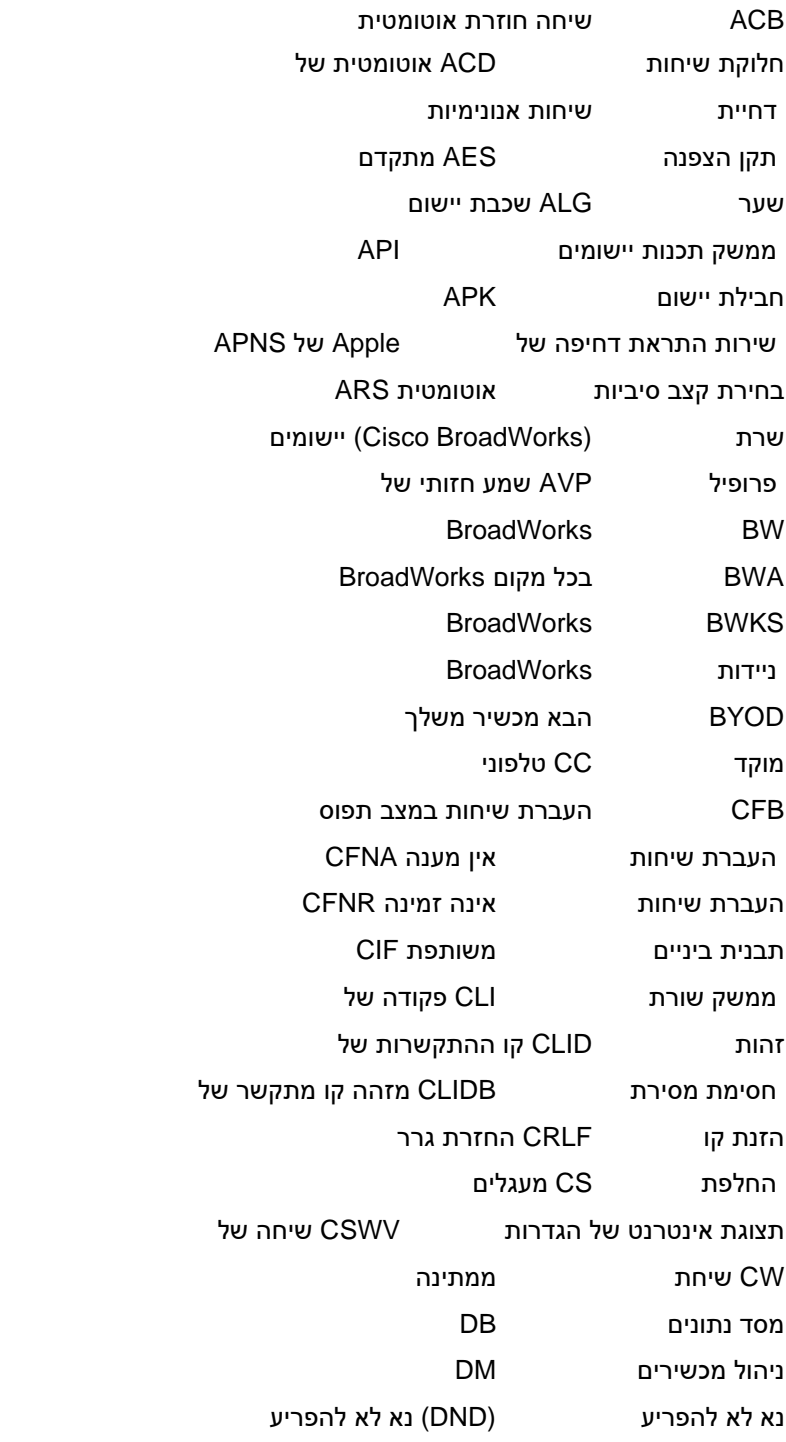

# $\frac{d\ln\ln}{d}$

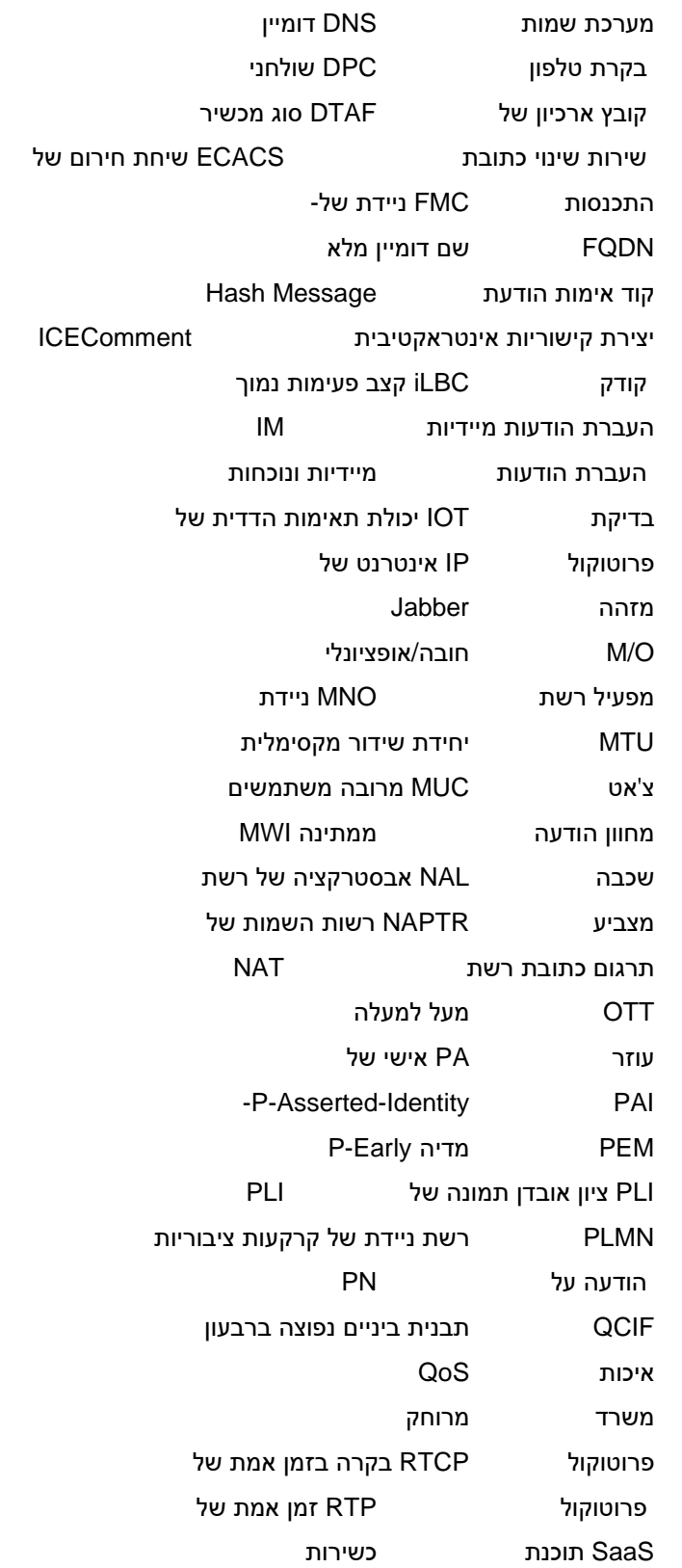

# $\frac{d\ln\ln}{d}$

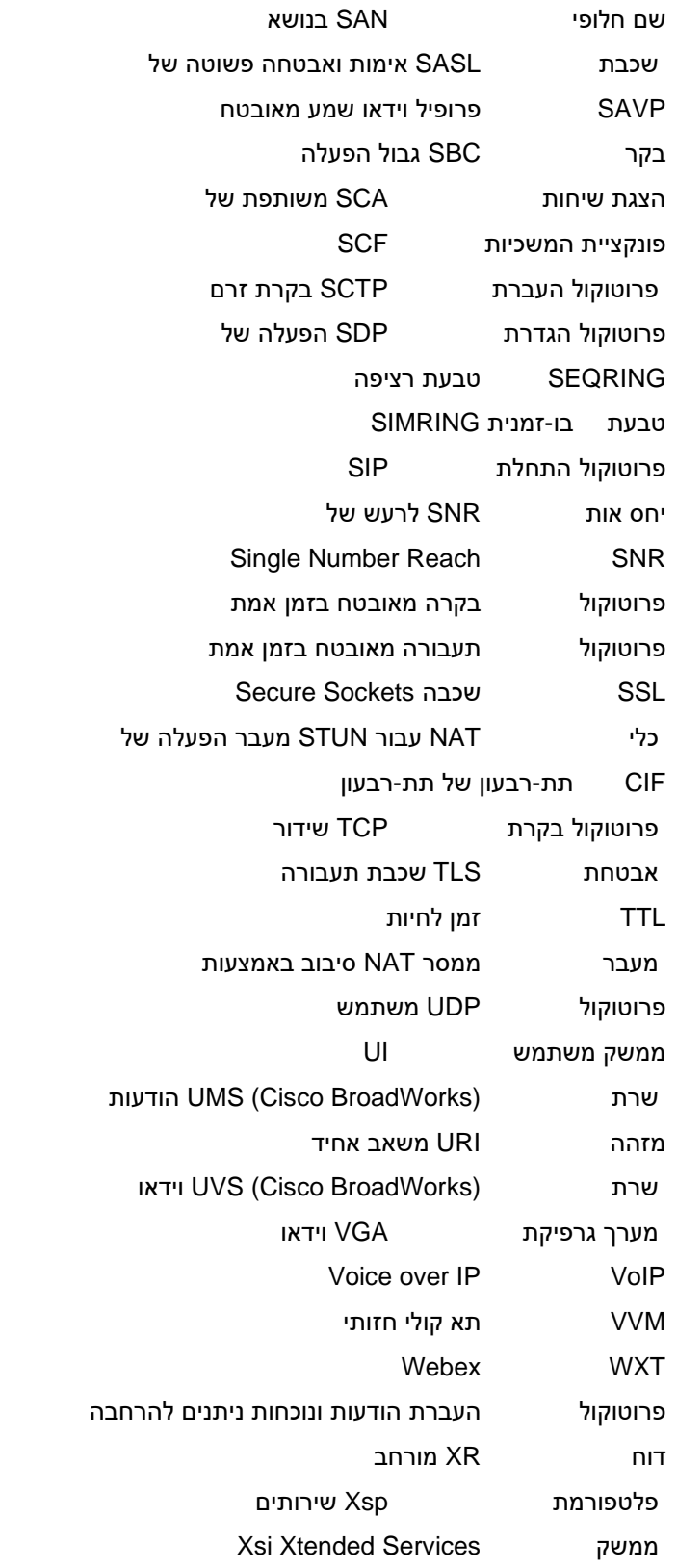